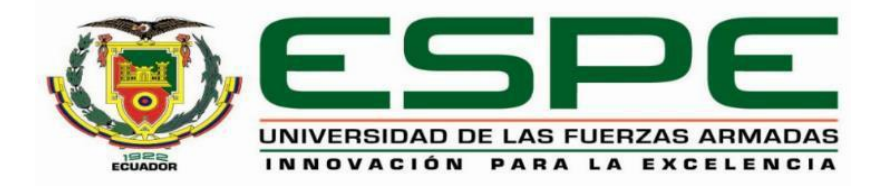

# **DEPARTAMENTO DE ENERGÍA Y MECÁNICA**

# **CARRERA DE INGENIERÍA MECATRÓNICA**

# **TRABAJO DE TITULACIÓN, PREVIO A LA OBTENCIÓN DEL TÍTULO DE INGENIERO EN MECATRÓNICA**

**TEMA: DISEÑO Y CONSTRUCCIÓN DE UN ROBOT DELTA QUE PERMITA EL APRENDIZAJE DE ROBÓTICA AL UTILIZAR TÉCNICAS DE REALIDAD AUMENTADA EN EL LABORATORIO DE MECATRÓNICA EN LA UNIVERSIDAD DE LAS FUERZAS ARMADAS ESPE EXTENSIÓN LATACUNGA**

**AUTORES: POMA AGUILAR, ALVARO RAMIRO**

**ROCHA MEJIA, STEEVEN SANTIAGO**

**DIRECTOR: ING: MENDOZA CHIPANTASI, DARÍO JOSÉ**

## **LATACUNGA**

**2019**

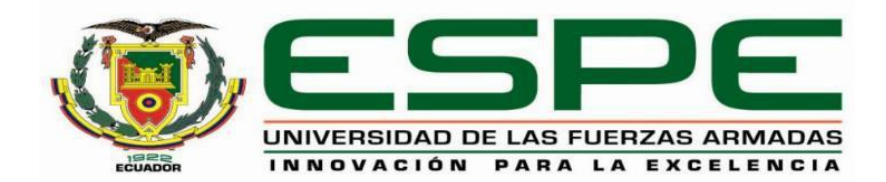

# **DEPARTAMENTO DE ENERGÍA Y MECÁNICA CARRERA DE INGENIERÍA MECATRÓNICA**

## **CERTIFICACIÓN**

<span id="page-1-0"></span>Certifico que el trabajo de titulación, "*DISEÑO Y CONSTRUCCIÓN DE UN ROBOT DELTA QUE PERMITA EL APRENDIZAJE DE ROBÓTICA AL UTILIZAR TÉCNICAS DE REALIDAD AUMENTADA EN EL LABORATORIO DE MECATRÓNICA EN LA UNIVERSIDAD DE LAS FUERZAS ARMADAS ESPE EXTENSIÓN LATACUNGA***."** fue realizado por los señores *Poma Aguilar, Alvaro Ramiro y Rocha Mejía, Steeven Santiago* el mismo que ha sido revisado en su totalidad, analizado por la herramienta de verificación de similitud de contenido; por lo tanto cumple con los requisitos teóricos, científicos, técnicos, metodológicos y legales establecidos por la Universidad de Fuerzas Armadas ESPE, razón por la cual me permito acreditar y autorizar para que lo sustente públicamente.

Latacunga, 22 de julio del 2019

Firma:

Turdox ………<del>…………………………</del>

**Ing. Mendoza Chipantasi, Darío José**

C.C.: 0603110834

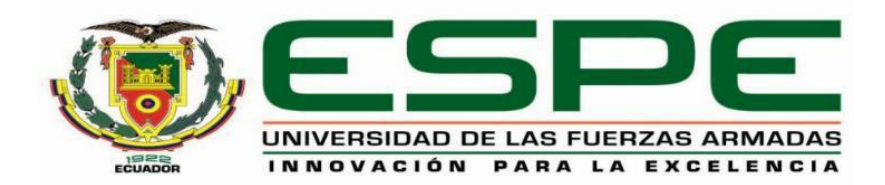

# **DEPARTAMENTO DE ENERGÍA Y MECÁNICA CARRERA DE INGENIERÍA MECATRÓNICA**

## **AUTORÍA DE RESPONSABILIDAD**

<span id="page-2-0"></span>Nosotros*, Poma Aguilar, Alvaro Ramiro y Rocha Mejía, Steeven Santiago*, declaramos que el contenido, ideas y criterios del trabajo de titulación*: "DISEÑO Y CONSTRUCCIÓN DE UN ROBOT DELTA QUE PERMITA EL APRENDIZAJE DE ROBÓTICA AL UTILIZAR TÉCNICAS DE REALIDAD AUMENTADA EN EL LABORATORIO DE MECATRÓNICA EN LA UNIVERSIDAD DE LAS FUERZAS ARMADAS ESPE EXTENSIÓN LATACUNGA***.***"* es de nuestra autoría y responsabilidad, cumpliendo con los requisitos teóricos, científicos, técnicos, metodológicos y legales establecidos por la Universidad de Fuerzas Armadas ESPE, respetando los derechos intelectuales de terceros y referenciando las citas bibliográficas.

Consecuentemente el contenido de la investigación mencionada es veraz.

Latacunga, 22 de julio del 2019

Firma: Firma:

……………………………… ………………………………

*Poma Aguilar Alvaro Ramiro**Rocha Mejía Steeven Santiago*

C.C.: 0706535614 C.C.: 1724182447

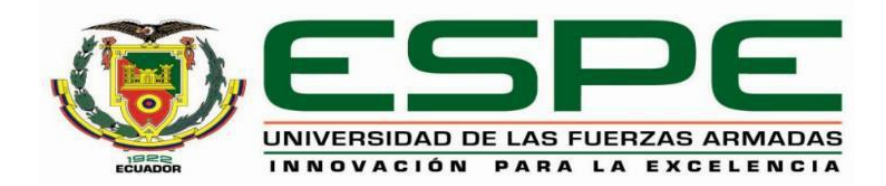

# **DEPARTAMENTO DE ENERGÍA Y MECÁNICA CARRERA DE INGENIERÍA MECATRÓNICA**

## **AUTORIZACIÓN**

<span id="page-3-0"></span>Nosotros*, Poma Aguilar, Alvaro Ramiro y Rocha Mejía, Steeven Santiago*, autorizamos a la Universidad de las Fuerzas Armadas ESPE publicar el trabajo de titulación: *DISEÑO Y CONSTRUCCIÓN DE UN ROBOT DELTA QUE PERMITA EL APRENDIZAJE DE ROBÓTICA AL UTILIZAR TÉCNICAS DE REALIDAD AUMENTADA EN EL LABORATORIO DE MECATRÓNICA EN LA UNIVERSIDAD DE LAS FUERZAS ARMADAS ESPE EXTENSIÓN LATACUNGA***.***"* en el Repositorio Institucional, cuyo contenido, ideas y criterios son de mi responsabilidad.

Latacunga, 22 de julio del 2019

Firma: Firma:

……………………………… ………………………………

C.C.: 0706535614 C.C.: 1724182447

*Poma Aguilar Alvaro Ramiro**Rocha Mejía Steeven Santiago*

### **DEDICATORIA**

<span id="page-4-0"></span>Dedicó este trabajo de titulación a mis padres por apoyarme a lo largo de esta dura travesía, a mi familia por sus palabras de aliento y su apoyo incondicional en todo momento.

A mis amigos por su apoyo en los momentos difíciles para permitirme lograr este objetivo de vida.

Y al más importante a Dios por darme la fuerza de voluntad de no rendirme y permitirme continuar hasta el final.

#### **Steeven Santiago Rocha Mejía**

Dedico este proyecto de tesis a mi familia por su apoyo incondicional, a mi padre por darme una buena formación académica y la oportunidad de convertirme en ingeniero.

A Dios por ser la luz en los momentos de oscuridad, y guiarme por el camino correcto.

A mis amigos y compañeros que en estos años de universidad de una u otra manera me han brindado su apoyo.

#### **Alvaro Ramiro Poma Aguilar**

### **AGRADECIMIENTO**

<span id="page-5-0"></span>Agradecemos a Dios por permitirnos culminar nuestra formación profesional, de igual manera a nuestros padres que gracias a su esfuerzo y apoyo nos dieron la oportunidad de convertimos en ingenieros.

Expresamos nuestra gratitud **a todos los ingenieros de la carrera que con su gran ayuda e instrucción lograron formarnos como buenas personas e ingenieros en especial** al ingeniero Darío Mendoza por su guía en el desarrollo de este proyecto de titulación.

A nuestros amigos y compañeros que formaron parte de nuestra vida universitaria por todos los momentos compartidos que de alguna forma permitieron que este logro sea posible.

#### GRACIAS

# ÍNDICE DE CONTENIDOS

<span id="page-6-0"></span>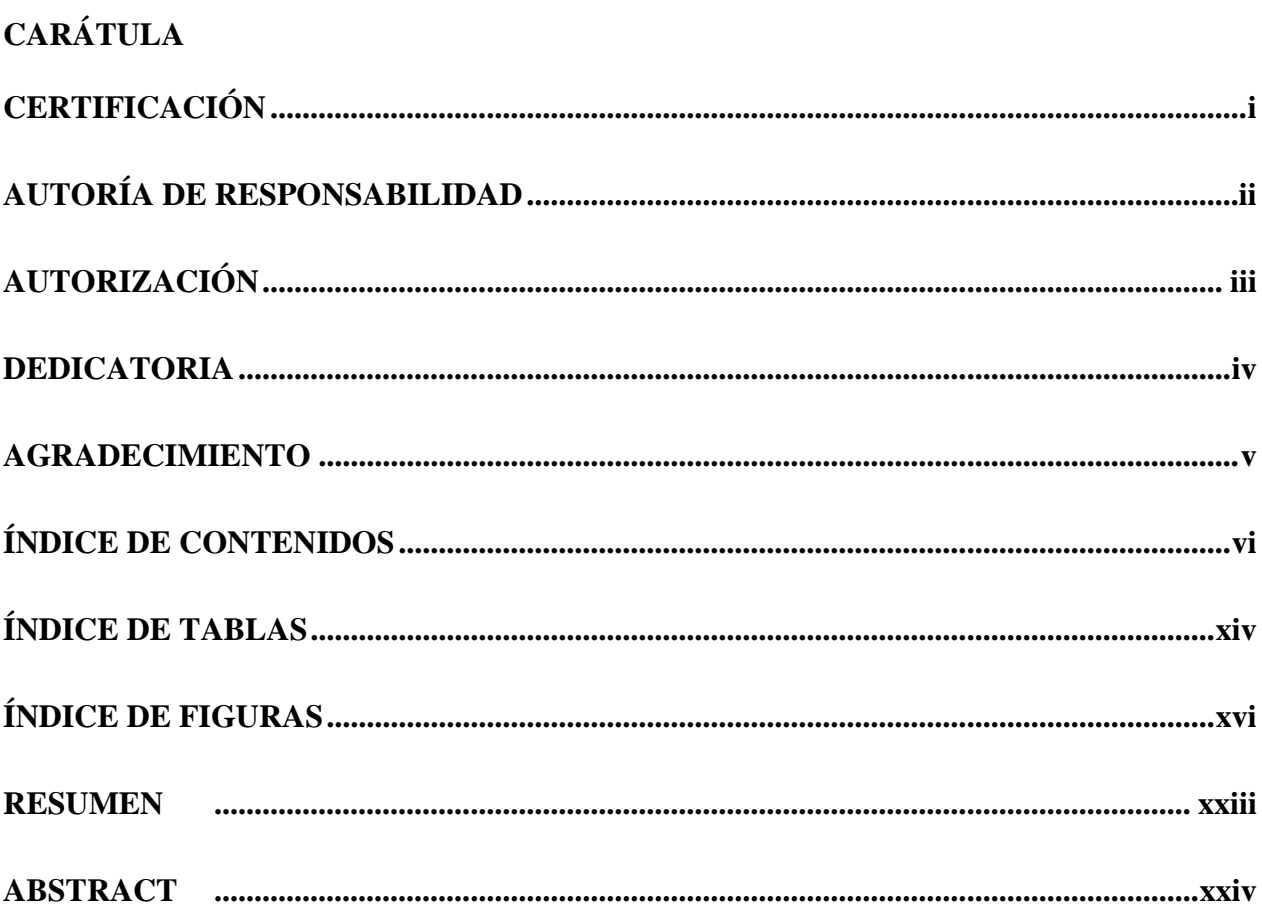

## **CAPÍTULO I**

## ASPECTOS GENERALES

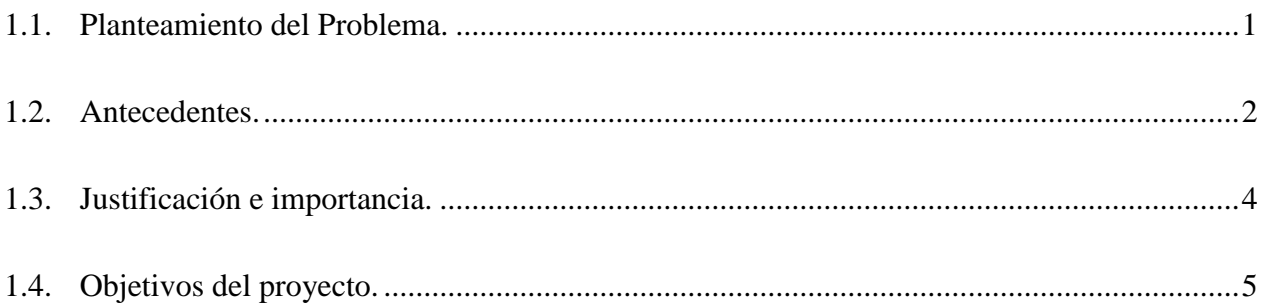

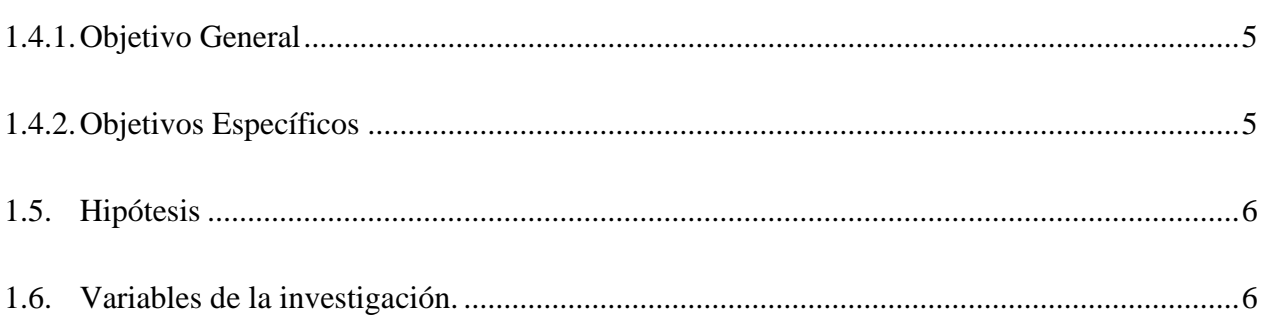

vii

# **CAPÍTULO II**

## FUNDAMENTACIÓN TEÓRICA

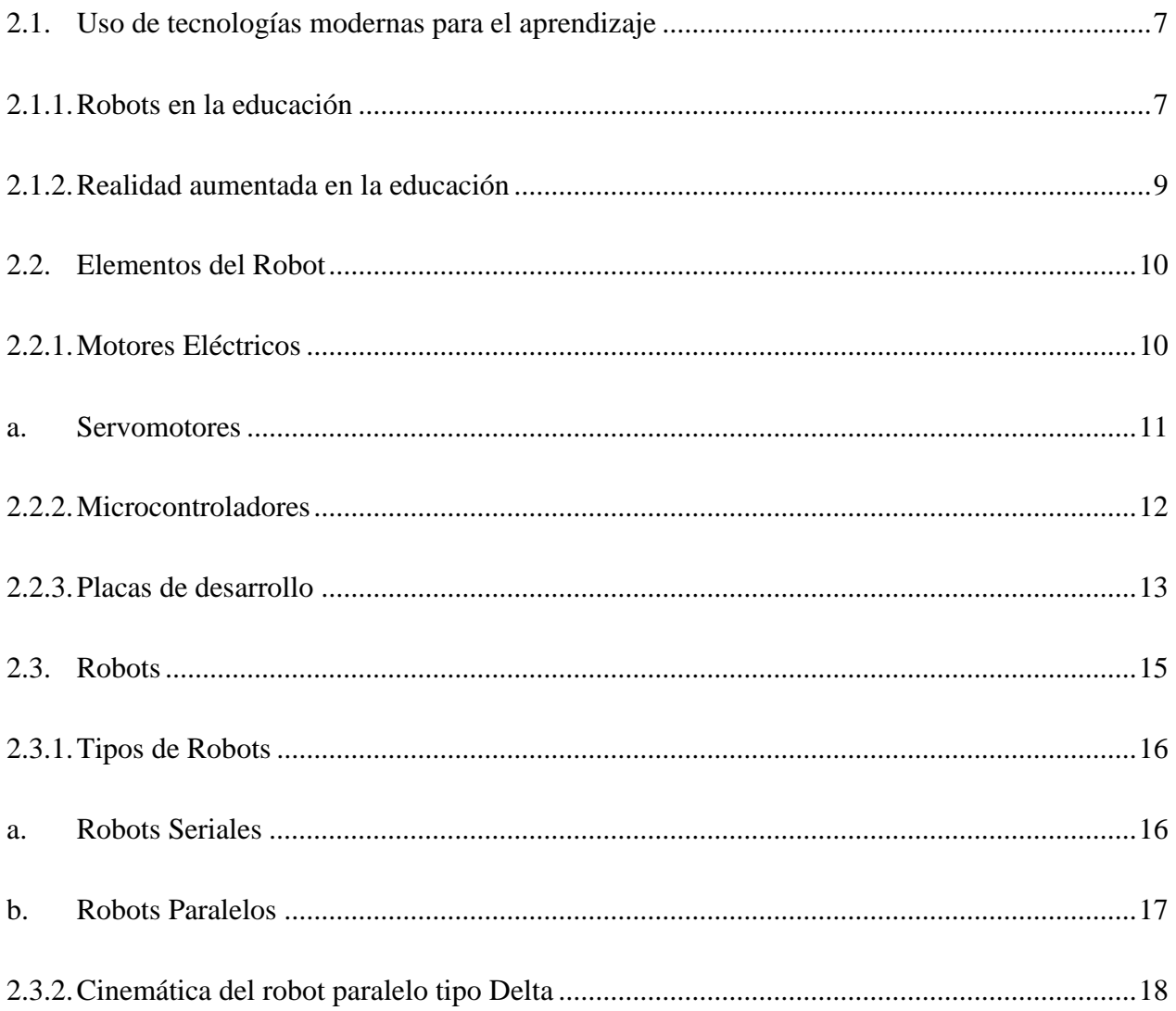

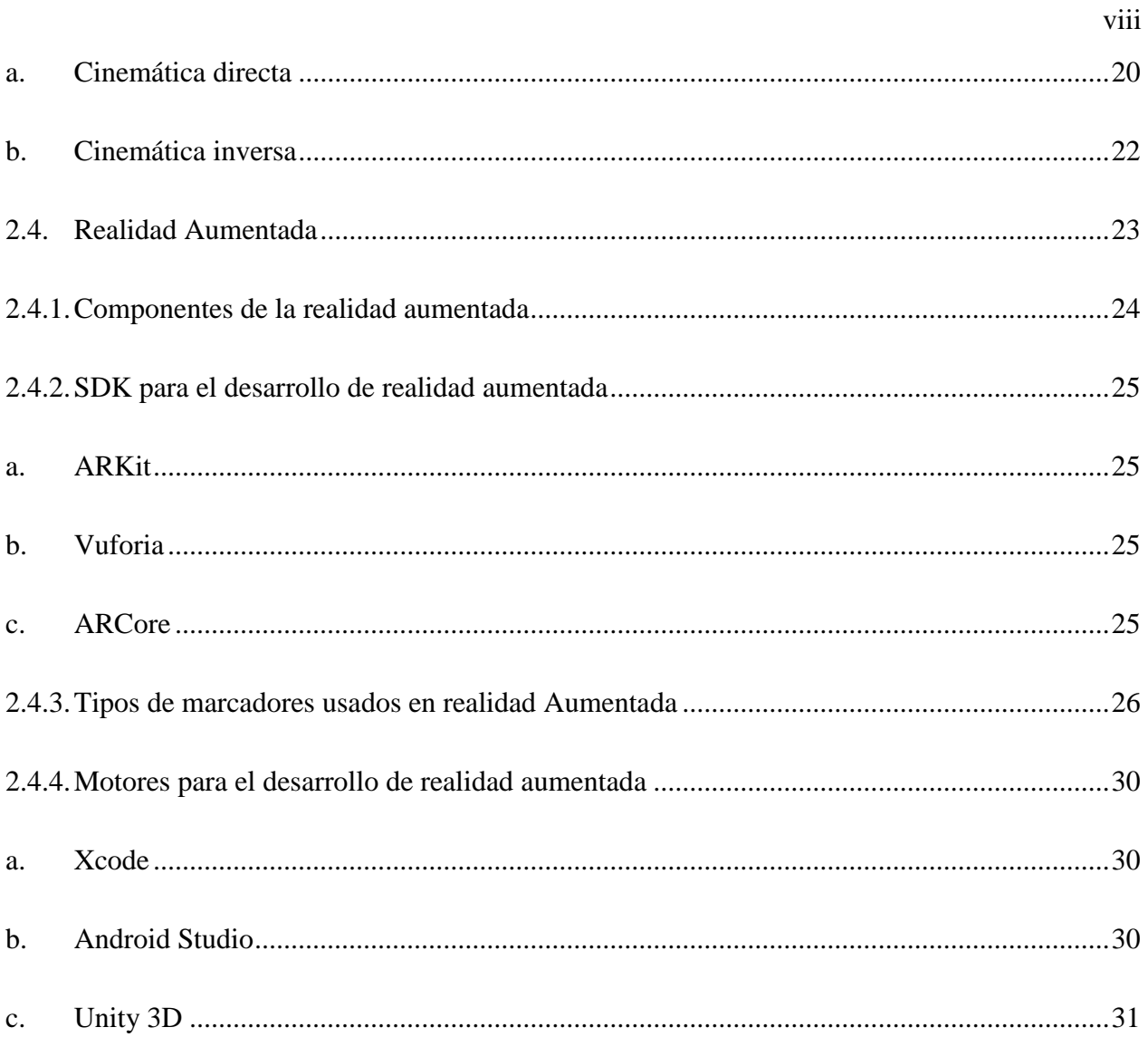

## **CAPÍTULO III**

# DISEÑO Y CONSTRUCCIÓN DEL SISTEMA MECÁNICO

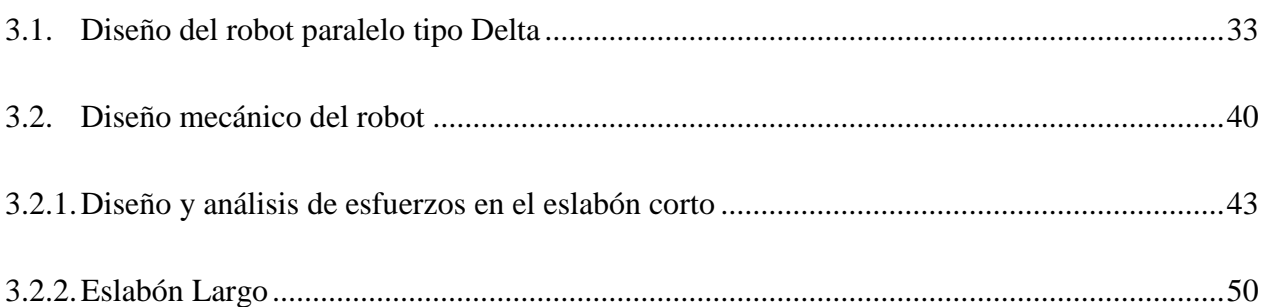

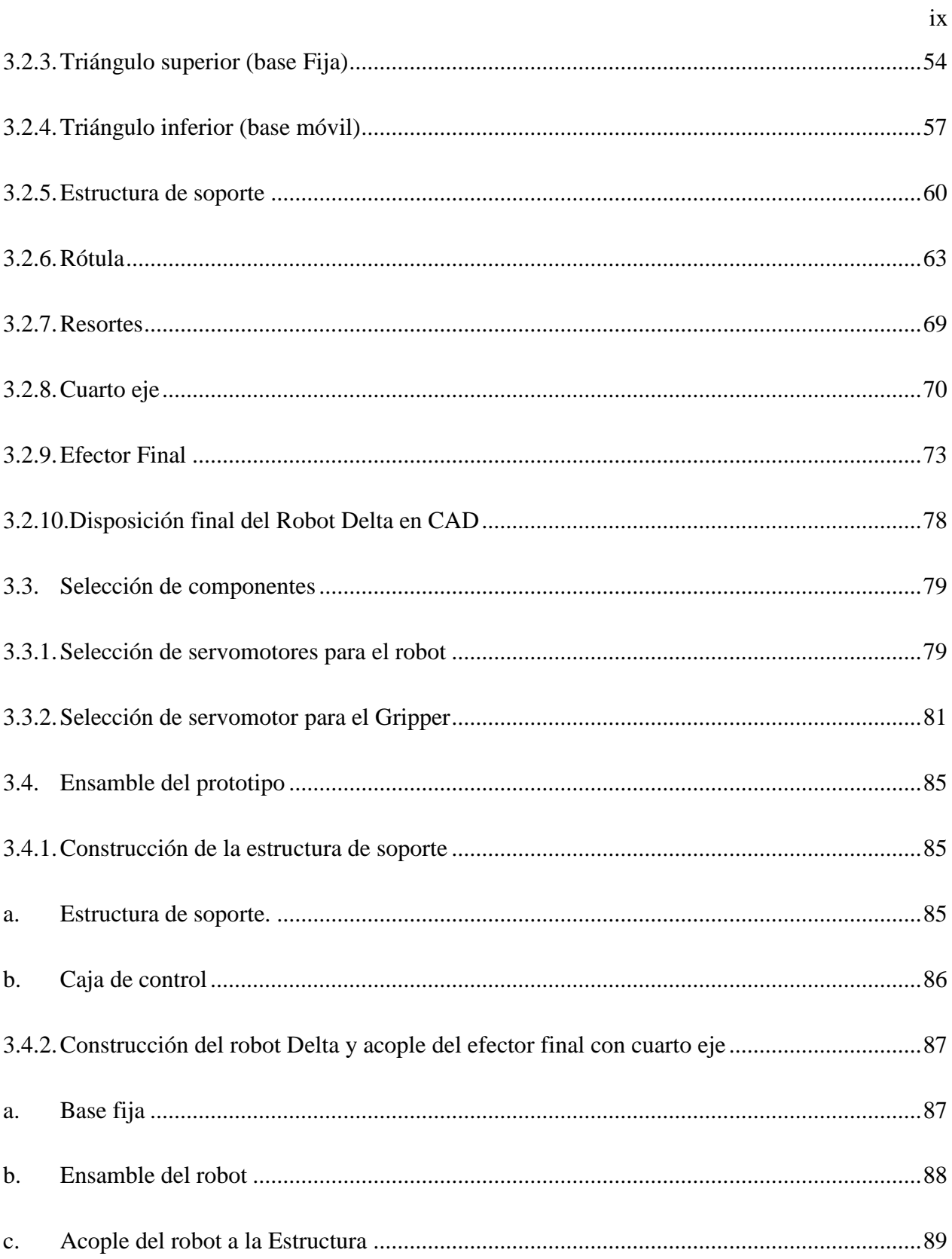

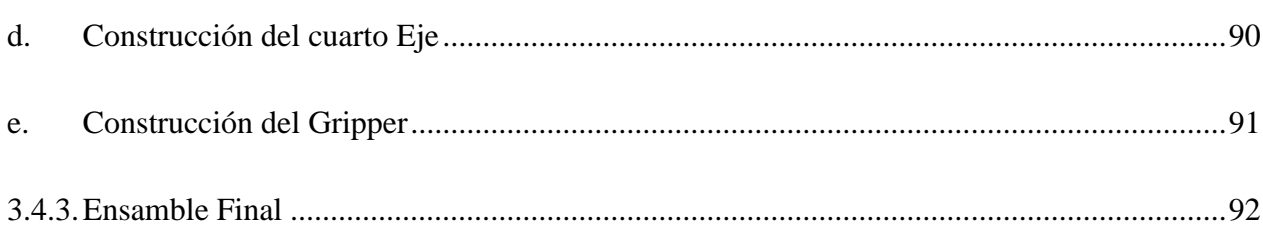

# **[CAPÍTULO IV](#page-118-0)**

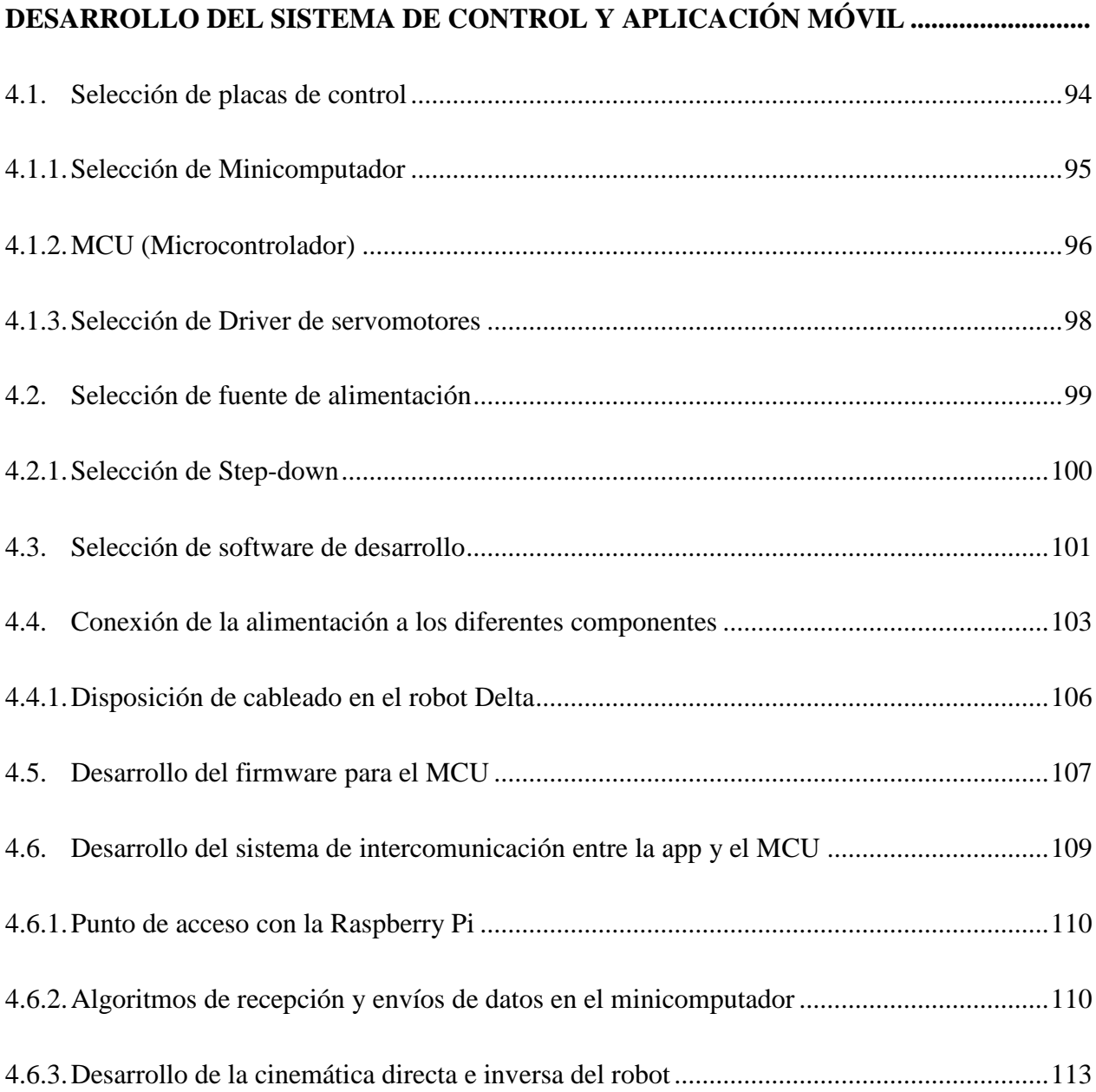

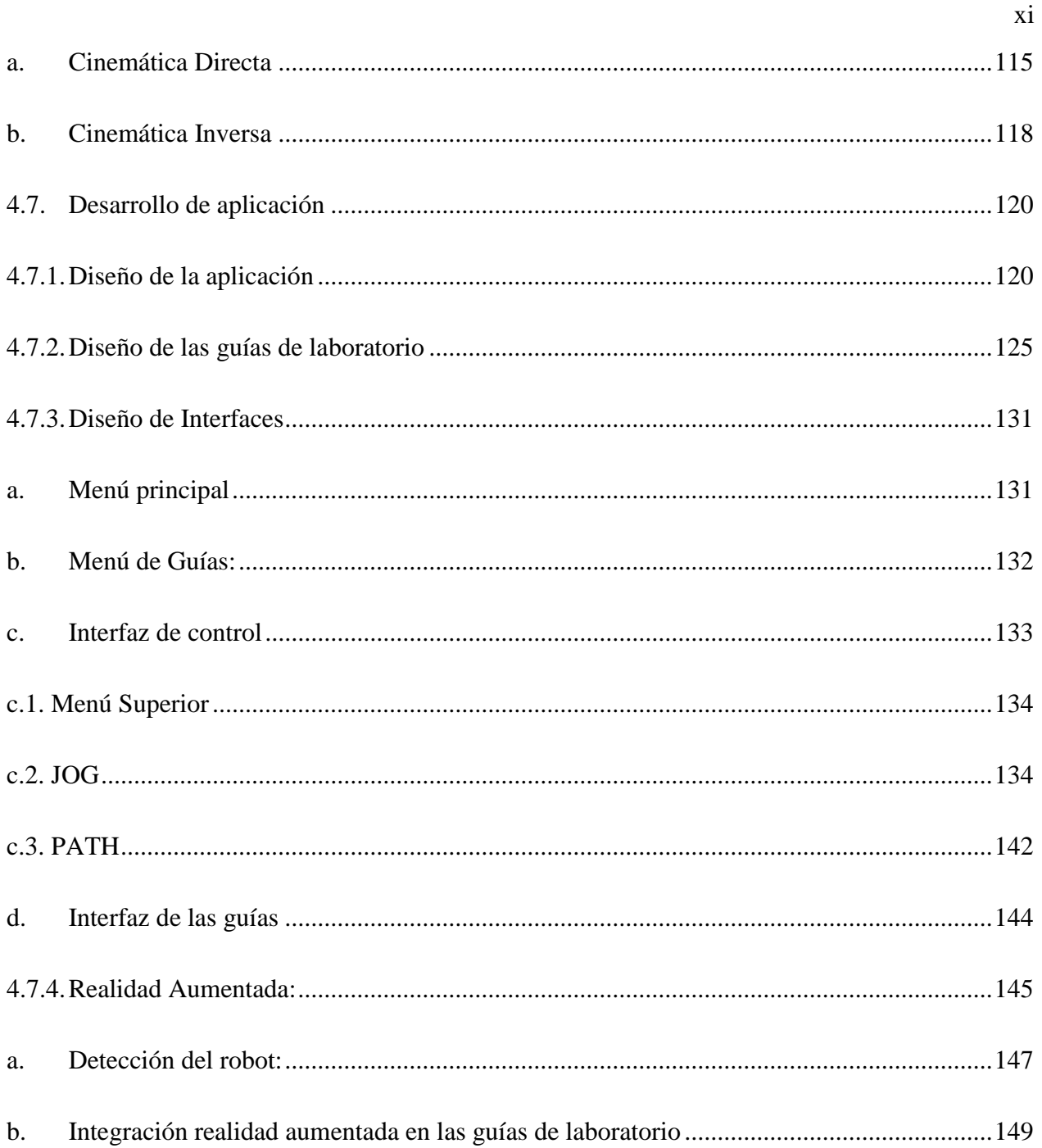

## **CAPÍTULO V**

## PRUEBAS Y RESULTADOS

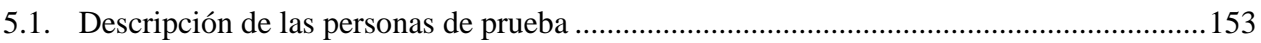

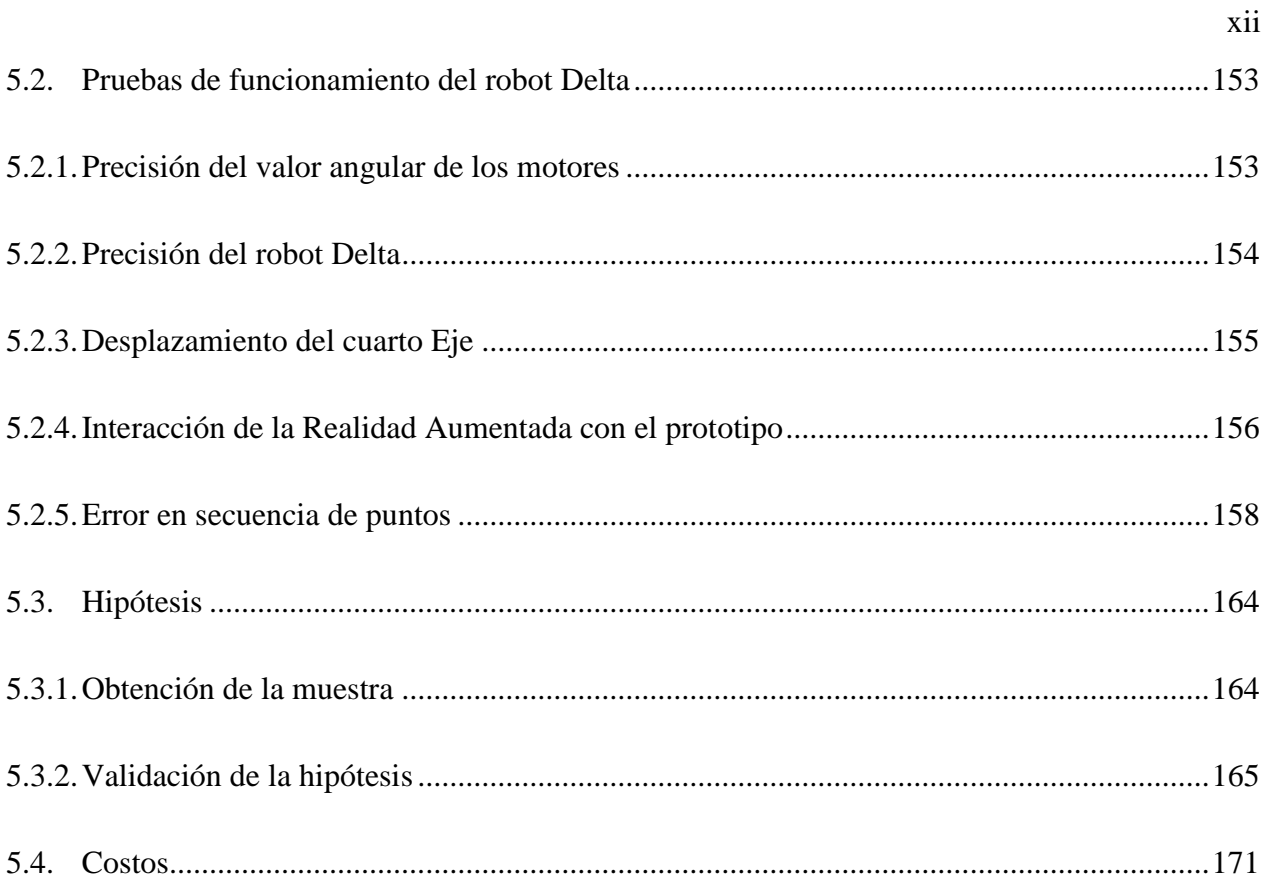

# **CAPÍTULO VI**

## CONCLUSIONES Y RECOMENDACIONES

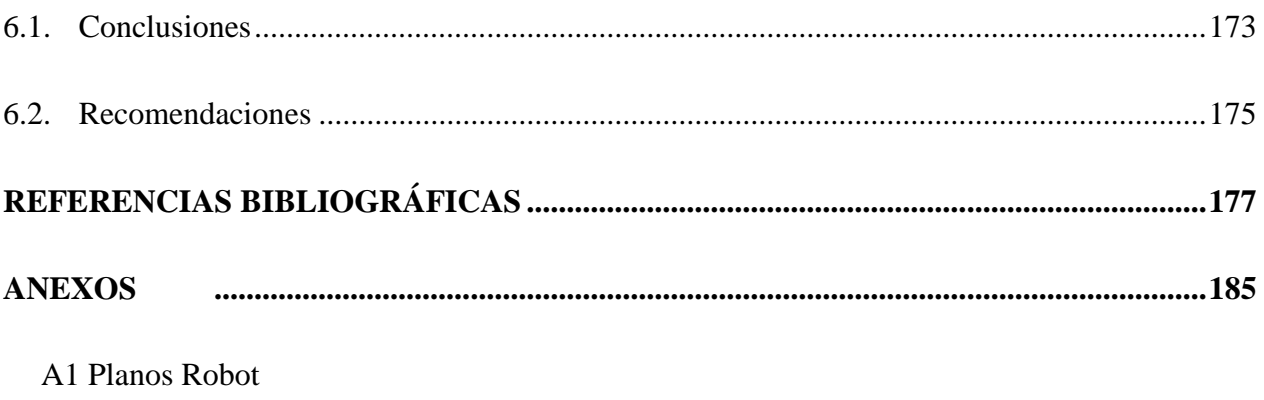

A2 Planos Gripper

A3 Prueba

A4 Tabla T Student

## **Certificación**

# <span id="page-14-0"></span>**ÍNDICE DE TABLAS**

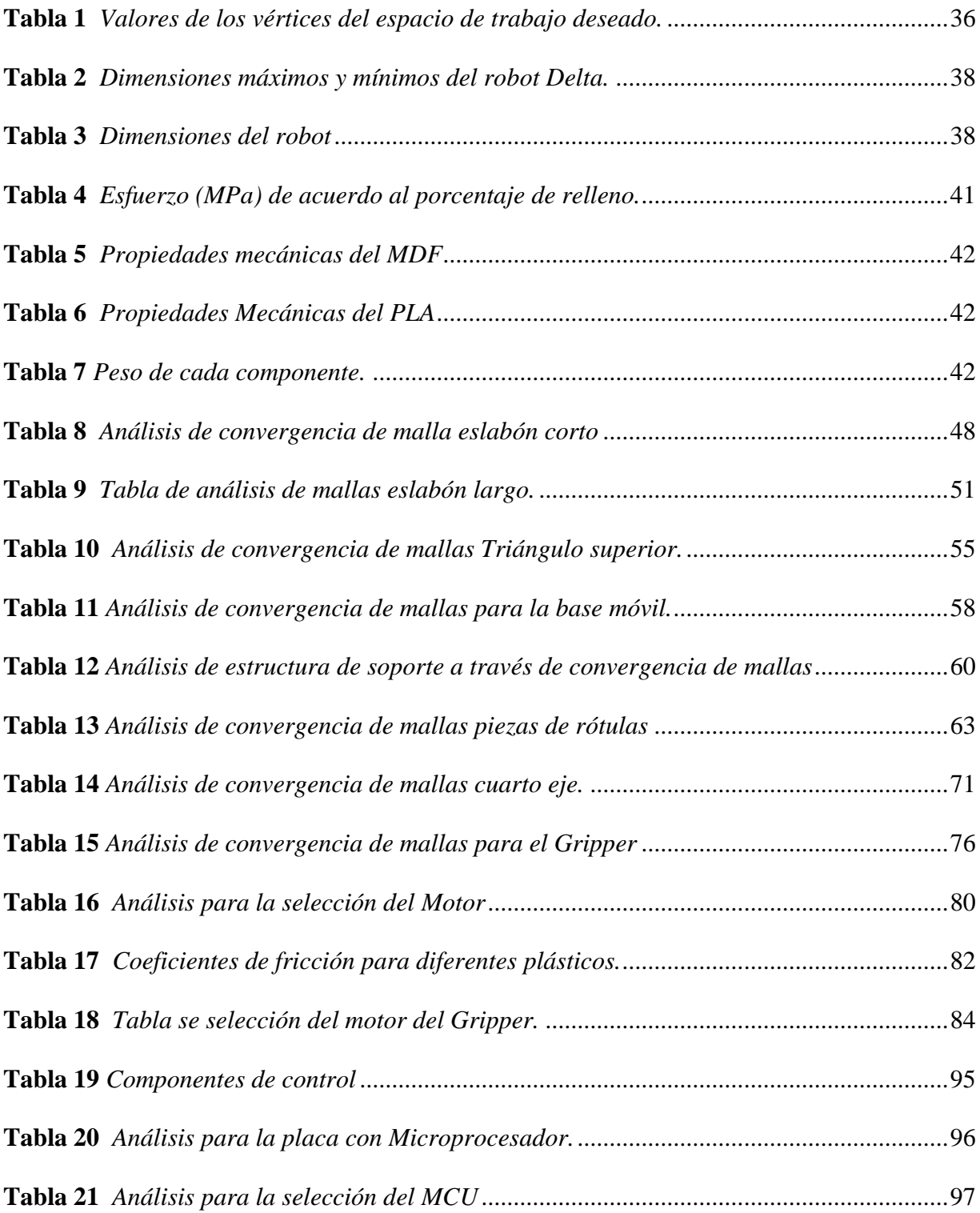

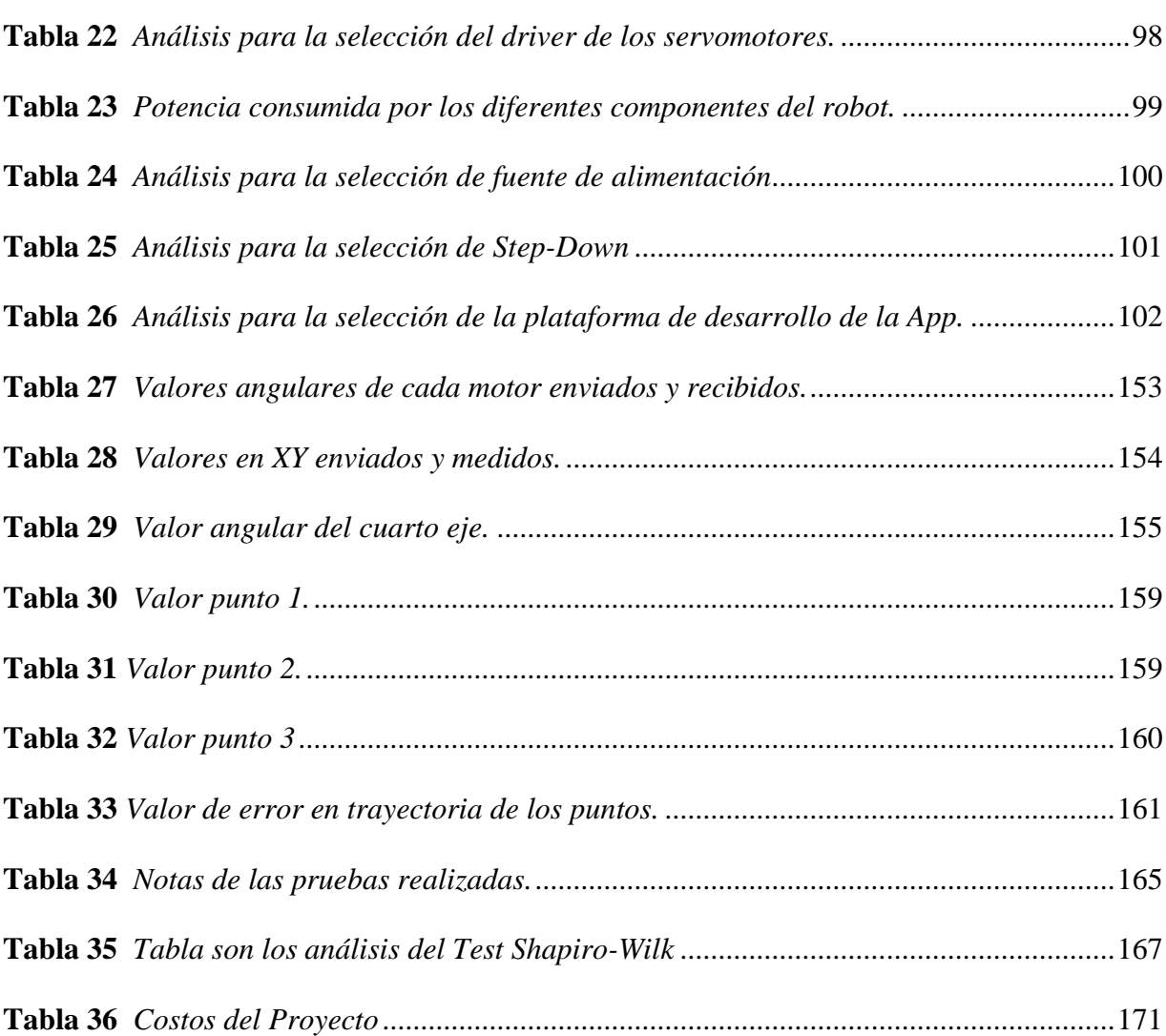

xv

# <span id="page-16-0"></span>**ÍNDICE DE FIGURAS**

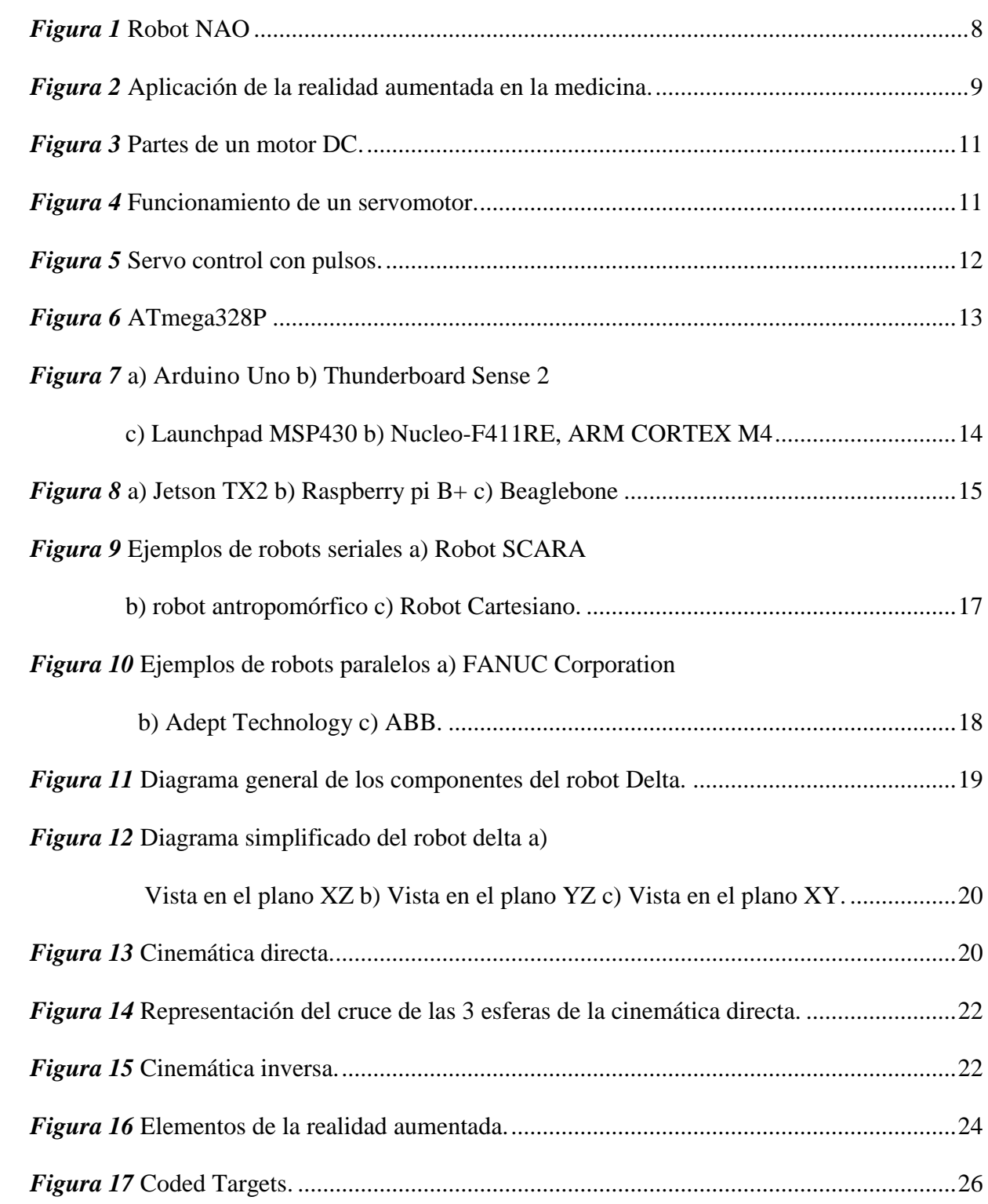

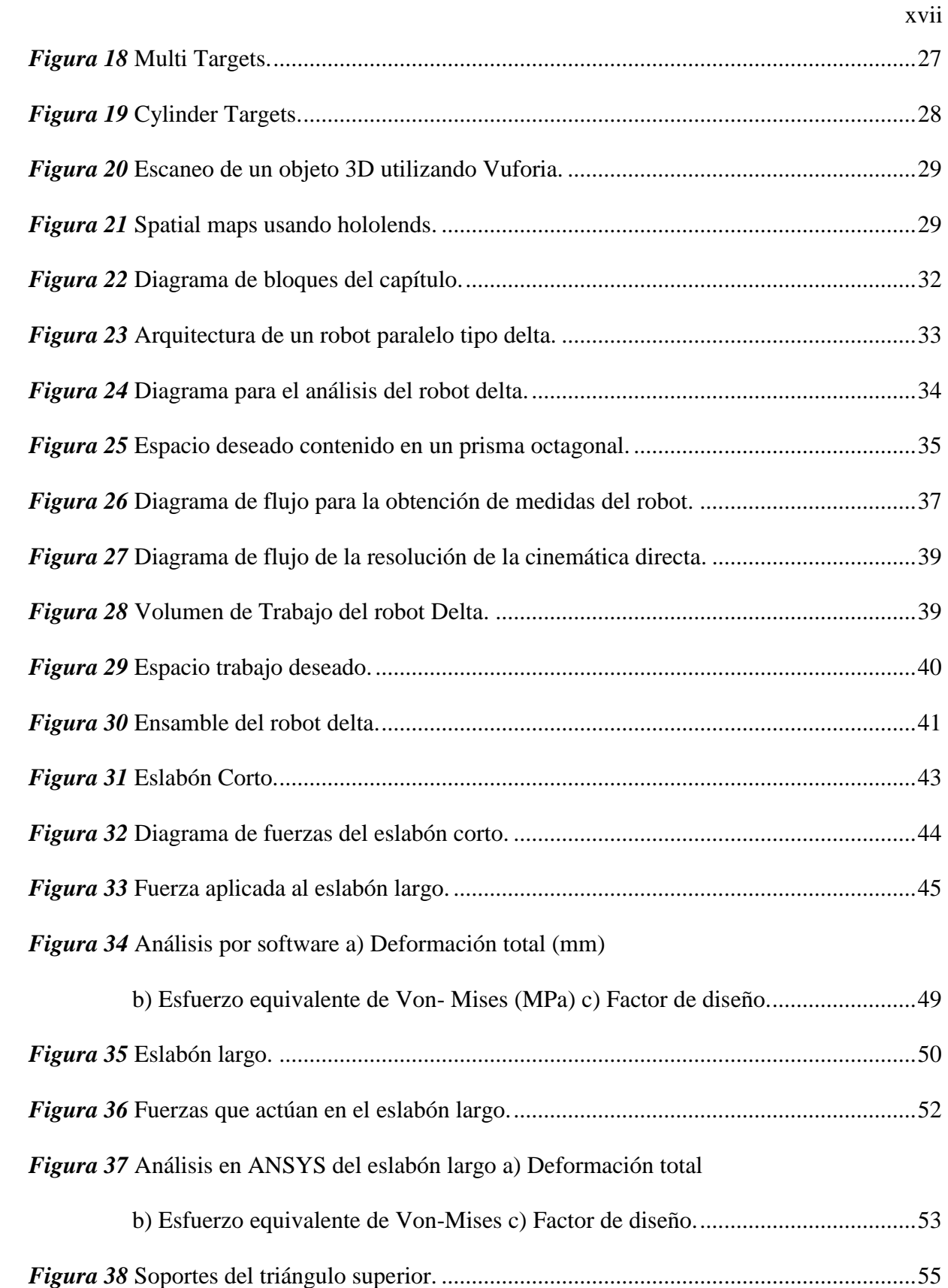

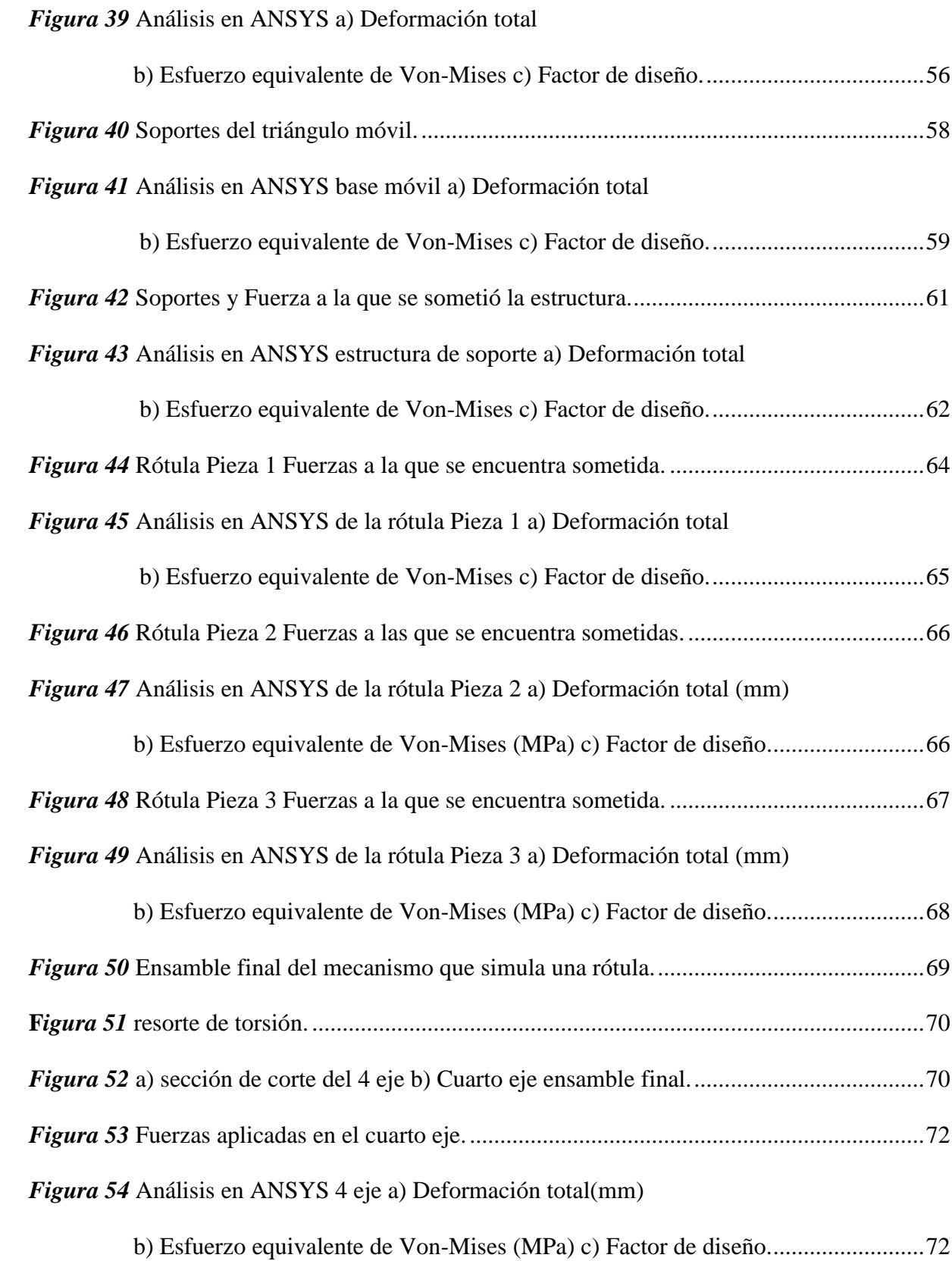

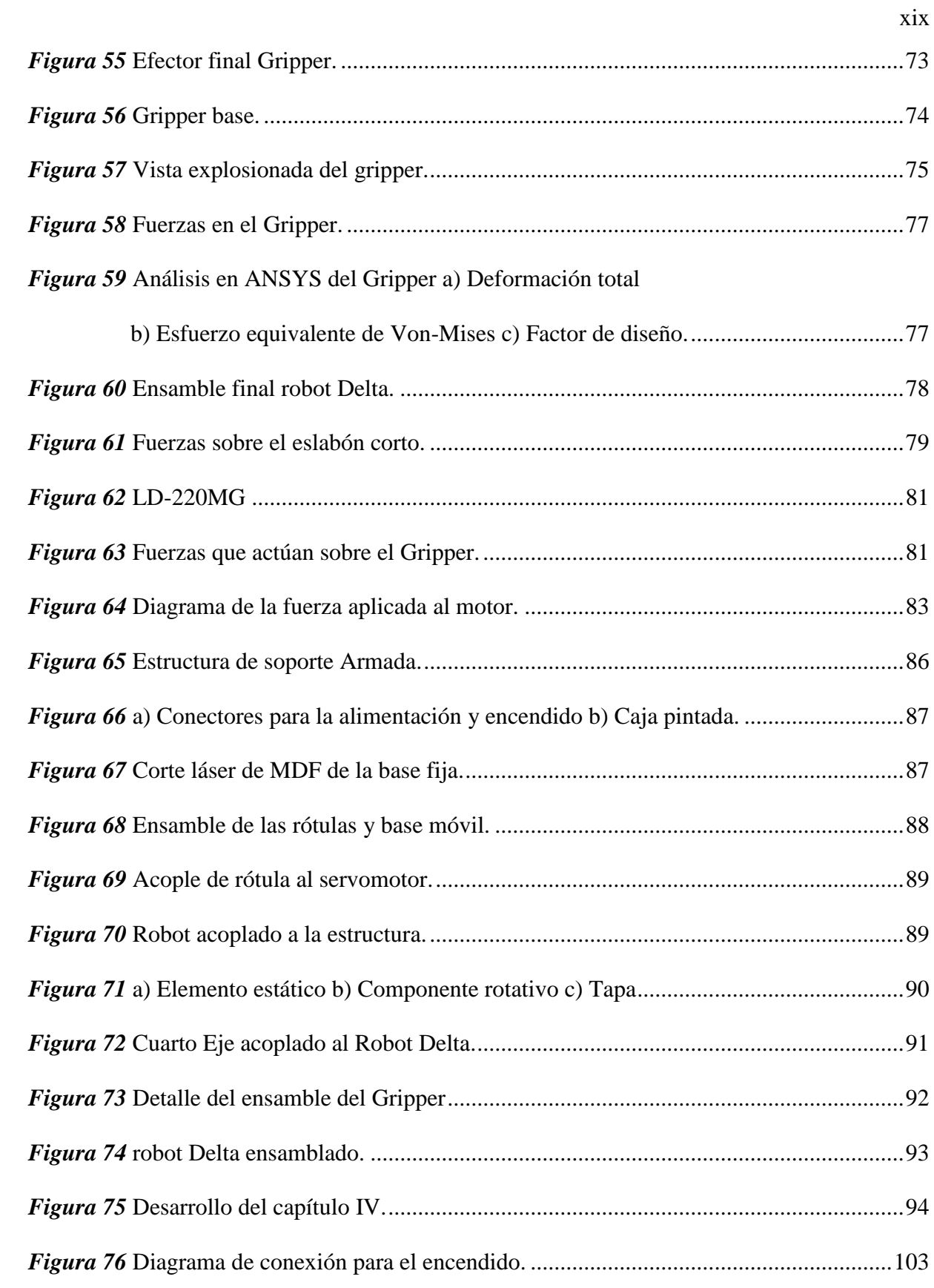

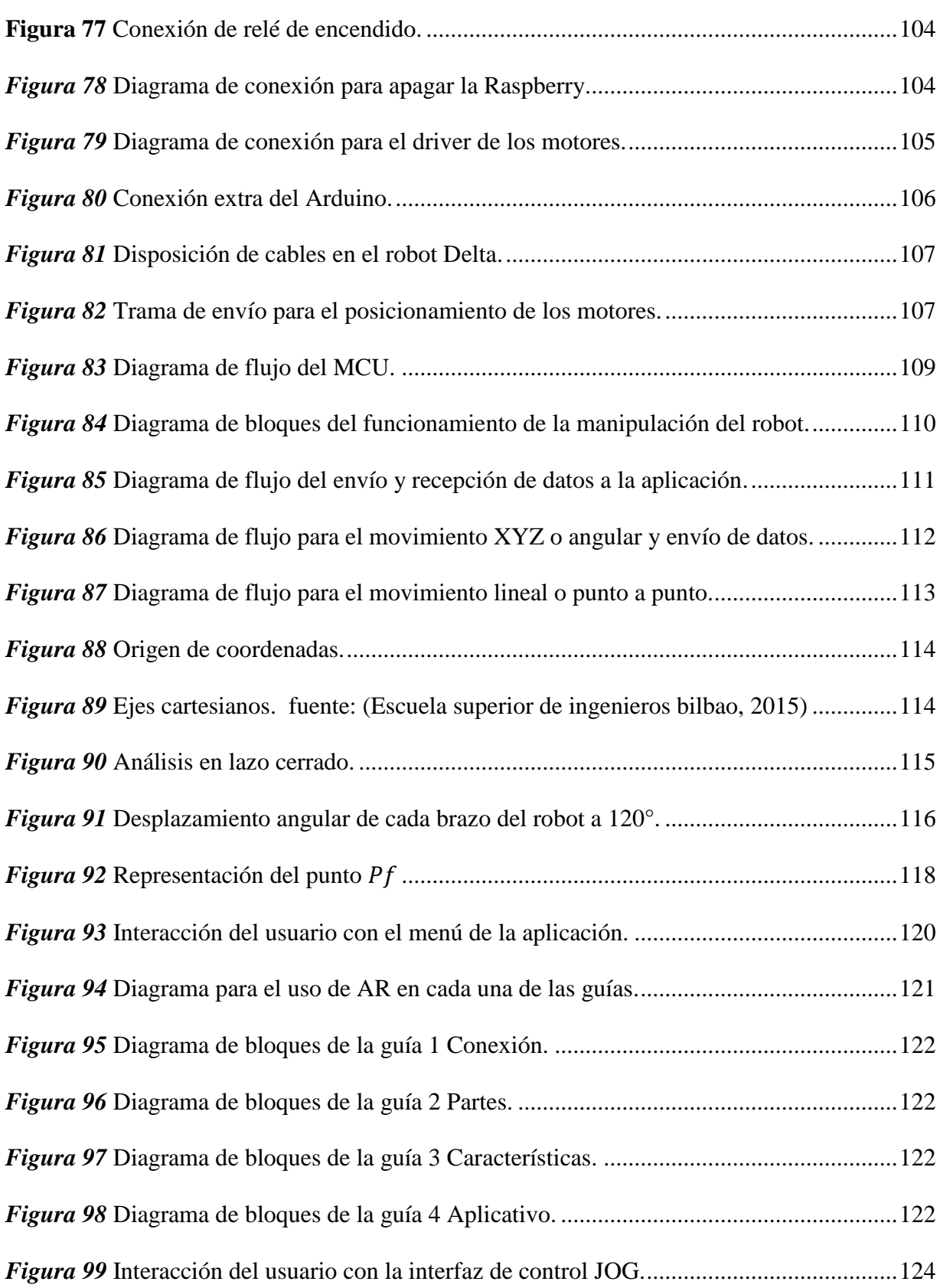

xx

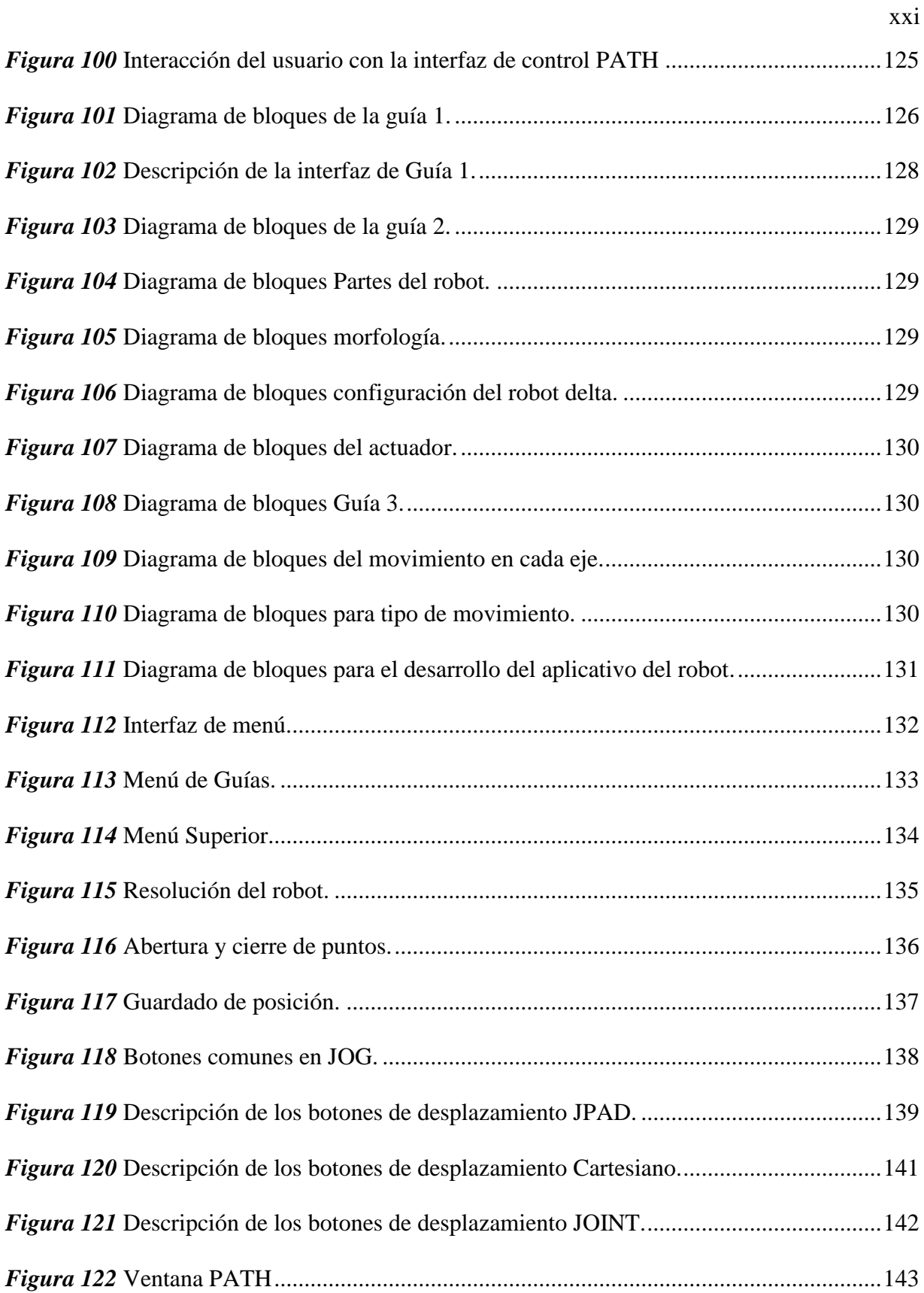

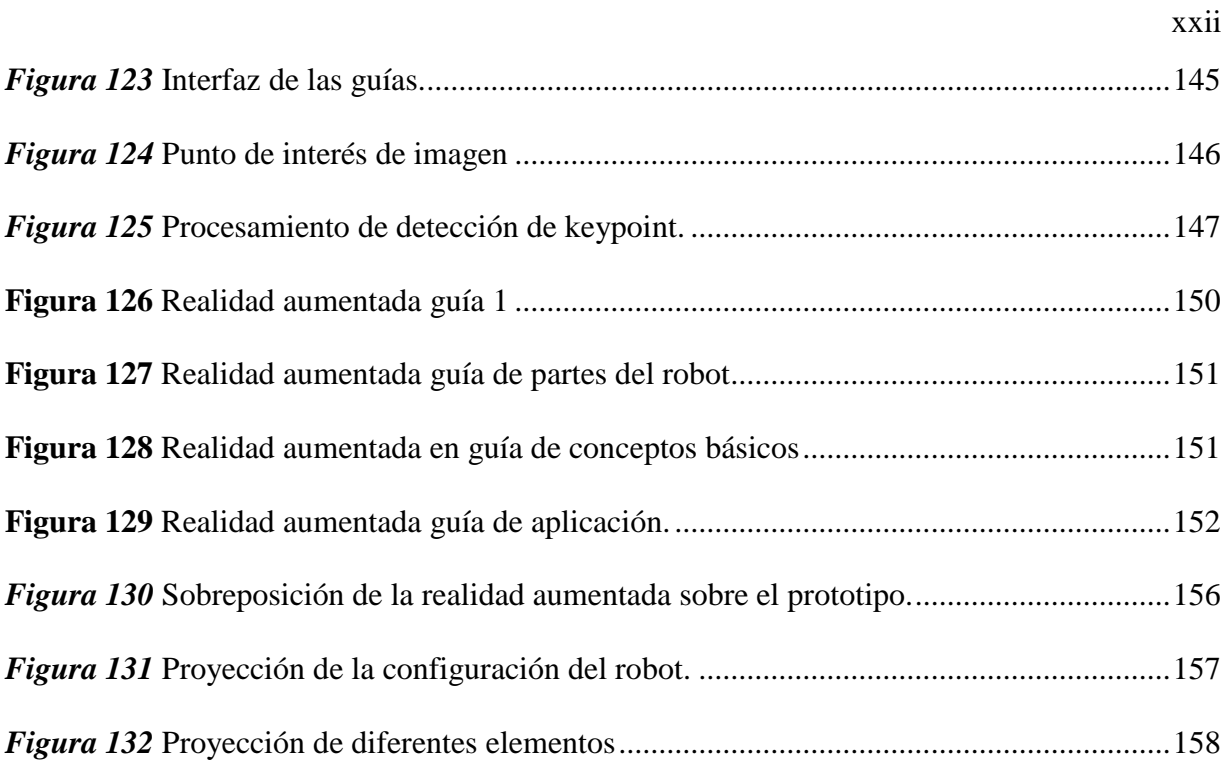

### **RESUMEN**

<span id="page-23-0"></span>El presente proyecto muestra el desarrollo de un robot delta que permita el aprendizaje de robótica utilizando técnicas de realidad aumentada, por lo cual el proyecto parte de la investigación sobre los sistemas de realidad aumentada, su uso como herramienta educativa, y sobre los robots tipo delta, con el propósito principal de ayudar a los estudiantes de la carrera de Ingeniería Mecatrónica en el aprendizaje de la materia de Robótica, y a su vez incorporar nuevas tecnologías. El diseño estructural se analizará mediante simulación por computador para verificar el adecuado funcionamiento del sistema, tomando en cuenta que pueda manipular objetos pequeños con una carga máxima de aproximadamente 200 gramos y que posea un área de trabajo de una circunferencia de 300 milímetros. Para la construcción del robot delta se analizará el sistema de control de los actuadores y sensores que estarán en el robot, asi como la correcta obtención de la cinemática inversa y el espacio del trabajo del mismo. Entre las características a considerar en el diseño del robot de configuración tipo delta está que poseerá 4 grados de libertad permitiendo generar posición y rotación al efector final, ser de bajo costo para que pueda ser replicado y accesible a diferentes instituciones como una herramienta de aprendizaje, liviano y de un tamaño menor a un metro para que pueda ser fácilmente transportado.

### **PALABRAS CLAVE:**

- **REALIDAD AUMENTADA**
- **ROBOT DELTA**
- **ROBÓTICA - APRENDIZAJE**

### **ABSTRACT**

<span id="page-24-0"></span>The present project shows the development of a delta robot that allows the learning of robotics using augmented reality techniques, for which the project starts from the research on augmented reality systems, their use as an educational tool, and on delta-type robots, with the main purpose of helping the students of the Mechatronics Engineering degree in the learning of the Robotics subject, and at the same time incorporate new technologies. The structural design will be analyzed by computer simulation to verify the proper functioning of the system, taking into account that it can handle small objects with a maximum load of approximately 200 grams and has a working area of a circumference of 300 millimeters. For the construction of the delta robot the control system of the actuators and sensors that will be in the robot will be analyzed, as well as the correct obtaining of the inverse kinematics and the space of the work of the same one. Among the characteristics to be considered in the design of the delta configuration robot is that it will have 4 degrees of freedom allowing to generate position and rotation to the final effect, be low cost so that it can be replicated and accessible to different institutions as a learning tool, lightweight and less than one meter in size so that it can be easily transported.

#### **KEYWORDS:**

- **AUGMENTED REALITY**
- **DELTA ROBOT**
- **ROBOTICS - LEARNING**

## **CAPÍTULO I**

### **ASPECTOS GENERALES**

#### <span id="page-25-1"></span><span id="page-25-0"></span>**1.1. Planteamiento del Problema.**

Actualmente en el laboratorio de la carrera de Ingeniería Mecatrónica de la Universidad de las Fuerzas Armadas ESPE Extensión Latacunga poseen robots antropomórficos los cuales son utilizados como herramientas didácticas en aprendizaje de diferentes materias, esta falta de variedad limita a los estudiantes a un solo modelo de robot, desarrollando un bajo conocimiento sobre los diferentes tipos de robots usados industrialmente.

 El mundo presenta una constante innovación y transformación tecnológica, debido a esto se elimina puestos de trabajo y se crea nuevos donde se requiera personal capacitado, creando modelos tecnológicos más avanzados fundamentados en el paso de lo tradicional a lo virtual, por lo cual las universidades deben adaptarse a estos cambios para poder formar profesionales con competencias y habilidades que solventen las necesidades actuales. La falta de equipos que poseen estas tecnologías representa un problema en la educación universitaria haciendo inconsistentes los conocimientos adquiridos por los estudiantes.

La cuarta Revolución Industrial está avanzando a pasos agigantados, forzando a las

empresas al uso de nuevas tecnologías como la realidad aumentada para que estas sean competitivas, las cuales son escasamente implementadas en el Ecuador, lo que es un grave problema para el desarrollo y aplicación de las mismas.

En la actualidad se está utilizando la realidad aumentada como una herramienta didáctica no solo en las escuelas y universidades, sino también en las industrias para capacitación y entrenamiento de los operarios, presentándose como una innovación educativa inexistente en la Universidad de las Fuerzas Armadas ESPE Sede Latacunga, debido a la falta de dispositivos educativos que implementen esta tecnología lo cual limita el potencial de los estudiantes.

#### <span id="page-26-0"></span>**1.2. Antecedentes.**

Desde que el hombre empezó a fabricar herramientas para facilitar sus actividades cotidianas se vio en la necesidad de ir mejorándolas, a tal punto que se han convertido en máquinas automatizadas que pueden realizar tareas con gran rapidez y precisión, ayudando al ser humano en actividades repetitivas y trabajos peligrosos.

El primer robot llamado UNIMATE, se remonta a 1956 de la compañía UNIMATION, implementado en General Motors, en una aplicación de fundición, desde ese entonces se ha ido evolucionando la robótica gracias a las diversas necesidades de la industria, con lo cual a lo largo de varios años se han desarrollado robots que realizan actividades como soldar, pulverizar pintura, mover objetos pesados, manipular material caliente ,ensamblar ,etc. (Barrientos, Balaguer, Peñin, & Aracil, 2007)

Debido a las diferentes actividades que los robots pueden realizar, se han desarrollado diferentes arquitecturas, entre ellas el robot paralelo, y específicamente el robot delta. El primer robot paralelo de este tipo fue una plataforma sobre la que estaban colocados los asientos de un teatro que tenía como propósito dar una apariencia más real al espectáculo, por el año de 1931. (HTRmoreno, 2015)

Los robots paralelos tipo delta son comúnmente utilizados en la industria para aplicaciones de empaquetado, gracias a las altas velocidades que alcanza y en manufactura, como en las impresoras 3D debido a su alta precisión. (SAHA, 2018)

Por otro lado, la realidad aumentada se ha desarrollado en gran medida a lo largo de estos años, tal es el caso del juego Pokémon GO que sobrepone información digital sobre la visión real, en donde el propósito de esta tecnología es poder implementar elementos virtuales en entornos reales, a diferencia de la realidad virtual, en donde el entorno se crea al igual de los elementos que lo conforman sumergiendo al usuario en la nueva realidad. (BBC, 2016)

En el mundo de la robótica se está utilizando la realidad aumentada tanto para entrenar a los robots, así como para identificar fallas en la máquina, con el propósito de observar directamente la falla o la variable que se analiza, esto se lo puede realizar a nivel industrial a través de gafas de realidad aumentada o una aplicación móvil. La primera aplicación de esta tecnología fue a un proceso de cableado eléctrico y desarrollada por Tom Caudell[.\(BIHARTECH, 2014\)](https://paperpile.com/c/WrZV0Q/9D5e) Otro ejemplo de uso de realidad aumentada se encuentra en el ámbito del entretenimiento en donde un robot llamado Mekamon presentado en el CES2018, el cual mediante la realidad aumentada crea entornos para poder jugar con el robot a través de una aplicación móvil permitiendo al usuario interactuar de diversas formas con el robot. (Unocero, 2018)

Los kits educativos enfocados en robótica en su mayoría tratan de hacer que los niños desarrollen a una edad temprana el gusto por la robótica, como es el caso de la empresa LEGO la cual desarrolló un modelo para el aprendizaje de la robótica llamado Mindstorms EV3, así como esta compañía existen otras que ofrecen robots similares los cuales desempeñan funciones de acuerdo a las partes que se le añade. (Espeso, 2018)

#### <span id="page-28-0"></span>**1.3. Justificación e importancia.**

Los estudiantes de la Universidad de las Fuerzas Armadas ESPE Extensión Latacunga son beneficiados al incorporar equipos diferentes a los ya existentes, ya que además de complementar los conocimientos teóricos, estimula a buscar nuevas tecnologías para mejorar el aprendizaje y a conocer la variedad de equipos que se pueden encontrar en la industria. Por lo que es necesario introducir robots con diferentes arquitecturas como el robot paralelo tipo delta para familiarizar a los estudiantes con las diferentes configuraciones de robots.

Hasta el momento, no existen equipos para la enseñanza de robótica que implementen realidad aumentada en el Ecuador, debido al poco desarrollo de esta tecnología en el país resulta relevante analizar esta temática ya que se espera que esté incorporada en la mayoría de dispositivos y lugares.

La realidad aumentada aporta muchas ventajas frente a la utilización de técnicas tradicionales permitiendo la visualización de datos en tiempo real, identificación de componentes, asistencia en identificación de daños y errores en los equipos, capacitación guiada para manejo aportando una experiencia única e indispensable de manera rápida, económica y sin riesgos. Por esta razón es importante realizar investigaciones y generar proyectos donde se aprovechen los beneficios de esta tecnología que forma parte de la cuarta revolución industrial y así mantenerse a la vanguardia.

La importancia del presente proyecto consiste en proveer una herramienta educativa basada en un robot tipo delta y realidad aumentada realizado con un software multiplataforma; brindando a estudiantes de la carrera de Ingeniería Mecatrónica un equipo que simule la acción real de un robot industrial y permita capacitar a los estudiantes sobre el uso y funcionamiento del mismo; ofreciendo una oportunidad sencilla e innovadora para aprender y experimentar una nueva forma de potenciar sus habilidades.

#### <span id="page-29-0"></span>**1.4. Objetivos del proyecto.**

### <span id="page-29-1"></span>**1.4.1. Objetivo General**

Diseñar y construir un robot delta que permita el aprendizaje de robótica al utilizar técnicas de realidad aumentada en el Laboratorio de Mecatrónica en la Universidad de las Fuerzas Armadas ESPE Extensión Latacunga

### <span id="page-29-2"></span>**1.4.2. Objetivos Específicos**

- Recopilar información correspondiente a los robots tipo delta y realidad aumentada como herramienta didáctica.
- Diseñar la estructura, y arquitectura del robot delta utilizando un software CAD.
- $\triangleright$  Seleccionar componentes y materiales para la construcción del robot delta.
- Construir y ensamblar la estructura diseñada.
- Desarrollar los algoritmos del firmware y las interfaces para el control del robot delta.
- Seleccionar el software y desarrollar la interfaz interactiva que permita el aprendizaje de robótica utilizando realidad aumentada en dispositivos móviles.

 Validar la hipótesis mediante el análisis de resultados de las pruebas de funcionamiento realizadas.

### <span id="page-30-0"></span>**1.5. Hipótesis**

¿El diseño y construcción de un robot delta permitirá el aprendizaje de robótica al utilizar técnicas de realidad aumentada en el Laboratorio de Mecatrónica en la Universidad de las Fuerzas Armadas ESPE extensión Latacunga?

## <span id="page-30-1"></span>**1.6. Variables de la investigación.**

Variables Independientes

● Robot delta

Variables Dependientes

● Aprendizaje de robótica al utilizar técnicas de realidad aumentada.

## **CAPÍTULO II**

## **FUNDAMENTACIÓN TEÓRICA**

#### <span id="page-31-1"></span><span id="page-31-0"></span>**2.1. Uso de tecnologías modernas para el aprendizaje**

En la actualidad la educación se enfoca en el uso de las TIC, con el propósito de desarrollar competencias en los alumnos para que puedan enfrentarse a este mundo cambiante. Este tipo de enseñanza, llamada educación 3.0, permite a los estudiantes interactuar con tecnologías modernas, esto se lo realiza desde la escuela hasta la universidad en donde se crea un "nuevo entorno de aprendizaje y de oportunidades sociales".

El aprendizaje a través de estos entornos permite el desarrollo de nuevas habilidades y a su vez reduce la monotonía que lleva la educación ya muchos años. La incursión tecnológica en la educación se ve presente cada vez más en los diferentes ámbitos, como son los juegos y otras aplicaciones que permiten el aprendizaje de forma interactiva. (Navarrete Mendieta & Mendieta García, 2018)

#### <span id="page-31-2"></span>**2.1.1. Robots en la educación**

La robótica se encuentra actualmente presente en la educación desde las escuelas hasta las universidades, en donde se abarcan los temas de STEM (Ciencia, Tecnología, Ingeniería, Matemáticas) con la finalidad de desarrollar la creatividad desde temprana edad. (Robots.education, 2016)

La robótica educativa se encuentra en muchos ámbitos en los cuales se pretende incentivar el pensamiento lógico, trabajo en equipo a través de la interacción de los alumnos con la tecnología, tal como se describe en el libro "Nuevas tecnologías para la educación infantil y primaria". (Siraj-Blatchford, 2004)

En países desarrollados, en su malla educativa ya se encuentra presente la robótica, con lo cual se logra que los estudiantes sepan desarrollar apps móviles, diseñar juegos, introducirse en la robótica y manejar la impresión 3D. Actualmente existe una gran variedad de kits para la enseñanza de robótica como es Dash & Dot el cual le pertenece a LEGO, donde se usan para la educación primaria, mientras que para una educación de segundo nivel ya se debe empezar con el uso de Arduino y robots más desarrollados como el robot NAO que se muestra en la [Figura 1.](#page-32-0)

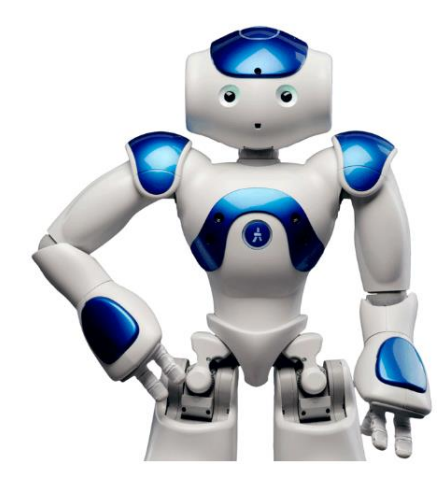

*Figura 1* Robot NAO **Fuente:** (aliverobots, 2015)

<span id="page-32-0"></span>**Beneficios** (Chacón, 2017)

- Permite la inclusión de procesos propios de aprendizaje.
- Ayuda a mejorar el soporte a la frustración.
- Permite el desarrollo lógico, creatividad y gusto por la ciencia.

Mejora el interés por la tecnología.

#### <span id="page-33-0"></span>**2.1.2. Realidad aumentada en la educación**

La realidad aumentada ha ingresado con fuerza en el ámbito educativo permitiendo dar mayor información respecto al tema que se esté desarrollado, aparte de dar una ayuda visual-auditiva a cualquier tema del que se esté tratando. La inclusión de este tipo de tecnologías aún es baja en las aulas debido al mal uso de la misma, pero aún con este tipo de contratiempo existe una gran variedad de aplicaciones que permiten realizar realidad aumentada en diferentes temas. (Gelsys, 2018)

Los campos en los que se puede utilizar la realidad aumentada son varios, ya como es el caso de la medicina en donde gracias a esta tecnología se puede visualizar los objetos estudiados de forma realista, este tipo de aplicaciones ya se empieza a desarrollar en el país con el uso de los diferentes softwares disponibles para poder implementarlo, tal como se su muestra en la [Figura 2](#page-33-1) donde se observa una aplicación realizada en el país. (Javier, 2015)

<span id="page-33-1"></span>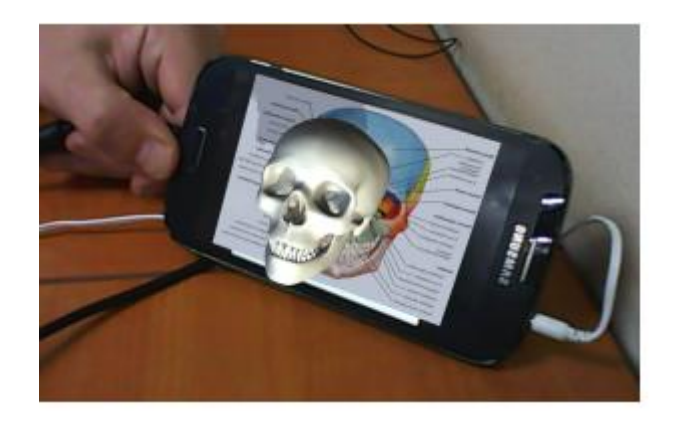

*Figura 2* Aplicación de la realidad aumentada en la medicina. **Fuente:** (Javier, 2015)

La interacción de la realidad aumentada en las aulas ha permitido a los estudiantes no solo leer los diferentes procesos sino que también observarlos en tiempo real a través de una aplicación en sus dispositivos, con lo cual se obtiene el interés del alumno, ya se han realizado varias pruebas para el uso de esta tecnología en el aula y la proyecta con un extenso uso en la mayoría de centros educativos dentro de 3años. (Miguel, 2018)

#### <span id="page-34-0"></span>**2.2. Elementos del Robot**

#### <span id="page-34-1"></span>**2.2.1. Motores Eléctricos**

Son máquinas eléctricas que transforman la energía eléctrica en mecánica, en donde se los clasifica por el tipo de alimentación en motores AC (Corriente Alterna) y DC (Corriente Continua), los cuales poseen la siguiente clasificación:

### **Motores DC**

- Motores en serie: Su corriente es la misma garantizando su potencia.
- Motor Compound: se usa cuando se requiere estabilidad y posee una gran variedad de velocidades.
- Motor Shunt: Gran resistencia por la disposición de sus bobinas y una velocidad constante.
- Motor sin escobillas: De gran variedad de uso, y económicos. (Venta Generadores, 2015)

Los motores DC constan de bobinas de excitación que se encuentran entorno a las extensiones polares fijas al estator, y mediante unas escobillas se induce voltaje al rotor, las cuales se describen en la [Figura 3.](#page-35-1) (Lopez Crespo, 2016)

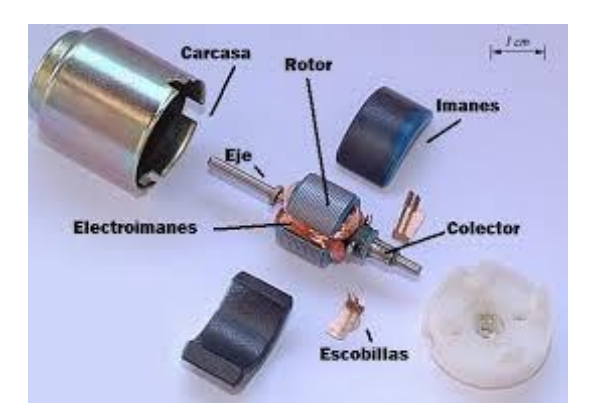

*Figura 3* Partes de un motor DC. **Fuente**: (Dea, 2015)

### <span id="page-35-1"></span><span id="page-35-0"></span>**a. Servomotores**

Los servomotores son usados en procesos de alto torque y donde se requiera precisión, porque internamente poseen un controlador con retroalimentación, un motor eléctrico, y un potenciómetro que permite saber en todo momento el posicionamiento angular, tal como se muestra en la [Figura](#page-35-2)  [4](#page-35-2) a través de un diagrama de bloques. (CLR, 2019)

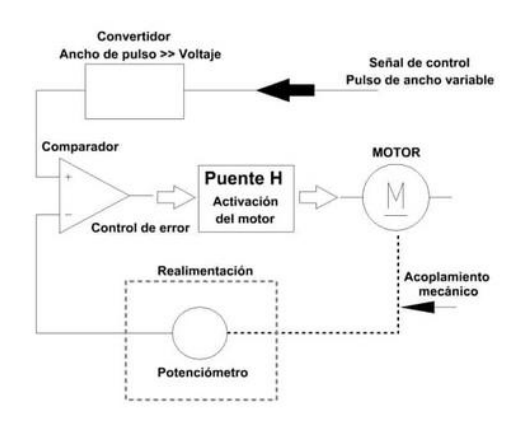

<span id="page-35-2"></span>*Figura 4* Funcionamiento de un servomotor.

**Fuente:** (CLR, 2019)
Los servomotores permiten el posicionamiento angular a través de pulsos que son enviados al controlador del servo los cuales permiten manipular la posición del mismo tal como se muestra en la [Figura 5.](#page-36-0)

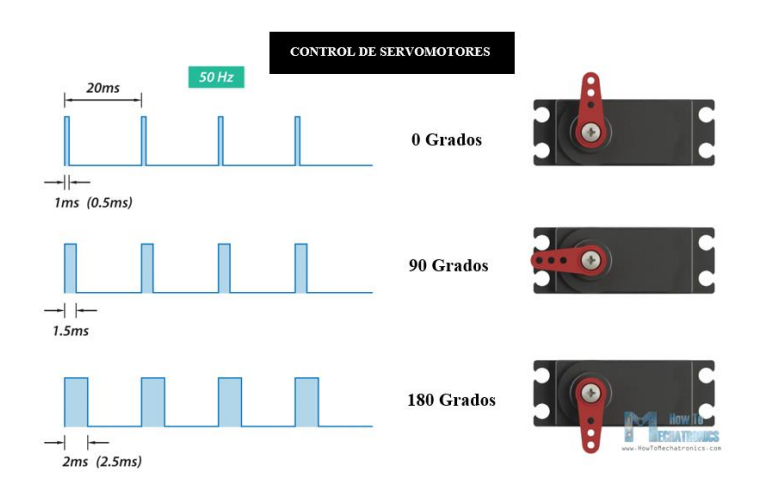

*Figura 5* Servo control con pulsos.

**Fuente**: (Pardo, 2018)

<span id="page-36-0"></span>Aunque estos parámetros pueden cambiar dependiendo del servomotor, el control utilizado es el mismo.

#### **2.2.2. Microcontroladores**

Los microcontroladores son herramientas diseñadas para el control de procesos embebidos, esto es debido a que es una microcomputadora con CPU, RAM, ROM y periféricos todo en uno. Esta es la principal característica por la que se usa en múltiples aplicaciones.

Existe una gran cantidad de empresas que ofrecen microcontroladores para el público en general, en donde los más usados son de la empresa Microchip Technology, la cual dispone una gran variedad, como el caso del Atmega 328p el cual se muestra en la [Figura 6,](#page-37-0) microcontrolador usado en las placas de Arduino, estos dispositivos presentan una gran ventaja como se puede apreciar en la siguiente lista (Capacitación, s.f.):

- Costos reducidos.
- Software de desarrollo libre.
- Fácil de encontrar en el mercado.
- Gran variedad de aplicaciones.

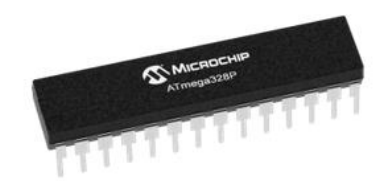

# *Figura 6* ATmega328P **Fuente:** (Microchip, 2018)

## <span id="page-37-0"></span>**2.2.3. Placas de desarrollo**

Las placas de desarrollo se pueden clasificar en dos partes una con microcontrolador o minicomputador, las cuales poseen características diferentes aunque compartan muchas aplicaciones y funciones.

## **Placas con microcontrolador**

**Arduino:** Es una de las placas más utilizadas porque posee un IDE de desarrollo libre y una gran cantidad de ayuda de diferentes grupos de desarrollo, el lenguaje que se utiliza para programar esta tarjeta es C y posee como núcleo un ATMega 328P.

**Thunderboard Sense 2:** Posee un núcleo ARM Cortex M4 con 256KB de RAM y 1024 de memoria FLASH, y posee sensores dedicados para el desarrollo de una aplicación con IoT.

**Launchpad MSP430:** Es una tarjeta desarrollada por National Instruments y como núcleo usa un procesador MSP430.

**NUCLEO-F411RE, ARM CORTEX M4:** Permite un manejo sencillo de los procesadores de la familia STM32. (Wendt, 2018)

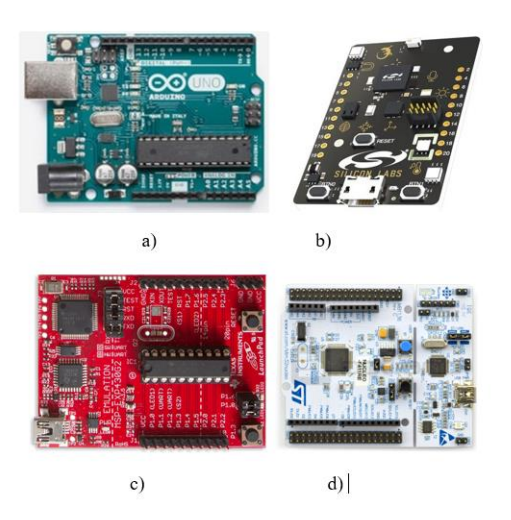

*Figura 7* a) Arduino Uno b) Thunderboard Sense 2 c) Launchpad MSP430 b) Nucleo-F411RE, ARM CORTEX M4

**Fuente:** (Wendt, 2018)

**Placas minicomputador** 

**Jetson TX2:** Es una tarjeta desarrollada por Nvidia enfocada para visión artificial e inteligencia artificial gracias a que posee como núcleo uno de los procesadores gráficos de última generación de Nvidia.

**Raspberry pi 3 B+:** es una placa con un núcleo ARM y posee un sistema operativo basado en Linux, una ventaja de esta placa es la gran comunidad de apoyo que tiene.

**Beaglebone:** Al igual que la anterior placa es compacta, posee un núcleo ARM y un sistema basado GNU/Linux. (Wendt, 2018)

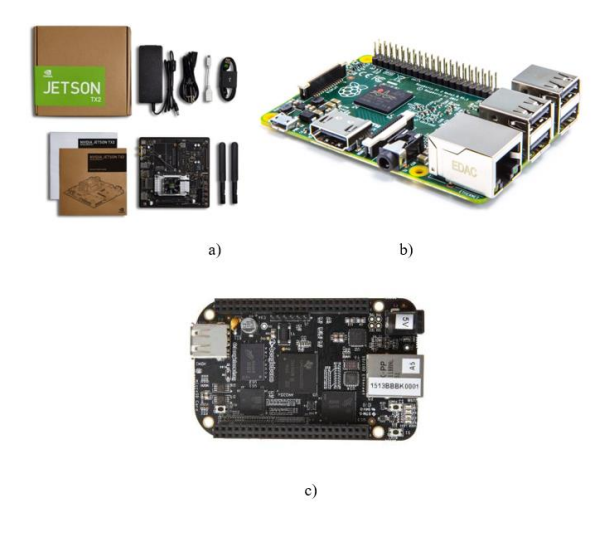

*Figura 8* a) Jetson TX2 b) Raspberry pi B+ c) Beaglebone **Fuente:** (Wendt, 2018)

## **2.3. Robots**

La definición de robot que satisface a la mayoría de personas es la planteada por organizaciones como la (Organización Internacional de Normalización) ISO y (Instituto de Robótica de América) RIA:

"Manipulador multifuncional, controlado automáticamente, reprogramable en tres o más ejes, que puede estar fijo o móvil para uso en aplicaciones de automatización industrial." (ISO, 2012)

"Un robot industrial es un manipulador multifuncional reprogramable, capaz de mover materias, piezas, herramientas, o dispositivos especiales, según trayectorias variables, programadas para realizar tareas diversas" (RIA, 1979)

#### **2.3.1. Tipos de Robots**

Existen diversas formas de clasificar un robot como es por los grados de libertad, forma, aplicación, etc. Pero otra manera de poder clasificarlos es a través de su estructura cinemática, la cual los clasificaría en robots seriales, los cuales se los reconoce porque sus eslabonesse encuentran posicionados en lazo abierto, mientras que los robots paralelos poseen sus eslabones en un lazo cerrado, y robots híbridos los cuales constan en su estructura con eslabones tanto en lazo abierto como en cerrado. (TAGHIRAD D., 2017)

## **a. Robots Seriales**

Son los robots más utilizados en la industria, ya que constan de una estructura antropomórfica en forma de brazo, los cuales se encuentran conectados en serie, en donde destacan su principal ventaja que es su espacio de trabajo amplio, mientras que su desventaja es su error acumulativo por posicionamiento y la baja carga efectiva.

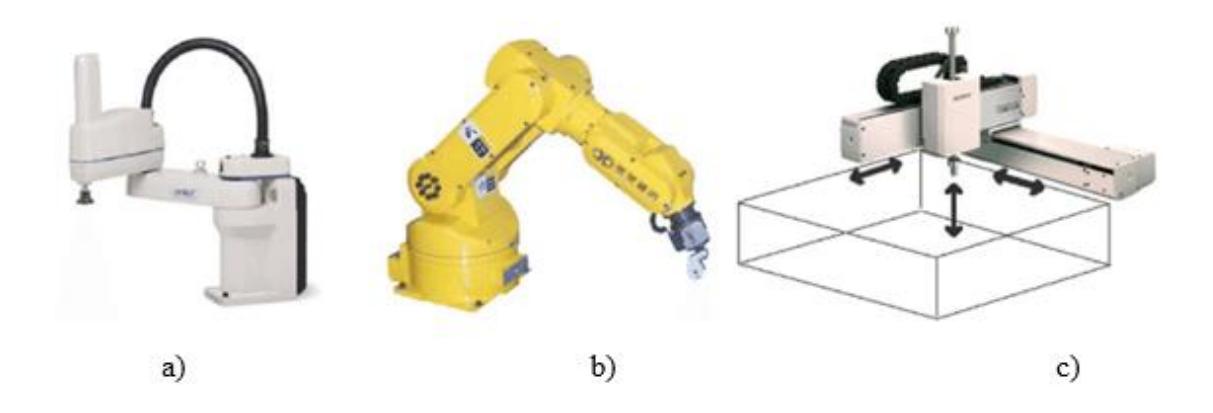

*Figura 9* Ejemplos de robots seriales a) Robot SCARA b) robot antropomórfico c) Robot Cartesiano.

**Fuente:** (Klimchik, 2011)

## **b. Robots Paralelos**

Los robots paralelos se caracterizan por estar construidos en lazo cerrado, en donde su construcción consta de una base fija en donde se encuentran los actuadores y una base móvil que es la encargada de manipular los diferentes objetos dentro del espacio de trabajo. Su mayor ventaja es su precisión y su gran rigidez estructural, mientras que sus desventajas son su reducido espacio de trabajo y las limitaciones de movilidad de sus articulaciones. (Taghirad, 2013)

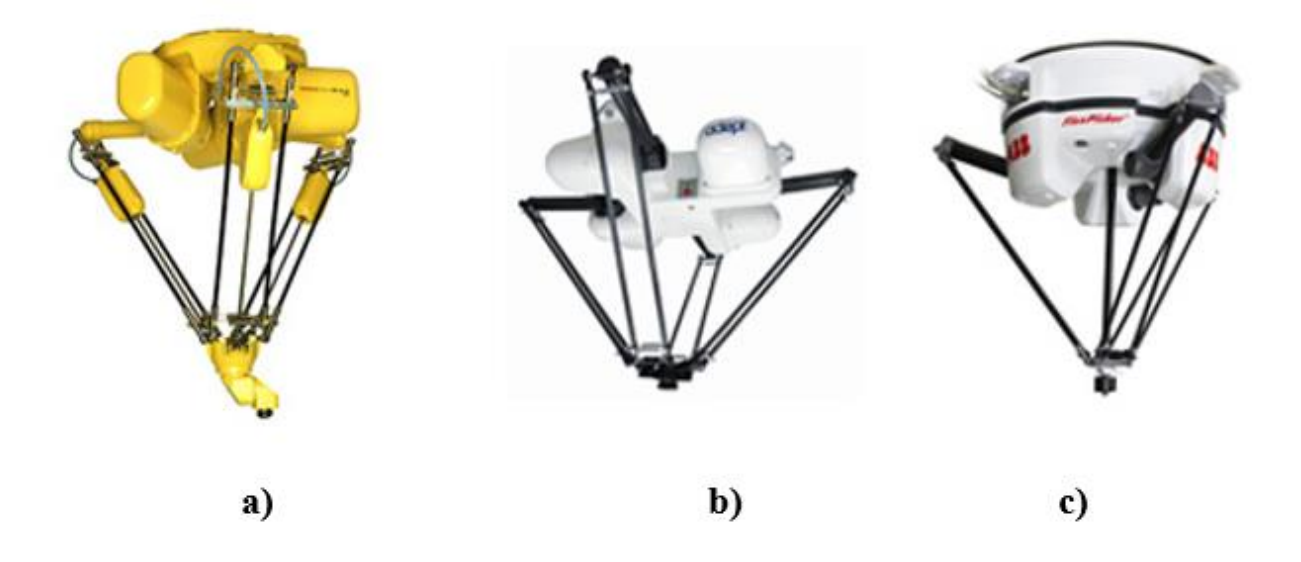

*Figura 10* Ejemplos de robots paralelos a) FANUC Corporation b) Adept Technology c) ABB.

**Fuente:** (BYNAS, s.f.)

#### **2.3.2. Cinemática del robot paralelo tipo Delta**

La cinemática del robot permite conocer el posicionamiento angular dependiendo de las coordenadas XYZ enviadas o conocer el posicionamiento XYZ de acuerdo con el posicionamiento angular de los actuadores, los cuales poseen el nombre de cinemática inversa y cinemática directa respectivamente, las cuales se usan para desarrollar un control de acuerdo al robot que se diseña, estas se especifican a continuación.

Los parámetros utilizados en el cálculo de la cinemática son los que se describen en la [Figura](#page-43-0)  [11](#page-43-0) y [Figura 12](#page-44-0) en donde cada uno representa:

- α: Separación angular de cada motor con un valor de 120°.
- r1: Radio de la base fija.
- L1: Longitud del eslabón corto.
- L2: Longitud del eslabón largo.
- r2: Radio de la base móvil.
- $\bullet$   $\theta_{i1}$ : Valor angular del motor.
- $\bullet$   $\theta_{i2}$ : Valor angular de la articulación.

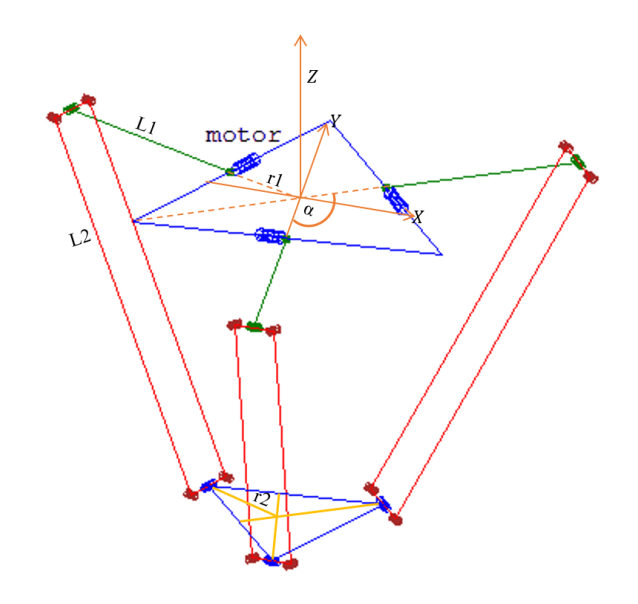

*Figura 11* Diagrama general de los componentes del robot Delta.

<span id="page-43-0"></span>**Fuente:** (Maw, 2018)

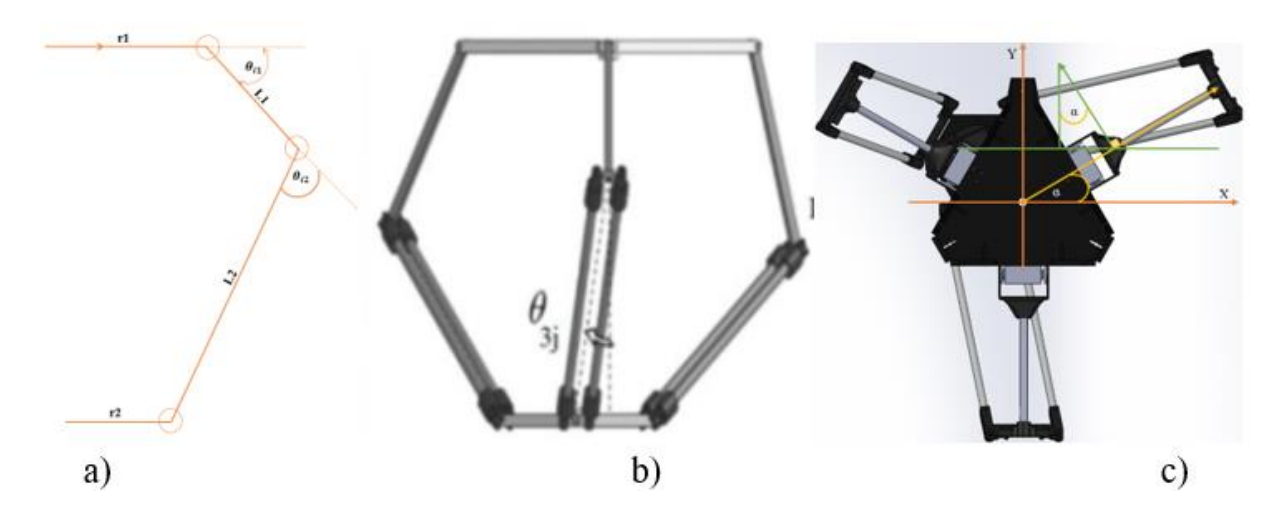

<span id="page-44-0"></span>*Figura 12* Diagrama simplificado del robot delta a) Vista en el plano XZ b) Vista en el plano YZ c) Vista en el plano XY.

**Fuente:** (Gharahsofloo & Rahmani, 2015)

## **a. Cinemática directa**

Para el cálculo de la cinemática directa se basará en la [Figura 13](#page-44-1) en donde los valores XYZ a encontrar, dependerán del valor que adquiera  $\theta_{i1}$  de cada uno de los motores.

<span id="page-44-1"></span>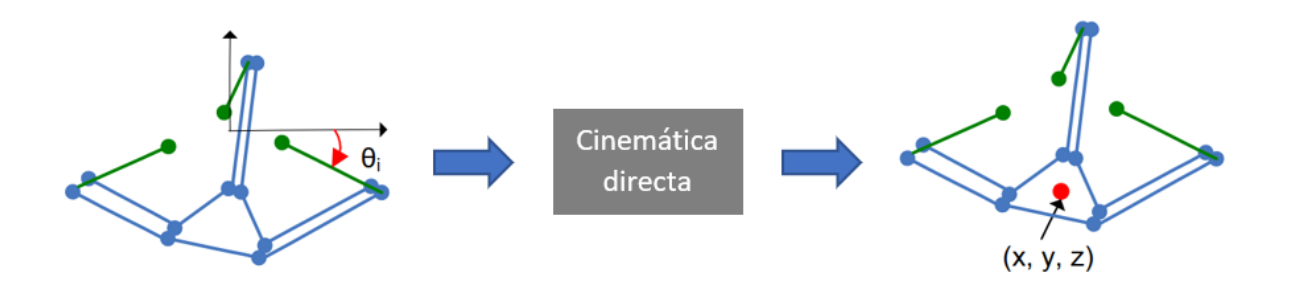

*Figura 13* Cinemática directa.

**Fuente:** (Olsson, 2009)

Tomado en cuenta los anteriores parámetros se plantea el valor que se obtendrá en XYZ, el cual se obtiene utilizando la [Figura 12,](#page-44-0) para observar todas las variables que interactúan en cada eje. Las ecuaciones [\(1\)\(2\)](#page-45-0)[\(3\)](#page-45-1) representan los puntos XYZ que se desea alcanzar.

<span id="page-45-0"></span>
$$
X = \cos(\alpha_i) (r1 + L1 \cos(\theta_{i1}) + L2 \cos(\theta_{i3}) \cos(\theta_{i1} + \theta_{i2}) - r2)
$$
  
\n
$$
- L2 \sin(\alpha_i) \sin(\theta_{i3})
$$
  
\n
$$
Y = \sin(\alpha_i) (r1 + L1 \cos(\theta_{i1}) + L2 \cos(\theta_{i3}) \cos(\theta_{i1} + \theta_{i2}) - r2)
$$
  
\n
$$
+ L2 \cos(\alpha_i) \sin(\theta_{i3})
$$
  
\n
$$
Z = L1 \sin(\theta_{i3}) + L2 \cos(\theta_{i3}) \sin(\theta_{i1} + \theta_{i2})
$$
 (3)

En donde las ecuaciones [\(1\)\(2\)](#page-45-0)[\(3\)](#page-45-1) representan los valores a los que se desea llegar, con el fin de reducir las variables se realiza varias operaciones entre ellas dando como resultado la ecuación [\(4\).](#page-45-2)

<span id="page-45-1"></span>
$$
(X_j - X)^2 + (Y_j - Y)^2 + (Z_j - Z)^2 - L2^2 = 0
$$
 (4)

En donde los valores de  $X_j$ ,  $Y_j$ ,  $Z_j$  son:

 $X_j = (r1 - r2 + L1 \cos(\theta_{i1})) \cos(\alpha_i)$  (5)

$$
X_j = (r1 - r2 + L1 \cos(\theta_{i1})) \sin(\alpha_i)
$$
\n
$$
(6)
$$

<span id="page-45-2"></span>
$$
Z_j = -L1\sin(\theta_{i1})\tag{7}
$$

De acuerdo a la ecuación [\(4\)](#page-45-2) se observa la representación de una esfera con centro en  $X_j, Y_j, Z_j$ , en donde los valores de j van desde el 1 hasta el 3 de acuerdo a la cantidad de brazos del robot. Con

lo cual se obtiene las tres esferas que se intersecarán para obtener los valores de XYZ tal como se muestra en la [Figura 14.](#page-46-0) (Gharahsofloo & Rahmani, 2015)

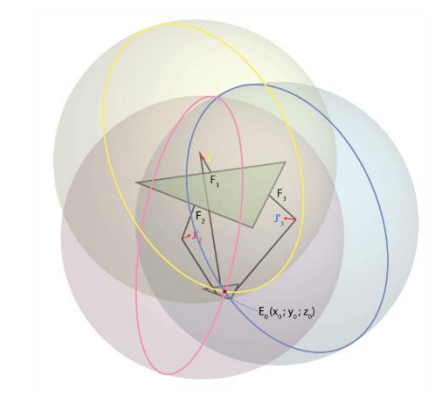

*Figura 14* Representación del cruce de las 3 esferas de la cinemática directa.

**Fuente:** (Profenza, 2015)

#### <span id="page-46-0"></span>**b. Cinemática inversa**

Para este tipo de análisis lo que se requiere es el posicionamiento del valor XYZ al que se desea llegar para obtener el valor angular  $\theta_{i1}$ , tal como se muestra en la [Figura 15,](#page-46-1) y los parámetros utilizados, al igual que el anterior análisis se basará en la [Figura 12.](#page-44-0)

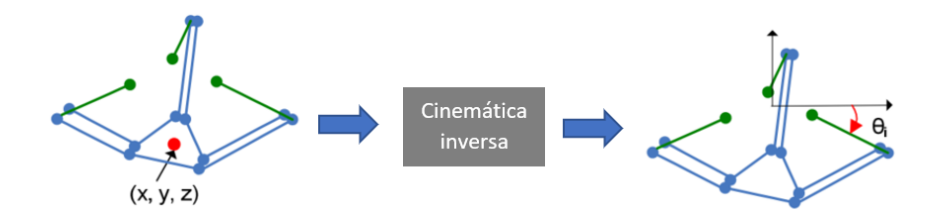

*Figura 15* Cinemática inversa.

**Fuente:** (Olsson, 2009)

<span id="page-46-1"></span>Para empezar con el análisis, primero se parte de la solución de la ecuación [\(4\)](#page-45-2) y dejarla expresada en función de,  $sin(\theta_{i1})$  y  $cos(\theta_{i1})$  con lo cual se obtiene la ecuación [\(8\).](#page-47-0)

$$
M_{j1}\cos(\theta_{i1}) + M_{j2}\sin(\theta_{i1}) = M_{j3}
$$
 (8)

En donde los valores usados son:

$$
M_{j1} = -2L1 \cos(\alpha_i) X_f + 2L1 - 2L1 \sin(\alpha_i) Y_f
$$
 (9)

<span id="page-47-0"></span>
$$
M_{j2} = 2L1Z_f \tag{10}
$$

$$
M_{j3} = L1^2 - L2^2 - (X_f - (r1 - r2)\cos(\alpha_i))^2
$$
  
 
$$
- (Y_f - (r1 - r2)\sin(\alpha_i))^2 - Z^2
$$
 (11)

Para obtener el valor de  $t_i = \tan \left( \frac{\theta_{i1}}{2} \right)$  $\binom{11}{2}$  se lo obtiene reescribiendo la ecuación [\(8\)](#page-47-0) con lo cual se obtiene:

$$
t_i = \frac{\left[M_{j1} \pm \left(M_{j1}^2 + M_{j2}^2 - M_{j3}^2\right)^{\frac{1}{2}}\right]}{M_{j1} + M_{j3}}
$$
(12)

Remplazando el valor de la ecuación [\(12\)](#page-47-1) en la ecuación [\(13\)](#page-47-2) se obtiene el valor de  $\theta_{i1}$ . (Gharahsofloo & Rahmani, 2015)

<span id="page-47-2"></span><span id="page-47-1"></span>
$$
\theta_{i1} = (2 \tan^{-1}(t_i))
$$
\n(13)

## **2.4. Realidad Aumentada**

La realidad aumentada se enfoca en proyectar elementos virtuales sobre elementos del entorno, aunque mucho tiempo atrás ya se empezó a utilizar este tipo de conceptos. En la actualidad muchas empresas han apostado por esta tecnología, como es el caso de Apple con su kit de desarrollo ARkit, Qualcomm con su SDK de vuforia, Google con su ARcore. (Izquierdo, 2017)

## **2.4.1. Componentes de la realidad aumentada**

Para el desarrollo de realidad aumentada son necesarios los siguientes componentes:

- **Cámara:** Elemento encargado de captar las imágenes del entorno, este componente se puede encontrar en smartphones o computadoras.
- **Procesador:** Componente encargado de procesar la información del mundo real para proyectar la información digital en el mismo, es el encargado de enlazar lo real con lo virtual.
- **Marcador:** Componente a detectar con fin de tener una referencia del entorno para la protección de objetos en el espacio real.
- **Elemento de despliegue:** Es el componente en donde se visualiza la unión de lo real con lo virtual. Por lo general, son las pantallas de los smartphones o computadoras, o en el caso de las gafas, los lentes holográficos.

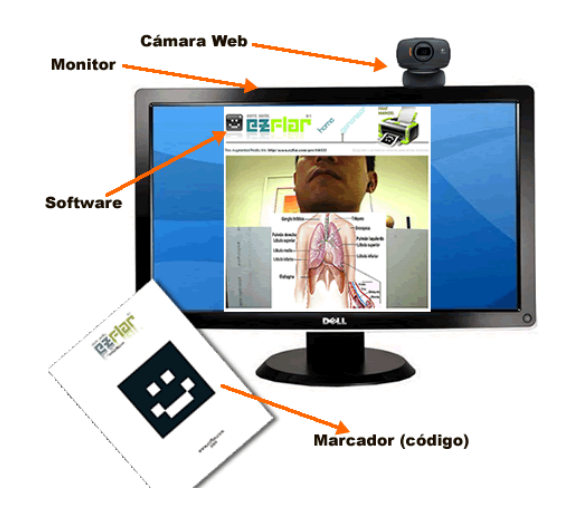

*Figura 16* Elementos de la realidad aumentada. **Fuente:** (Figueroa, s.f.)

#### **2.4.2. SDK para el desarrollo de realidad aumentada**

Existe una variedad de kits para desarrollo de la realidad aumentada, a continuación, se especificarán las más usadas:

## **a. ARKit**

ARKit es un kit de desarrollo de realidad aumentada realizado por la empresa Apple, actualmente esta plataforma se encuentra en su tercera presentación, de tal forma que permite a los desarrolladores una gran facilidad para integrar diferentes efectos de animación, representaciones fotorrealistas o realizar entornos virtuales desde cero. Es importante mencionar que solo funciona para dispositivos Apple, por eso, los actuales desarrolladores prefieren usar herramientas multiplataforma para reducir costos en desarrollo de aplicaciones. (Horwitz, 2019)

#### **b. Vuforia**

Vuforia es el SDK desarrollado por la empresa Qualcomm, el cual es el Kit de desarrollo de realidad aumenta con la mayor cantidad de usuarios y dispositivos compatibles, los cuales van desde dispositivos móviles a gafas de realidad aumentada, cabe destacar que posee una integración directa con el motor de juegos Unity el cual permite desarrollar todo tipo de aplicaciones con el SDK. (PTC, s.f.)

## **c. ARCore**

ARCore es la herramienta desarrollada por Google para la integración de contenido virtual en el mundo real en dispositivos móviles, sin necesidad de requerir hardware adicional, este software puede ser implementado a través de Unity o Java, de tal forma que permite usar motores de desarrollo de juegos, así como el lenguaje nativo del dispositivo, cabe destacar que también es compatible con IOS. (Hildalgo, 2017)

## **2.4.3. Tipos de marcadores usados en realidad Aumentada**

La realidad aumentada reconoce objetos del mundo real para la renderización de gráficos en el mismo espacio, estos objetos se llaman marcadores o tarjetas, estas se clasifican en:

**Coded Targets:** Son imágenes con borde donde se encuentran patrones de códigos de barras 2D, lo cual permite que sean reutilizables para mostrar muchos objetos virtuales diferentes cambiando el patrón codificado.

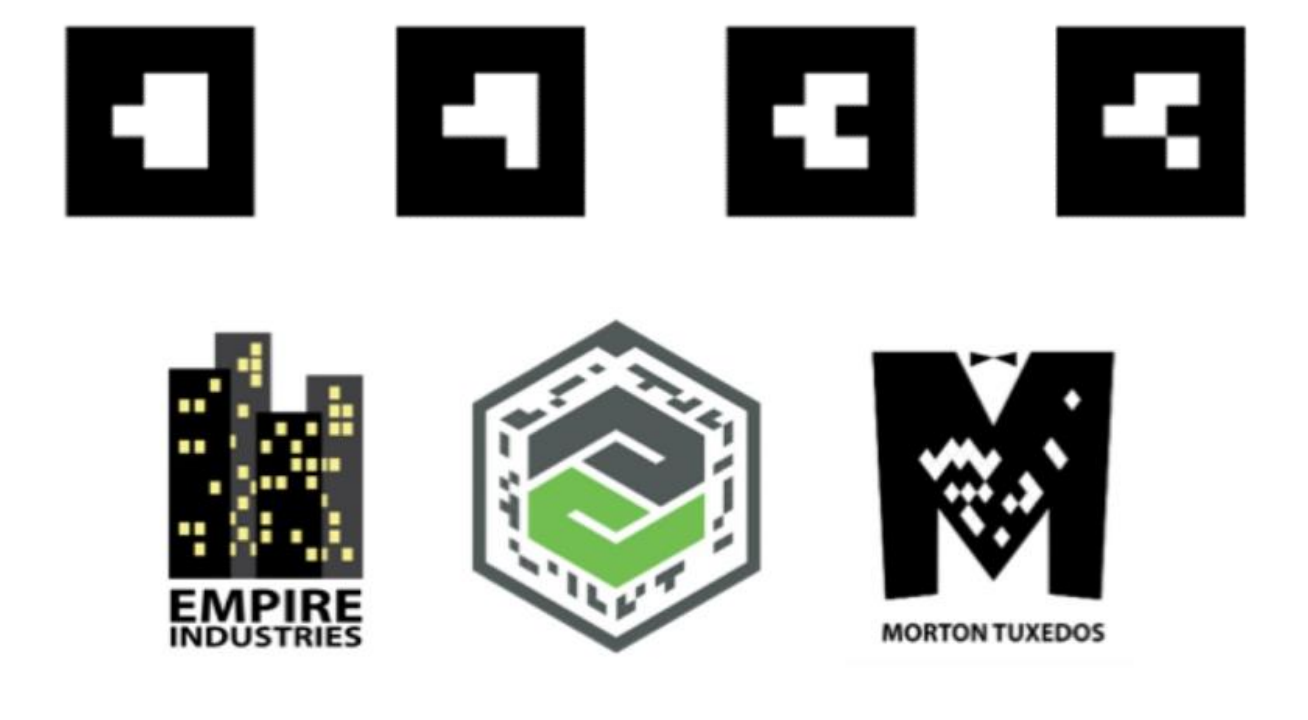

*Figura 17* Coded Targets. **Fuente:** (Vuforia Developer Library, 2018)

**Image Targets:** Los marcadores son imágenes arbitrarias, donde el software tiene la capacidad de reconocerlas y poder rastrearlas, para que las imágenes sean reconocidas correctamente tiene que tener un borde bien definido (de un 8% del ancho de la imagen), patrones asimétricos irregulares y un buen contraste.

**Multi Targets:** Es un conjunto de targets para la detección de objetos 3D, pudiendo hacer que aparezcan objetos virtuales para cada cara de marcador simultáneamente, se muestra en la siguiente [Figura 18](#page-51-0) un ejemplo de una caja de cereal. (Vuforia Developer Library, 2018)

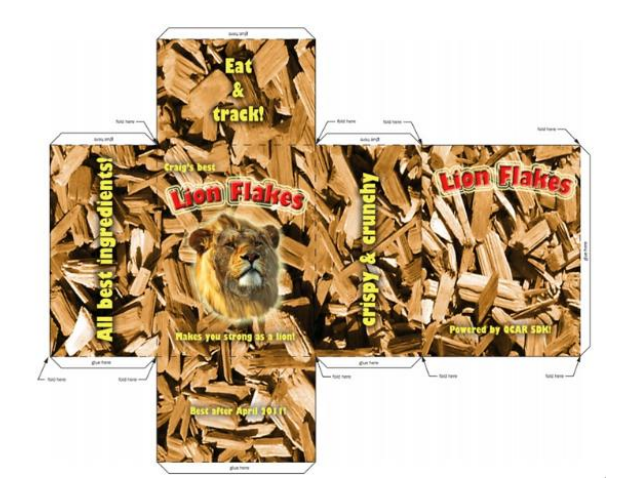

*Figura 18* Multi Targets. **Fuente:** (Vuforia Developer Library, 2018)

<span id="page-51-0"></span>**Cylinder Targets:** Esta función permite el reconocimiento de imágenes colocadas en objetos cilíndricos como se muestra en la [Figura 19.](#page-52-0)

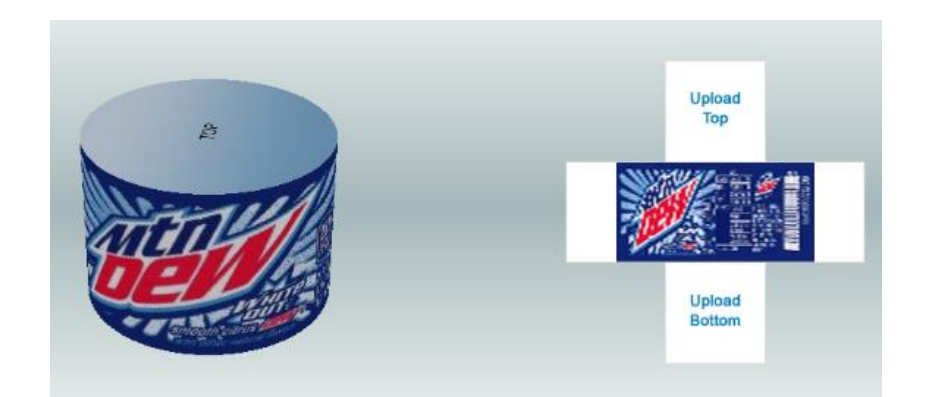

*Figura 19* Cylinder Targets. **Fuente:** (Vuforia Developer Library, 2018)

<span id="page-52-0"></span>**Text recognition:** El texto puede ser usado como un marcador, gracias a los algoritmos de reconocimiento de texto que permite conocer la posición de este.

**Simpleshapes:** Se basa en el reconocimiento de formas básicas como cilindros y cuboides con dimensiones relativas, sin tener en cuenta los patrones de textura del objeto, solo cualquiera cosa con forma similar

**Object Targets:** Los marcadores son objetos 3d complejos, donde el software tiene la capacidad de reconocerlos, rastrearlos, yendo más allá del reconocimiento de imágenes 2D. La siguiente [Figura 20](#page-53-0) es un ejemplo del escaneo de un juguete usando Vuforia. (Vuforia Engine, 2019)

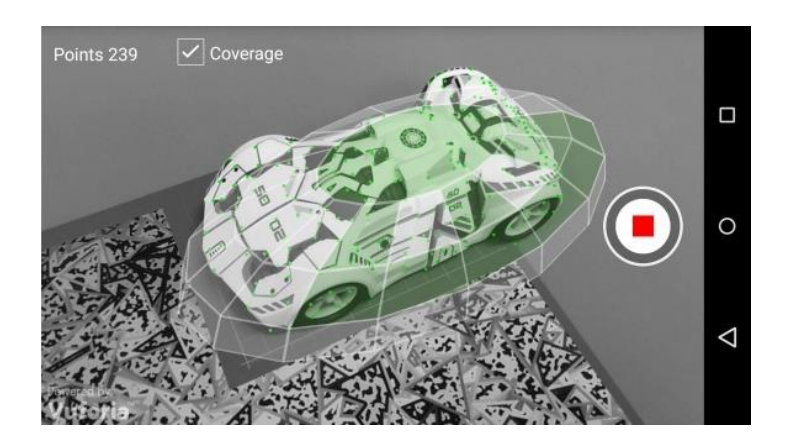

*Figura 20* Escaneo de un objeto 3D utilizando Vuforia. **Fuente:** (Unity, 2019)

<span id="page-53-0"></span>**Spatial maps:** Los marcadores vienen hacer superficies planas, donde el software se basa en la localización espacial dinámica a través de SLAM (Simultaneous Localization and Mapping) lo que le permite realizar un instantáneo reconocimiento y seguimiento del mundo tal como se muestra en la *[Figura 21](#page-53-1)*.

<span id="page-53-1"></span>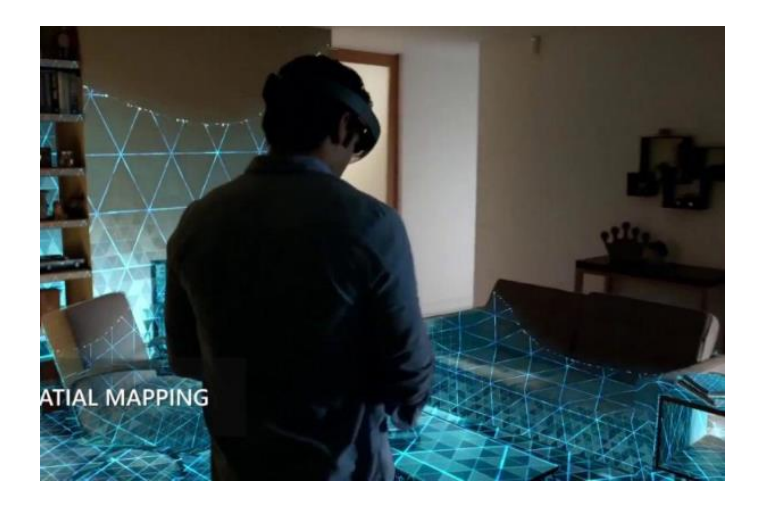

*Figura 21* Spatial maps usando hololens **Fuente:** (Vuforia Developer Library, 2018)

**Geolocalización:** La realidad aumentada por geolocalización proyecta elementos virtuales de acuerdo en la posición que se encuentre el dispositivo utilizado, en consecuencia, este debe contar con GPS y gracias a la orientación que el dispositivo otorgada puede ser proyectada. (AR Tech, s.f.)

#### **2.4.4. Motores para el desarrollo de realidad aumentada**

Existen diferentes plataformas en las cuales se puede desarrollar aplicaciones móviles que permitan el uso realidad aumentada, entre las plataformas más usadas se encuentran:

#### **a. Xcode**

Es la herramienta de desarrollo nativo para aplicaciones de los dispositivos de Apple solo puede ser ejecutado en MacOS, usa como lenguajes de desarrollo a Swift u objective-C, para esto se requiere una cuenta Apple como desarrollador para poder compilar y firmar la aplicación que se esté desarrollando. Este motor de desarrollo contiene el SDK ARkit y también permite el uso de herramientas de desarrollo para realidad aumentada multiplataforma como Vuforia y ARcore. (Fernández, 2018)

### **b. Android Studio**

Android Studio es la plataforma de desarrollo de aplicaciones presentada por Google la cual se puede ejecutar en Linux, Windows y MacOS, esta plataforma permite el desarrollo de aplicaciones para el sistema Operativo Android y usa como lenguajes de desarrollo a Kotlin y java, al igual que XCode posee un entorno de simulación para el desarrollo de la aplicación. Esta plataforma permite desarrollar aplicaciones de realidad aumentada implementando tanto el SDK de Qualcomm, o el de Google mismo. (Developer Android, 2019)

## **c. Unity 3D**

Unity 3D es un motor de desarrollo de videojuegos para dispositivos móviles, consolas, PC, etc., actualmente es uno de los motores más usados a la hora de desarrollar juegos entre otras cosas, permite incorporar SDK para el desarrollo de aplicaciones con AR, así como compilar para dispositivos IOS como Android. (Unity, 2019)

## **CAPÍTULO III**

## **DISEÑO Y CONSTRUCCIÓN DEL SISTEMA MECÁNICO**

En el presente capítulo se obtendrá las dimensiones del robot para el espacio requerido, asi como el diseño de cada uno de los componentes que conformará el robot y posteriormente la construcción del mismo, en donde se siguió el diagrama de bloques mostrado en la [Figura 22.](#page-56-0)

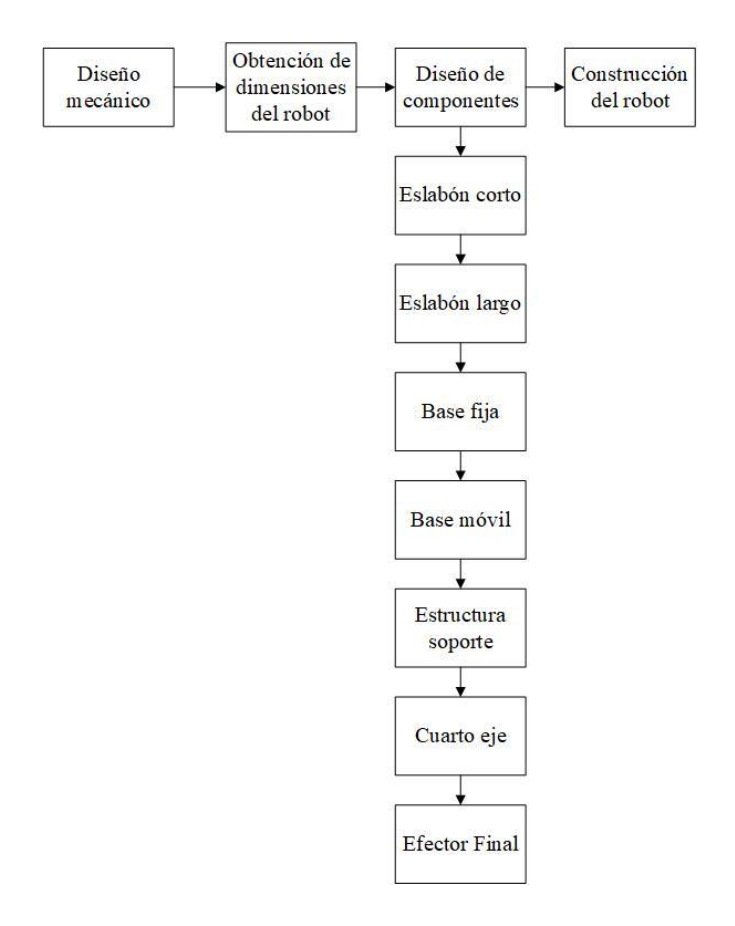

*Figura 22* Diagrama de bloques del capítulo.

<span id="page-56-0"></span>La arquitectura a seguir para el diseño del robot se utilizará la disposición mecánica de un robot paralelo tipo delta tal como se muestra en la [Figura 23.](#page-57-0)

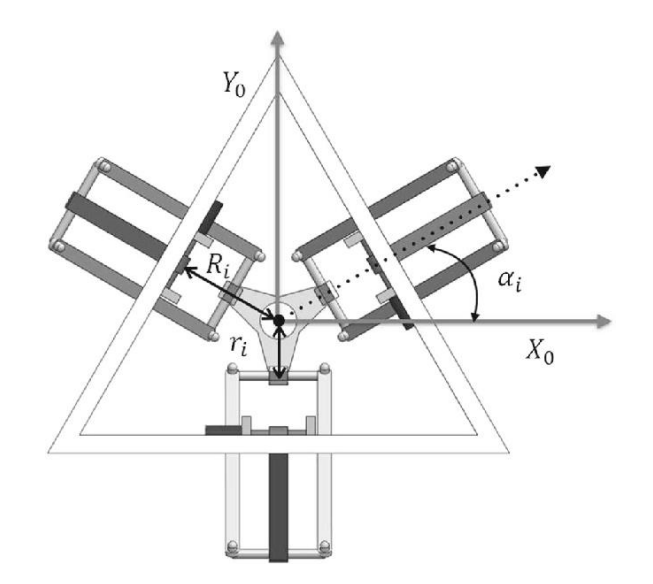

*Figura 23* Arquitectura de un robot paralelo tipo delta. **Fuente:** (Coronado, 2016)

#### <span id="page-57-0"></span>**3.1. Diseño del robot paralelo tipo Delta**

Para dimensionar los diferentes elementos que compondrán el robot Delta, es necesario delimitar el área y el espacio de trabajo del mismo, con lo cual se inicia con un área establecida de una circunferencia de 30cm de diámetro y un desplazamiento en **Z** de 10cm, con lo cual se tendrán ciertas restricciones para que cumpla con estas condiciones tal como se muestra en las ecuaciones [\(15\)\(16\),](#page-58-0) las cuales usan las variables de la [Figura 24.](#page-58-1) (Barreno Barreno & Jácome Barrionuevo , 2017)

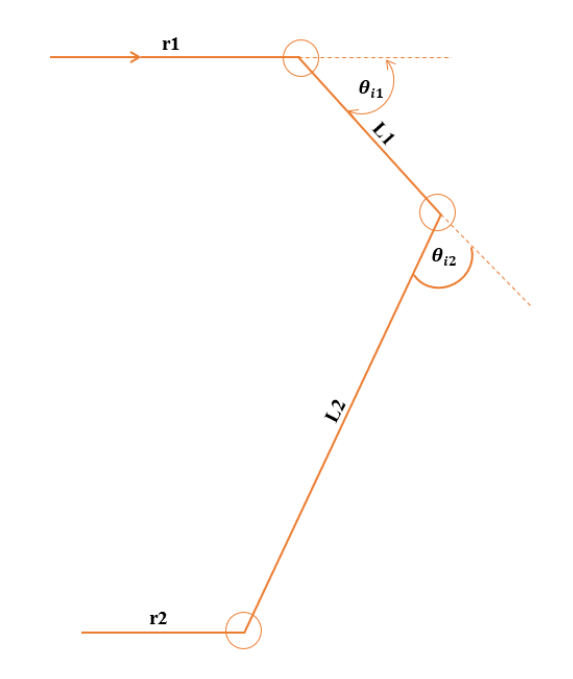

<span id="page-58-1"></span>*Figura 24* Diagrama para el análisis del robot delta.

$$
L1 < L2 \tag{14}
$$

<span id="page-58-0"></span>
$$
r_2 \le r_1 \tag{15}
$$

$$
P^k \in W_p \tag{16}
$$

Donde:

- **L1**: Es la longitud del eslabón conectado a la base fija.
- **L2**: Es la longitud del eslabón conectado a la base móvil.
- **r1**: Es la distancia desde el centro de la parte fija hasta la unión con el eslabón L1 y el actuador.
- **r2**: Es la distancia desde el centro de la parte móvil hasta su unión con el eslabón L2.

P<sup>k</sup>: Espacio de trabajo deseado.

**:** Espacio de trabajo del robot.

De acuerdo con los parámetros de área de trabajo y altura en Z se considera el espacio de trabajo mínimo del robot para definir los valores de los eslabones L1, L2 y el valor del radio de la base fija y móvil (r1, r2).

Para el análisis se inicia de un espacio de trabajo deseado  $P^k$ , en donde lo primero a realizar es la descomposición del espacio de trabajo  $\bm{P^k}$  en puntos que se desea que el robot alcance, para esto se toma en cuenta que el volumen de trabajo esperado es de un cilindro de 30cm de diámetro y de altura de 10cm, en donde el espacio  $P^k$  se lo encierra en un prisma octagonal tal como se muestra en la [Figura 25.](#page-59-0) (Wu, 2008)

<span id="page-59-0"></span>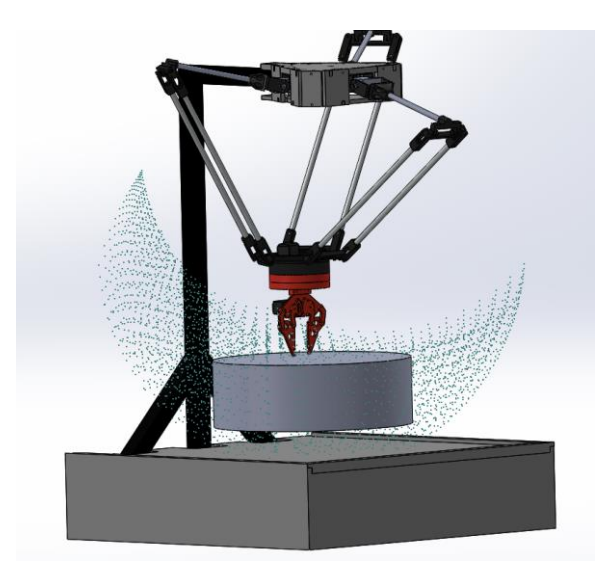

*Figura 25* Espacio deseado contenido en un prisma octagonal.

Para la obtención de los puntos en X, Y se utiliza el CAD generado, mientras que para los valores de Z primero se asignará un valor desde el centro de coordenadas hasta la cara superior del espacio deseado que en esta ocasión será un valor H de dónde se obtiene la [Tabla 1.](#page-60-0)

## <span id="page-60-0"></span>**Tabla 1**

| Cara superior      | Cara inferior      |                    |                    |                    |                    |
|--------------------|--------------------|--------------------|--------------------|--------------------|--------------------|
| Valor en X<br>(mm) | Valor en Y<br>(mm) | Valor en Z<br>(mm) | Valor en X<br>(mm) | Valor en Y<br>(mm) | Valor en Z<br>(mm) |
| 161.89             | 12.27              | -H                 | 161.89             | 12.27              | $-H-100$           |
| 105.8              | 123.15             | $-H$               | 105.8              | 123.15             | $-H-100$           |
| $-12.27$           | 161.89             | -H                 | $-12.27$           | 161.89             | $-H-100$           |
| $-123.15$          | 105.8              | $-H$               | $-123.15$          | 105.8              | $-H-100$           |
| $-161.89$          | $-12.27$           | -H                 | $-161.89$          | $-12.27$           | $-H-100$           |
| $-105.80$          | $-123.15$          | $-H$               | $-105.80$          | $-123.15$          | $-H-100$           |
| 12.27              | $-161.89$          | $-H$               | 12.27              | $-161.89$          | $-H-100$           |
| 123.15             | $-105.80$          | $-H$               | 123.15             | $-105.80$          | $-H-100$           |

*Valores de los vértices del espacio de trabajo deseado.*

Utilizando un algoritmo de optimización que se encargue de obtener un valor adecuado para los parámetros de  $r_1$ ,  $r_2$ , L1, L2, H, en donde se sigue el diagrama de flujo presente en al [Figura 26.](#page-61-0)

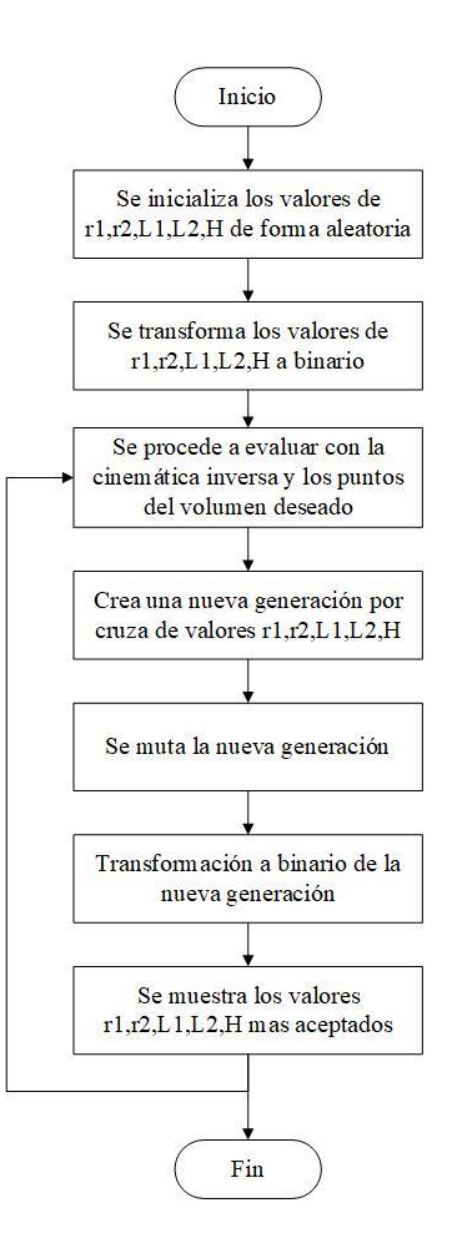

*Figura 26* Diagrama de flujo para la obtención de medidas del robot**.**

<span id="page-61-0"></span>Las dimensiones utilizadas para el diseño del robot son las que se muestran en la [Tabla 3](#page-62-0) las cuales se obtuvieron mediante el algoritmo de l[a Figura 26,](#page-61-0) de donde se obtiene un rango de valores que cumplen con las condiciones de espacio deseado de trabajo, las cuales se presentan en la [Tabla](#page-62-1)  [2.](#page-62-1)

## <span id="page-62-1"></span>**Tabla 2**

*Dimensiones máximos y mínimos del robot Delta.*

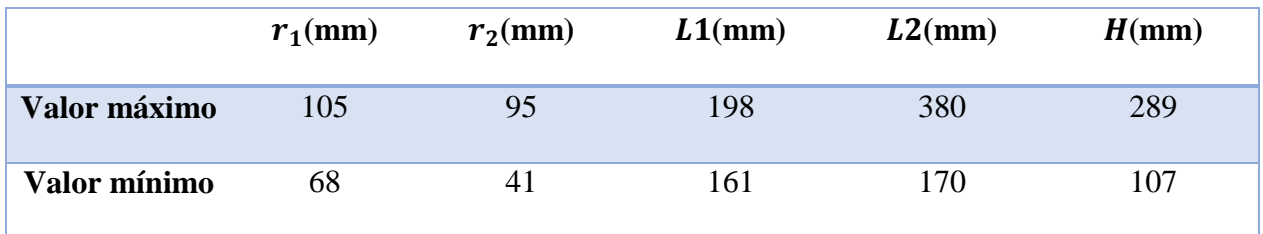

Debido a que los valores presentados en la [Tabla 2](#page-62-1) son un rango de los valores requeridos se procede a usar los datos [Tabla 3](#page-62-0) para dimensionar al robot.

## <span id="page-62-0"></span>**Tabla 3**

*Dimensiones del robot*

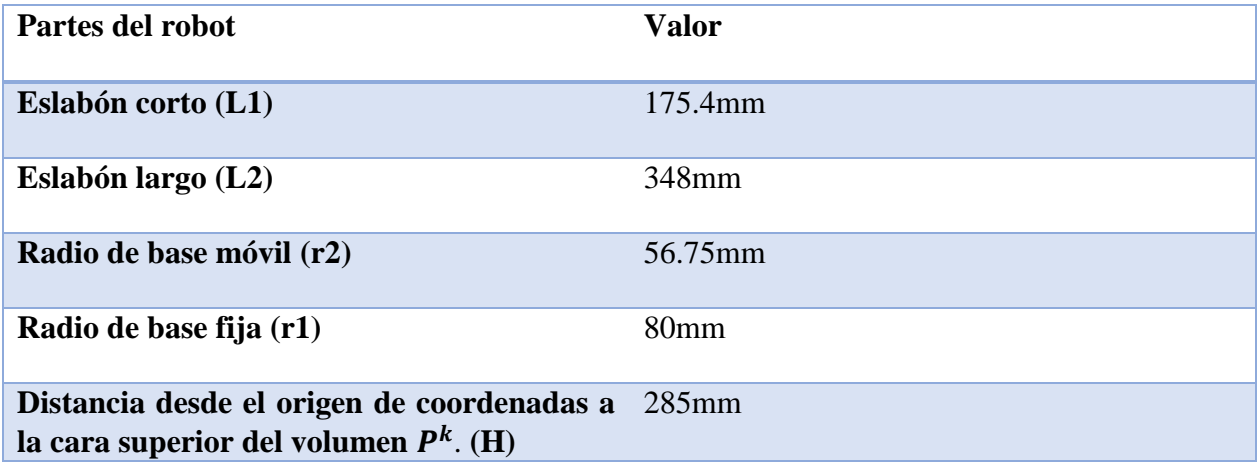

A continuación, se procederá a observar el espació de trabajo  $W_p$  utilizando la cinemática directa, y con la ayuda del software Matlab para la resolución de los diferentes cálculos aplicando el diagrama de flujo tal como se muestra en la [Figura 27.](#page-63-0)

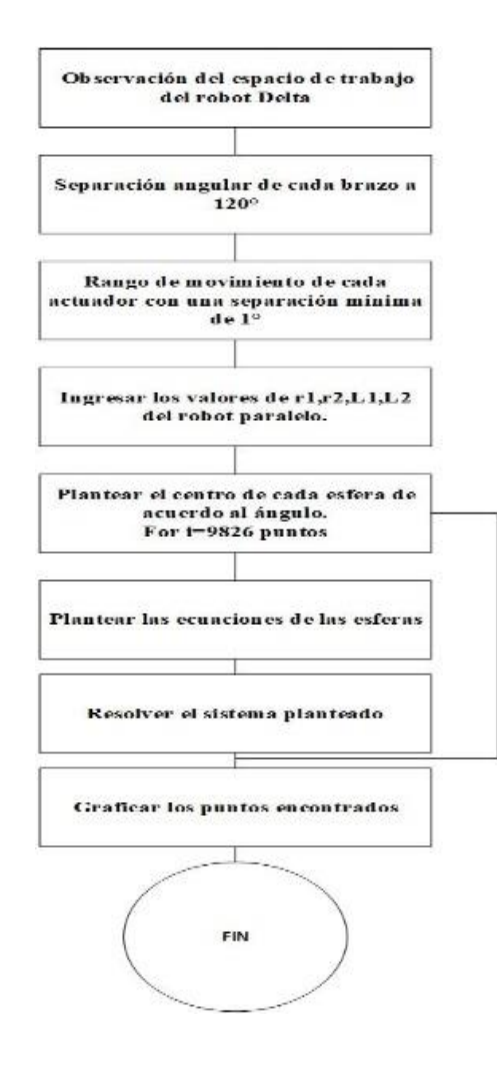

<span id="page-63-0"></span>*Figura 27* Diagrama de flujo de la resolución de la cinemática directa.

**Fuente**: (ANDRIOAIA, PASCU, MIHAILA, & OBREA, 2012)

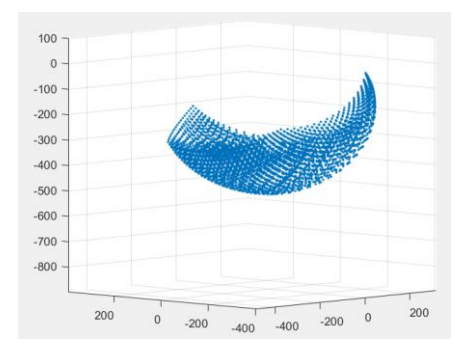

*Figura 28* Volumen de Trabajo del robot Delta.

Para la comprobación de que el volumen  $P^k$  se encuentra dentro del volumen  $W_p$  se procede a proyectar el cilindro dentro de este espacio con los parámetros de la [Tabla 3](#page-62-0) tal como se muestra en la [Figura 29.](#page-64-0)

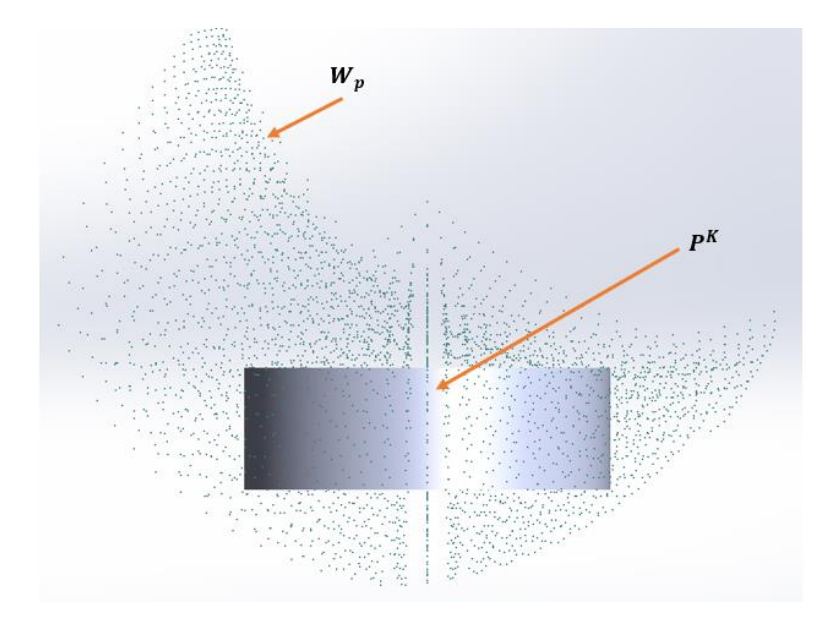

*Figura 29* Espacio trabajo deseado.

#### <span id="page-64-1"></span><span id="page-64-0"></span>**3.2. Diseño mecánico del robot**

El robot se diseñó para soportar una carga máxima de 200gr, lo cual se considera suficiente para aplicaciones educativas o para mover pequeños objetos.

En el diseño del robot se tomaron ciertas restricciones debido a que debe ser didáctico y de bajo costo, por lo tanto se dispuso de elementos económicos y accesibles, por consecuencia se utilizará aluminio para la construcción del eslabón corto y el eslabón largo debido a que estos tienen que ser livianos y resistentes, para las articulaciones se utilizará impresión 3D en PLA (Ácido Poliláctico) debido a que estas no se encuentran fácilmente en el mercado.

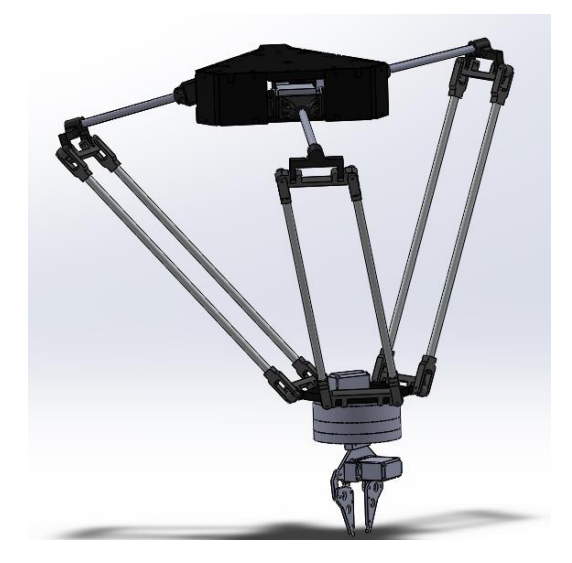

*Figura 30* Ensamble del robot delta.

Para el análisis de los elementos realizados en impresión 3D se procederá a usar la [Tabla 4](#page-65-0) ya que brindan un análisis de cómo va a actuar la impresión de acuerdo a la norma ISO 527-1,y en la [Tabla 5](#page-66-0) y [Tabla 6,](#page-66-1) se muestran las características generales del MDF y el PLA (Tablero de densidad media).

## <span id="page-65-0"></span>**Tabla 4**

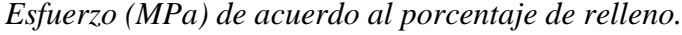

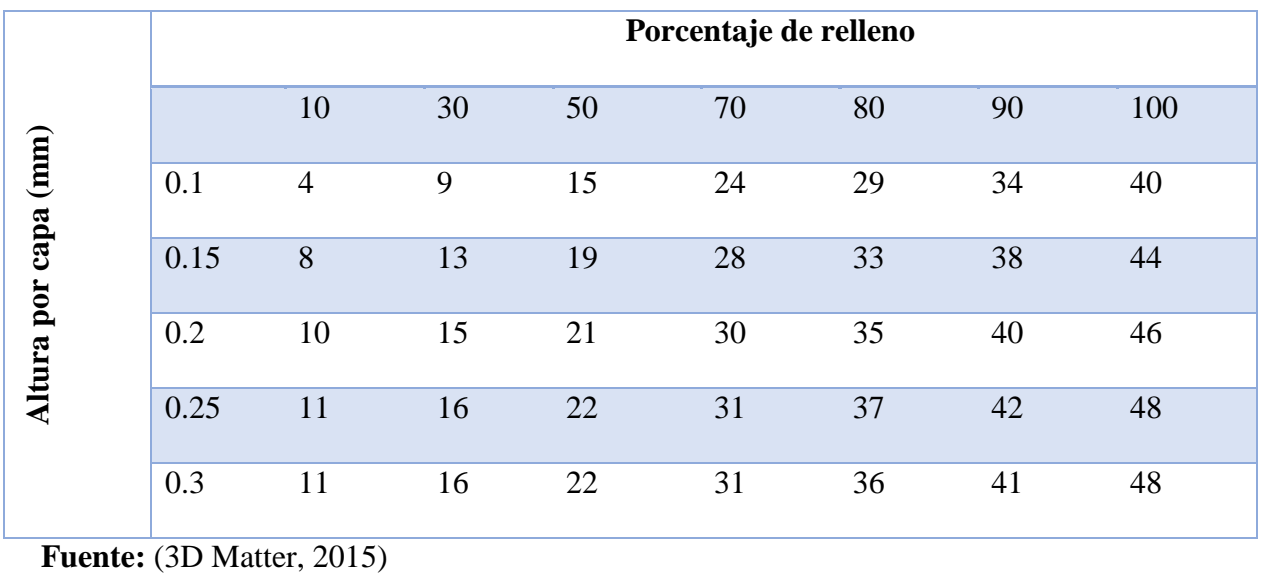

## <span id="page-66-0"></span>**Tabla 5**

*Propiedades mecánicas del MDF*

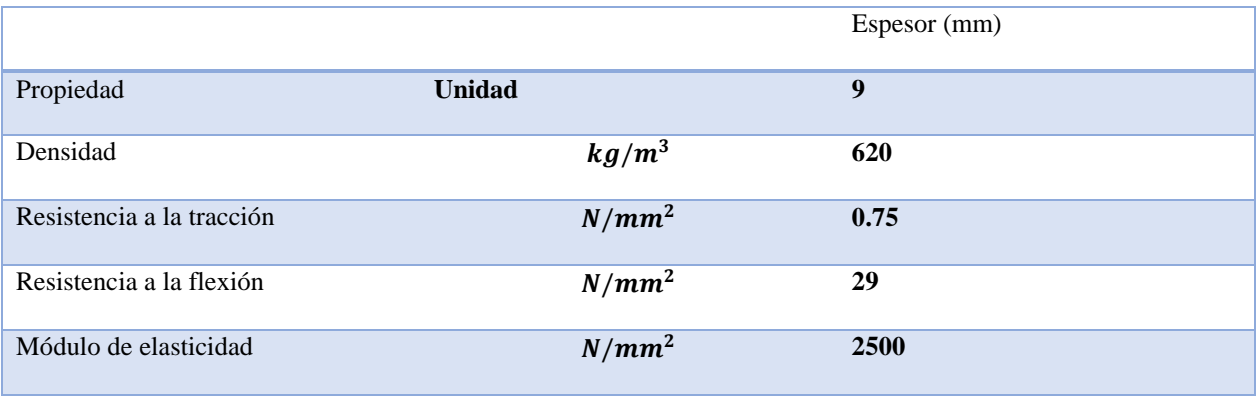

**Fuente:** (MASISA, 2015)

## <span id="page-66-1"></span>**Tabla 6**

## *Propiedades Mecánicas del PLA*

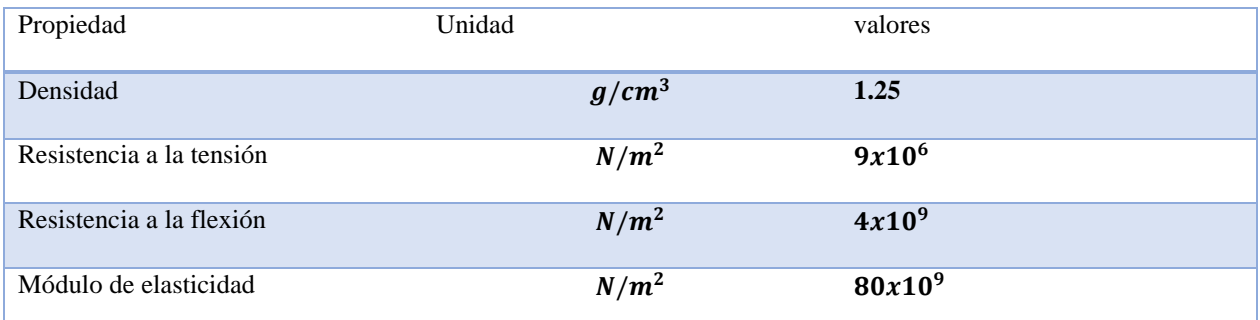

**Fuente:** (MAkeltFrom, 2018)

Estos parámetros se utilizarán para el análisis de cada componente. En la [Tabla 7](#page-66-2) se describen los pesos de los diferentes componentes del robot, los cuales serán utilizados en los análisis en la sección [3.2.](#page-64-1)

## <span id="page-66-2"></span>**Tabla 7**

*Peso de cada componente.*

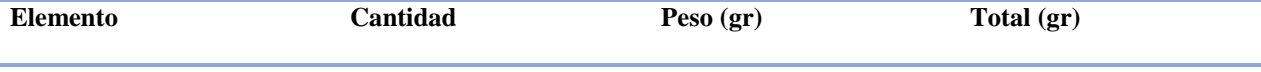

 $\text{Continua}$ 

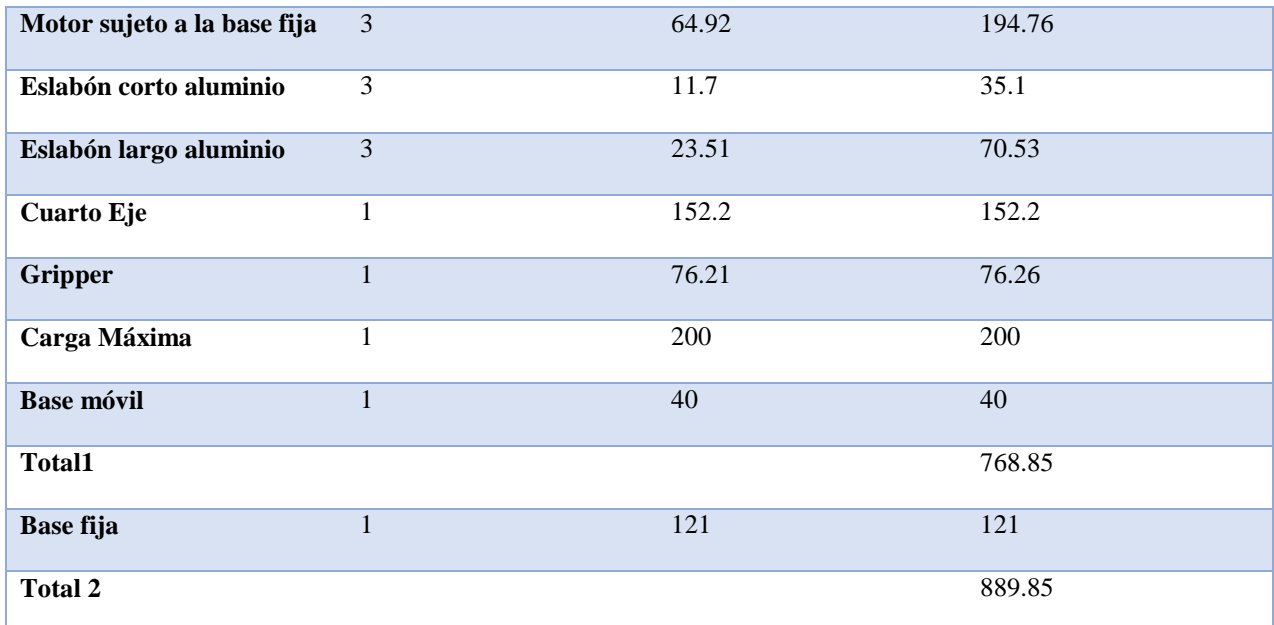

## **3.2.1. Diseño y análisis de esfuerzos en el eslabón corto**

Esta pieza fue diseñada con el propósito de adherirse al motor, esta estará formada por un soporte de aluminio que va unido al motor, y esté acoplado a un tubo de aluminio mediante un perno y a la vez con una pieza de impresión que une al eslabón superior con la articulación que sujeta al eslabón largo. Para evitar la rotación del tubo de aluminio se colocará un tornillo entre el tubo y la impresión 3D, tal como se muestra en la [Figura 31.](#page-67-0)

<span id="page-67-0"></span>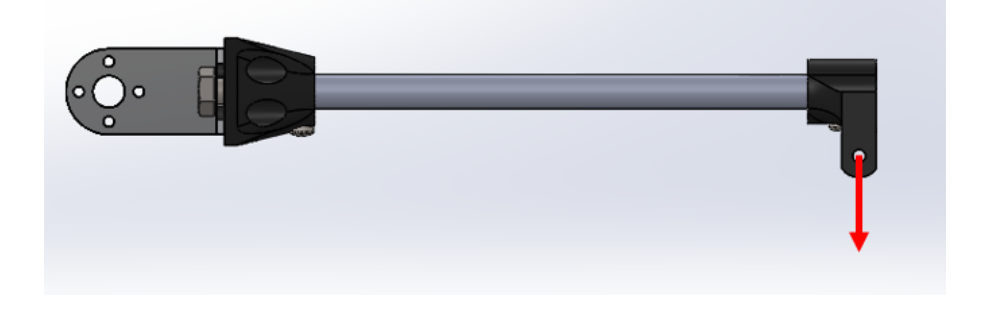

*Figura 31* Eslabón Corto.

Para el análisis del mecánico del robot se considera que el que soporta el robot se divide de forma equivalente para cada brazo, peso independientemente de la posición en la que se encuentre. En base a eso se realiza el cálculo adecuado considerando al eslabón corto como una viga en voladizo, siguiendo el esquema de la [Figura 32](#page-68-0) para determinar las fuerzas que actúan en cada elemento del robot.

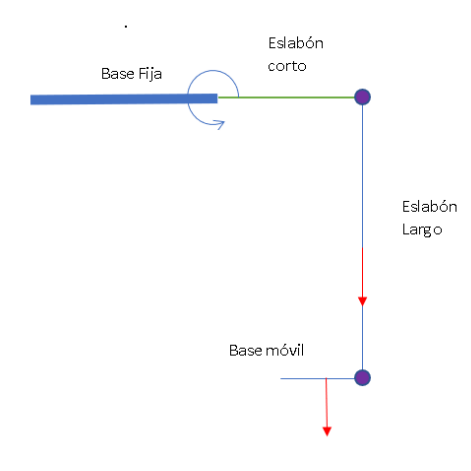

*Figura 32* Diagrama de fuerzas del eslabón corto.

<span id="page-68-0"></span>
$$
m_1 = \frac{1}{3} (W_{griper} + W_{cuarto\,eje} + W_{baseMovil} + W_{CargaMax})
$$
  
\n
$$
m_1 = \frac{1}{3} (76.21gr + 157.2gr + 40gr + 200 gr)
$$
  
\n
$$
m_1 = \frac{1}{3} (473.41gr) = 0.153 kg
$$
  
\n
$$
W_1 = m_1 * g = 0.153 * 9.81 = 1.5N
$$
  
\n
$$
m_2 = 0.107 Kg
$$
  
\n
$$
W_2 = 0.107 Kg * 9.81 = 1.05N
$$

$$
W_{Total} = W_1 + W_2 = 1.5N + 1.05N = 2.5N
$$

Teniendo en cuenta que el esfuerzo máximo en el brazo corto se da cuando las fuerzas actúan perpendicularmente este, como se muestra en la [Figura 33](#page-69-0) el diagrama de cuerpo libre para el tubo de aluminio

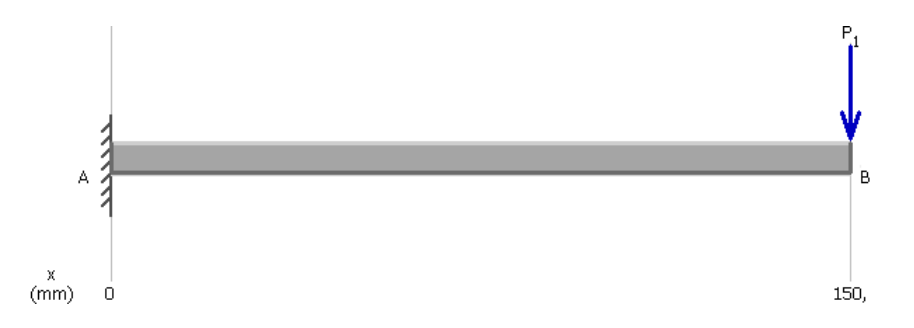

*Figura 33* Fuerza aplicada al eslabón largo.

<span id="page-69-0"></span>Para el diseño se considera un factor de seguridad de 3, el material seleccionado por su construcción es Aluminio 1060-O (Sy = 28MPa) debido a que es muy ligero y resistente. Con estos datos se procede a determinar el momento crítico y el esfuerzo de diseño resultante:

El momento crítico resultante se calcula usando la ecuación [\(17\).](#page-69-1)

<span id="page-69-1"></span>
$$
M2 = F * d \tag{17}
$$

Resolviendo:

$$
M2 = 2.5N * 0.15m = 0.375Nm
$$

$$
\sum Fy = 0
$$

$$
F_a - W_T = 0
$$

$$
F_a = W_T = 2.5N
$$

$$
\sum M = 0
$$

$$
M_a + M_2 = 0
$$

 $M_a = -M_2 = -0.375 Nm$ 

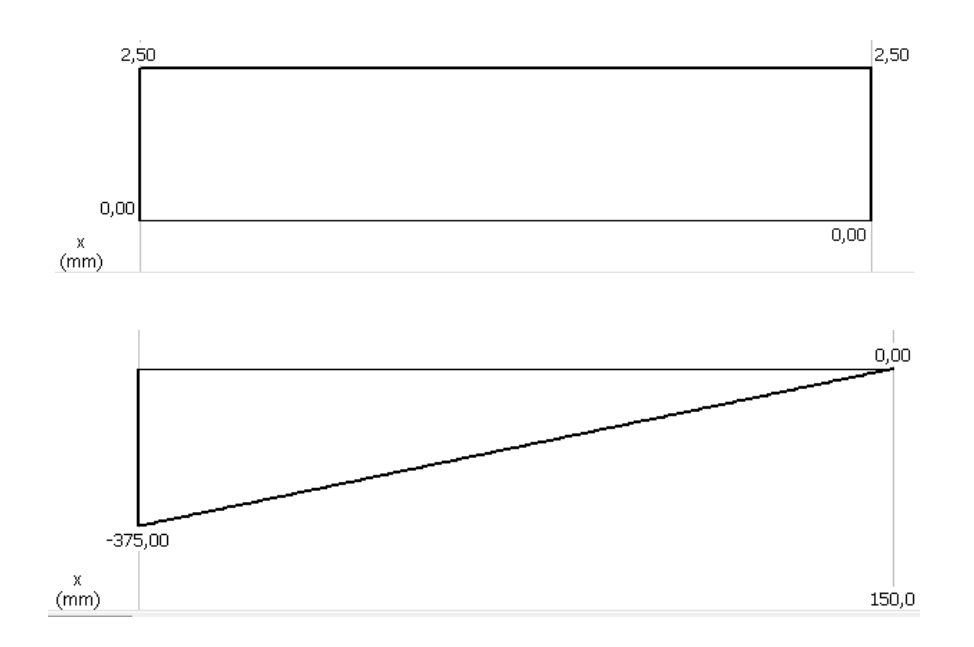

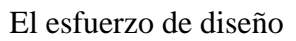

$$
\sigma_D = \frac{sy}{N} = \frac{28MPa}{3}
$$

$$
\sigma_D = 9.33MPa
$$

Una vez especificado el esfuerzo de diseño, se procede al cálculo del módulo de sección S, del tubo de aluminio mediante la Ecuación [\(18\),](#page-71-0) resultado del cálculo S es:

<span id="page-71-0"></span>
$$
\sigma = \frac{M}{S} \tag{18}
$$

$$
S = \frac{M}{\sigma} = \frac{0.375 Nm}{9.33 MPA} = 0.0402 \times 10^{-6} m^3 \approx 0.0024 i n^3
$$

Considerando el resultado anterior se selecciona un tubo de aluminio de 5/16 in con un módulo de sección igual a 0.00259 in<sup>3</sup>. Para comprobar este resultado se realizará el cálculo del factor de seguridad

$$
S = 0.00259in^{3} \approx 4.26 * 10^{-8}m^{3}
$$

$$
\sigma = \frac{MC}{I} = \frac{M}{S} = \frac{0.375Nm}{4.26 * 10^{-8}m^{3}} = \frac{0.375Nm}{4.26 * 10^{-8}} = 8.8 * 10^{6}Nm
$$

$$
\sigma = \frac{sy}{N}
$$

$$
N = \frac{28MPa}{8.8MPa} = 3.18
$$

Con este factor de seguridad se comprueba el diseño del eslabón corto que es el más crítico en el diseño del robot, por lo cual se procederá a utilizar en el mismo material en el eslabón largo. En el momento de la construcción, a este se le acopla un perno sujetándolo al motor e impresión 3D dándole una mayor resistencia.
Para comprobar los resultados obtenidos, se realizó el análisis de convergencia de mallas a través del software ANSYS, de donde se obtuvieron los valores que se presentan en la Tabla 8.

## **Tabla 8**

*Análisis de convergencia de malla eslabón corto* 

| Número | <b>Tamaño del</b><br>elemento (mm) | $N#$ de<br><b>Elementos</b> | Deformación total<br>$m\acute{a}xima(mm)$ | <b>Esfuerzo Von-Mises</b><br>(Mpa) máximo | <b>Factor de</b><br>diseño mínimo |
|--------|------------------------------------|-----------------------------|-------------------------------------------|-------------------------------------------|-----------------------------------|
|        | 20                                 | 4897                        | 0.26906                                   | 8.0936                                    | 11.982                            |
|        | 10                                 | 5312                        | 0.27719                                   | 8.4558                                    | 12.315                            |
|        |                                    | 15595                       | 0.29066                                   | 15.064                                    | 7.8503                            |
|        |                                    | 65338                       | 0.29714                                   | 12.236                                    | 5.71                              |

Se usará el valor de 1mm de tamaño de elemento para el análisis de este componente, debido que el valor de factor de diseño se aproxima al valor obtenido a través de cálculos. El análisis por elementos finitos se muestra en la [Figura 34](#page-73-0) en donde se analizó la deformación máxima, el esfuerzo de Von-Mises y el factor de diseño.

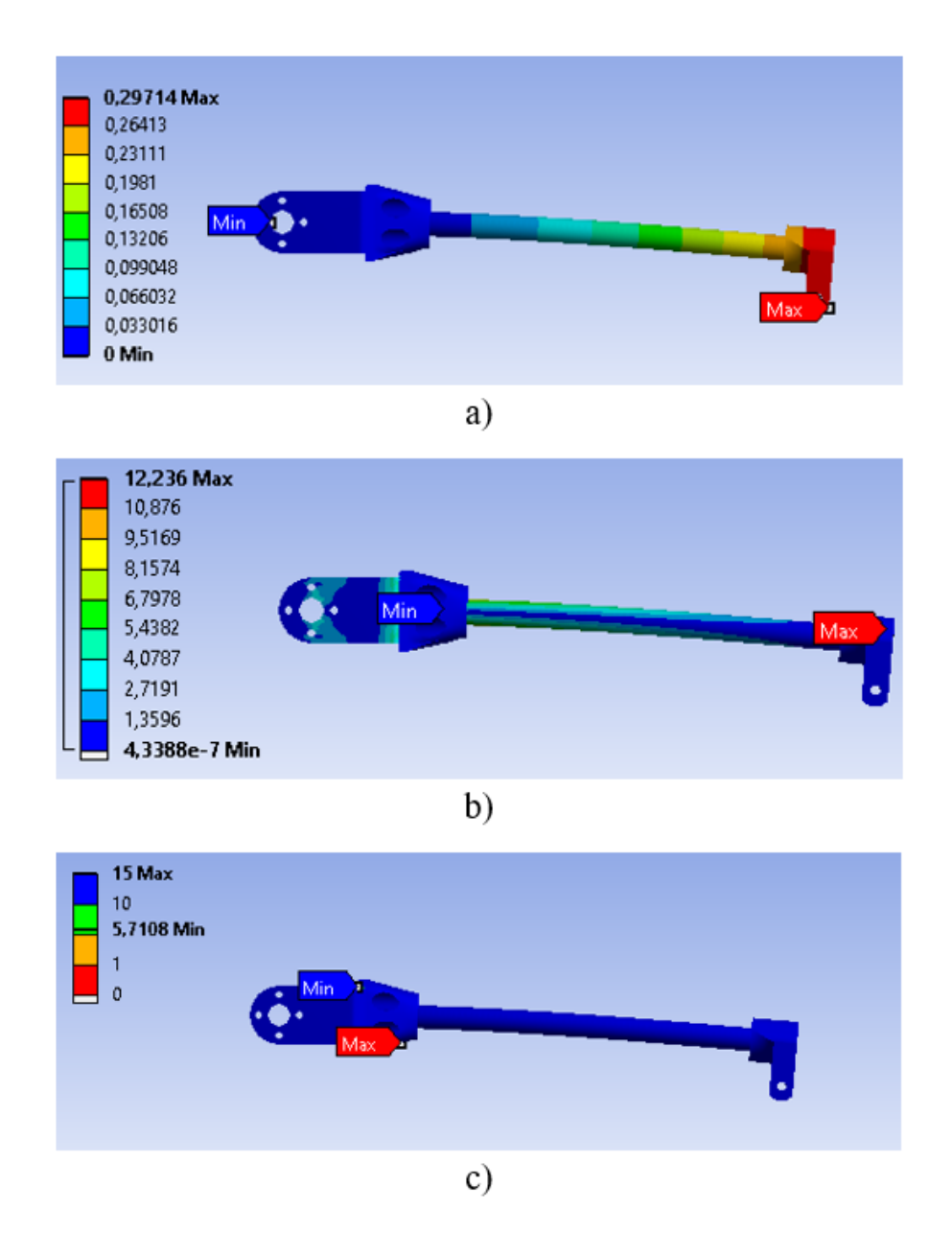

<span id="page-73-0"></span>*Figura 34* Análisis por software a) Deformación total (mm) b) Esfuerzo equivalente de Von-Mises (MPa) c) Factor de diseño.

Los valores obtenidos del análisis en el software ANSYS se observan en la [Figura 34](#page-73-0) los cuales son:

Deformación total: de 0 a 0.29714mm

Esfuerzo equivalente Von-Mises: de 0 a 12.236MPa

Factor de diseño: de 5.71 a15

Debido a que el factor de diseño por software es de 5.71 y el obtenido a través de cálculos es de 3.18 en donde ambos valores son mayores a 3 se comprueba que el componente es capaz de soportar cargas repetidas.

## **3.2.2. Eslabón Largo**

El eslabón largo del robot delta está compuesto por 2 eslabones que en todo momento forman un paralelogramo, evitando que la plataforma móvil cambie su orientación, para lo cual se utilizó tubo de aluminio e impresión 3d como se muestra en la en la [Figura 35.](#page-74-0) La longitud del eslabón largo que se presenta en la [Tabla 3](#page-62-0) es de 348mm, donde la longitud del tubo de aluminio es de 300mm y los 48 mm que faltan se obtiene de las piezas de impresión 3D que se coloca a cada extremo del eslabón.

<span id="page-74-0"></span>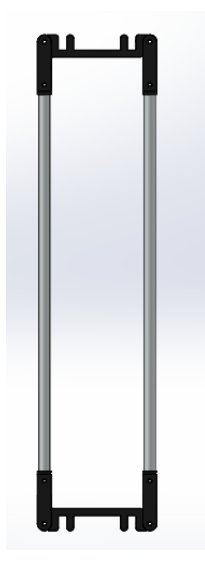

*Figura 35* Eslabón largo.

Para el análisis del eslabón largo se considera se soporta un tercio del peso del gripper, carga máxima, cuarto eje y la base móvil, en base a esto se realizará el cálculo del factor de diseño utilizado el material determinado en el análisis del eslabón corto, considerando como apoyos fijos los puntos donde se acoplará con el eslabón y aplicando fuerzas en los extremos donde estará soportada la base móvil.

El cálculo del factor de diseño, se realizó el análisis de convergencia de mallas a través del software ANSYS, de donde se obtuvo los valores que se presentan en la [Tabla 9](#page-75-0) en la cual se muestran como varían los valores de acuerdo con el tamaño del elemento.

| Número | Tamaño del<br>elemento (mm) | $N#$ de<br><b>Elementos</b> | Deformación total<br>$m\acute{a}xima(mm)$ | <b>Esfuerzo Von-Mises</b><br>(Mpa) máximo | <b>Factor</b> de<br>diseño mínimo |
|--------|-----------------------------|-----------------------------|-------------------------------------------|-------------------------------------------|-----------------------------------|
|        |                             | 3372                        | 0.17389                                   | 2.0328                                    |                                   |
|        |                             | 4408                        | 0.19014                                   | 2.338                                     |                                   |
|        | 0.8                         | 4408                        | 0.19014                                   | 2.338                                     |                                   |
|        | 0.5                         | 4528                        | 0.19142                                   | 2.4689                                    |                                   |

*Tabla de análisis de mallas eslabón largo.* 

<span id="page-75-0"></span>**Tabla 9**

De acuerdo con la [Tabla 9](#page-75-0) los valores de respuesta para los tamaños 0.8, 0.5 y 1 no varían en gran medida, por lo que se selecciona para el análisis de elementos finitos un tamaño de elemento de 1mm. En la [Figura 36](#page-76-0) se encuentran las fuerzas que actúan sobre el elemento, las cuales fueron calculadas usando la ecuació[n\(19\)](#page-75-1) .

<span id="page-75-1"></span>
$$
W = W_{griper} + W_{cuarto eje} + W_{baseMovil} + W_{CargaMax}
$$
\n(19)

Resolviendo:

$$
W = 0.07621kg * 9.8\frac{m}{s^2} + 0.1572kg * 9.8\frac{m}{s^2} + 0.040kg * 9.8\frac{m}{s^2} + 0.200kg * 9.8\frac{m}{s^2}
$$

$$
= 4.63N
$$

En donde el valor de 4.63N se divide para 3 para obtener el valor de fuerza en cada brazo, y este a su vez se lo divide entre dos por las uniones del eslabón largo dando como resultado 0.75N

<span id="page-76-0"></span>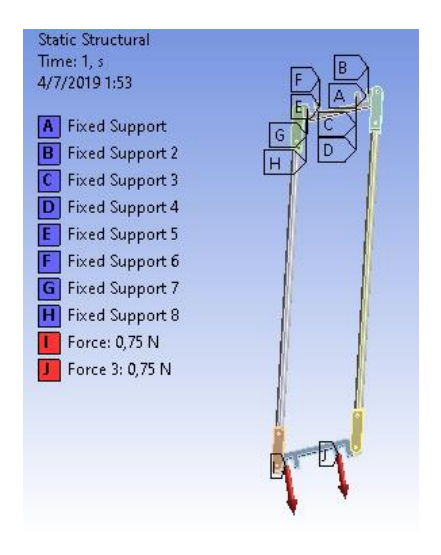

*Figura 36* Fuerzas que actúan en el eslabón largo.

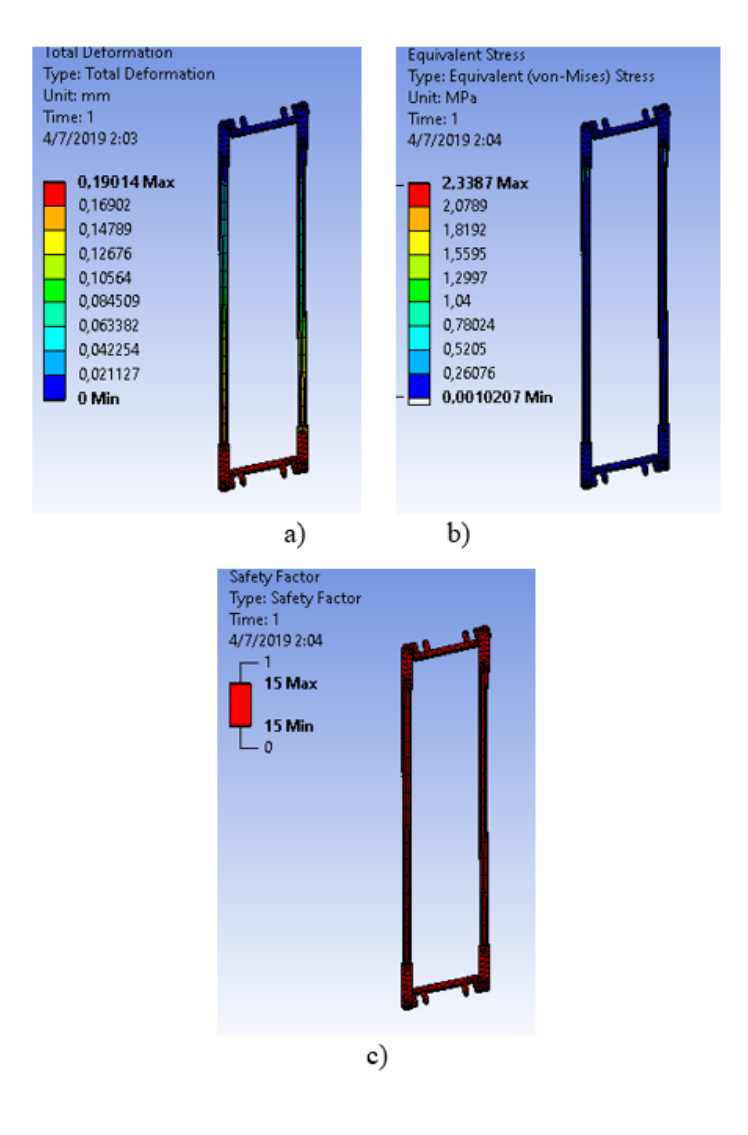

<span id="page-77-0"></span>*Figura 37* Análisis en ANSYS del eslabón largo a) Deformación total b) Esfuerzo equivalente de Von-Mises c) Factor de diseño.

El la [Figura 37](#page-77-0) se puede observar la deflexión máxima realizada por el Software ANSYS y se comprueba que con el factor de diseño de 15 el eslabón largo es capaz de soportar la carga del Gripper, cuarto eje, base móvil y carga máxima.

#### **3.2.3. Triángulo superior (base Fija)**

La base superior es donde se encuentra todo el peso ejercido por los componentes del robot delta, además esta se acopla a la estructura de la plataforma. El material seleccionado para este elemento es MDF de 9 mm de espesor.

Para su análisis se procede a colocar una sujeción de geometría fija en la parte superior de la base y se ubica la fuerza correspondiente a todos los elementos del robot Delta tal como se muestra en [Figura 38.](#page-79-0)

El valor de la masa de todos los componentes que conforma el robot se presenta en la [Tabla 7](#page-66-0) de donde se obtiene el peso total que soportara la base fija de acuerdo con la ecuación [\(20\).](#page-78-0)

<span id="page-78-0"></span>
$$
w_t = m_t * g \tag{20}
$$

Donde:

 $W_t$ =peso total.

 $m_t$  = masa total.

 $q =$ gravedad.

Resolviendo:

$$
w_t = 0.768 * 9.81 = 7.53N
$$

De donde se obtiene que el valor a aplicar en cada sujeción es igual al valor de 7,53N divido entre 3 de donde se obtiene el valor de 2.51N, y este valor se dividirá entre 4 para aplicarlo en los puntos donde se sujeta el motor, cuyo valor a aplicar es de 0.6N.

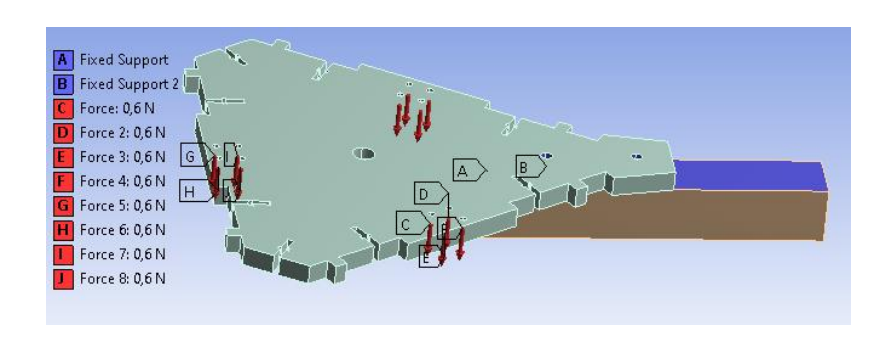

*Figura 38* Soportes del triángulo superior.

<span id="page-79-0"></span>En la [Tabla 10](#page-79-1) se tabulan los datos de un análisis de convergencia de mallas para seleccionar el tamaño correcto del elemento que conforma la malla.

### <span id="page-79-1"></span>**Tabla 10**

*Análisis de convergencia de mallas Triángulo superior.* 

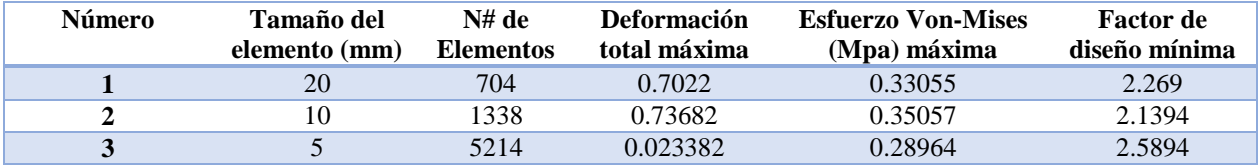

Se usará el valor de 5mm de tamaño de elemento para el análisis de este componente, debido a que los valores para un tamaño de 5mm requieren una gran cantidad de capacidad computacional y para pruebas de menor tamaño el software requiere mayor capacidad. El análisis por elementos finitos se muestra en la [Figura 39](#page-80-0) en donde se analizó la deformación máxima, el esfuerzo de Von-Mises y el factor de diseño.

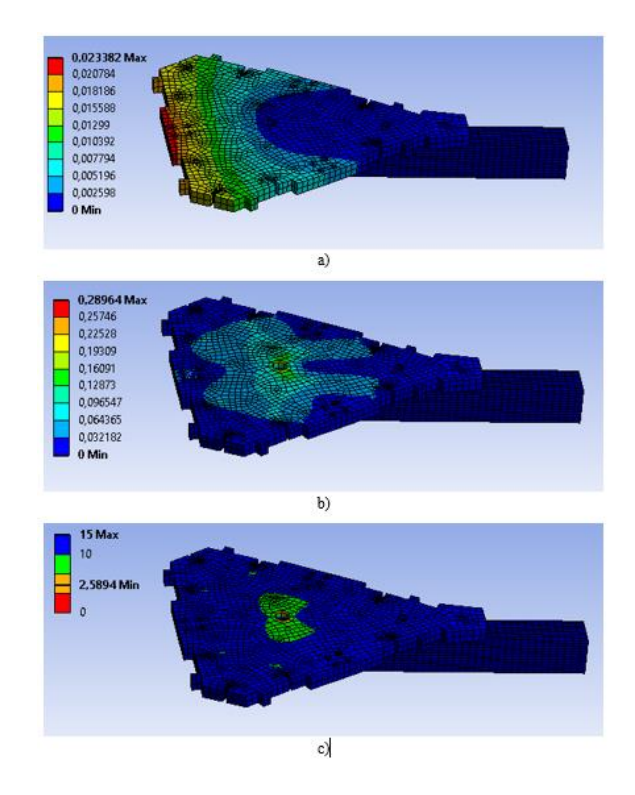

<span id="page-80-0"></span>*Figura 39* Análisis en ANSYS a) Deformación total b) Esfuerzo equivalente de Von-Mises c) Factor de diseño.

Resultados del análisis:

Deformación total de 0mm a 0.023618mm.

Esfuerzo de Von-Mises: de 0MPa a 0.63627MPa.

Factor de diseño: de 1.1787 a 15

Con el análisis representado en la [Figura 39](#page-80-0) se puede observar que el factor de diseño mínimo

es de 1.1787 de donde se obtiene que el componente se encuentra a su límite con la carga máxima.

#### **3.2.4. Triángulo inferior (base móvil)**

El triángulo inferior o móvil es donde se ubica el efector final asegurado por 3 tornillos. Este elemento se realizará en impresión 3D de PLA, en donde se les someterá a cargas tal como se muestra en la [Figura 40.](#page-82-0) En donde la fuerza que se aplica a este elemento se la puede calcular con la [Tabla 7](#page-66-0) donde está la masa del gripper y cuarto eje.

La fuerza aplicada a este componente se la obtiene al aplicar la ecuación [\(21\)](#page-81-0) donde se obtiene el peso que soportara la base móvil.

<span id="page-81-0"></span>
$$
W = W_{griper} + W_{cuartoeje}
$$
\n(21)

Resolviendo:

$$
W_{griper} = \frac{9.81m}{s^2} * 0.07626kg = 0.74811N
$$
  

$$
W_{cuartoeje} = 0.1522kg * 9.81 \frac{m}{s^2} = 1.49N
$$
  

$$
W = 0.74811N + 1.49N = 2.24N
$$

Para aplicar la carga de forma distribuida en cada uno de los puntos se procede a dividir el valor de 2.24N entre 3, donde se obtiene una fuerza a aplicar en cada punto de 0.74N. En la [Tabla 11](#page-82-1) se desarrolla el análisis de la malla para obtener los valores más cercanos a los reales.

## <span id="page-82-1"></span>**Tabla 11**

*Análisis de convergencia de mallas para la base móvil.* 

| <b>Número</b> | Tamaño del<br>elemento (mm) | $N#$ de<br><b>Elementos</b> | Deformación total<br>$m\acute{a}ximo(mm)$ | <b>Esfuerzo Von-Mises</b><br>(Mpa) máximo | <b>Factor de</b><br>diseño mínima |
|---------------|-----------------------------|-----------------------------|-------------------------------------------|-------------------------------------------|-----------------------------------|
|               |                             | 3148                        | 0.0000413                                 | 0.19314                                   |                                   |
|               |                             | 35976                       | 0.000043013                               | 0.25                                      |                                   |
|               | $0.8\,$                     | 54778                       | 0.000043126                               | 0.2536                                    |                                   |
|               | 0.5                         | 134071                      | 0.000043229                               | 0.26                                      |                                   |

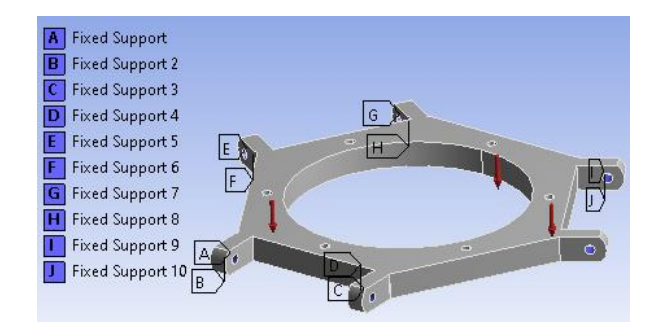

*Figura 40* Soportes del triángulo móvil.

<span id="page-82-0"></span>Como se observa en la [Tabla 11](#page-82-1) los valores de los análisis que se encuentran por debajo del tamaño de 1 mm del elemento tienden a ser parecidos, debido a esto para reducir cálculos se procede a utilizar el tamaño del elemento de 1mm.

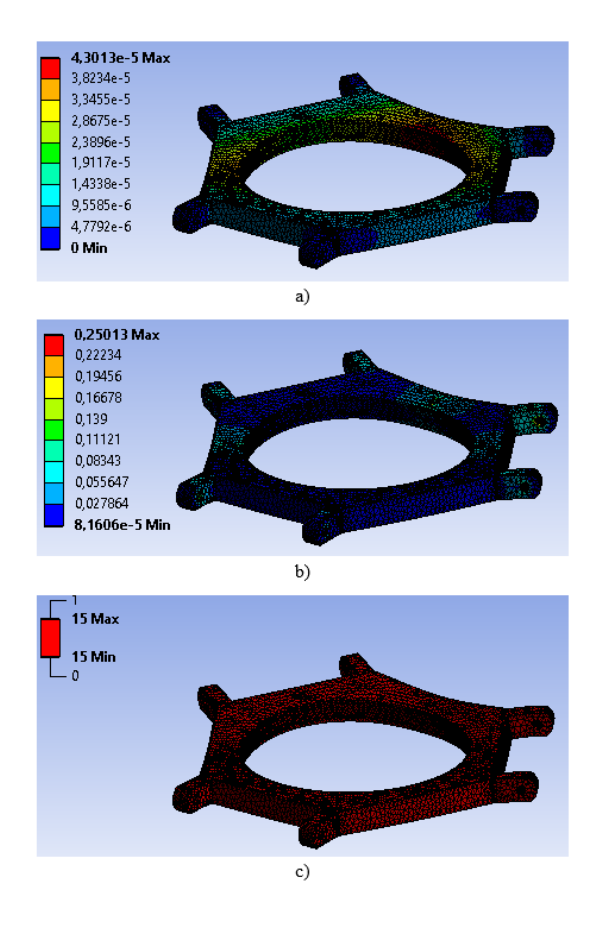

*Figura 41* Análisis en ANSYS base móvil a) Deformación total b) Esfuerzo equivalente de Von-Mises c) Factor de diseño.

Resultados:

Deflexión: de 0mm a 0.000043229mm

Esfuerzo de Von-Mises: 0.26MPa

Factor de diseño: 15

Debido a que el factor de diseño de 15 muestra que el componente esta sobre dimensionado para

la carga que soporta, se asegura que este elemento no fallará.

#### **3.2.5. Estructura de soporte**

La estructura fue diseñada con el propósito de soportar el movimiento del robot y el peso de todos los demás componentes, para esto se optó por utilizar tubos de acero estructural, con lo cual basado en la [Tabla 7](#page-66-0) se obtiene el valor de la masa completa del robot para calcular el peso completo del robot de acuerdo con la ecuación

$$
W_{robot} = m_{total2} * g \tag{22}
$$

Resolviendo:

$$
W_{robot} = 0.88985kg * 9.8 \frac{m}{s^2} = 8.72N
$$

El valor de fuerza a aplicar en la estructura será de 8.72N tal como se muestra en la [Figura 42.](#page-85-0) En la [Tabla 12](#page-84-0) se desarrolla un análisis de malla de acuerdo con el tamaño del elemento.

## <span id="page-84-0"></span>**Tabla 12**

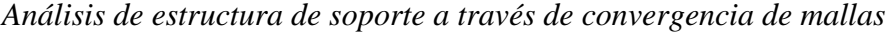

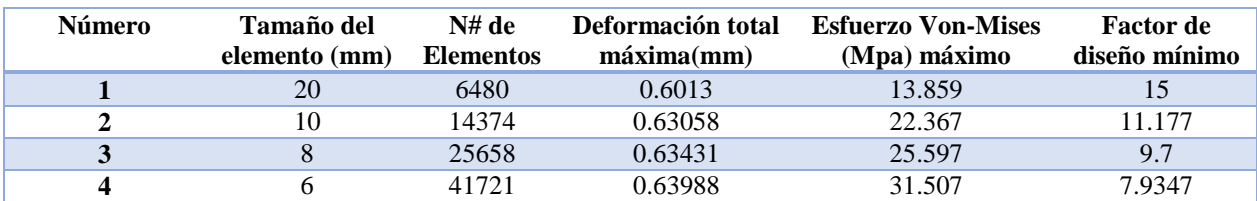

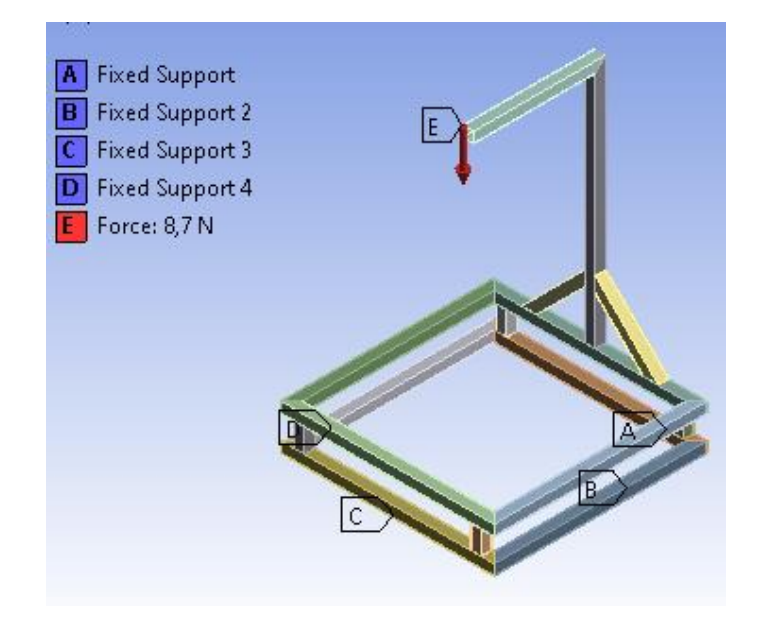

*Figura 42* Soportes y Fuerza a la que se sometió la estructura.

<span id="page-85-0"></span>Para el análisis se usará un tamaño de elemento de 6mm debido que para valores más pequeños requiere mayor cálculo computacional y los resultados no varían mucho.

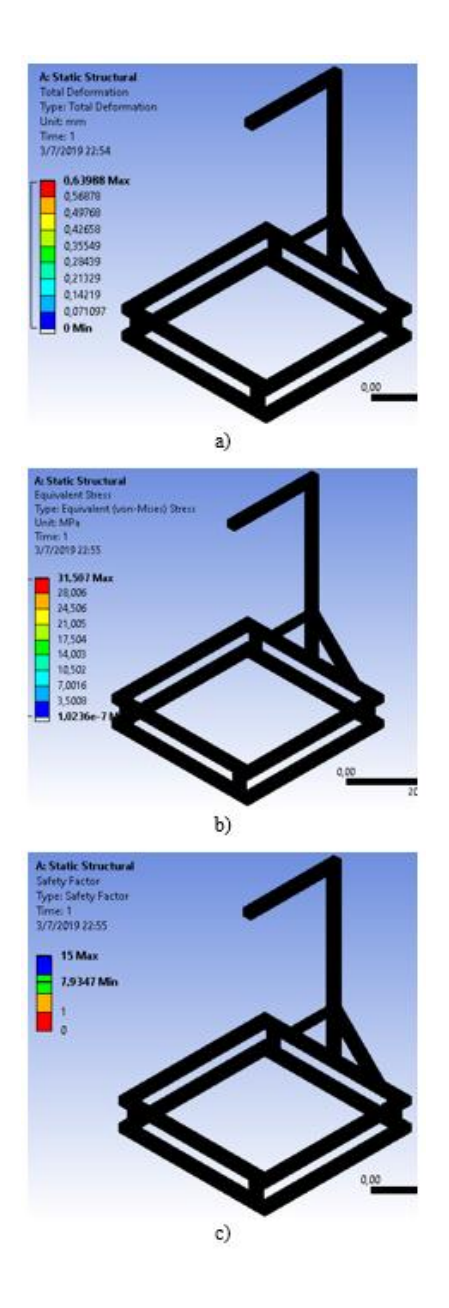

<span id="page-86-0"></span>*Figura 43* Análisis en ANSYS estructura de soporte a) Deformación total b) Esfuerzo equivalente de Von-Mises c) Factor de diseño.

Como se puede observar en la [Figura 43,](#page-86-0) la estructura del robot será capaz de mantener el peso

completo del robot sin sufrir alguna deformación importante.

### **3.2.6. Rótula**

Las articulaciones se diseñaron con un conjunto de piezas que simulan el movimiento de una rótula esférica, se utilizará esta opción debido a los costos elevados de las mismas y la baja disposición en el mercado. Las piezas se imprimirán en 3D para un prototipado rápido y económico. Para el análisis a través de elementos finitos se desarrolla en la [Tabla 13](#page-87-0) en donde se analizó el tamaño del elemento para asegurar que los resultados sean verosímiles.

El peso al que serán sometidas las rótulas se calculará sumando el peso de la base móvil, el cuarto eje y el Gripper donde estos valores se pueden obtener de la [Tabla 7,](#page-66-0) para lo cual se usará la ecuació[n\(23\).](#page-87-1)

<span id="page-87-1"></span>
$$
W_t = W_{griper} + W_{cuartoje} + W_{basemovil} + W_{carga_{m\'axima}}
$$
 (23)

Resolviendo:

$$
w_t = 0.07626Kg * 9.8\frac{m}{s^2} + 0.1522Kg * 9.8\frac{m}{s^2} + 0.040Kg * 9.8\frac{m}{s^2} + 0.2Kg * 9.8 m/s^2
$$
  
= 4.59N

El valor de 4.59N será dividido entre 3 para el valor de carga de cada rótula lo cual da 1.5N el valor de la fuerza que hay en cada rótula.

#### <span id="page-87-0"></span>**Tabla 13**

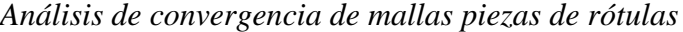

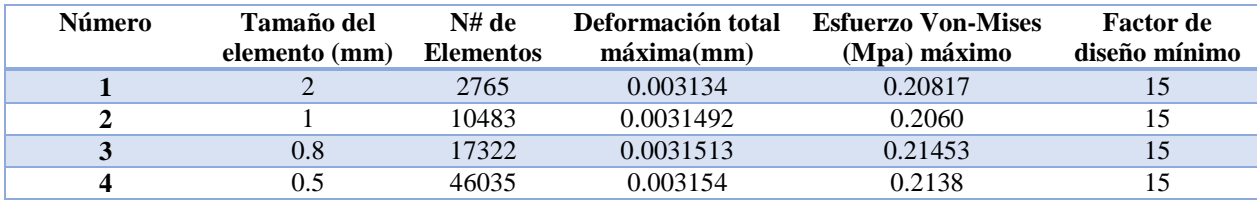

Como se observa en la [Tabla 13](#page-87-0) para el tamaño de elemento menor a 1 mm los valores resultantes no varían en gran media, debido a esto para el análisis de los componentes que conforman la rótula se usará una malla con tamaño de elemento de 1mm.

**Pieza 1 Rótula:** Esta parte de la rótula se encuentra al final del eslabón corto, y tal como se muestra en la [Figura 44](#page-88-0) se encuentran las cargas colocadas en la pieza, mientras que la fuerza de 1.5N calculada se divide para dos dando como resultado 0.75N esto es debido a que hay dos puntos de sujeción.

<span id="page-88-0"></span>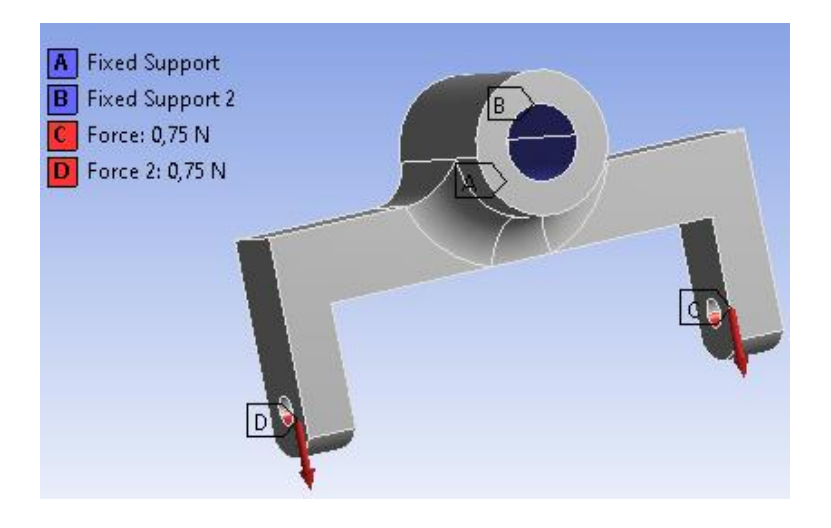

*Figura 44* Rótula Pieza 1 Fuerzas a la que se encuentra sometida.

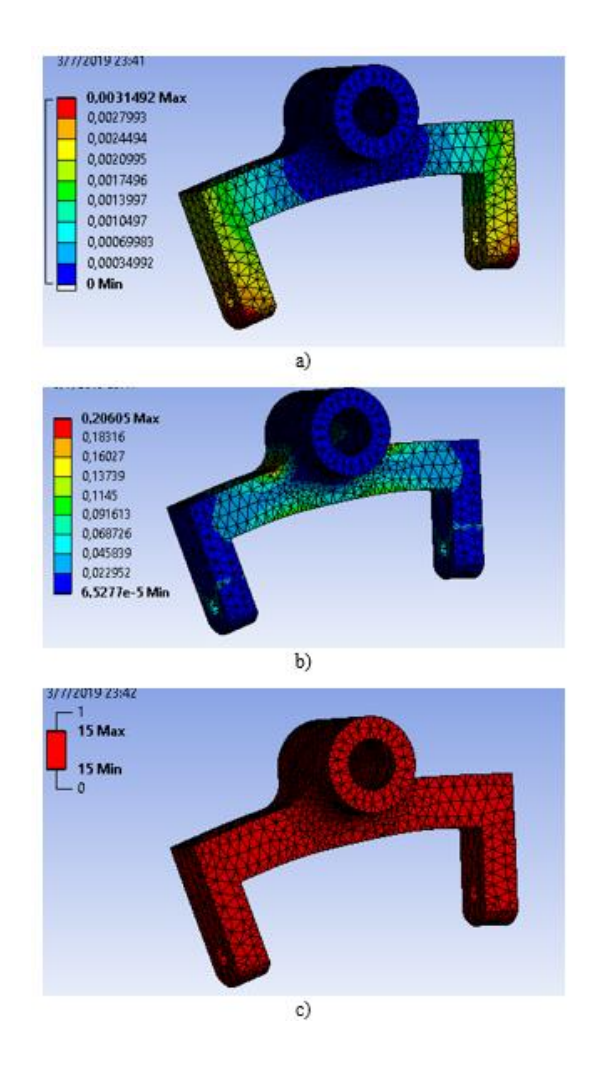

<span id="page-89-0"></span>*Figura 45* Análisis en ANSYS de la rótula Pieza 1 a) Deformación total(mm) b) Esfuerzo equivalente de Von-Mises(MPa) c) Factor de diseño.

Como se observa en la [Figura 45](#page-89-0) c) el factor de diseño es de 15 con lo cual se asegura que será

capaz de soportar las cargas a que se someta este elemento.

**Pieza 2 Rótula:** En la segunda parte de la rótula las fuerzas se encuentran distribuidas tal como se muestra en la [Figura 46,](#page-90-0) y esta es la que se encarga de unir la pieza 1y la pieza 3 para formar la rótula, la fuerza a aplicar será de 0.75N debido a que posee dos puntos de soporte.

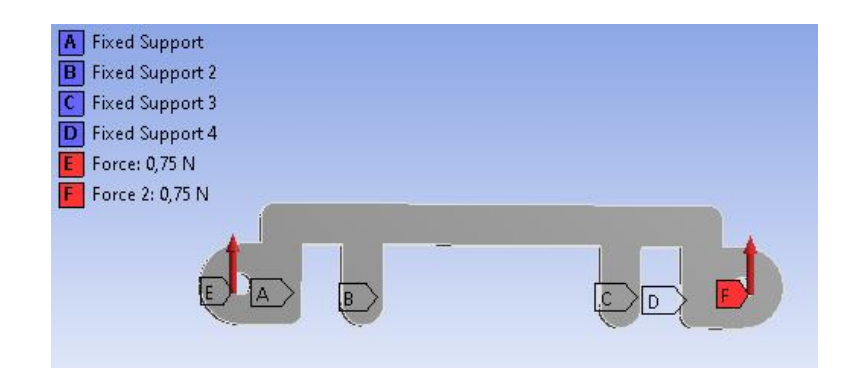

*Figura 46* Rótula Pieza 2 Fuerzas a las que se encuentra sometidas.

<span id="page-90-0"></span>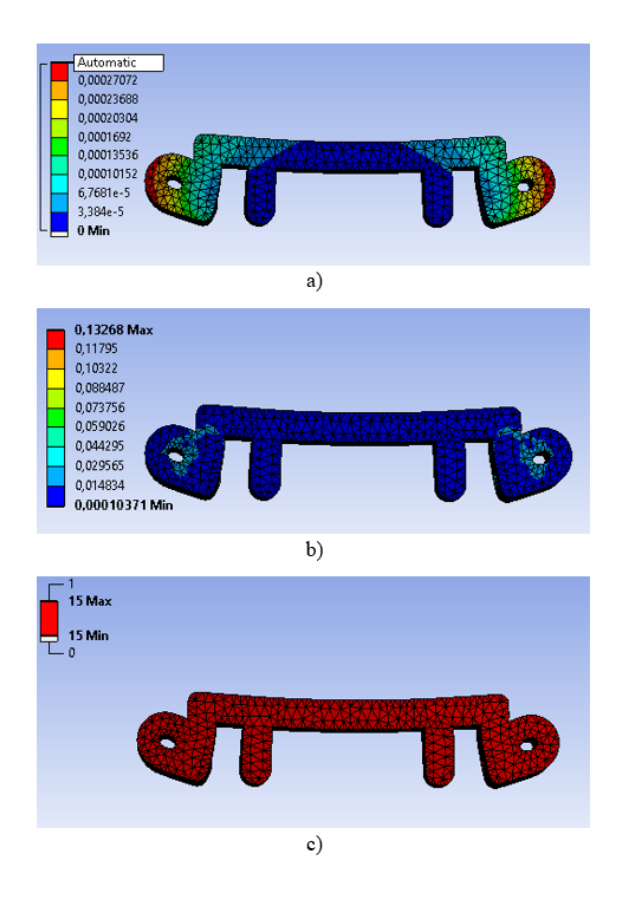

<span id="page-90-1"></span>*Figura 47* Análisis en ANSYS de la rótula Pieza 2 a) Deformación total (mm) b) Esfuerzo equivalente de Von-Mises (MPa) c) Factor de diseño.

Como se puede observar en la [Figura 47](#page-90-1) el factor de diseño es de 15, con lo cual se asegura de que la pieza sea capaz de soportar cargas repetidas, ya que esta parte es la encargada de permitir el movimiento de la rótula.

**Pieza 3 Rótula:** Esta pieza es la encargada de unir el eslabón largo con la rótula pieza 2, y la fuerza a la que se encuentra sometida es de 0.75N debido a que en la rótula se unen dos de estas piezas en paralelo. En la [Figura 48](#page-91-0) se muestra como están distribuidas las cargas.

<span id="page-91-0"></span>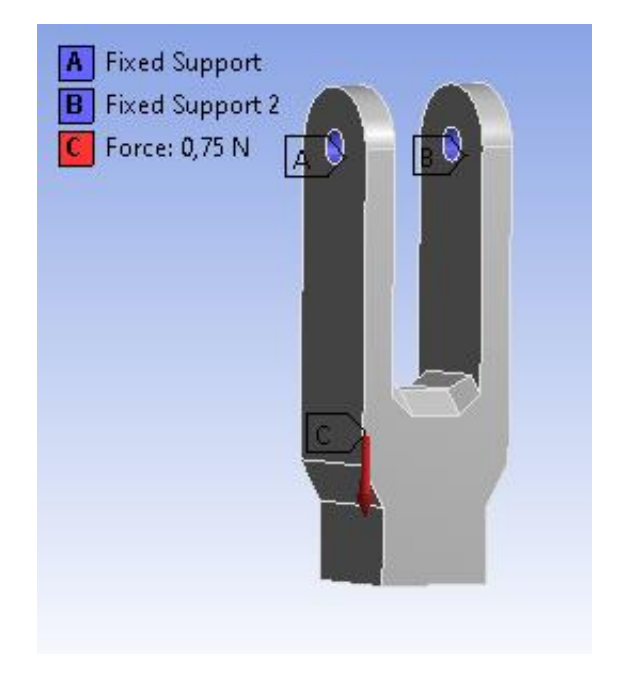

*Figura 48* Rótula Pieza 3 Fuerzas a la que se encuentra sometida.

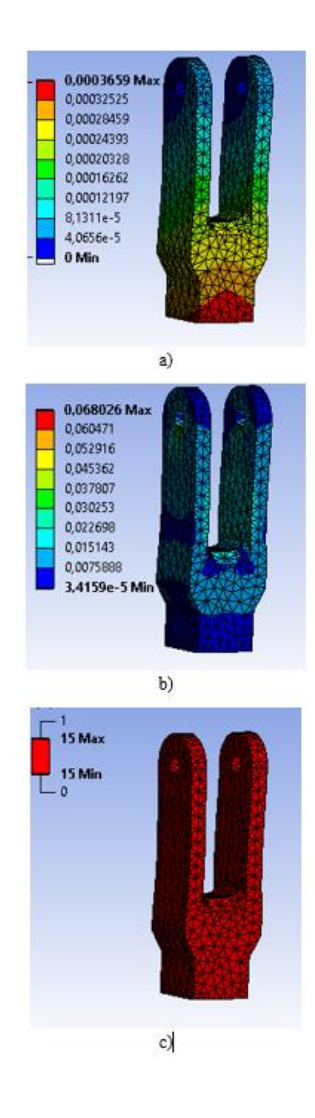

*Figura 49* Análisis en ANSYS de la rótula Pieza 3 a) Deformación total (mm) b) Esfuerzo equivalente de Von-Mises (MPa) c) Factor de diseño.

<span id="page-92-0"></span>Como se puede observar en la [Figura 49,](#page-92-0) el factor de diseño de la pieza es de 15 con lo cual supera el factor recomendado para cargas repetidas con lo que se asegura que este componente podrá soportar las cargar variadas que se encuentran en el movimiento del robot.

**Ensamble final:** El ensamble final de la rótula se muestra en la [Figura 50](#page-93-0) la cual muestra cómo

se unirá posteriormente para la construcción del robot.

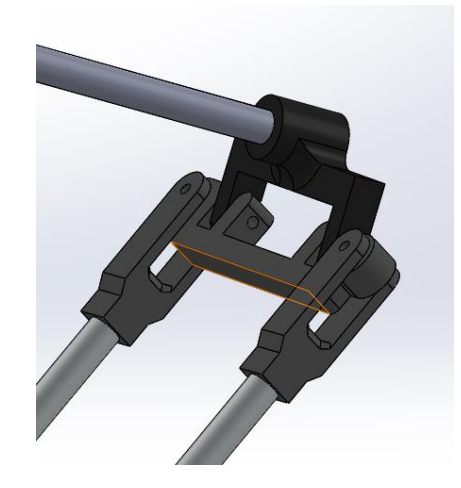

*Figura 50* Ensamble final del mecanismo que simula una rótula.

## <span id="page-93-0"></span>**3.2.7. Resortes**

Se colocará resortes para poder reducir el error que surge del acople de los servomotores, para lo cual se colocará un resorte torsional para el cual se calculará el valor de K usando la ecuación [\(24\)](#page-93-1) para obtener la fuerza de acuerdo con el ángulo que se rota.

<span id="page-93-1"></span>
$$
K = \frac{195.37 * d^4}{D * N} \left(\frac{Kg \ cm}{vuelta}\right) \tag{24}
$$

Donde:

d: Diámetro del alambre.

D: Diámetro de la espira.

N: Número de vueltas.

Remplazando en la anterior ecuación se obtiene el siguiente valor:

$$
K = 1.26 \left(\frac{Kg \, cm}{vuelta}\right)
$$

El momento extra que se genera en cada motor es:

 $M = 4.411 Kg cm$ 

*Figura 51* resorte de torsión.

# **3.2.8. Cuarto eje**

El cuarto eje permitirá una rotación de hasta 360° con lo cual se permitirá que la pieza sujetada tenga tanto traslación como rotación. El cual se muestra en la [Figura 52,](#page-94-0) está compuesto por rodamientos que le facilitan la rotación y las piezas que lo conforman están realizas en impresión 3D.

<span id="page-94-0"></span>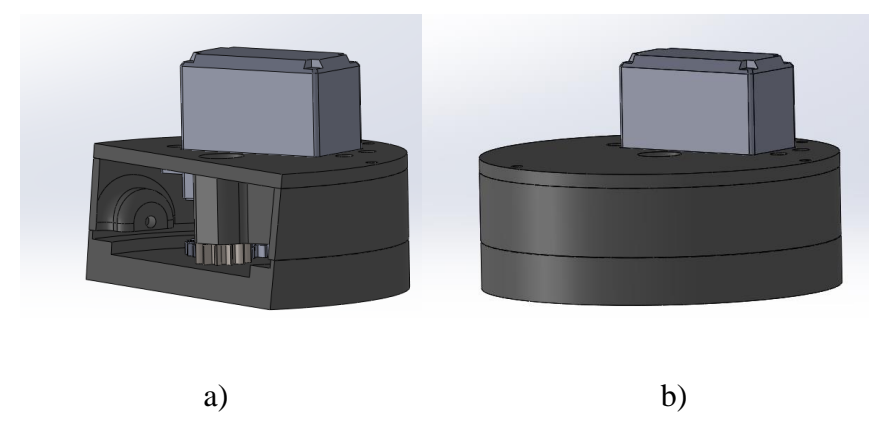

*Figura 52* a) sección de corte del 4 eje b) Cuarto eje ensamble final.

En la tabla 14 se desarrolla un análisis de convergencia de malla para asegurar que los parámetros obtenidos a través del método de análisis de elementos finitos sea la correcta. La fuerza que se ejerce sobre esta parte del robot solo es el peso del gripper y la carga máxima, la cual se calcula usando la ecuación [\(25\).](#page-95-0)

<span id="page-95-0"></span>
$$
W = W_{gripper} + W_{carga_{m\'axima}} \tag{25}
$$

Resolviendo:

$$
W = \left(0.07626 \ kg * 9.8 \frac{m}{s^2}\right) + \left(0.2 \ kg * 9.8 \frac{m}{s^2}\right) = 2.7N
$$

El valor de 2.7N será colocado en los puntos de agarre del cuarto eje, son 3 por lo tanto esta fuerza será dividida para cada punto en donde se obtiene una fuerza de 0.92N en cada punto tal como se muestra en la [Figura 53.](#page-96-0)

### **Tabla 14**

*Análisis de convergencia de mallas cuarto eje.*

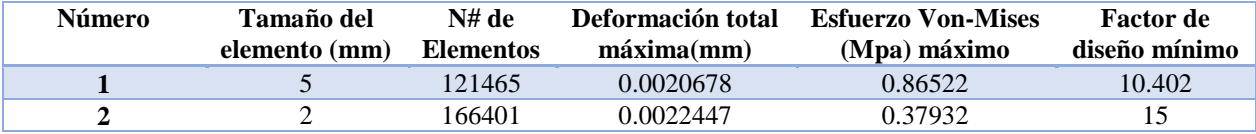

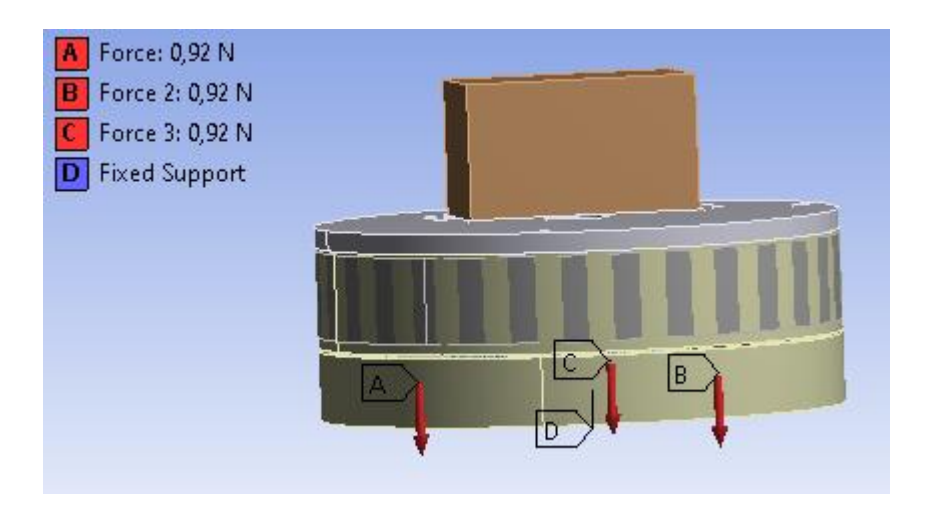

*Figura 53* Fuerzas aplicadas en el cuarto eje.

<span id="page-96-0"></span>El análisis a través de elementos finitos se lo realizará con tamaño de elemento de 2, esto debido

a la gran carga computaciones que se requiere para elementos de menor tamaño.

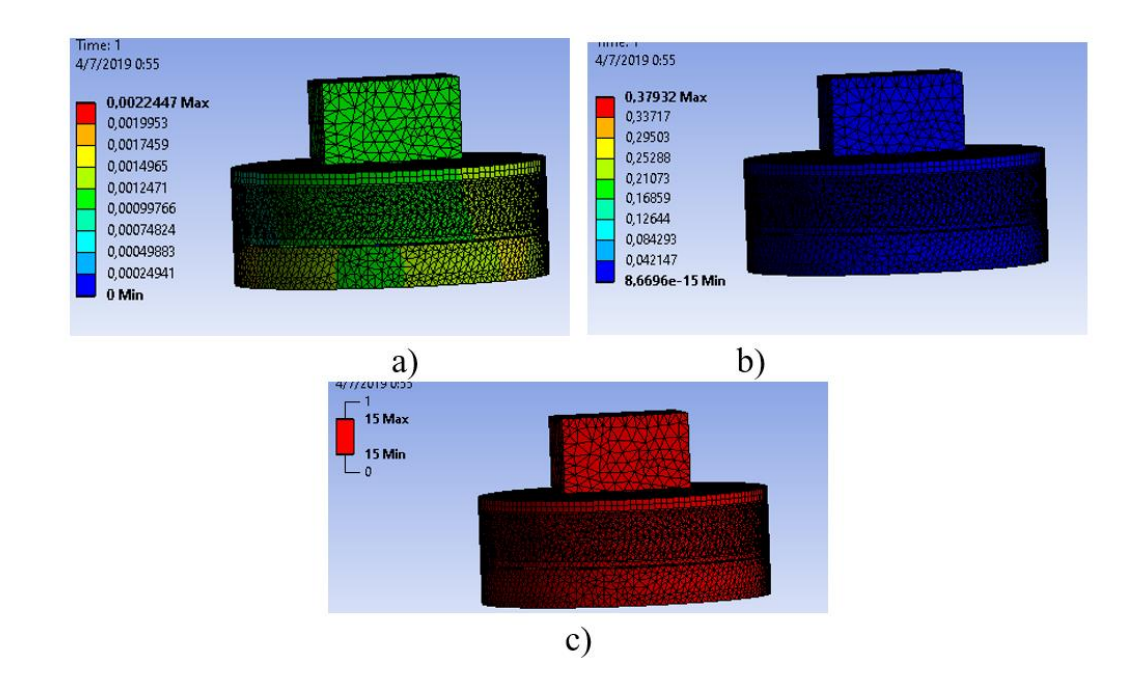

<span id="page-96-1"></span>*Figura 54* Análisis en ANSYS 4 eje a) Deformación total(mm) b) Esfuerzo equivalente de Von-Mises (MPa) c) Factor de diseño.

Como se muestra en la [Figura 54](#page-96-1) la de flexión máxima es de 0.0029972 y con un factor de seguridad de 15 minino, con estos parámetros se asegura que esta parte del robot sea capaz de soportar la carga máxima y poder rotarla.

## **3.2.9. Efector Final**

El efector final es un gripper el cual permitirá recoger piezas de hasta una anchura de 4,5cm, el cual se diseñó como se muestra en la [Figura 55,](#page-97-0) y permitirá mover diferentes elementos a través de la mesa de trabajo.

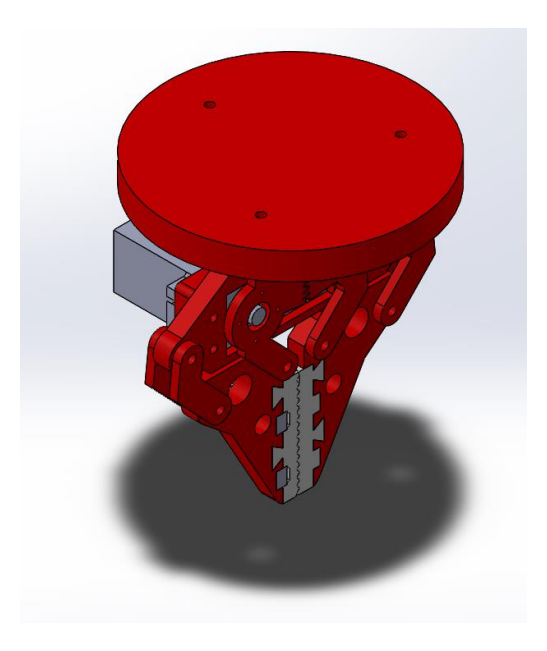

*Figura 55* Efector final Gripper.

<span id="page-97-0"></span>El diseño del efector final se basó en la [Figura 56](#page-98-0) y usando este modelo se procedió al modelamiento CAD del componente para permitir una apertura de 4.5cm.

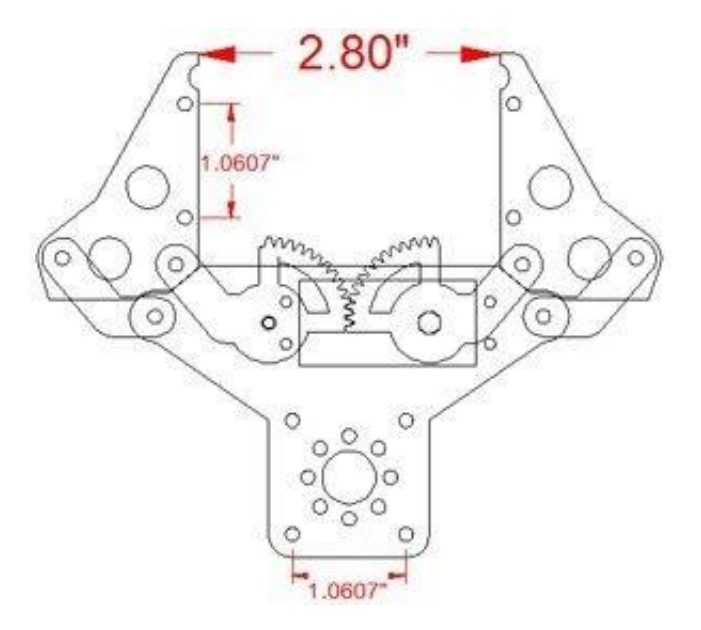

*Figura 56* Gripper base.

<span id="page-98-0"></span>La relación entre los engranes que permiten la apertura del Gripper es de 1, para permitir la apertura uniforme del gripper y poseerá un diámetro primitivo de 35mm y un módulo de 0.7.

Se procede a calcular el número de dientes usando la ecuación [\(26\).](#page-98-1)

<span id="page-98-1"></span>
$$
z = \frac{dp}{m} \tag{26}
$$

Donde:

z: número de dientes.

m: módulo.

dp: diámetro primitivo.

Resolviendo:

$$
z = \frac{35}{0.7} = 50 \text{ dientes}
$$

Se procede a calcular el paso del engrane usando la ecuación [\(27\).](#page-99-0)

 $\overline{p}$ 

<span id="page-99-0"></span>
$$
p = \frac{\pi * dp}{z}
$$
\n
$$
= \frac{\pi * 35}{50} = 2mm
$$
\n(27)

El engrane que permite el movimiento deberá poseer un total de 50 dientes, pero de estos solo se usara un cuarto de la rueda dentada tal como se observa en la [Figura 56](#page-98-0) por esta razón se procede a recortar. Las dimensiones del gripper y los materiales con los que se construyó cada parte se encuentran en el anexo A2. En la parte de agarre del Gripper se colocaron piezas de impresión 3D en material flexible para mejorar el agarre tal como se muestra en la [Figura 57.](#page-99-1)

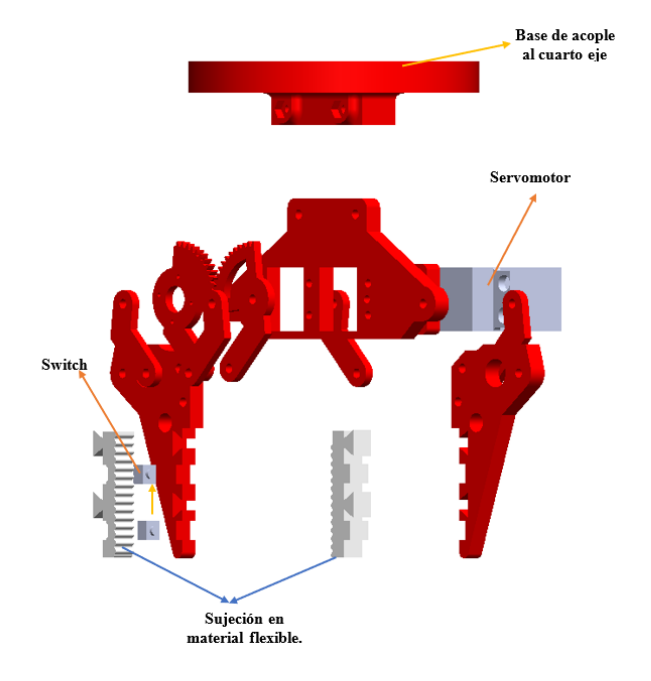

<span id="page-99-1"></span>*Figura 57* Vista explosionada del gripper.

Para analizar esta parte del robot se realizará un análisis a través de elementos finitos, por lo que se desarrolló la [Tabla 15](#page-100-0) para observar los resultados de acuerdo al tamaño del elemento, con el fin de aproximar el valor obtenido al real. Las fuerzas aplicadas a esta parte del robot son el peso de la carga máxima de 200gr de donde se tiene una fuerza de 2N.

## <span id="page-100-0"></span>**Tabla 15**

*Análisis de convergencia de mallas para el Gripper*

| Número | Tamaño del<br>elemento (mm) | $N#$ de<br><b>Elementos</b> | Deformación total<br>$m\acute{a}xima(mm)$ | <b>Esfuerzo Von-Mises</b><br>(Mpa) máxima | <b>Factor de</b><br>diseño mínima |
|--------|-----------------------------|-----------------------------|-------------------------------------------|-------------------------------------------|-----------------------------------|
|        |                             | 5622                        | 0.00016751                                | 0.30592                                   |                                   |
|        |                             | 7353                        | 0.00019022                                | 0.2233                                    |                                   |
|        |                             | 24216                       | 0.00018637                                | 0.27766                                   |                                   |
|        |                             | 99852                       | 0.00019057                                | 0.3867                                    |                                   |

De acuerdo con la [Tabla 15](#page-100-0) los valores de tamaño de elemento de 2 y un milímetro no varían en gran medida, para lo cual se optó por usar un tamaño de elemento de 2mm para reducir costo computacional. En la [Figura 58](#page-101-0) se muestra están las cargas dentro del Gripper.

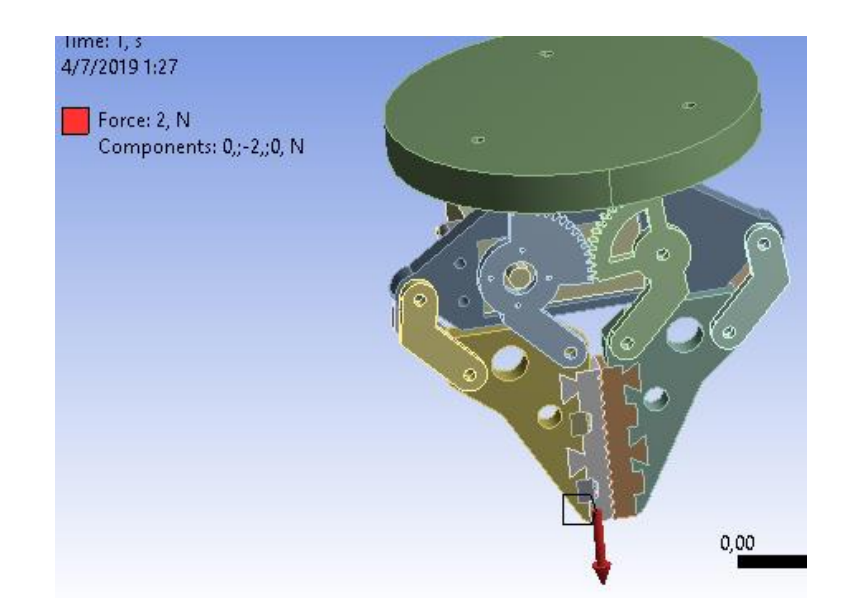

*Figura 58* Fuerzas en el Gripper.

<span id="page-101-0"></span>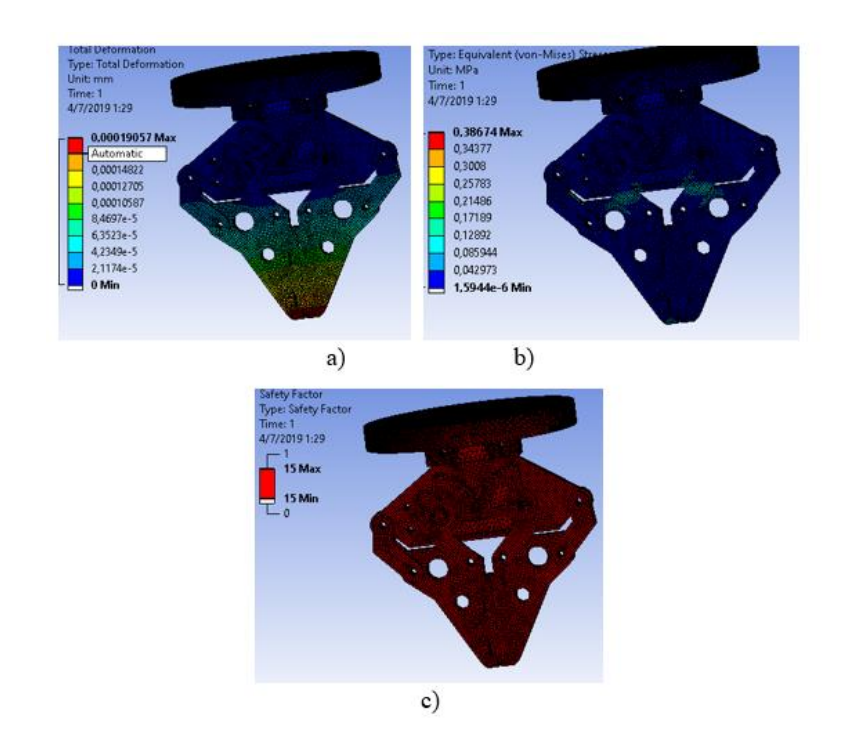

<span id="page-101-1"></span>*Figura 59* Análisis en ANSYS del Gripper a) Deformación total b) Esfuerzo equivalente de Von-Mises c) Factor de diseño.

Como se muestra en la [Figura 59,](#page-101-1) el análisis en ANSYS da como resultados una deflexión máxima de 0.00019029mm y posee un factor de diseño de 15 con lo cual se asegura que el efector final funcionará correctamente para la carga de 200 gramos que será capaz de sujetar.

## **3.2.10. Disposición final del Robot Delta en CAD**

El ensamble final del robot delta se muestra en la [Figura 60,](#page-102-0) el cual muestra todos los componentes armados y dispuestos para su correcto funcionamiento.

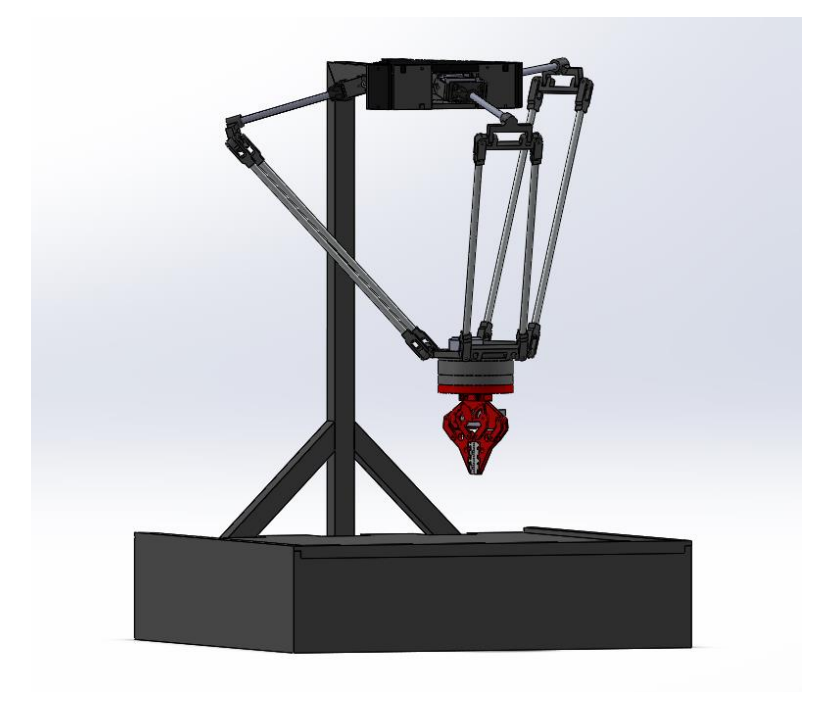

<span id="page-102-0"></span>*Figura 60* Ensamble final robot Delta.

### **3.3. Selección de componentes**

### **3.3.1. Selección de servomotores para el robot**

Para la selección de los servomotores que se encargarán de mover cada uno de los brazos, se considera que toda la carga se enfocará en un brazo más el peso del eslabón corto, tal como se muestra en la siguiente [Figura 61](#page-103-0)**,** también se debe sumar el valor añadido por los resortes.

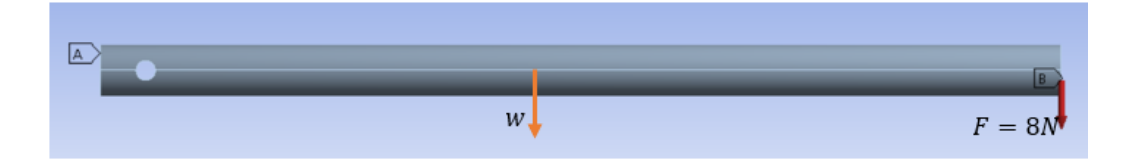

*Figura 61* Fuerzas sobre el eslabón corto.

<span id="page-103-0"></span>Teniendo en cuenta estos parámetros se procede a calcular el torque que generan estas fuerzas sobre el punto A utilizando las ecuaciones [\(28\)](#page-103-1) y [\(29\)](#page-103-2) para de esta manera definir el torque necesario que requiere cada servomotor para poder mover a todo el robot.

<span id="page-103-2"></span><span id="page-103-1"></span>
$$
T = F * d \tag{28}
$$

$$
T_1 = w * \frac{L}{2} \qquad T_2 = F * L \qquad T_{resortes} = 4.11 \, kg \, cm \tag{29}
$$

Remplazado:

 $T_1 = 0.11N * 0.5 * 15 cm = 0.825N cm$ 

$$
T_2 = 8N * 15cm = 120Ncm
$$

Para obtener el valor requerido para el torque del motor se debe sumar los dos torques resultantes más el valor del resorte de donde se obtiene el siguiente valor:

$$
T_{total} = T_1 + T_2 + T_{resortes} = 0.825Ncm + 120Ncm + 4.11 Kg cm
$$

$$
= 120.825Ncm + 4.11 kg cm = 12.32 kg cm + 4.11 Kg cm
$$

$$
T_{total} = 16.43 kg cm
$$

Debido a que el torque requerido es de 16.43 kg cm en cada servomotor, se procede a realizar la selección del componente en la [Tabla 16](#page-104-0)**.**

#### <span id="page-104-0"></span>**Tabla 16**

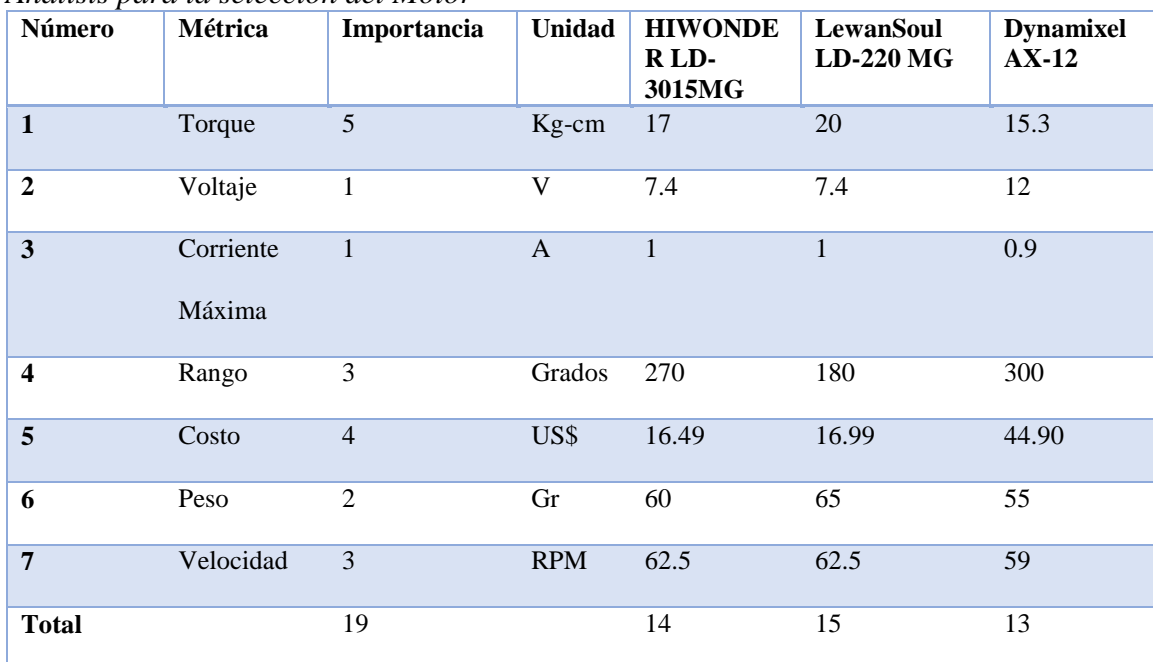

*Análisis para la selección del Motor*

**Fuente:** (MODELLBAU-HAEGER, 2017) (lewansoul, 2017) (Robotis, 2017)

Como se observa en la [Tabla 16](#page-104-0) el servomotor que cumple con las especificaciones requeridas por el diseño es el servomotor Lewansoul LD-220MG, el cual se muestra en [Figura 62.](#page-105-0)

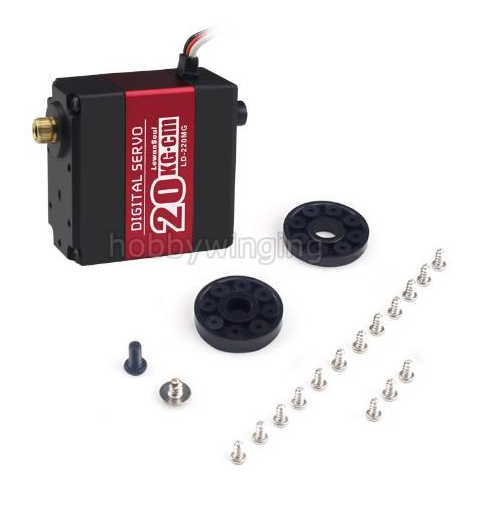

*Figura 62* LD-220MG **Fuente: (Hobbywinging, 2018)**

# <span id="page-105-0"></span>**3.3.2. Selección de servomotor para el Gripper**

Para seleccionar el servomotor que controla el agarre del Gripper se realiza el siguiente análisis,

<span id="page-105-1"></span>tal como se muestra en la [Figura 63.](#page-105-1)

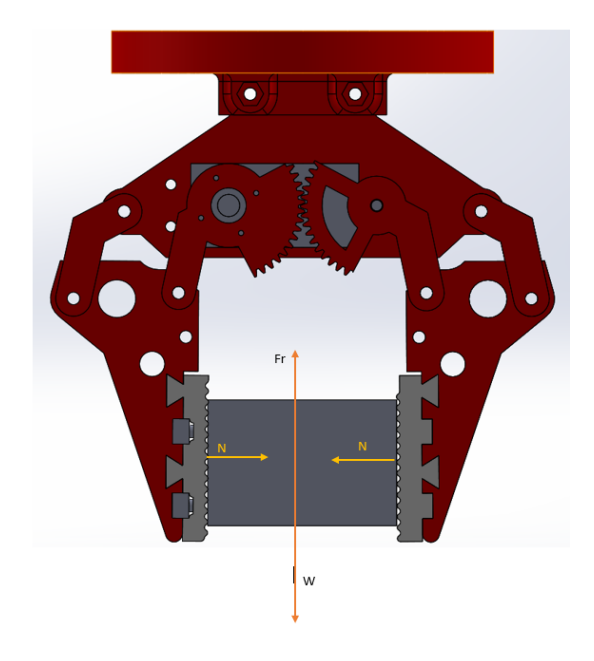

*Figura 63* Fuerzas que actúan sobre el Gripper.

<span id="page-106-0"></span>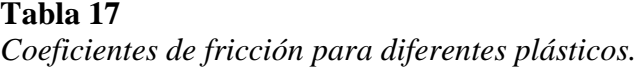

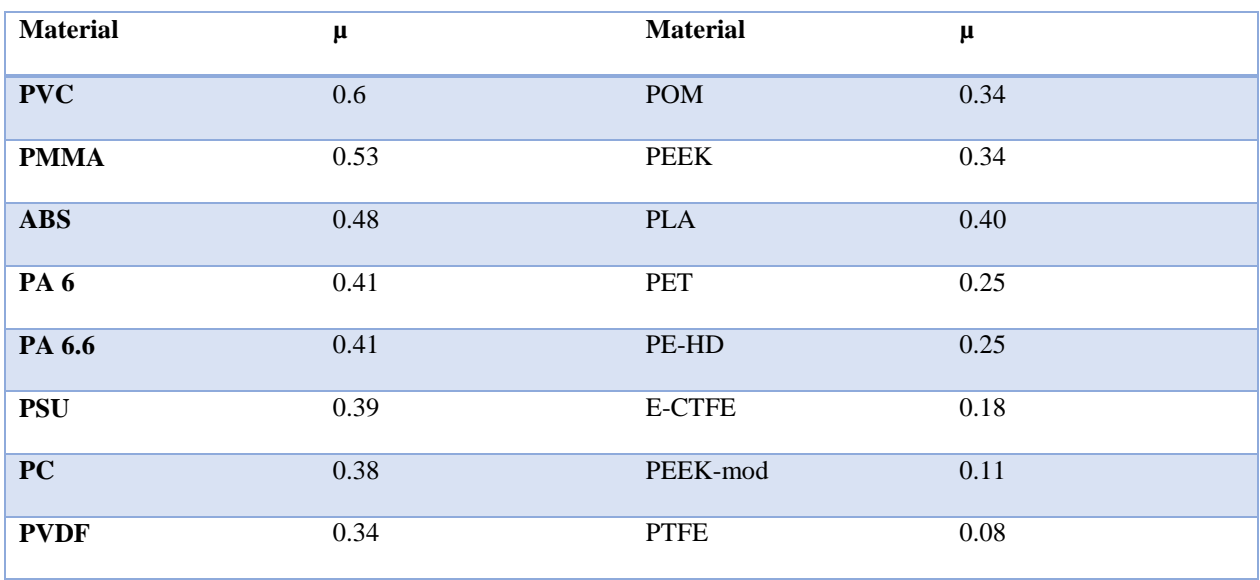

**Fuente:** (Plásticos Mecanizables, s.f.)

De acuerdo con la [Tabla 17](#page-106-0) se puede observar los parámetros del coeficiente de fricción para poder calcular la fuerza normal aplicada al objeto.

Para el análisis se usa el valor de la carga máxima de 200 gr, para que la pieza se mantenga en su posición de agarre, la fuerza de fricción y el peso *w* deben ser iguales, por lo tanto:

$$
w = 0.2Kg * 9.8 \frac{m}{s^2} = 1.96N
$$

$$
W = F_r
$$

Para el cálculo de la fuerza de fricción se usa la ecuación [\(30\)](#page-106-1) .

<span id="page-106-1"></span>
$$
Fr = \mu * N \tag{30}
$$

En donde:

 $\mu$  =coeficiente de fricción.

N=Fuerza normal.

Resolviendo:

$$
N=\frac{1.96}{\mu}
$$

$$
N = \frac{1.96}{0.4} = 4.9N
$$

El coeficiente de fricción utilizado en el cálculo es de 0.4 tal como se muestra en la [Tabla 17.](#page-106-0)

Calculada la fuerza normal se procede a identificar el torque en el motor tal como se muestra en la [Figura 64.](#page-107-0)

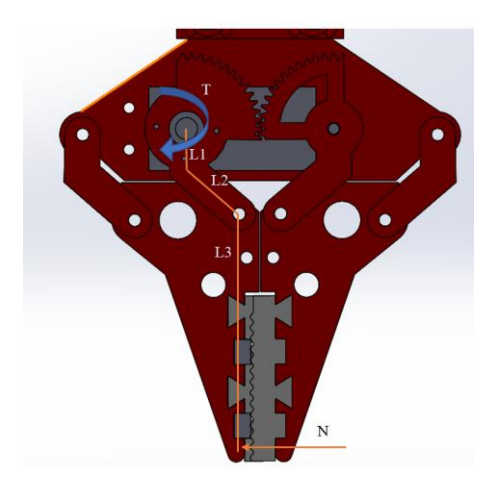

*Figura 64* Diagrama de la fuerza aplicada al motor.

<span id="page-107-0"></span>Donde:

 $L1 = 9mm$
$L2 = 17.5$ mm

Ángulo entre L1 yL2 =  $126.5^\circ$ 

 $L3 = 40$ mm

Para el cálculo del momento que se ejerce sobre el motor se usa la ecuación [\(31\).](#page-108-0)

$$
M = Fxd \tag{31}
$$

Resolviendo:

$$
l_{2x} = L2 * \cos(36.5) \quad l_{2y} = -L2\sin(36.5)
$$

$$
\vec{d} = (14.06\vec{i} - 59.4\vec{j} + 0\vec{k})mm
$$

$$
M = \begin{bmatrix} i & j & k \\ -4.9N & 0 & 0 \\ 14.06 & -59.4 & 0 \end{bmatrix} = (0i - 0j + 291.06k) Nmm
$$

Transformado el valor 291.06 Nmm a kg-cm para la selección del motor se obtiene el valor de 2.97kg-cm. En l[a Tabla 18](#page-108-1) se usará este valor para la selección del servomotor conectado al gripper.

#### <span id="page-108-1"></span>**Tabla 18**

*Tabla se selección del motor del Gripper.*

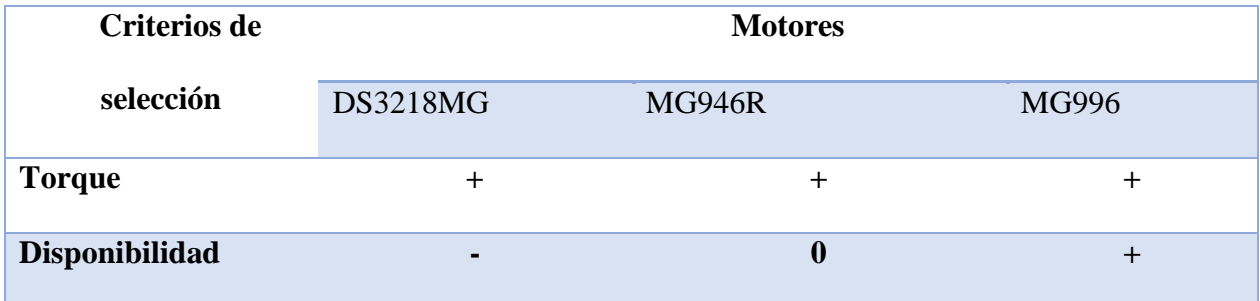

<span id="page-108-0"></span>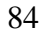

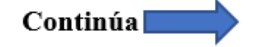

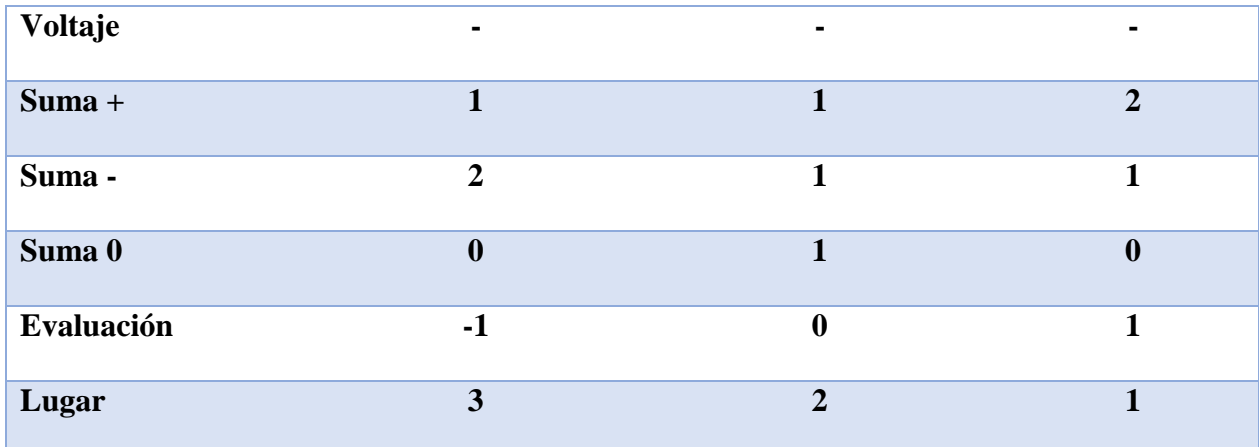

#### **3.4. Ensamble del prototipo**

Una vez finalizado el diseño del robot Delta, se emplearán algunos procesos para la fabricación de cada una de las piezas que conformarán el robot a continuación, se describirá cada una de las etapas que darán forma al robot Delta.

# **3.4.1. Construcción de la estructura de soporte**

La construcción de la estructura encargada de soportar al robot se realizará en tubo cuadrado de acero estructural de 1 pulgada con espesor de 1.5mm, para que pueda cumplir con las especificaciones del diseño plateadas en la sección [3.2.](#page-64-0) La estructura armada y soldada se presenta en la [Figura 65,](#page-110-0) y en la caja inferior se colocará todos los elementos de control.

## **a. Estructura de soporte.**

La estructura se cortó de un tubo cuadrado de acero y se soldó a través de suelda MIG (Metal Inert Gas), tal como se muestra en la [Figura 65.](#page-110-0) Después de ser soldada la estructura se procedió a pintarla en color negro.

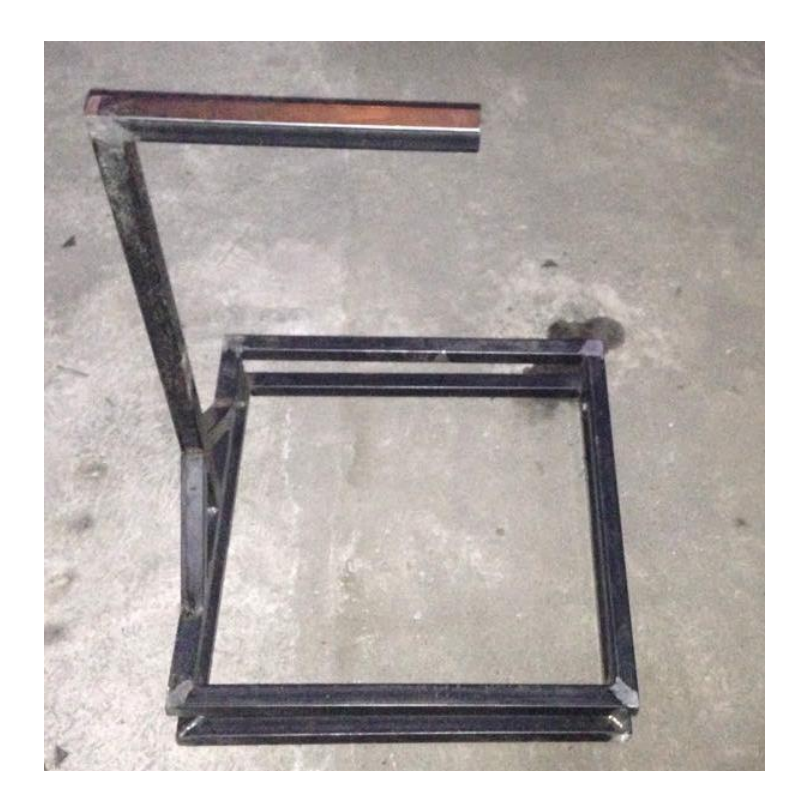

*Figura 65* Estructura de soporte Armada.

# <span id="page-110-0"></span>**b. Caja de control**

La caja de control se recubrirá de MDF y en la parte de atrás se realizará agujeros para el conector de la alimentación y el switch de encendido, también se agregarán ranuras para la expulsión e ingreso de aire para la refrigeración de algunos componentes electrónicos, tal como se muestra en la [Figura 66](#page-111-0) a) y la caja se la pintó de negro, tal como se muestra en la [Figura 66](#page-111-0) b).

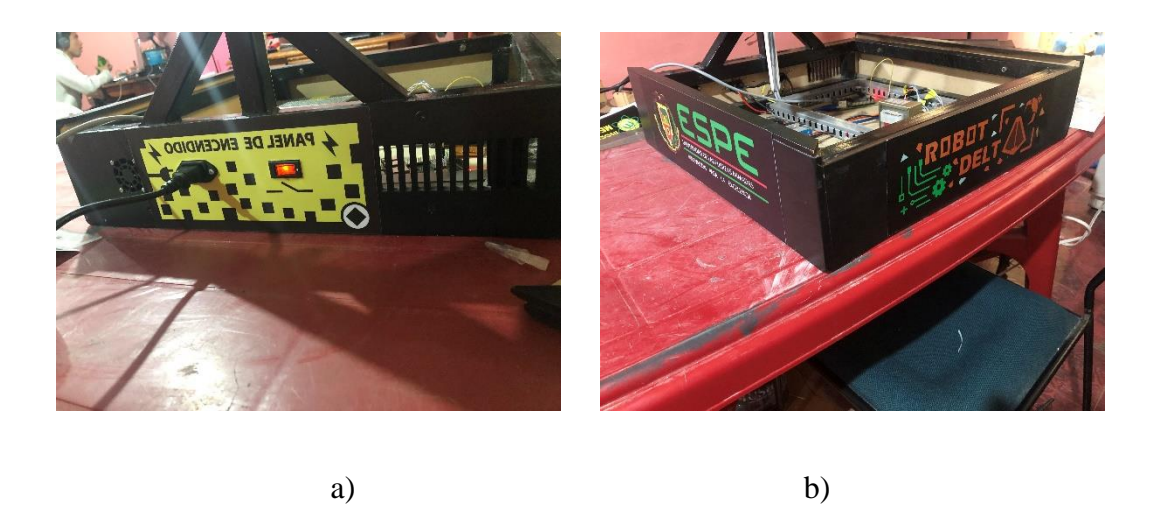

*Figura 66* a) Conectores para la alimentación y encendido b) Caja pintada.

# <span id="page-111-0"></span>**3.4.2. Construcción del robot Delta y acople del efector final con cuarto eje**

# **a. Base fija**

La base fija se realizó en MDF de 9mm a través de corte laser de acuerdo al diseño realizado en la sección [3.2.3,](#page-78-0) tal como se muestra en la [Figura 67](#page-111-1)**,** en esta parte se colocarán los motores que se encargarán de dotar de movimiento al robot.

<span id="page-111-1"></span>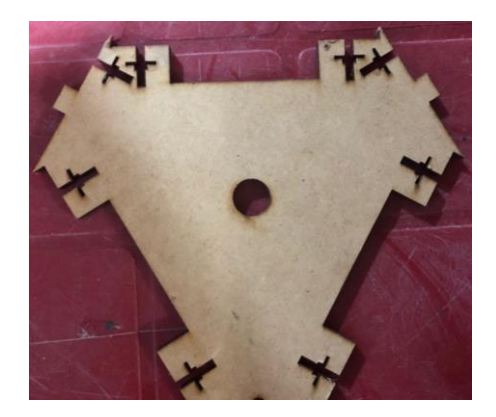

*Figura 67* Corte láser de MDF de la base fija.

## **b. Ensamble del robot**

Como se especificó en la sección [3.2,](#page-64-0) las piezas que conforman las rótulas se imprimieron a través de FDM (Modelado por deposición de material fundido) usando como material PLA, mientras que los eslabones cortos y largos se realizaron a partir de tubo de aluminio de 8m, con los cuales se procedió a armar cada una de las rótulas y los brazos, tal como se muestra en la [Figura](#page-112-0)  [68.](#page-112-0)

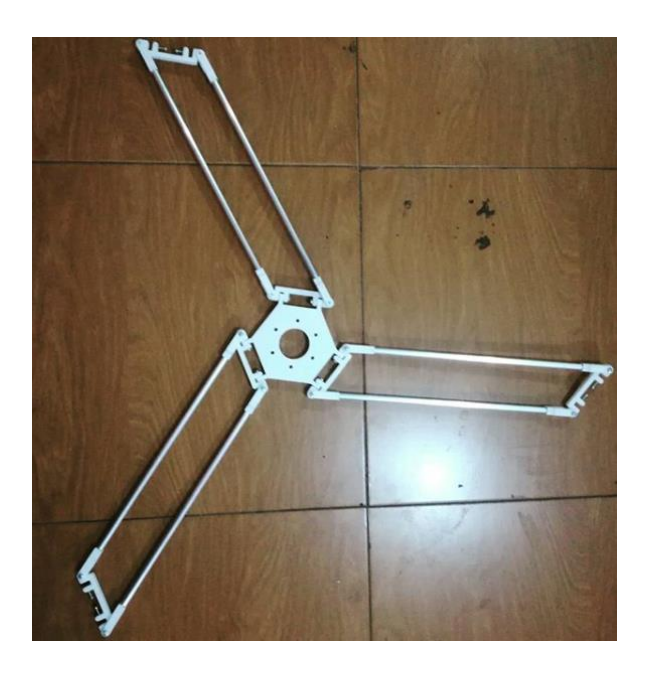

*Figura 68* Ensamble de las rótulas y base móvil.

<span id="page-112-0"></span>Después de ser ensambladas las rótulas se procede a acoplarlas al eslabón corto, como se muestra en la [Figura 69.](#page-113-0)

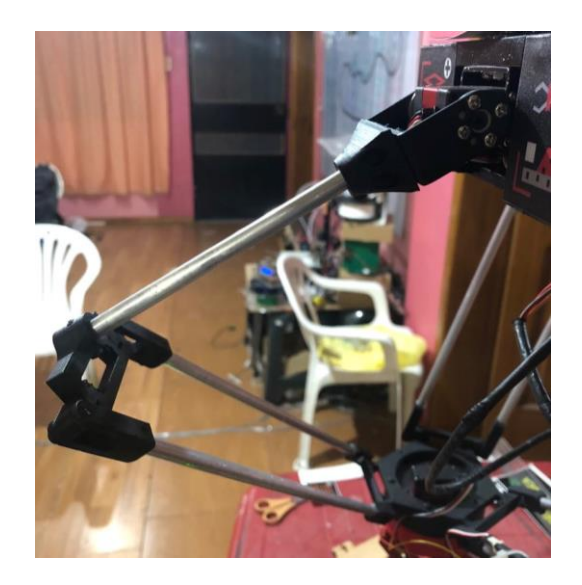

*Figura 69* Acople de rótula al servomotor.

# <span id="page-113-0"></span>**c. Acople del robot a la Estructura**

El robot se acopla a la estructura tal como se muestra en la [Figura 70](#page-113-1) a través de dos tornillos los cuales sujetan la base fija a la estructura.

<span id="page-113-1"></span>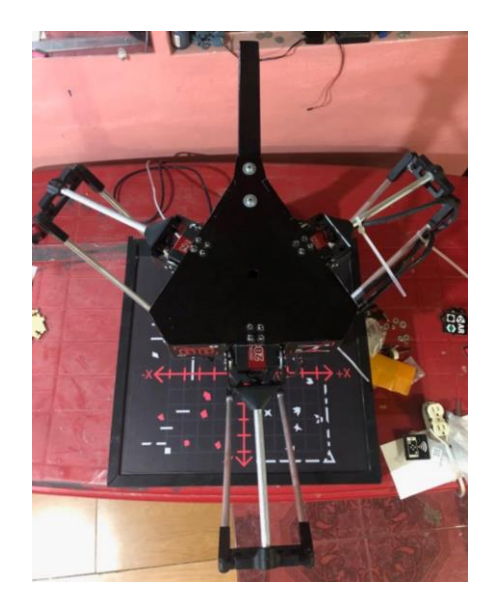

*Figura 70* Robot acoplado a la estructura.

## **d. Construcción del cuarto Eje**

El propósito del cuarto eje es añadir un grado más de libertad al robot a través de la rotación sobre el eje z, para obtener este movimiento se utilizará un servomotor acoplado a la base fija el cual trasmitirá movimiento a la parte móvil a través de engranes y usando rodamiento como apoyo entre las piezas. Para lo cual se requiere de tres piezas impresas en 3D las cuales son la que se observan en la [Figura 71.](#page-114-0)

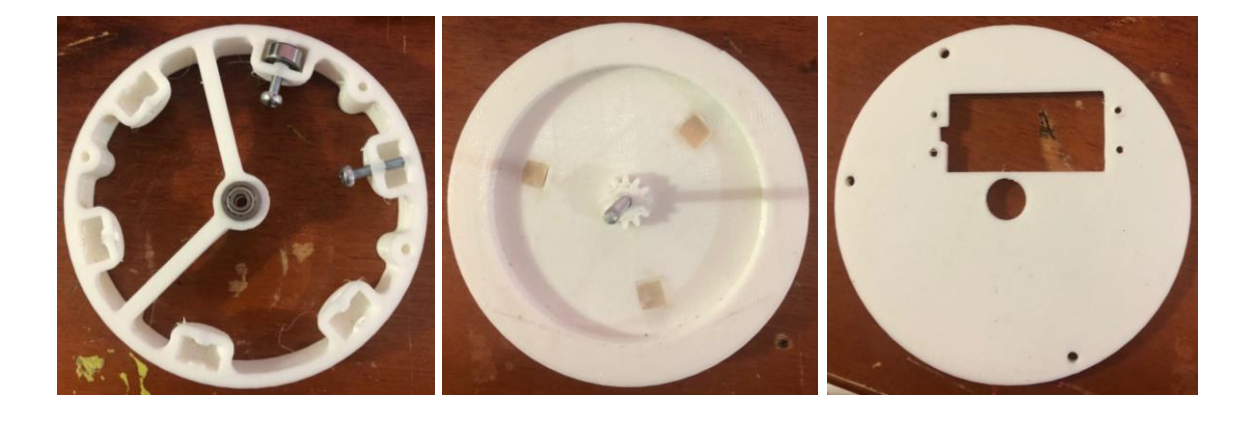

a) b) c)

*Figura 71* a) Elemento estático b) Componente rotativo c) Tapa

<span id="page-114-0"></span>Como se observa en la [Figura 71](#page-114-0) a) hay 6 espacios en donde se colocarán los rodamientos y un espacio central en donde irá un tornillo para formar un eje de rotación, el cual vendrá desde la parte b) de la [Figura 71,](#page-114-0) también en el cual se puede apreciar un engranaje el cual transmitirá el movimiento del servo al cuarto Eje. Luego de ensamblar el cuarto eje se lo procede a pintar y colocar en el robot tal como se muestra en la [Figura 72.](#page-115-0)

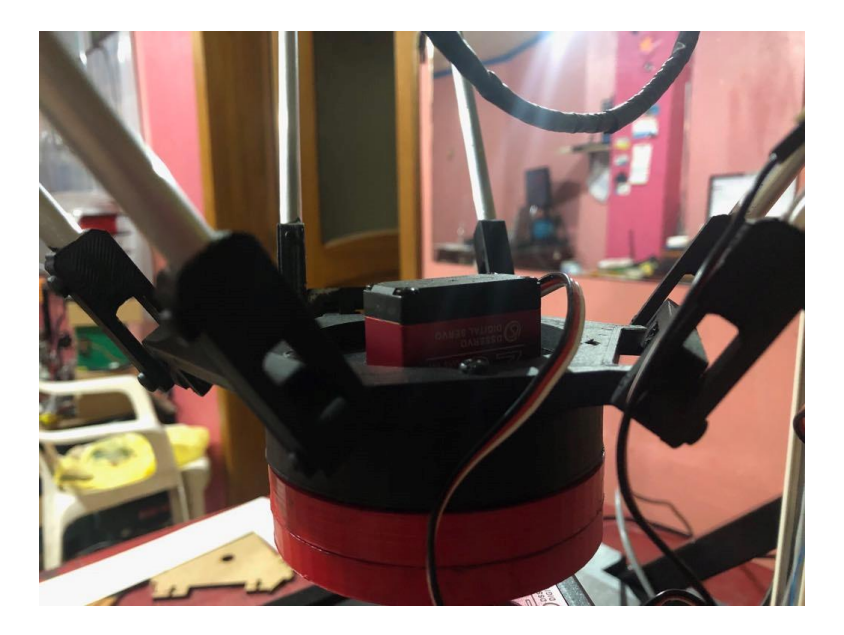

*Figura 72* Cuarto Eje acoplado al Robot Delta.

# <span id="page-115-0"></span>**e. Construcción del Gripper**

Con la mayoría de los componentes acoplados al robot, solo hace falta el efector final (gripper), el cual posee un motor para poder abrir y cerrar el gripper y 2 switchs que permitirán saber cuándo el robot toma un pieza debido a activación mecánica, el gripper se acopla a una pieza de impresión que le permite ensamblarse al cuarto eje tal como se muestra en la [Figura 73.](#page-116-0)

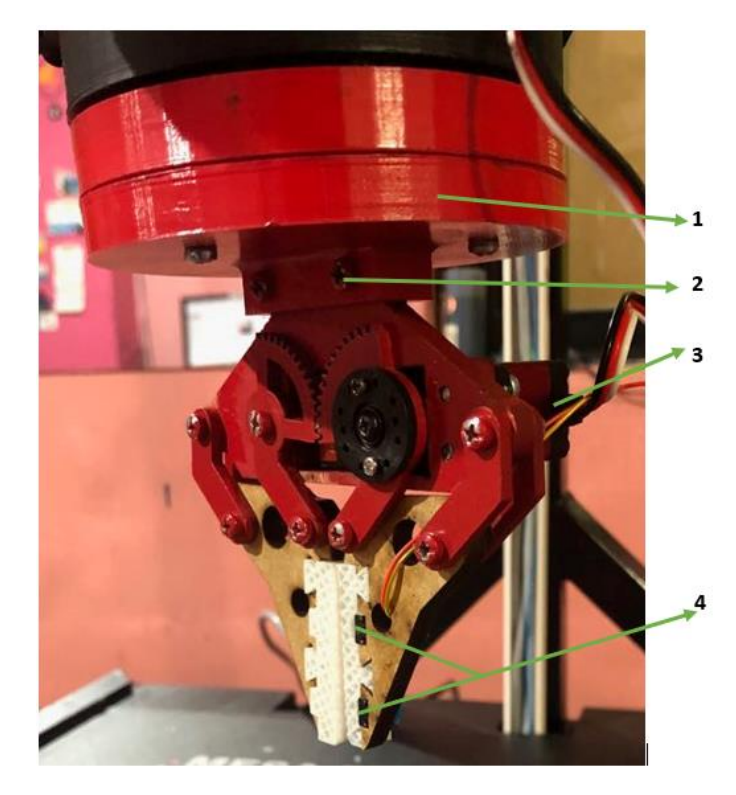

1. Acople al cuarto eje.

- 2. Acople del Gripper
- 3. Servomotor
- 4. Pulsadores

*Figura 73* Detalle del ensamble del Gripper

# <span id="page-116-0"></span>**3.4.3. Ensamble Final**

El ensamble final se muestra en la [Figura 74](#page-117-0) en donde se puede apreciar todos los componentes que conforman al robot.

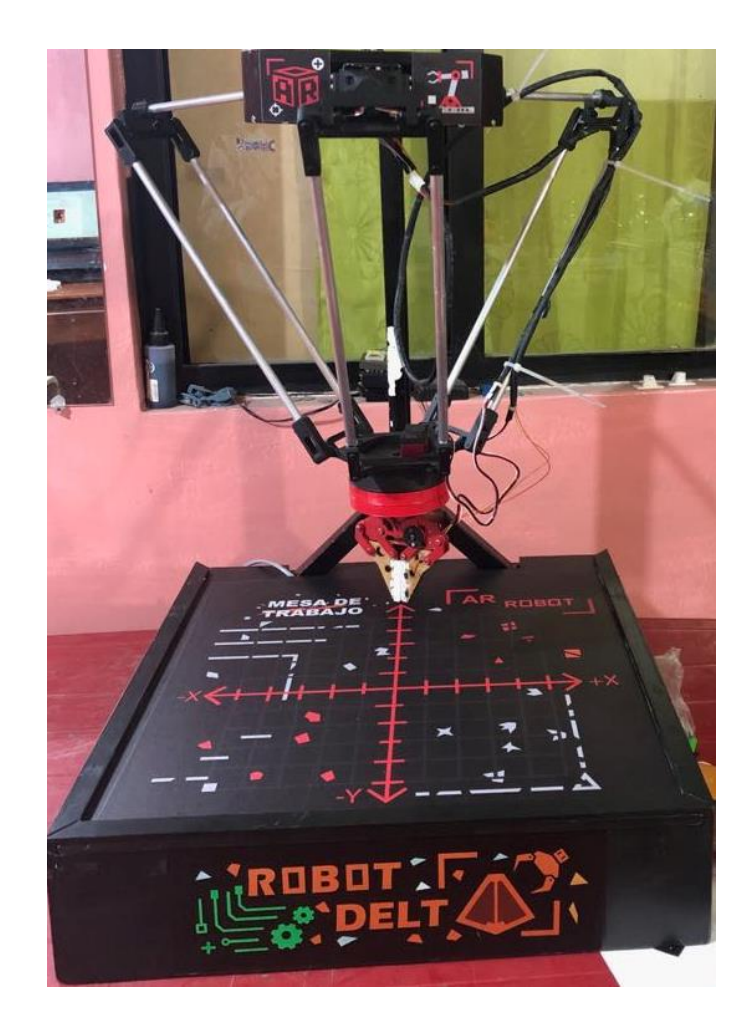

<span id="page-117-0"></span>*Figura 74* robot Delta ensamblado.

# **CAPÍTULO IV**

# **DESARROLLO DEL SISTEMA DE CONTROL Y APLICACIÓN MÓVIL**

En el presente capítulo se realizará la selección de los diferentes componentes electrónicos y eléctricos que se colocarán en el robot, asi como el desarrollo de la aplicación móvil y su interacción con él robot. Para el desarrollo de este capítulo se siguió el diagrama de bloques mostrado en la [Figura 75.](#page-118-0)

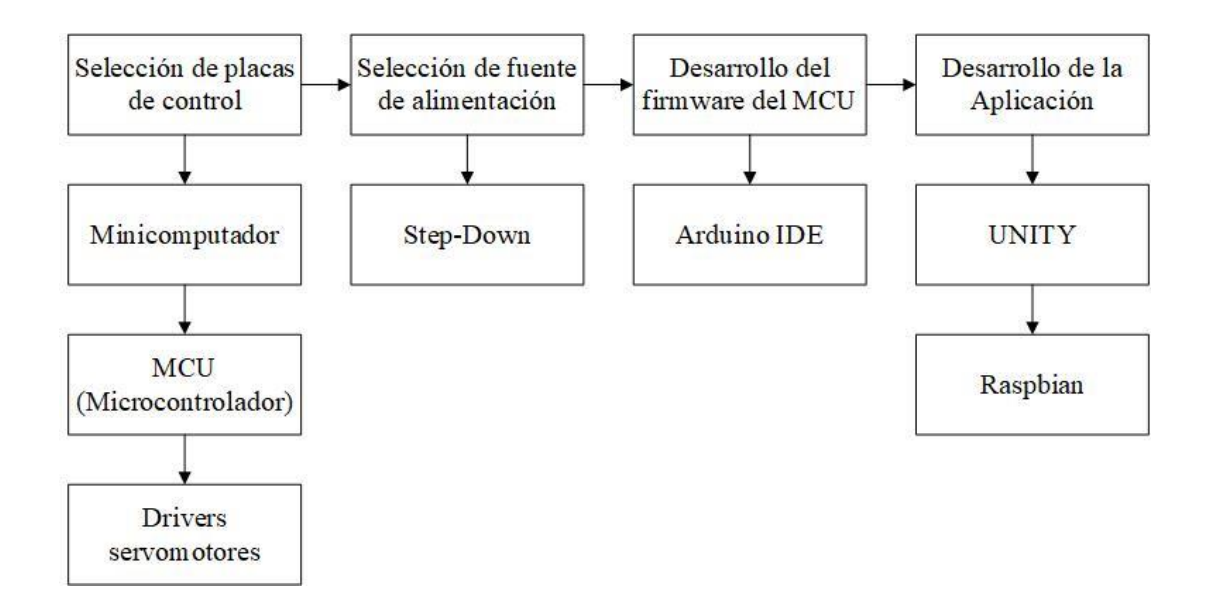

*Figura 75* Desarrollo del capítulo IV.

#### <span id="page-118-0"></span>**4.1. Selección de placas de control**

Para la selección de componentes de control se definió que la realidad aumentada y el control del robot se realizará en un dispositivo móvil y este tendrá que conectarse al robot de forma inalámbrica por lo cual los elementos de control tienen las siguientes características:

Controlar los servomotores

- Conexión inalámbrica
- Procesamiento matemático para el movimiento del robot.
- Recepción, procesamiento y respuesta a solicitud de dispositivo móvil.
- Alimentación de la red eléctrica.

Determinadas las funciones del sistema de control, se procede a seleccionar los componentes que se encuentran en la [Tabla](#page-119-0) 19.

#### <span id="page-119-0"></span>**Tabla 19**

*Componentes de control*

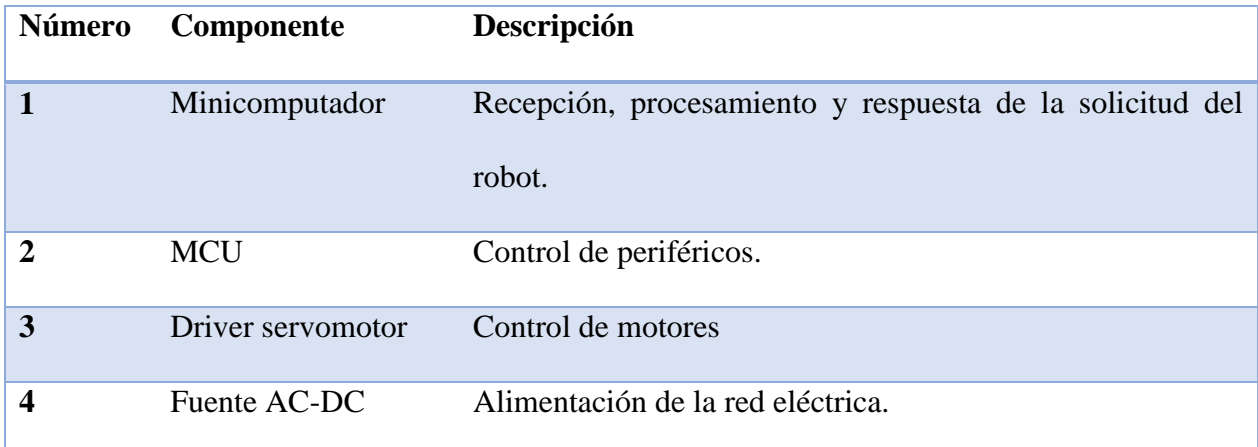

# **4.1.1. Selección de Minicomputador**

El microcomputador es esencial para operación del sistema ya que tiene la función de un mini servidor ya que debe recibir, procesar y responder a los datos solicitados por la aplicación, además de calcular los valores para el movimiento de los servos, así como el envío de esta información a microcontrolador, lo cual tiene que realizarlo en tiempo real.

La selección de esta placa se muestra en la [Tabla 20](#page-120-0) donde se presenta el análisis considerando los criterios antes mencionados. Y como se puede observar la placa seleccionada es la Raspberry pi 3 B+ ya que es fácil de encontrar en el mercado y posee una gran comunidad de apoyo.

# <span id="page-120-0"></span>**Tabla 20**

*Análisis para la placa con Microprocesador.*

| <b>Criterios de</b>      | <b>Placas</b>           |                         |                         |
|--------------------------|-------------------------|-------------------------|-------------------------|
| selección                | Raspberry pi 3 B+       | RockPi 4                | LattePanda Alpha 864    |
| <b>Costo</b>             | $+$                     | $\bf{0}$                | $\blacksquare$          |
| <b>Conexión Wireless</b> | $+$                     | $\bf{0}$                | $+$                     |
| Comunidad                | $+$                     | $\blacksquare$          | $\bf{0}$                |
| <b>Accesibilidad</b>     | $+$                     |                         |                         |
| Disponibilidad<br>de     | $+$                     | $+$                     | $+$                     |
| <b>USB</b>               |                         |                         |                         |
| Procesamiento            | ٠                       | $\boldsymbol{0}$        | $+$                     |
| $Suma +$                 | 5                       | $\mathbf{1}$            | $\overline{\mathbf{3}}$ |
| Suma-                    | $\mathbf{1}$            | $\overline{2}$          | $\overline{2}$          |
| Suma 0                   | $\bf{0}$                | $\overline{\mathbf{3}}$ | $\mathbf{1}$            |
| Evaluación               | $\overline{\mathbf{4}}$ | $-2$                    | $\mathbf{1}$            |
| Lugar                    | $\mathbf{1}$            | $\overline{\mathbf{3}}$ | $\overline{2}$          |

**Fuente:** 

# **4.1.2. MCU (Microcontrolador)**

Elegido el microcomputador se procede a seleccionar un dispositivo capaz de comunicarse con el mismo, así como controlar los actuadores y adquirir señales de periféricos del robot.

De acuerdo con la [Tabla 21](#page-121-0) la placa seleccionada para Robot Delta es el Arduino UNO ya que cumple con las condiciones establecidas para un correcto funcionamiento y una facilidad de uso.

# <span id="page-121-0"></span>**Tabla 21**

*Análisis para la selección del MCU*

| <b>Criterios de</b>  | <b>Placas</b>           |                                 |                         |
|----------------------|-------------------------|---------------------------------|-------------------------|
| selección            | Arduino UNO             | Curiosity 8bits DM164137 Teensy |                         |
| <b>Costo</b>         | $+$                     | $\bf{0}$                        | $\blacksquare$          |
| Envió de datos por   | $+$                     |                                 | $+$                     |
| comunicación serial. |                         |                                 |                         |
| Comunidad            | $+$                     | $\blacksquare$                  | $\boldsymbol{0}$        |
| <b>Accesibilidad</b> | $\ddot{}$               |                                 | $\boldsymbol{0}$        |
| Modularidad          | $+$                     | $\blacksquare$                  | $\bf{0}$                |
| Adaptabilidad        | ۰                       | $\blacksquare$                  | $\boldsymbol{0}$        |
| $Suma +$             | 5                       | $\mathbf{1}$                    | $\mathbf{1}$            |
| Suma-                | $\mathbf{1}$            | $\overline{\mathbf{4}}$         | $\mathbf{1}$            |
| Suma 0               | $\boldsymbol{0}$        | $\mathbf{1}$                    | $\overline{\mathbf{4}}$ |
| Evaluación           | $\overline{\mathbf{4}}$ | $-4$                            | $\boldsymbol{0}$        |
| Lugar                | $\mathbf{1}$            | $\overline{\mathbf{3}}$         | $\overline{2}$          |

#### **4.1.3. Selección de Driver de servomotores**

Para la selección del driver encargado de controlar los servomotores se analizará su compatibilidad con la placa MCU seleccionada, su disponibilidad en el mercado y la capacidad de servomotores que puede controlar tal como se muestra en la [Tabla 22.](#page-122-0)

# <span id="page-122-0"></span>**Tabla 22**

*Análisis para la selección del driver de los servomotores.*

| Criterios de       | <b>Placas</b>           |                         |                         |
|--------------------|-------------------------|-------------------------|-------------------------|
| selección          | Adafruit 16-channel     | Shield L293D            | <b>PCA9685</b>          |
|                    | <b>PWM</b>              |                         |                         |
| <b>Costo</b>       | $\bf{0}$                | $\bf{0}$                | $+$                     |
| Montable para en   | $+$                     | $+$                     |                         |
| <b>Arduino UNO</b> |                         |                         |                         |
| Numero de          | $+$                     | ۰                       | $+$                     |
| Servomotores.      |                         |                         |                         |
| Disponibilidad     | $+$                     | $+$                     | $+$                     |
| $Suma +$           | $\overline{\mathbf{3}}$ | $\overline{2}$          | $\overline{\mathbf{3}}$ |
| Suma -             | $\bf{0}$                | $\mathbf{1}$            | $\overline{\mathbf{1}}$ |
| Suma 0             | $\mathbf{1}$            | $\mathbf{1}$            | $\bf{0}$                |
| Evaluación         | $\overline{\mathbf{3}}$ | $\mathbf{1}$            | $\overline{2}$          |
| Lugar              | $\mathbf{1}$            | $\overline{\mathbf{3}}$ | $\overline{2}$          |

Como se muestral en la [Tabla 22](#page-122-0) se observa que se seleccionó la placa Adafruit 16-channel PWM por su compatibilidad con la Placa MCU seleccionada previamente y su disponibilidad.

# **4.2. Selección de fuente de alimentación**

Para seleccionar correctamente la fuente de alimentación primero se realizará la [Tabla 23](#page-123-0) con el consumo de los diferentes componentes que están conectados:

## <span id="page-123-0"></span>**Tabla 23**

*Potencia consumida por los diferentes componentes del robot.*

| Componente                 | Cantidad       | Potencia |
|----------------------------|----------------|----------|
| <b>Servomotor LD220MG</b>  | 3              | 20W      |
| <b>Servomotor DS3218MG</b> | $\mathfrak{D}$ | 10W      |
| <b>Driver Servo</b>        | ↑              | 1W       |
| <b>Total</b>               |                | 30W      |

Un factor a tener en cuenta es el consumo del robot y una selección correcta de una fuente de alimentación que sea capaz de suministrar toda la potencia al robot de acuerdo a los siguientes criterios:

- Capacidad de corriente.
- Posee conector para tierra física.
- Perilla que permita regular el voltaje de salida.
- Accesibilidad

# <span id="page-124-0"></span>**Tabla 24**

*Análisis para la selección de fuente de alimentación*

| <b>Criterios</b> de | <b>Fuentes</b>          |                                 |  |
|---------------------|-------------------------|---------------------------------|--|
| selección           | Fuente Conmutada de 12v | Fuente conmutada de computadora |  |
|                     | 10A                     | de 700W                         |  |
| <b>Costo</b>        | $+$                     |                                 |  |
| <b>Corriente</b>    |                         | $+$                             |  |
| Regulación del      | $+$                     | -                               |  |
| voltaje de salida   |                         |                                 |  |
| Disponibilidad      | $+$                     | $+$                             |  |
| $Suma +$            | 3                       | $\overline{2}$                  |  |
| Suma-               | $\mathbf{1}$            | $\overline{2}$                  |  |
| Suma 0              | $\bf{0}$<br>$\bf{0}$    |                                 |  |
| Evaluación          | $\overline{2}$          | $\bf{0}$                        |  |
| Lugar               | $\mathbf{1}$            | $\overline{2}$                  |  |

De acuerdo a la [Tabla 24](#page-124-0) la Fuente seleccionada es la fuente de 12V 10A con la cual surge un problema para la alimentación de los motores ya que estos requieren un valor mínimo de 6 voltios para funcionar correctamente, mientras que el suministro de corriente es el adecuado, ya que los servomotores consumirán un valor aproximado de 6A. Para solucionar el problema de la alimentación de los servomotores se usará un Step-down para bajar el voltaje al valor requerido.

#### **4.2.1. Selección de Step-down**

Como se presenta en la [Tabla 25](#page-125-0) la selección del Step-down se basa especialmente en la disponibilidad en el mercado y la corriente que es capaz de soportar.

# <span id="page-125-0"></span>**Tabla 25** *Análisis para la selección de Step-Down*

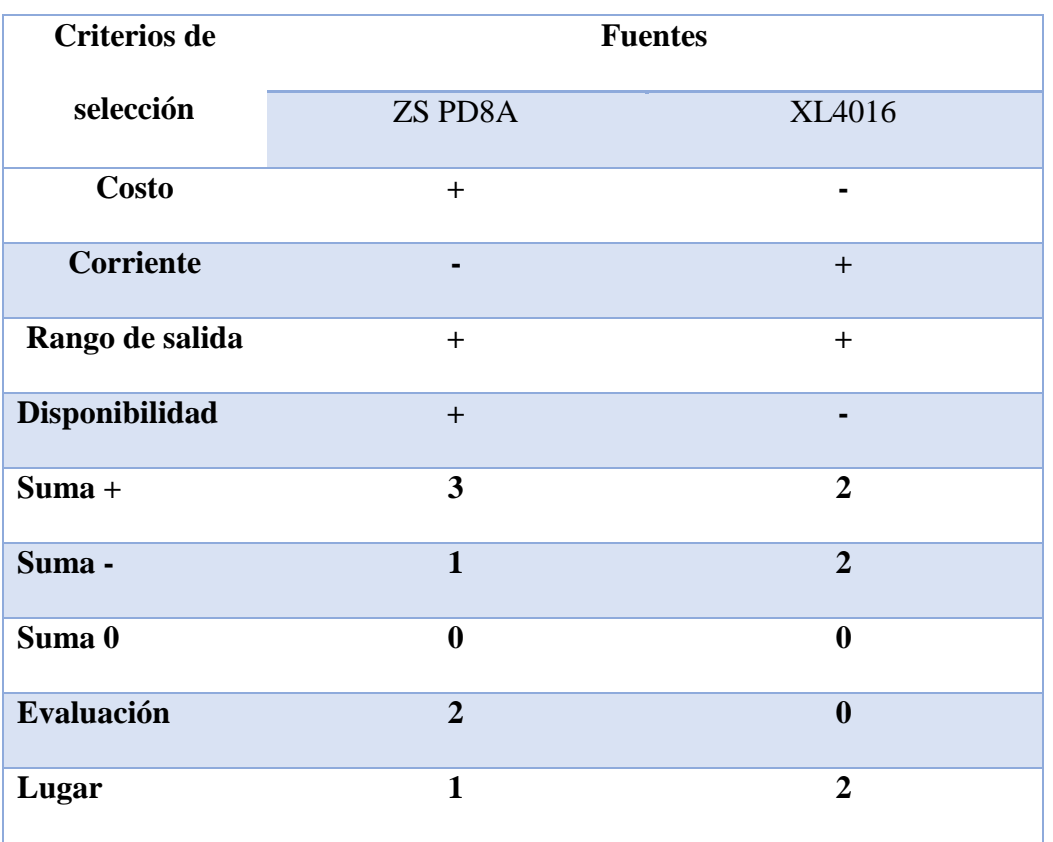

Como se observa la placa seleccionada es la ZS PD8A la cual es capaz de soportar un máximo de 8A lo cual cumple con las condiciones de uso para los motores y permitirá bajar el valor de voltaje de la fuente a uno que pueda ser usado por sol servomotores.

# **4.3. Selección de software de desarrollo**

El software seleccionado para el desarrollo en el minicomputador (Raspberry pi 3) es Raspbian debido a que es el sistema operativo propio del minicomputador, mientras que para el desarrollo en el MCU (Arduino UNO) se usará el IDE de Arduino debido a que esta plataforma posee herramientas que facilitan el desarrollo en él MCU.

Para desarrollar la aplicación existen una gran variedad de programas, para seleccionar la plataforma correcta se considera factores como:

- Compatibilidad multiplataforma IOS Android.
- Disponibilidad.
- Costo.
- Comunidad de apoyo.
- Facilidad para el uso de Realidad aumentada.

# **Tabla 26**

*Análisis para la selección de la plataforma de desarrollo de la App.*

| <b>Criterios</b> de | <b>Fuentes</b>          |                         |                 |
|---------------------|-------------------------|-------------------------|-----------------|
| selección           | Unity                   | <b>Unreal Engine</b>    | <b>Buildbox</b> |
| Multiplataforma     | $+$                     | $+$                     | $+$             |
| Disponibilidad      | $\bf{0}$                | $\boldsymbol{0}$        | $\bf{0}$        |
| <b>Costo</b>        | $+$                     | $\bf{0}$                | $\bf{0}$        |
| Comunidad           | $+$                     | $+$                     | $+$             |
| Uso de AR           | $+$                     | $\bf{0}$                |                 |
| $Suma +$            | $\overline{\mathbf{4}}$ | $\overline{2}$          | $\overline{2}$  |
| Suma-               | $\bf{0}$                | $\bf{0}$                | $\mathbf{1}$    |
| Suma 0              | $\mathbf{1}$            | $\overline{\mathbf{3}}$ | $\overline{2}$  |
| Evaluación          | $\overline{\mathbf{4}}$ | $\overline{2}$          | $\mathbf{1}$    |
| Lugar               | $\mathbf{1}$            | $\overline{2}$          | $\mathbf{3}$    |

## **4.4. Conexión de la alimentación a los diferentes componentes**

Las conexiones eléctricas de los componentes internos se realizaron de acuerdo con las siguientes figuras. Donde la [Figura 76](#page-127-0) indica la conexión para encender primero al Arduino con un voltaje de entrada de 8v y de esta forma hacer que el dispositivo MCU sea el que controla el encendido de todo el robot, con el objetivo de tener a posterior un apagado correcto de la Raspberry.

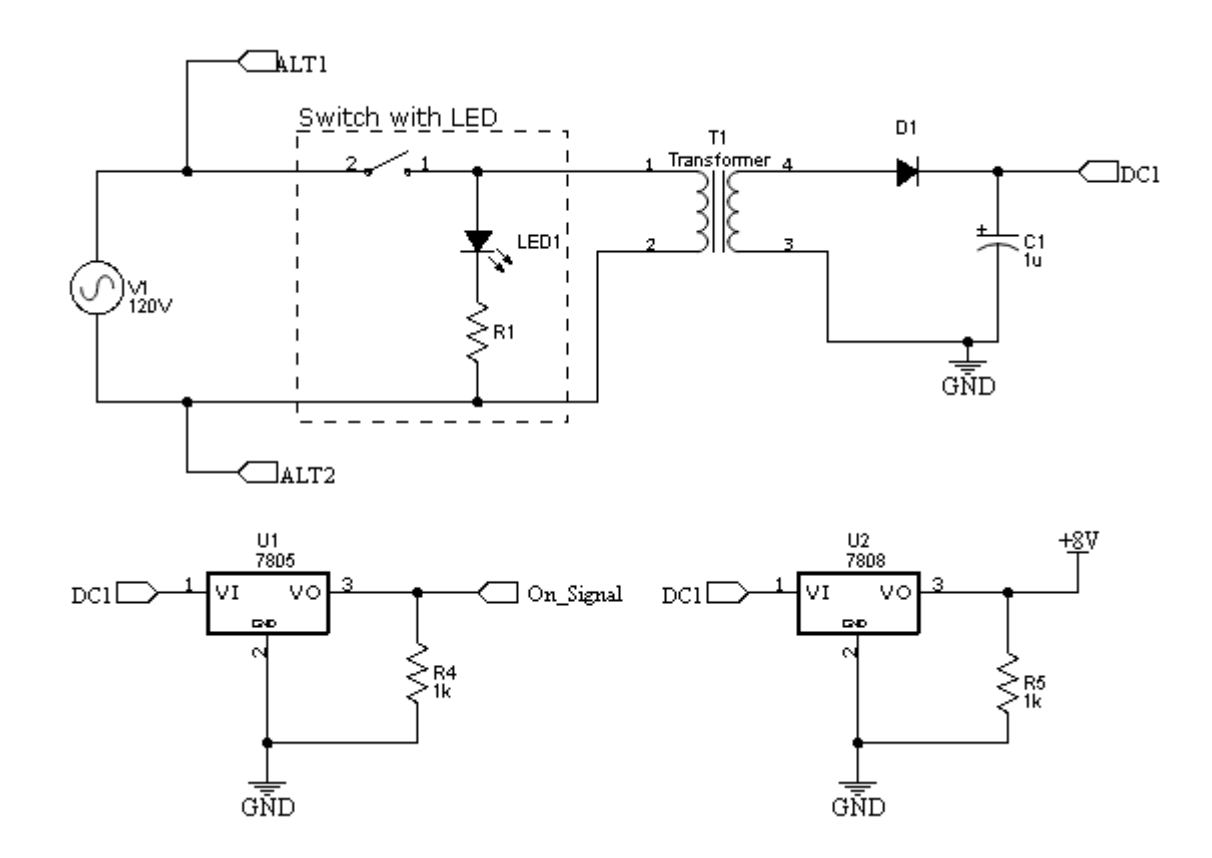

*Figura 76* Diagrama de conexión para el encendido.

<span id="page-127-0"></span>Se mantiene el encendido del robot mediante el circuito que se muestra en la [Figura 77](#page-128-0) donde se encuentra un relé alimentado por la salida de 5voltios del Arduino, el cual a su vez se encuentra alimentado por la Raspberry a través del puerto USB, el Arduino detecta el apagado del robot mediante la señal "On\_Signal" como se muestra en la [Figura 76](#page-127-0)**,** el Arduino manda apagar la Raspberry, al apagarse la Raspberry inmediatamente se apagara el Arduino y el robot.

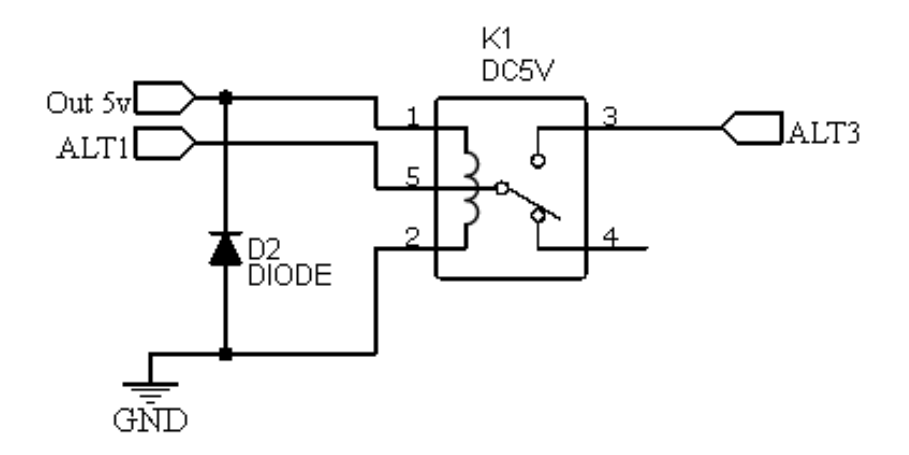

**Figura 77** Conexión de relé de encendido.

<span id="page-128-0"></span>En la [Figura 78](#page-128-1) se observa un circuito divisor de voltaje el cual da la señal de apagado a la Raspberry, esto es debido a que el Arduino UNO emite señales de 5V y la Raspberry funciona a través de lógica de 3.3V.

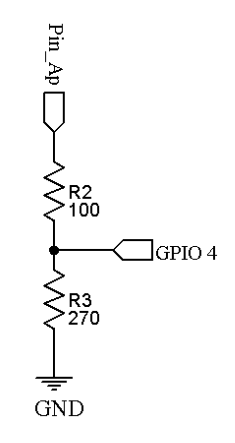

<span id="page-128-1"></span>*Figura 78* Diagrama de conexión para apagar la Raspberry**.**

En la [Figura 79](#page-129-0) se presenta el esquemático obtenido de (Adafruit, 2019), en el cual se observan las conexiones de los servomotores a la placa y esta al Arduino.

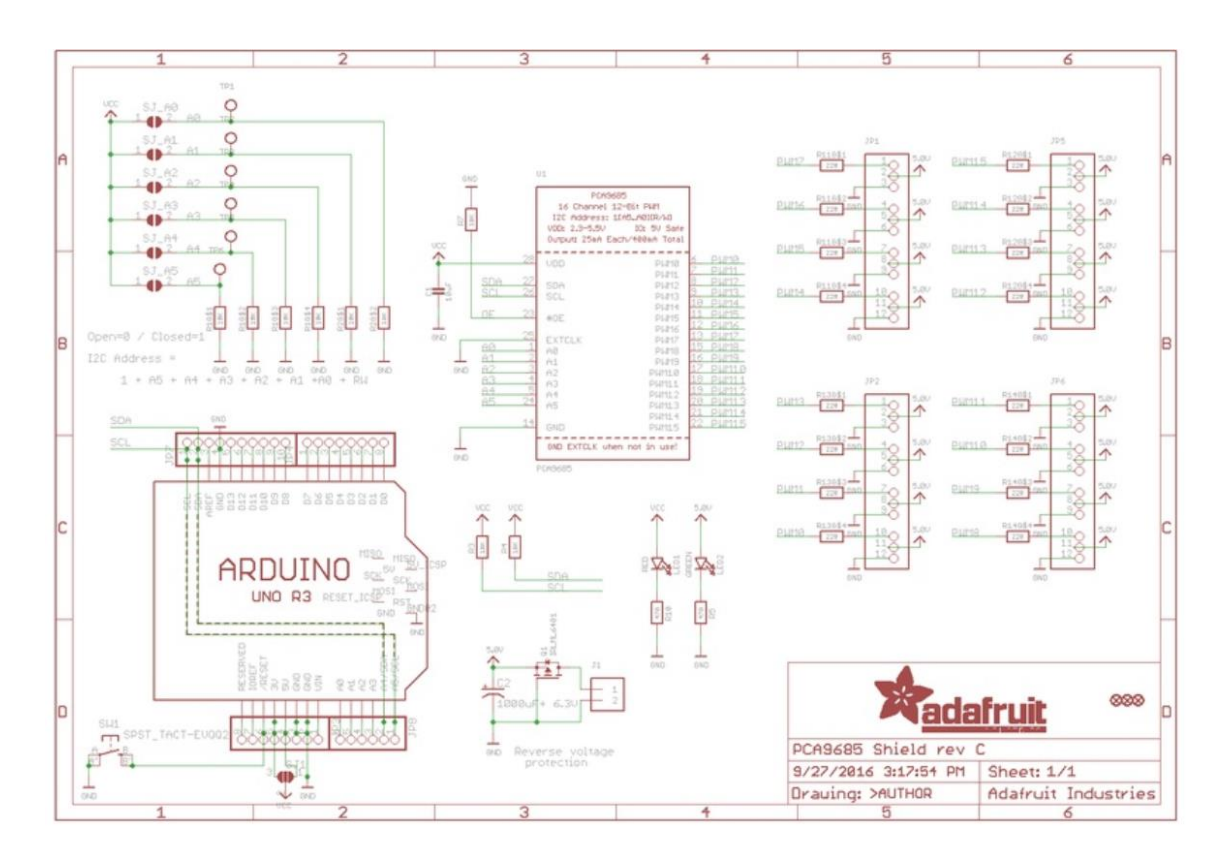

*Figura 79* Diagrama de conexión para el driver de los motores.

**Fuente:** (Adafruit, 2019)

<span id="page-129-0"></span>En la [Figura 80](#page-130-0) se observa la conexión de los botones del Gripper el cual se lo ubica en el pin dos, al cual se conecta la señal de apagado del robot, y por el pin 8 se envía la señal para apagar la Raspberry.

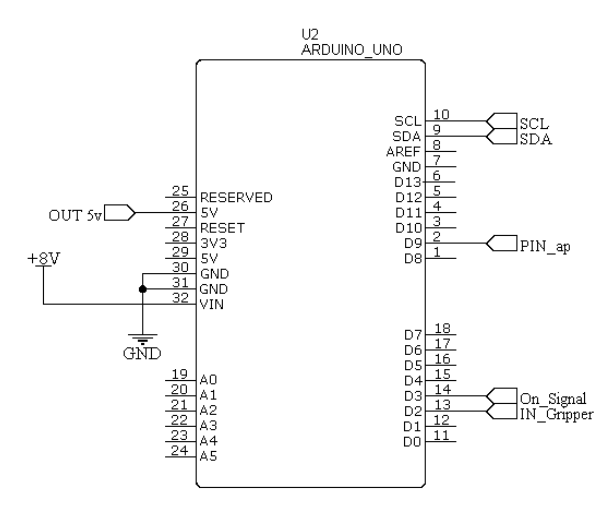

*Figura 80* Conexión extra del Arduino.

# <span id="page-130-0"></span>**4.4.1. Disposición de cableado en el robot Delta**

En la [Figura 81](#page-131-0) se muestra la disposición de los diferentes componentes dentro del robot, los cuales se describen a continuación:

- 1. Fuente conmutada
- 2. Step-Down
- 3. Conector para la alimentación de 120V AC
- 4. Switch de encendido.
- 5. Transformador.
- 6. Raspberry Pi 3 B+
- 7. Arduino y Shield R3 PCA9685

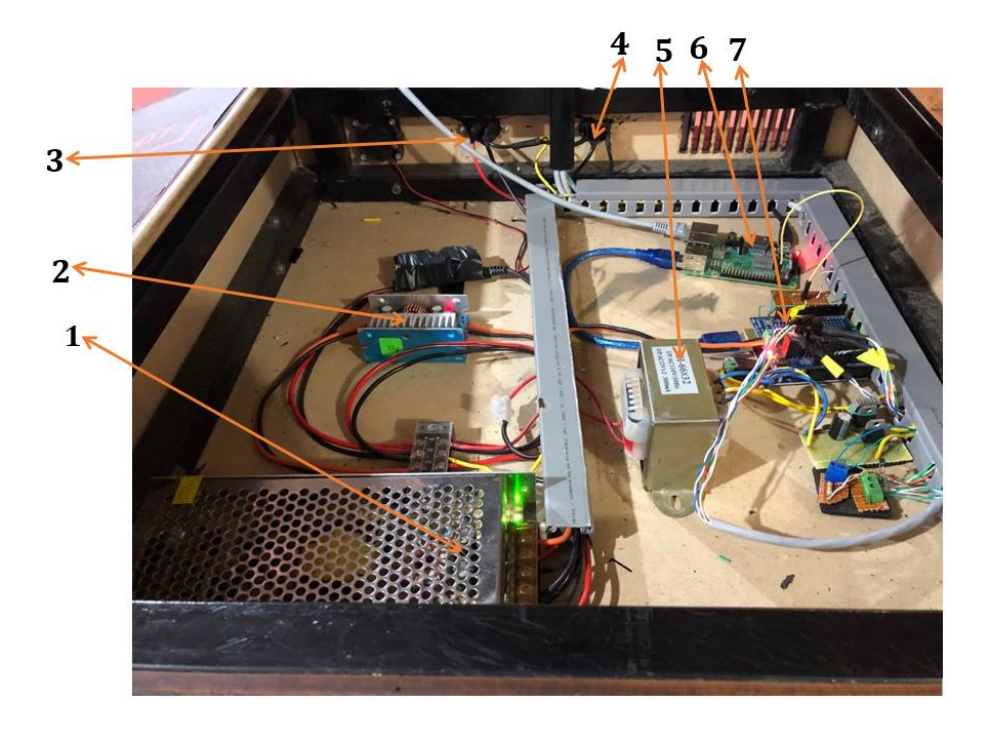

*Figura 81* Disposición de cables en el robot Delta.

# <span id="page-131-0"></span>**4.5. Desarrollo del firmware para el MCU**

Para el desarrollo del algoritmo de movimiento de los servos motores se planteó una trama para él envió de los datos al microcontrolador por comunicación serial, por lo cual se estableció de la siguiente manera:

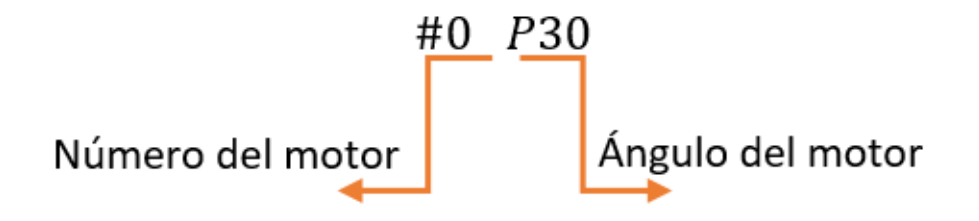

<span id="page-131-1"></span>*Figura 82* Trama de envío para el posicionamiento de los motores.

En la [Figura 82](#page-131-1) se muestra la trama usada para enviar los valores a cada uno de los motores, en donde el valor "0" equivale al número del motor al que se desea mover, el cual varía entre los valores de 0 a 4, mientras que el valor "30" equivale el desplazamiento angular medido en grados los cuales varían entre -90° a 90° para los motores 0,1 y 2 mientras que para el motor 3 los valores angulares van de entre 180 y -180°.

En la [Figura 83](#page-133-0) se puede observar el diagrama de flujo utilizado para desarrollar el algoritmo en el MCU para la recepción de los datos por comunicación serial, transformación y movimiento de los servomotores.

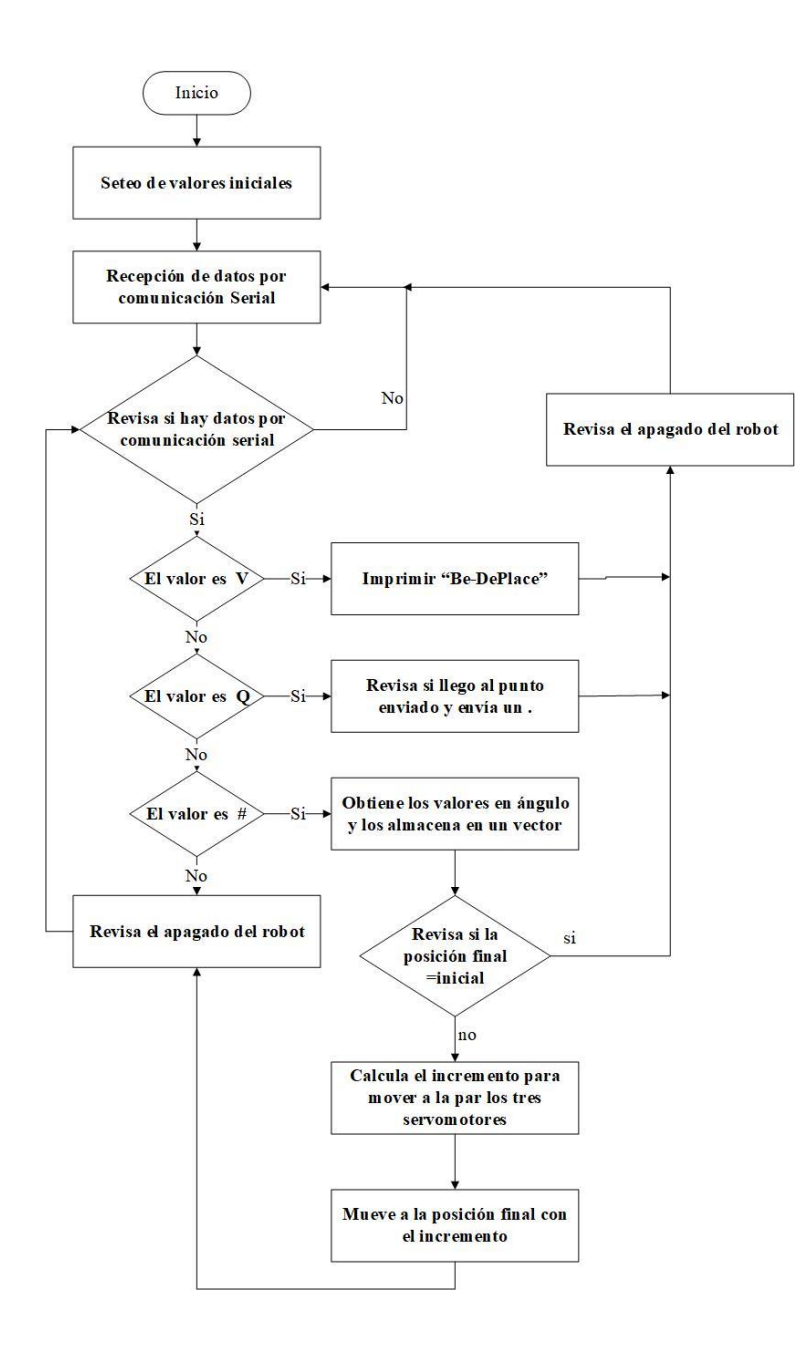

*Figura 83* Diagrama de flujo del MCU.

## <span id="page-133-0"></span>**4.6. Desarrollo del sistema de intercomunicación entre la app y el MCU**

Para la comunicación entre Arduino, Raspberry y la aplicación móvil, se debe primero desarrollar un algoritmo que se encargue de recibir los datos del dispositivo móvil y luego enviarlos al Arduino para mover cada uno de los motores, tal como se muestra en la [Figura 84.](#page-134-0)

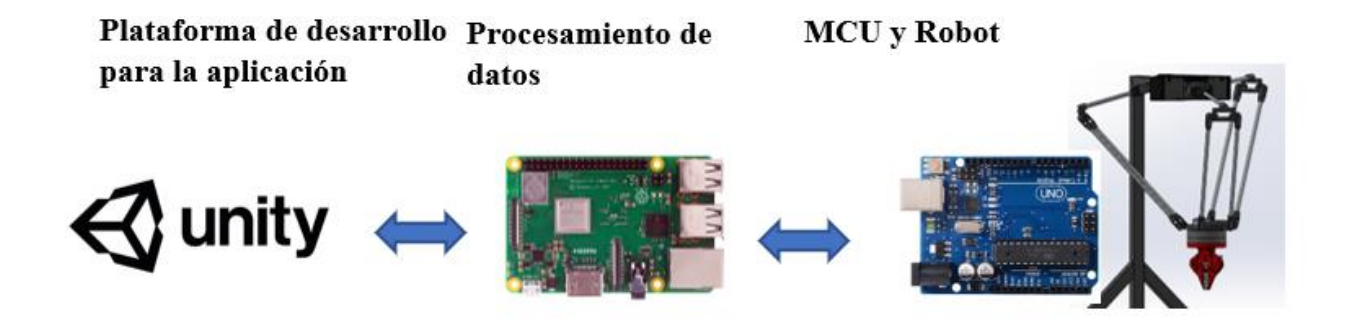

<span id="page-134-0"></span>*Figura 84* Diagrama de bloques del funcionamiento de la manipulación del robot. **Fuente:** (Unity, 2019) (Samm, 2015) (Prometec, 2019)

# **4.6.1. Punto de acceso con la Raspberry Pi**

Para la creación de punto de acceso la raspberry pi generará una red WiFi a la cual se debe conectar la aplicación para poder manejar el robot.

Para convertir en punto de acceso a la Raspberry pi se debe seguir los siguientes pasos:

- Ejecutar el siguiente comando *sudo wget -q https://git.io/voEUQ -O /tmp/raspap && bash /tmp/raspap*
- Ingresar a la configuración y asignar una IP fija.
- Asignar un rango de IP.
- Asignar nombre y contraseña a la red.

## **4.6.2. Algoritmos de recepción y envíos de datos en el minicomputador**

Para captar los datos enviados desde la aplicación a la Raspberry se debe desarrollar un algoritmo que sea capaz de recibir y procesar estos datos y enviar datos por comunicación serial al MCU. El algoritmo presentado en la [Figura 85](#page-135-0) representa la conexión, envío de datos de la aplicación a la Raspberry, también se observa cuando los datos son enviados para ser procesados por los algoritmos de movimiento XYZ o angular o de movimiento de Línea o Punto a Punto.

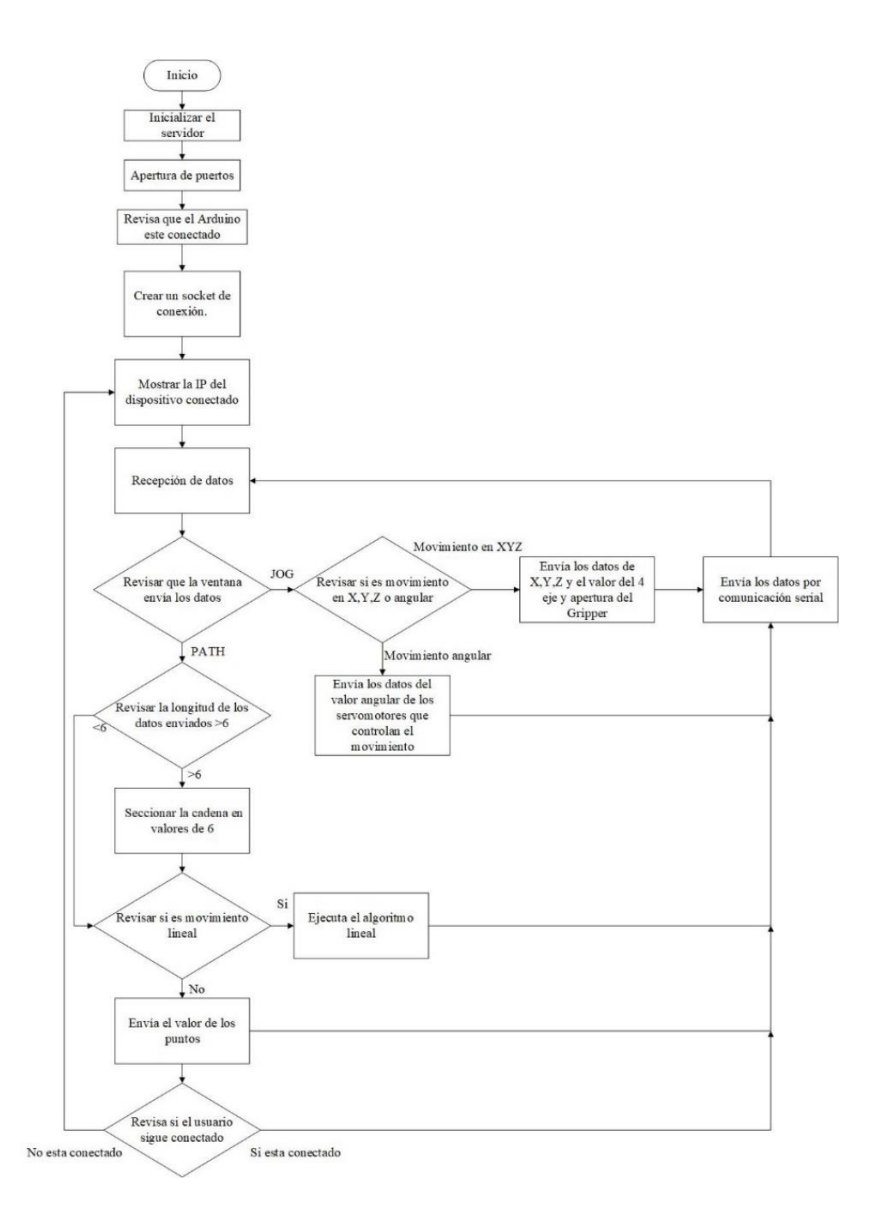

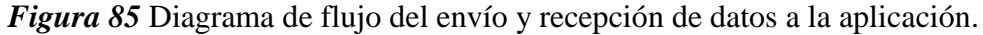

<span id="page-135-0"></span>El algoritmo que se en la [Figura 86](#page-136-0) representa el análisis de los datos enviados desde el anterior algoritmo para mover el robot en tanto en valor en XYZ o angular, como se observa se requiere la cinemática inversa para la obtención de los valores de los ángulos para manipular el robot de forma correcta.

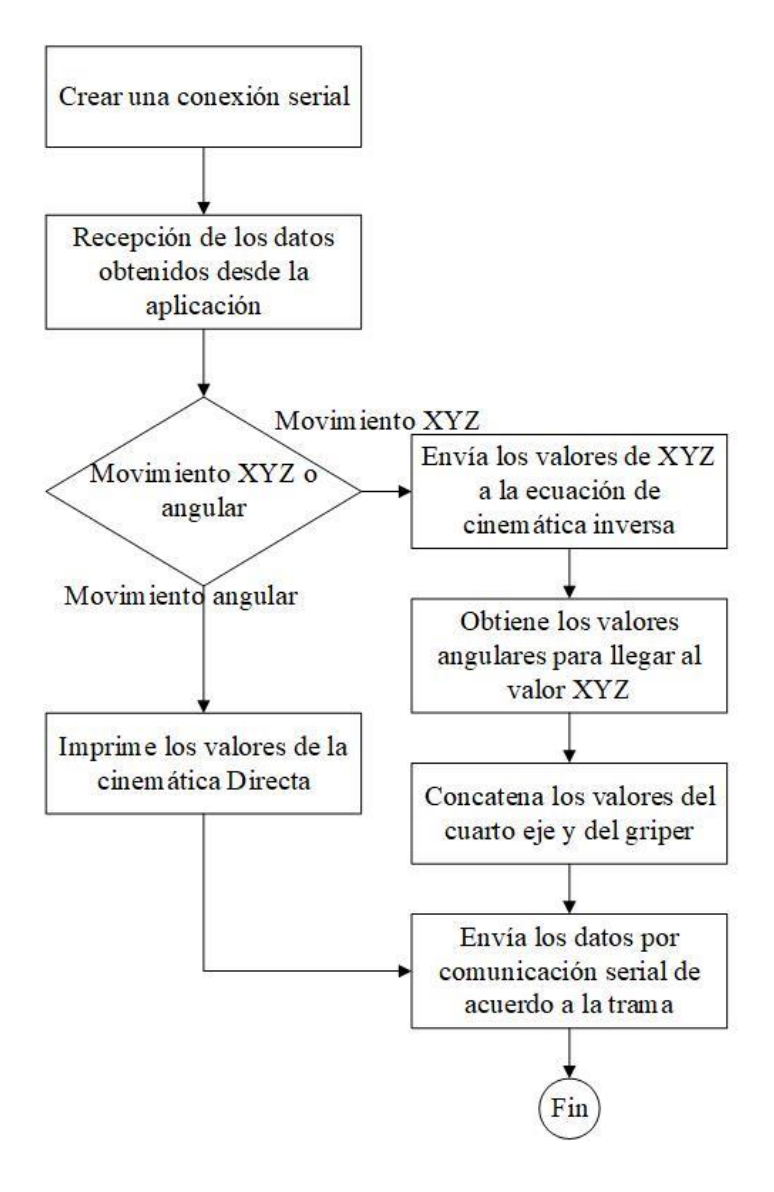

<span id="page-136-0"></span>*Figura 86* Diagrama de flujo para el movimiento XYZ o angular y envío de datos. La ejecución de los tipos de movimiento se realiza como lo indica el algoritmo de la [Figura 87,](#page-137-0) en el cual se puede visualizar los pasos para la ejecución del movimiento punto a punto o lineal.

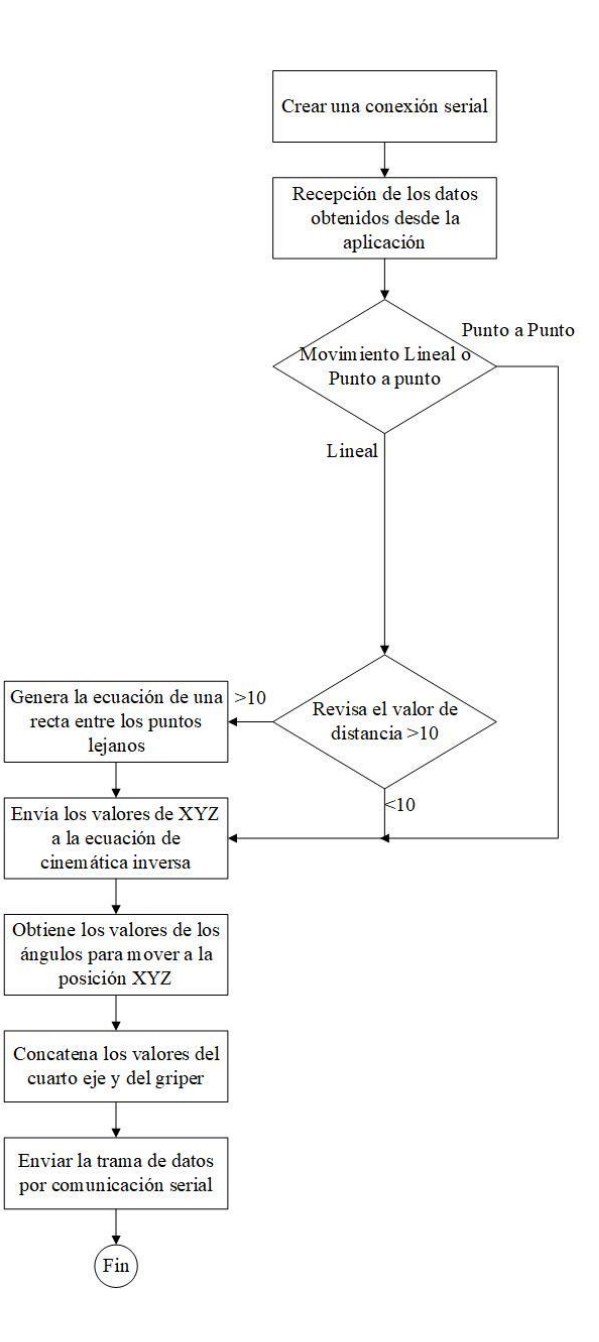

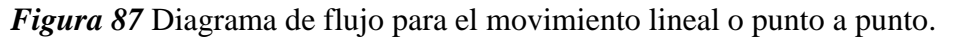

#### <span id="page-137-0"></span>**4.6.3. Desarrollo de la cinemática directa e inversa del robot**

El desarrollo de los algoritmos del robot ubicará el origen de coordenadas en la base fija del robot tal como se muestra en la [Figura 88,](#page-138-0) y debido al manejo de 4 ejes cartesianos X, Y, Z y C los cuales se muestran en la [Figura 89](#page-138-1) se usará como base para el movimiento del robot.

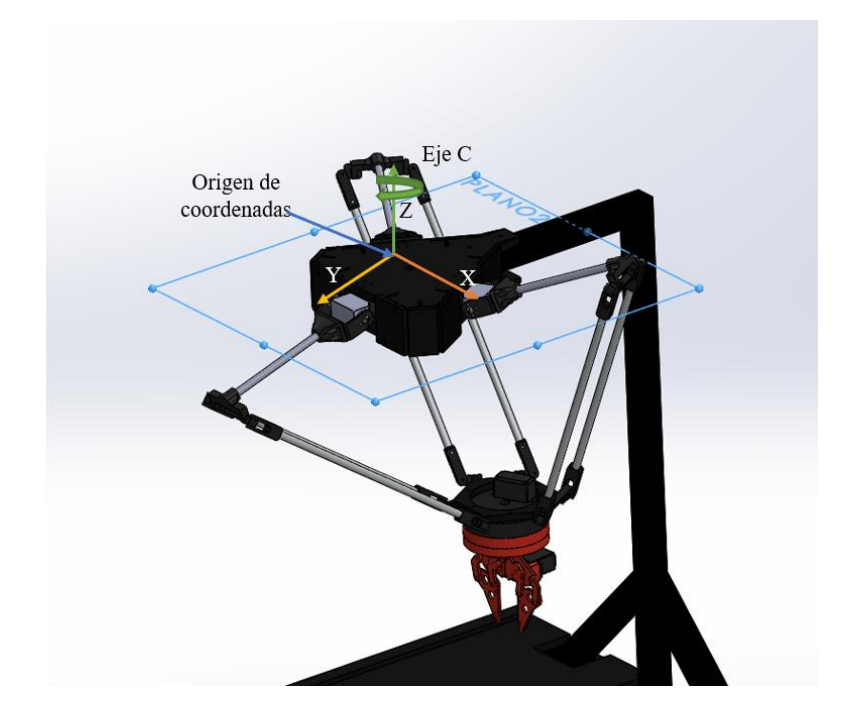

*Figura 88* Origen de coordenadas.

<span id="page-138-0"></span>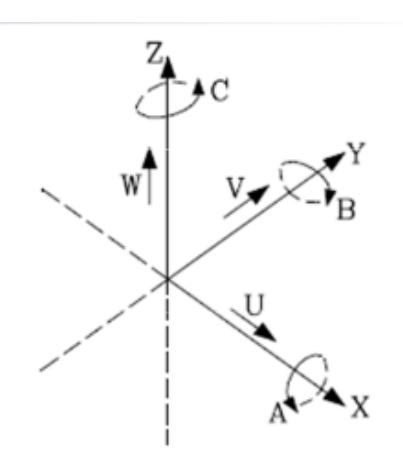

*Figura 89* Ejes cartesianos. **Fuente: (Escuela superior de ingenieros bilbao, 2015)**

<span id="page-138-1"></span>Para el análisis de la cinemática directa e inversa primero se parte de un análisis en lazo cerrado tal como se muestra en la [Figura 90](#page-139-0) y también se considera ciertas condiciones para el análisis correcto del robot:

- El triángulo inferior permanece siempre paralelo al triángulo superior, con esto se puede simplificar cada eslabón largo por una barra.
- Las uniones que forman las rótulas permiten un movimiento con 3 GDL lo cual permite remplazar las rótulas por un punto de unión.

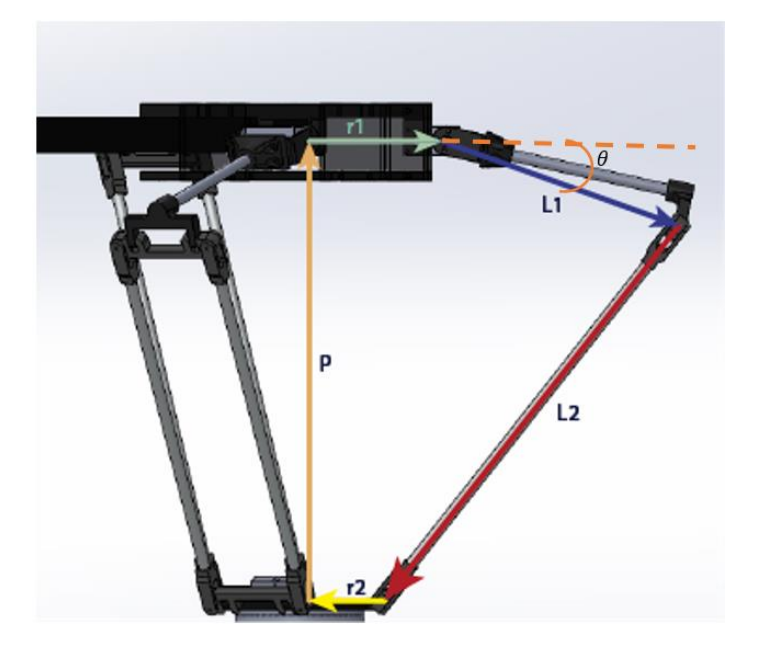

*Figura 90* Análisis en lazo cerrado.

# <span id="page-139-0"></span>**a. Cinemática Directa**

La cinemática directa es la encargada de dar los valores XYZ de acuerdo con el ángulo  $\theta$  que se envié, con este tipo de ecuación se puede delimitar el espacio de trabajo que poseerá el robot, por lo general este tipo de análisis da como resultado dos valores de XYZ.

# **Parámetros geométricos**

Se debe tener en consideración que la cinemática directa de este tipo de robots es compleja en los cálculos, para lo cual se optará por un usar un software de cálculo matemático. Lo primero a considerar es la matriz rotación la cual permitirá posicionar cada uno de los motores, los cuales se encuentran ubicados a una diferencia de 120° tal como se muestra en la [Figura 91](#page-140-0) respectivamente  $\alpha_i = [30^\circ 150^\circ 270^\circ]$  los cuales se deben remplazar en la matriz de rotación definida como:

$$
R = \begin{bmatrix} \cos \alpha_i & -\sin \alpha_i & 0 \\ \sin \alpha_i & \cos \alpha_i & 0 \\ 0 & 0 & 1 \end{bmatrix}
$$
 (32)

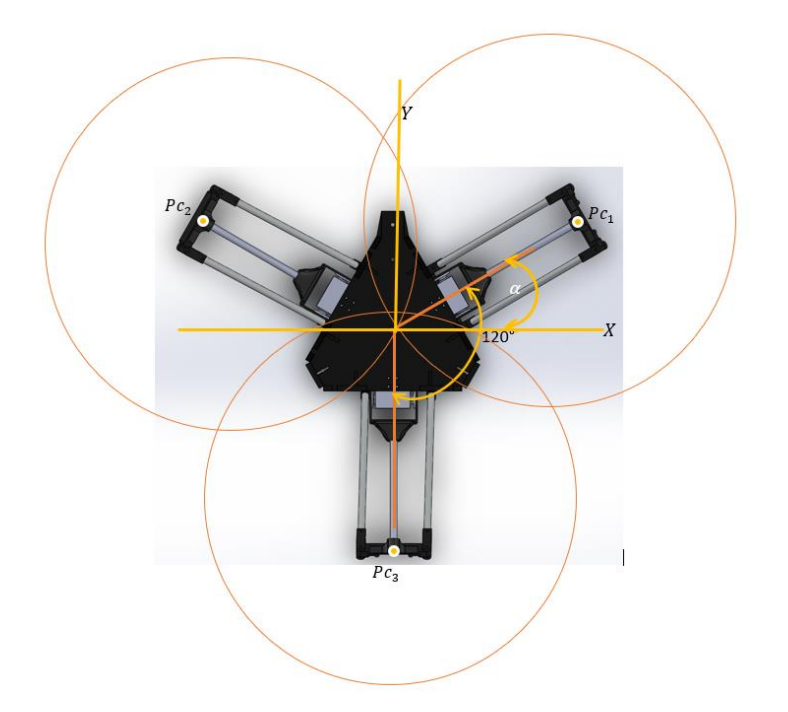

*Figura 91* Desplazamiento angular de cada brazo del robot a 120°.

<span id="page-140-0"></span>Para obtener el punto al cual se desplaza se debe resolver la intersección de tres esferas con centro en el punto  $P_{C_i}$  el cual está definido por  $P_{C_i} = [R + L_1 \cos \theta \ 0 \ L_1 \sin \theta]$  en donde R es la diferencia entre el radio de la base superior y el radio de la base inferior  $R = r_1 - r_2$ .

En donde el centro de las esferas quedara expresado de la siguiente manera de acuerdo con los valores de la [Tabla 3:](#page-62-0)

$$
R = 80 - 56.75 = 23.25 \, \text{mm} \tag{33}
$$

$$
P_{C_i} = [23.25 + 175.4 \cos \theta \quad 0 \quad 175.4 \sin \theta] \tag{34}
$$

El valor del ángulo  $\theta$  varia desde −90°  $\alpha$  90°, ahora se procede a multiplicar las dos matrices:

$$
P_C = \begin{bmatrix} \cos(\alpha_1)(L_1 \cos(\theta_1) + R) & -(R + L_1 \cos(\theta_1)) \sin(\alpha_1) & -L_1 \sin(\theta_1) \\ \cos(\alpha_2)(L_1 \cos(\theta_1) + R) & -(R + L_1 \cos(\theta_1)) \sin(\alpha_2) & -L_1 \sin(\theta_2) \\ \cos(\alpha_3)(L_1 \cos(\theta_1) + R) & -(R + L_1 \cos(\theta_1)) \sin(\alpha_3) & -L_1 \sin(\theta_3) \end{bmatrix}
$$
(35)

Remplazando:

$$
P_C = \begin{bmatrix} \frac{\sqrt{3}}{2} * (175.4 \cos(\theta_1) + 23.25) & -(23.25 + 175.4 \cos(\theta_1)) * \frac{1}{2} & -175.4 \sin(\theta_1) \\ -\frac{\sqrt{3}}{2} * (175.4 \cos(\theta_2) + 23.25) & -(23.25 + 175.4 \cos(\theta_2)) * \frac{1}{2} & -175.4 \sin(\theta_2) \\ 0 & (23.25 + 175.4 \cos(\theta_3)) & -175.4 \sin(\theta_3) \end{bmatrix}
$$
(36)

Cada punto equivale al centro de una esfera, ahora se procede a remplazar en la ecuación de la esfera  $(x - x_0)^2 + (y - y_0)^2 + (z - z_0)^2 = r$ , en donde r es el valor del del eslabón largo y queda tal como se muestra a continuación:

$$
\left(x - \left(\frac{\sqrt{3}}{2} * (175.4 \cos(\theta_1) + 23.25)\right)\right)^2 + \left(y + \left((23.25 + 175.4 \cos(\theta_1)) * \frac{1}{2}\right)\right)^2 + (z + 175.4 \sin(\theta_1))^2 = 348
$$
\n
$$
\left(x + \left(\frac{\sqrt{3}}{2} * (175.4 \cos(\theta_1) + 23.25)\right)\right)^2 + \left(y + \left((23.25 + 175.4 \cos(\theta_1)) * \frac{1}{2}\right)\right)^2 + (z + 175.4 \sin(\theta_1))^2 = 348
$$
\n
$$
(x)^2 + \left(y - \left((23.25 + 175.4 \cos(\theta_1))\right)^2\right)^2 + (z + 175.4 \sin(\theta_1))^2 = 348
$$
\n(37)

Con estas ecuaciones se puede obtener todos los puntos a los que puede acceder el robot para definir el espacio de trabajo. (Olsson, 2009)

## **b. Cinemática Inversa**

La cinemática inversa permite obtener los ángulos a partir de los valores XYZ, en donde se utiliza las variables mostradas en la [Figura 92](#page-142-0) y el desarrollo de las ecuaciones presentada en la sección [b.](#page-46-0)

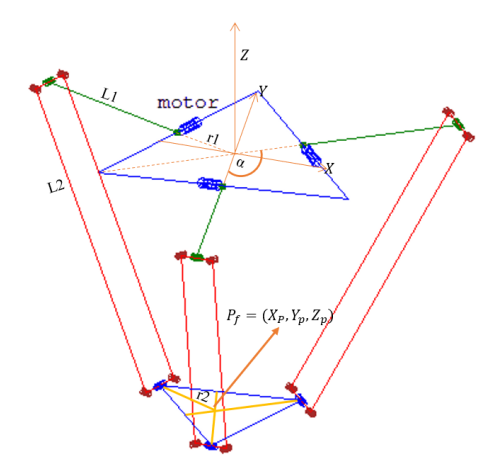

*Figura 92* Representación del punto

<span id="page-142-0"></span>Valores de XYZ a los que se desea llegar:

$$
P_f = [X_P \ Y_P \ Z_P]
$$

Parámetros usados por la ecuación de cinemática inversa para calcular ángulos:

$$
R = r_2 - r_1
$$
  

$$
Q_i = 2X_{Pi} * \cos(\alpha_i) + 2Y_{Pi} \sin(\alpha_i)
$$
 (38)

$$
S_i = \frac{1}{L1} \left( -X_{Pi}^2 - Y_{Pi}^2 - Z_{Pi}^2 + L2^2 - L1^2 - R^2 \right)
$$
 (39)

Los valores de  $Q_i$ ,  $S_i$  se utiliza con el propósito de reducir la ecuación [\(42\).](#page-143-0)

Remplazando:

$$
S_i = \frac{1}{L1} \left( -X_{Pi}^2 - Y_{Pi}^2 - Z_{Pi}^2 + 348^2 - 175.4^2 - 23.25^2 \right)
$$
 (40)

$$
R = 80 - 56.75 = 23.25 \, \text{mm} \tag{41}
$$

<span id="page-143-0"></span><u> 1980 - Johann Barbara, martxa amerikan per</u>

Se usan estos valores en la siguiente ecuación:

$$
\tan\left(\frac{\theta_{i1}}{2}\right) = \frac{-2Z_{Pi} \pm \sqrt{4Z_{Pl}^2 + 4R^2 - S_i^2 + Q_i^2 + \left(1 - \frac{R^2}{L_1^2}\right) + Q_i\left(\frac{-2R_1S_i}{L_1} - 4R\right)}}{-2R - Q_i\left(\frac{R}{L_1} - 1\right) - S_i}
$$
(42)

Y la solución existe solo cuando se cumpla la siguiente condición:

$$
4Z_{Pi}^2 + 4R^2 - S_i^2 + Q_i^2 \left( 1 - \frac{R^2}{L_1^2} \right) + Q_i \left( \frac{-2R \cdot S_i}{L_1} - 4R \right) \ge 0 \tag{43}
$$
Aplicando estas ecuaciones se pueden obtener los valores angulares (Maya, Castillo, Lomelí , Gonzales Galván , & Cárdenas, 2012)

### **4.7. Desarrollo de aplicación**

#### **4.7.1. Diseño de la aplicación**

Para empezar el desarrollo de la aplicación se planteará la interacción que tendrá el usuario, el cual será capaz de observar ciertos conceptos mediante el uso de realidad aumentada al interactuar con el robot a través del desarrollo de varias guías y el manejo del robot a mediante una interfaz de control.

Al abrir la aplicación el usuario podrá elegir se le presentará una ventana la cual le permitirá seleccionar la ventana de guías o la del control del robot, como se describe en la siguiente [Figura](#page-144-0)  [93.](#page-144-0)

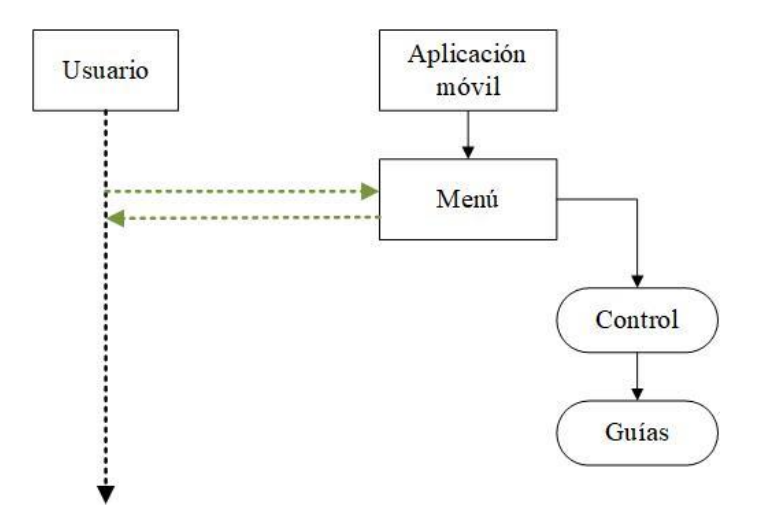

<span id="page-144-0"></span>*Figura 93* Interacción del usuario con el menú de la aplicación.

De acuerdo con la selección del usuario se presentará una nueva interfaz, en el caso de selección de guías el desplegará un nuevo menú en donde se podrá seleccionar la guía que se desea desarrollar, la cual contará con las siguientes opciones:

- Conexión al robot.
- Partes.
- Características.
- Aplicación.

Cada guía internamente presentará el siguiente procesamiento para el uso de la realidad aumentada el cual se describe en la [Figura 94.](#page-145-0)

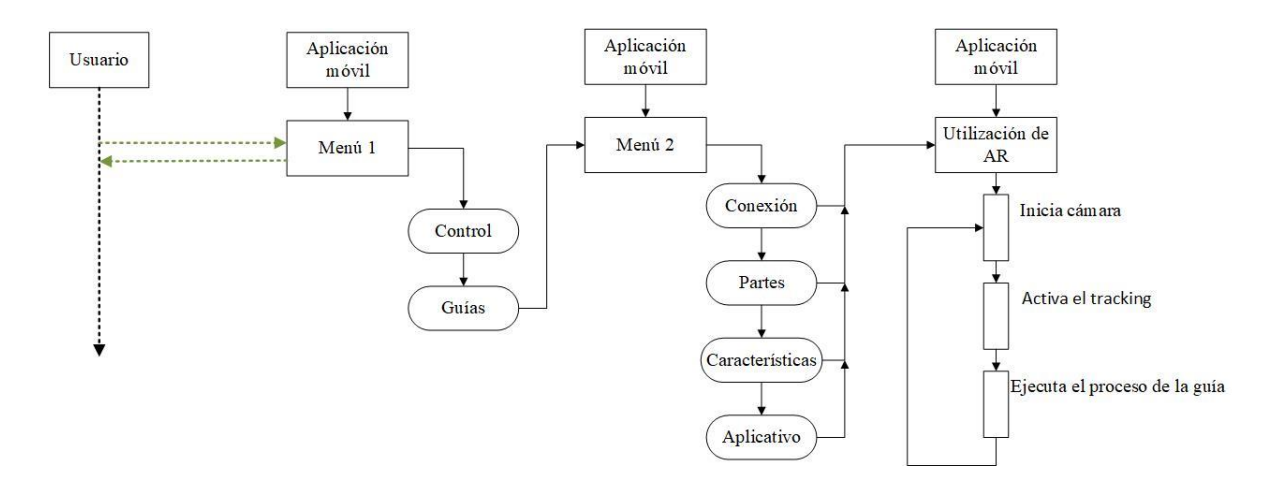

*Figura 94* Diagrama para el uso de AR en cada una de las guías.

<span id="page-145-0"></span>En donde cada sección se encargará de mostrar información de acuerdo con la función de la guía seleccionada. El primer caso a analizar es la conexión al robot la cual sigue el diagrama de bloques presentado en la [Figura 95.](#page-146-0)

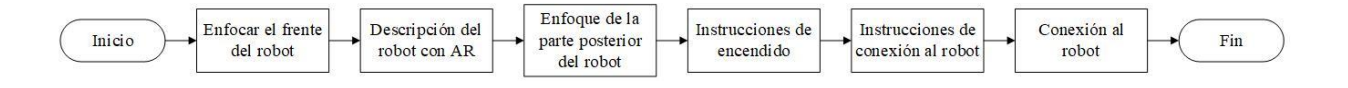

*Figura 95* Diagrama de bloques de la guía 1 Conexión.

<span id="page-146-0"></span>El segundo caso a analizar es cuando se selecciona la opción de partes, para la cual se desarrollará siguiendo el diagrama de bloques que se muestra en la [Figura 96](#page-146-1)**.** 

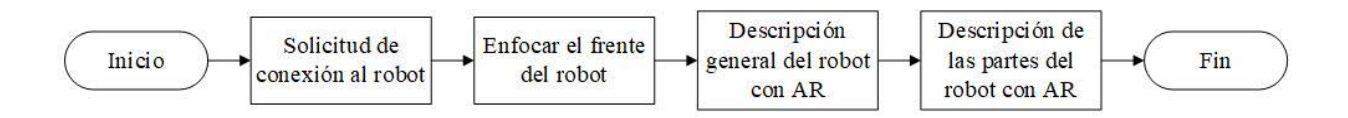

*Figura 96* Diagrama de bloques de la guía 2 Partes.

<span id="page-146-1"></span>El tercer caso a analizar será cuando en el segundo menú se haya seleccionado la opción de características, para lo cual se seguirá el diagrama de bloques mostrado en la [Figura 97.](#page-146-2)

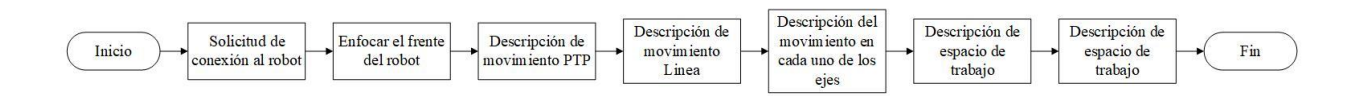

*Figura 97* Diagrama de bloques de la guía 3 Características.

<span id="page-146-2"></span>El cuarto caso se lo realiza cuando se halla seleccionado la opción de aplicativo, y para el

desarrollo de esta guía se sigue el diagrama de bloques que se muestra en la [Figura](#page-146-3) *98*.

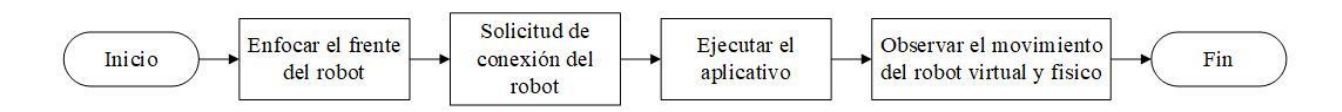

*Figura 98* Diagrama de bloques de la guía 4 Aplicativo.

<span id="page-146-3"></span>Para el análisis de la interacción del usuario con la aplicación cuando se selecciona la opción de control se la analizará como se muestra en la [Figura 99,](#page-148-0) primero se platea que esta interfaz será capaz de mover al robot delta en los tres ejes XYZ, para lo cual se incrementa en un valor específico el cual se le asigna entre 1mm a 10mm, de acuerdo a este parámetro se incrementará los valores a modificar. El movimiento del cuarto eje se lo realizará a través de un incremento entre los valores de -180° a 180° y la apertura o cierre del Gripper se lo realizará de forma total, esto sucederá en la interfaz 1 y 2 de control.

En la interfaz de control se permitirá el desplazamiento entre dos pestañas una llamada JOG y otra PATH en donde la pestaña JOG permitirá el movimiento del robot en cada uno de los ejes y la pestaña PATH permitirá la ejecución de los puntos guardados o cargar archivos previamente almacenados.

En la interfaz 3 a diferencia de la 1 o la 2, es que el movimiento se lo realiza de forma independiente a través del movimiento angular de cada uno de los servomotores, mientras que el movimiento del Gripper se mantendrá igual.

En las tres interfaces se debe mantener el control del valor del incremento y la capacidad de cambiar de interfaz, a su vez, también permite el almacenamiento de puntos para ejecutarlos posteriormente, permitiendo almacenarlos para ejecutar movimiento lineal o punto a punto en otra sección de la interfaz de control.

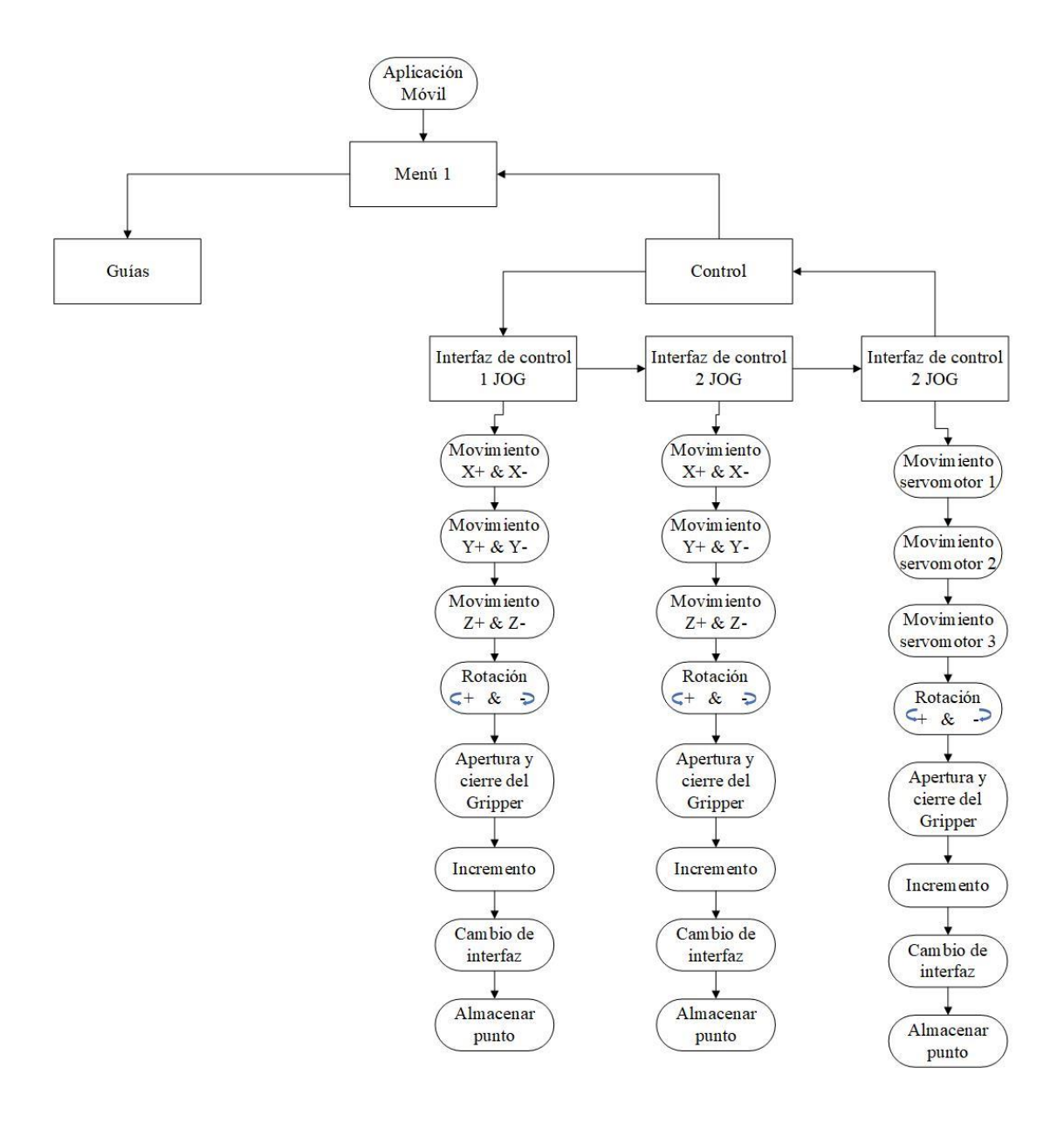

*Figura 99* Interacción del usuario con la interfaz de control JOG.

<span id="page-148-0"></span>Para el análisis de la interacción del usuario con la interfaz de control en PATH, se lo hace usando la [Figura 100](#page-149-0) en la cual se observa que en la interfaz PATH se envía los datos previamente almacenados en JOG. Esta ventana también permite guardar todos los puntos a los que llega el robot cuando se ejecuta el movimiento en la interfaz de control JOG 1,2 o 3 en un archivo para poderlo trabajar posteriormente.

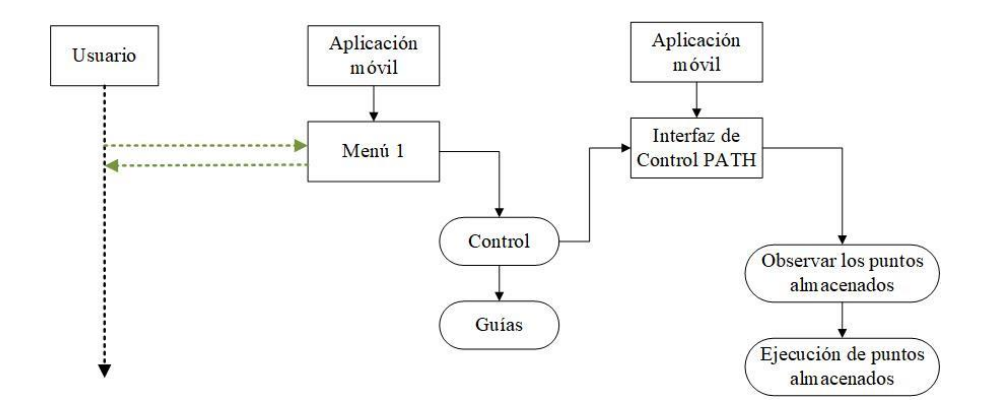

*Figura 100* Interacción del usuario con la interfaz de control PATH

### <span id="page-149-0"></span>**4.7.2. Diseño de las guías de laboratorio**

En el diseño de las guías se plantean los conceptos de robótica que se desea enseñar, la secuencia que seguirán las mismas y como se dividirán.

- **a) Conceptos básicos a enseñar**
- **Morfología del robot**: Hace referencia a los elementos constructivos del robot.
- **Eslabón:** Cuerpo rígido que posee al menos dos nodos.
- **Articulaciones:** Permite el movimiento entre dos eslabones.
- **Configuración:** Es un robot paralelo debido a que sus cadenas cinemáticas se encuentran en lazo cerrado y todas se encuentran ubicadas en una base fija desplazadas 120°.
- **Sistema de transmisión**: Encargado del movimiento a las articulaciones.
- **Actuadores:** Genera el movimiento que permite al robot llegar a una posición indicada.
- **Sensores internos**: Sensores encargados de dar información del robot que se encuentran internamente dentro del mismo.
- **Tipos de sistemas de coordenadas**: WORD -TOOL
- **Grados de libertad**: Cada uno de los movimientos independientes (giros y desplazamientos) que se pueda hacer en un espacio tridimensional.
- **Espacio de trabajo**: Es el espacio al que puede alcanzar la muñeca, para el cual no se toma en cuenta el efector final.
- **Efector final:** Herramienta o pinza que permite al robot realizar una función en específico.

# **b) Desarrollo de las guías**

Las guías se dividirán en 4 etapas, las cuales son:

**a) Primeros pasos:** En esta guía se desarrollará el encendido y conexión al robot, así como el manejo general de la interfaz para las posteriores guías. En la [Figura 101](#page-150-0) se muestra el diagrama de bloques a seguir para el desarrollo de la guía 1.

<span id="page-150-0"></span>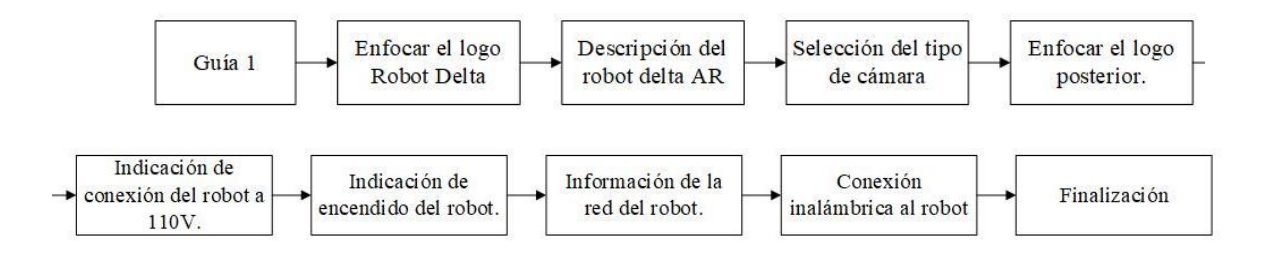

*Figura 101* Diagrama de bloques de la guía 1.

Como se observa en la [Figura 101](#page-150-0) en el bloque de "Selección de tipo de cámara" se solicita al usuario que seleccione el tipo de cámara que desea usar para mejorar el enfoque, para lo cual se puede observar en la [Figura 102](#page-152-0) el menú que conforma el tipo de cámara que se puede escoger, las cuales se describen a continuación:

- **Continuo:** Enfoca automáticamente.
- **Infinty:** Enfoque para objetos distantes.
- **Macro:** Enfoque para objetos muy pequeños.
- **Normal**: Foco normal del dispositivo.
- **TriggerAuto:** Foco cuando se toca la pantalla.

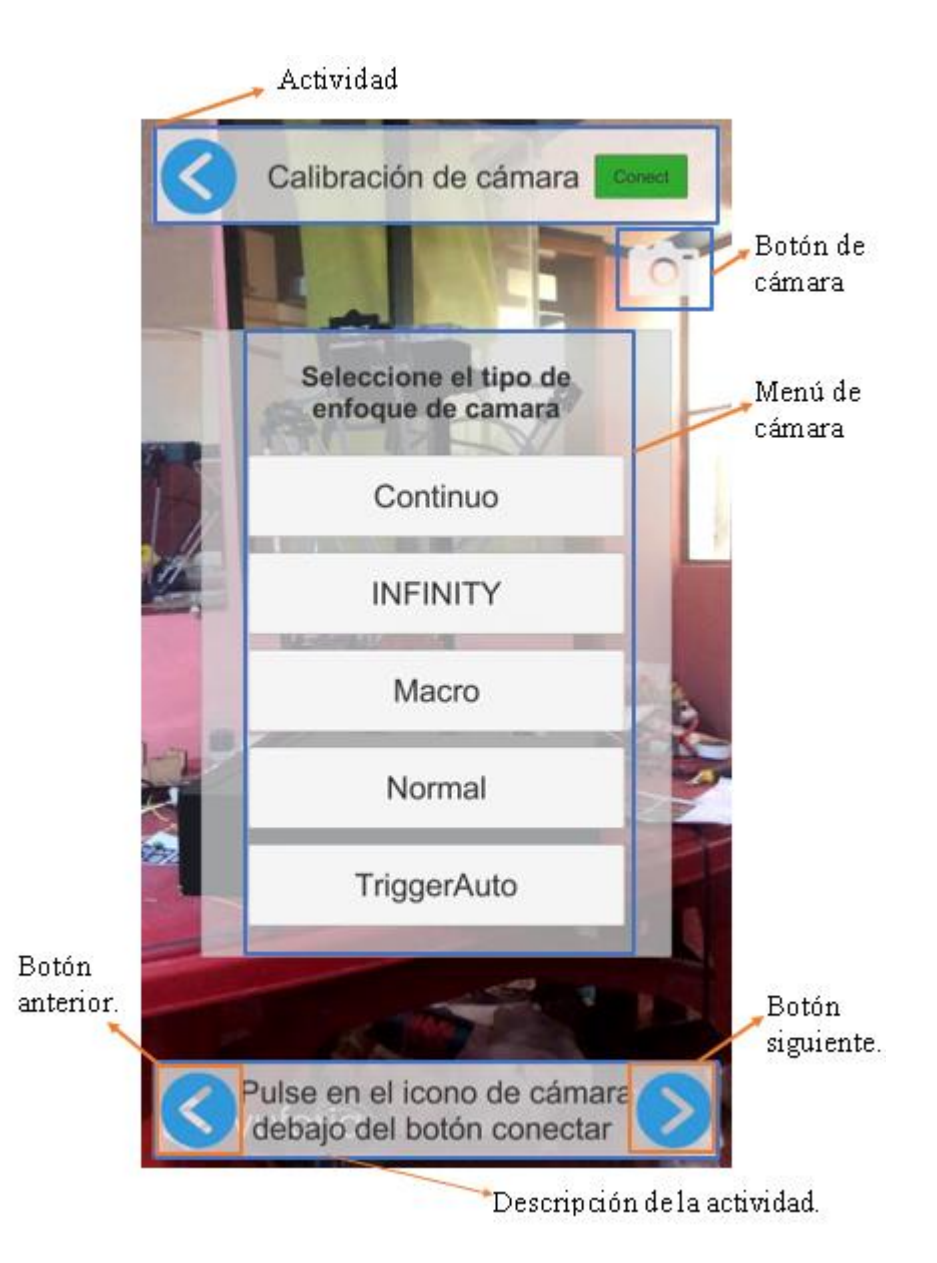

*Figura 102* Descripción de la interfaz de Guía 1.

<span id="page-152-0"></span>El usuario deberá seleccionar la cámara que mejor se adapte a su dispositivo móvil, realizando un recorrido alrededor del robot para poder observar que tipo de cámara reconoce mejor al robot.

**b) Partes del robot:** Descripción de las partes que conforman la morfología del robot. Esta guía se desarrollará siguiendo el siguiente diagrama de bloques que se muestra [Figura](#page-153-0)  [103.](#page-153-0)

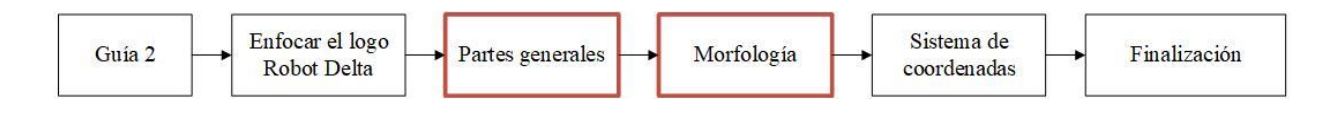

*Figura 103* Diagrama de bloques de la guía 2.

<span id="page-153-0"></span>Como se observa en la [Figura 103](#page-153-0) en los bloques partes generales y morfología se describen más componentes internamente los cuales se desglosan en [Figura 104](#page-153-1) y [Figura 105](#page-153-2) respectivamente.

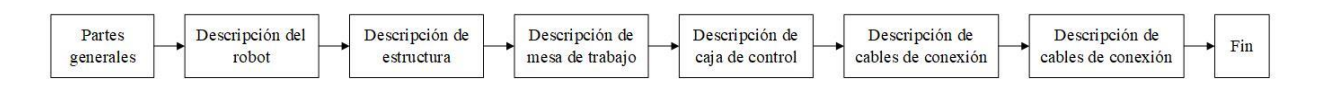

*Figura 104* Diagrama de bloques Partes del robot.

<span id="page-153-1"></span>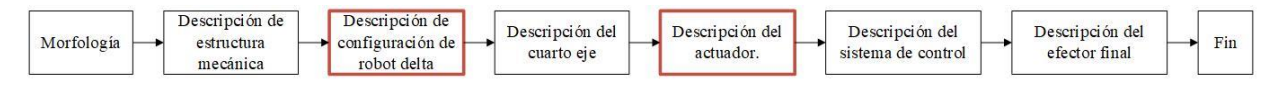

*Figura 105* Diagrama de bloques morfología.

<span id="page-153-2"></span>Internamente dentro del diagrama de bloques de morfología se describe la configuración del robot delta, la cual se muestra en el diagrama de bloques de la [Figura 106,](#page-153-3) y la configuración del actuador la cual se describe en el diagrama de bloques de la [Figura 107.](#page-154-0)

<span id="page-153-3"></span>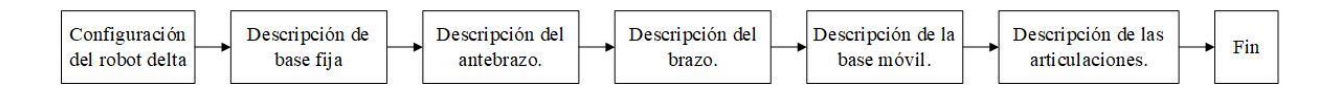

*Figura 106* Diagrama de bloques configuración del robot delta.

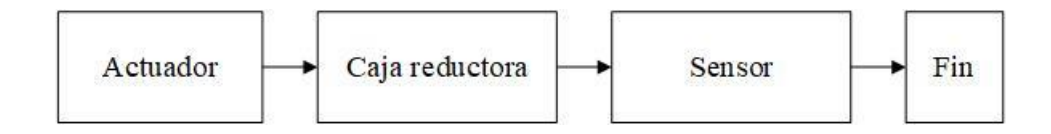

*Figura 107* Diagrama de bloques del actuador.

<span id="page-154-0"></span>**c) Conceptos básicos:** Se muestran algunos conceptos básicos de robótica, así como el movimiento en cada uno de los ejes y el tipo de trayectorias que puede ejecutar el robot. En la [Figura 108](#page-154-1) se muestra el diagrama de bloques a seguir para el desarrollo de la guía 3.

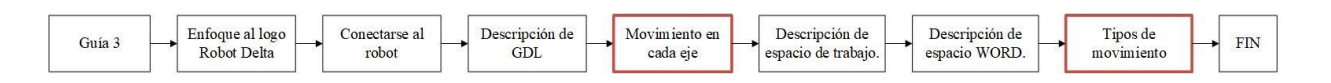

*Figura 108* Diagrama de bloques Guía 3.

<span id="page-154-1"></span>Dentro de la [Figura 108](#page-154-1) en el bloque de movimiento en cada eje se desarrolla la actividad tal como se muestra en la [Figura 109,](#page-154-2) mientras que para el bloque de tipos de movimiento, su ejecución se lo realizará de acuerdo a como se muestra en la [Figura 110.](#page-154-3)

<span id="page-154-2"></span>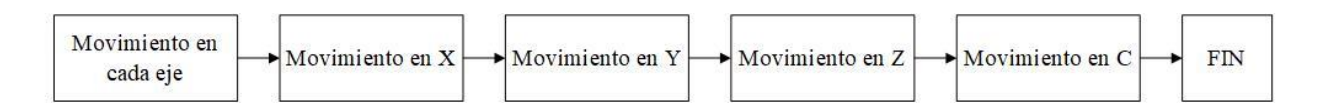

*Figura 109* Diagrama de bloques del movimiento en cada eje.

<span id="page-154-3"></span>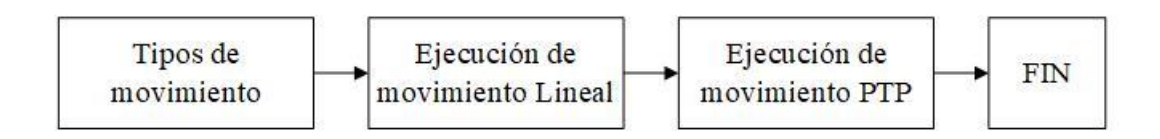

*Figura 110* Diagrama de bloques para tipo de movimiento.

**d) Aplicación:** En esta guía se desarrolla una aplicación de PICK and Place utilizando realidad aumentada. Para el desarrollo de esta guía se implementó el diagrama de bloques que se muestra en la [Figura 111.](#page-155-0)

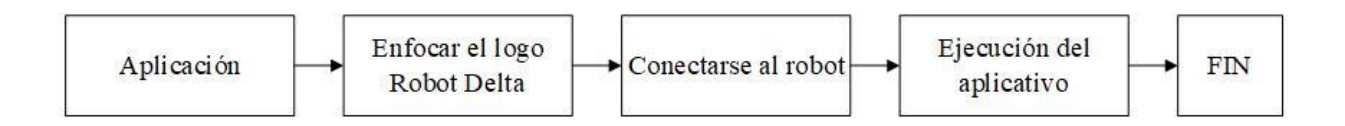

*Figura 111* Diagrama de bloques para el desarrollo del aplicativo del robot.

### <span id="page-155-0"></span>**4.7.3. Diseño de Interfaces**

El desarrollo de la interfaz se realizó de forma independiente tomando en cuenta las funcionalidades de cada una, para que sea fácilmente usable Y entendible para el usuario.

### **a. Menú principal**

El diseño del menú se presenta en la [Figura 112](#page-156-0) el cual consta de 4 botones, los cuales se describen a continuación:

- **Botón de control**: Este botón permitirá el acceso a la interfaz de control del robot, en la cual se permitirá el movimiento del robot en cada uno de los ejes e individualmente cada uno de los motores.
- **Botón de Guías**: Este botón permite el acceso al menú de guías, en donde se desarrolla los conceptos de robótica.
- **Botón de conexión**: Este botón permite la conexión al robot, para poder moverlo o realizar alguna tarea y se encuentra presente en todas las ventanas.
- **Botón de salir**: Este botón permite salir de la aplicación.

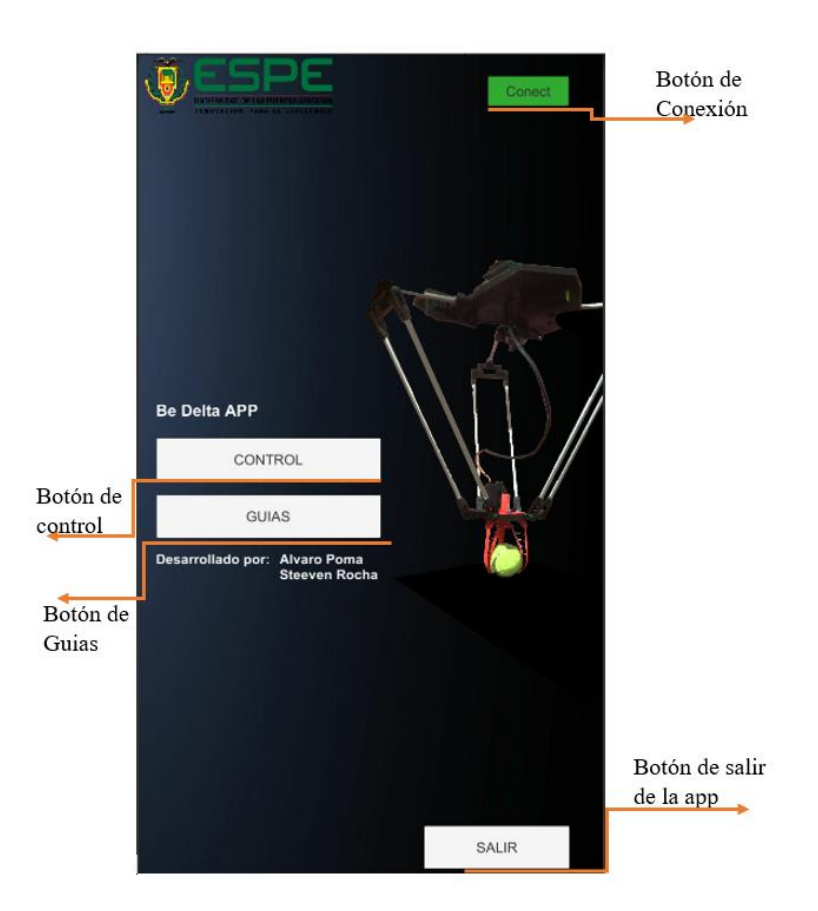

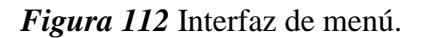

# <span id="page-156-0"></span>**b. Menú de Guías:**

En la [Figura 113](#page-157-0) se puede observar todas las guías que se desarrollarán para la enseñanza de robótica y se describe cada una de la siguiente manera:

- **Guía 1**: Se especificará los primeros pasos del robot y la conexión al mismo.
- **Guía 2**: Se detallará las diferentes partes del robot de forma general para poder ser interpretadas en la mayoría de robots.
- **Guía 3:** Se detallará algunos conceptos básicos que se encuentran en los robots.

**Guía 4:** Se realizará un aplicativo en conjunto de la realidad aumentada y el robot.

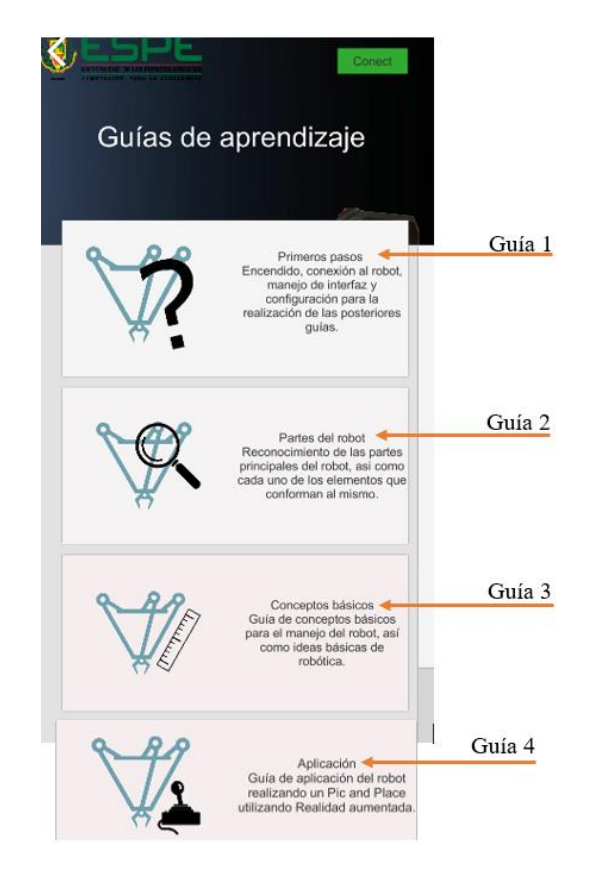

*Figura 113* Menú de Guías.

# <span id="page-157-0"></span>**c. Interfaz de control**

Esta interfaz permite al usuario manejar al robot, crear programas y guardarlos. La página principal contiene un menú superior y 2 subpáginas las cuales se describen a continuación:

- **Menú superior:** Permite cambiar entre las subpáginas PATH y JOG, así como regresar al menú principal y conectarse al robot.
- **JOG:** En esta subpágina se permite la operación manual del movimiento del robot mediante los botones de JOG.

 **PATH:** En esta subpágina se muestra los puntos guardados en JOG o a su vez permite cargar puntos de programas guardados con anterioridad, los cuales pueden ser eliminados y guardados para una posterior ejecución.

### **c.1. Menú Superior**

El menú superior contiene los siguientes botones:

- **Botón de PATH:** Permite cambiar a la pestaña de PATH.
- **Botón de JOG:** Permite cambiar a la pestaña de JOG.
- **Botón de Regreso:** Permite regresar al menú principal.
- **Botón de Conexión:** Permite conectarse o desconectarse al robot.

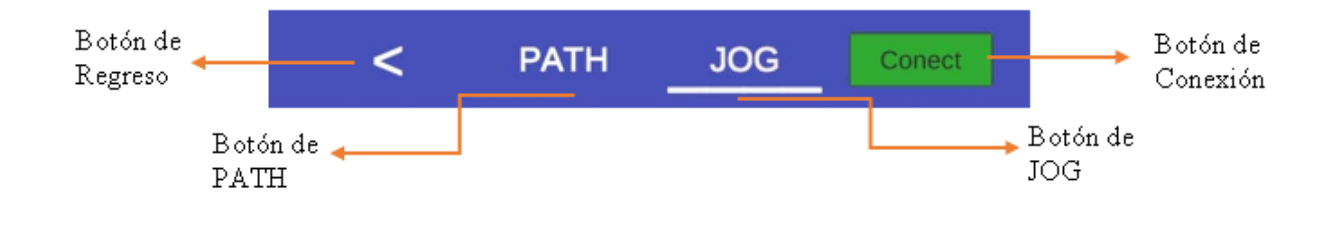

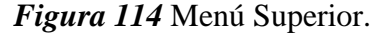

### **c.2. JOG**

Esta pestaña muestra todos los datos relacionados con la configuración de los movimientos del robot y los del gripper, también se encontrará 3 tipos de JOG que facilitarán la manipulación del robot en los ejes X, Y, Z y C o el movimiento individual de cada uno de los servomotores.

Esta pestaña está compuesta por algunos botones comunes, disponibles para cualquier tipo de JOG y algunos dedicados específicamente a cada tipo de JOG:

# **a) Botones comunes JOG**

 **Botón de Resolución del robot**: Permite incrementar el valor que se desplazará en cada uno de los ejes y el valor varía entre 1mm a 10mm.

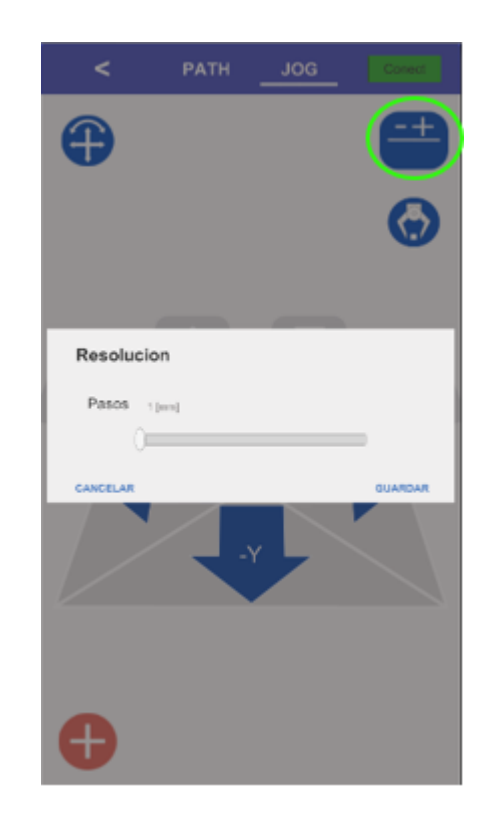

*Figura 115* Resolución del robot.

**Botón del Apertura y cierra de Gripper:** Permite la apertura y cierre del Gripper.

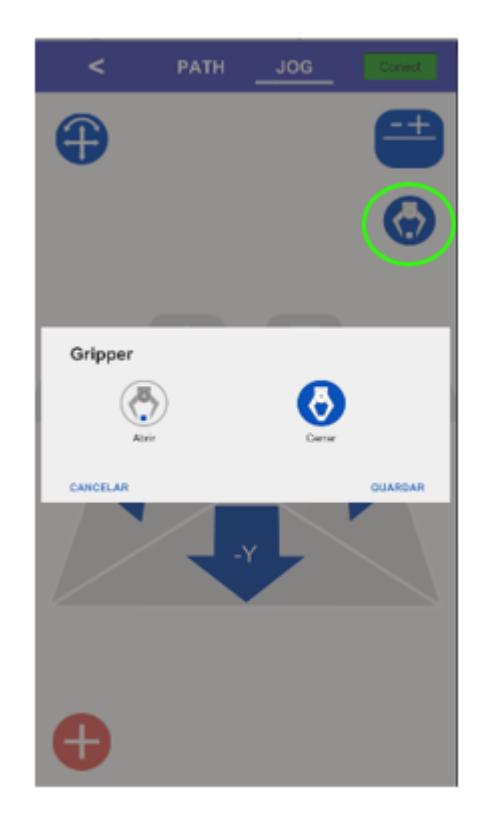

*Figura 116* Abertura y cierre de puntos.

 **Botón de Guardado de posición:** Permite el almacenamiento del punto en donde se encuentra el robot para moverlo posteriormente como movimiento lineal o punto a punto.

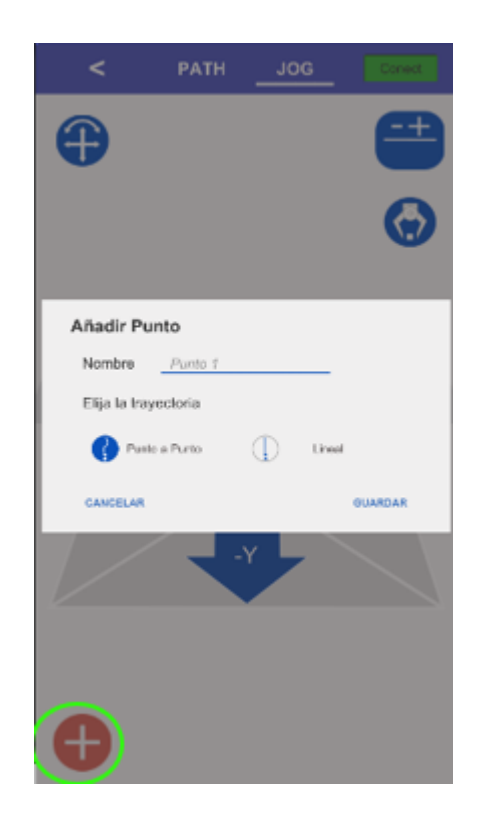

*Figura 117* Guardado de posición.

- **Botón de tipo de JOG**: Permite seleccionar el tipo de JOG que se desea utilizar. Los tipos de JOG disponibles son:
	- o **Joint:** Permite el movimiento independiente de cada uno de los actuadores.
	- o **JPAD:** Permite el movimiento del robot en los ejes cartesianos XYZ y C, de forma visual, sin poder observar el valor de la posición en la que se encuentra el robot.
	- o **Cartesiano:** Permite el movimiento del robot en los ejes cartesianos XYZ y C observando el valor de posición en la que se encuentra el robot.

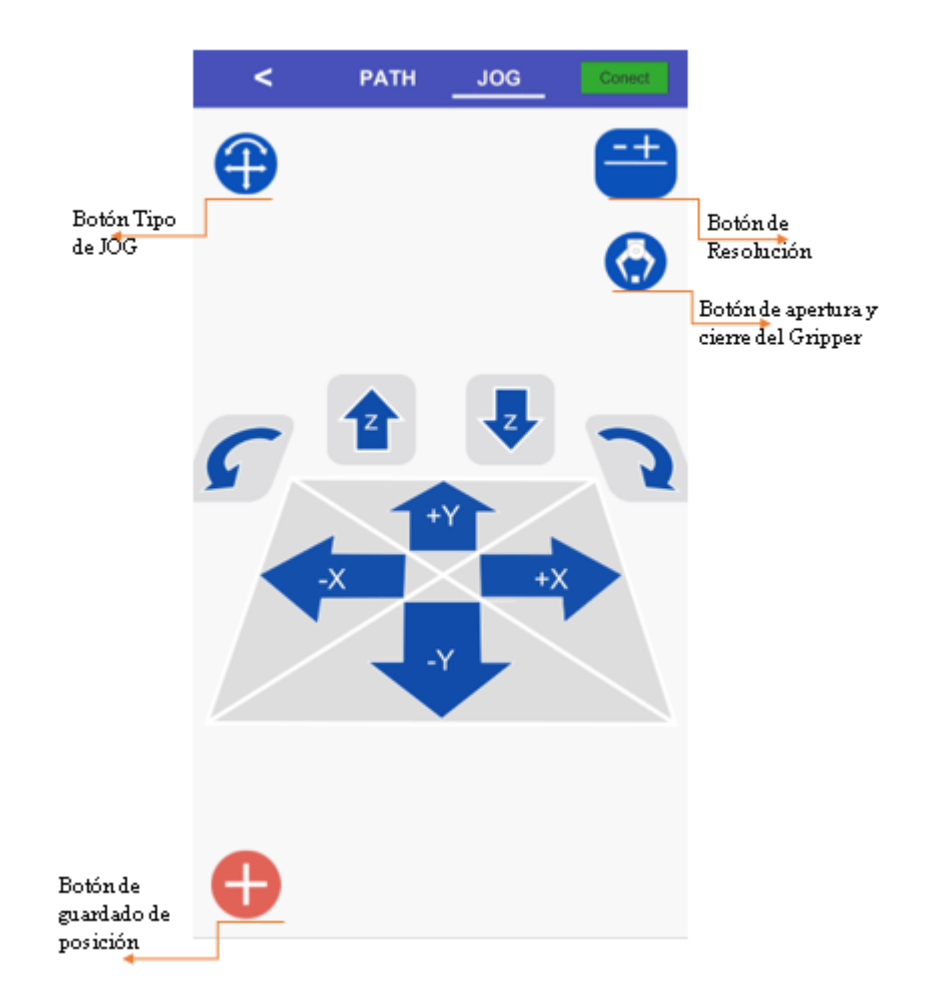

*Figura 118* Botones comunes en JOG.

# <span id="page-162-0"></span>**b) JPAD**

En la [Figura 119](#page-163-0) se describen los botones encargados del desplazamiento del robot en cada uno de los ejes, los cuales se describen a continuación:

- **Botón de desplazamiento en Z:** Permite el movimiento en el eje Z dependiendo del incremento escogido.
- **Botón de rotación:** Permite el desplazamiento en el eje C con movimiento angular con valores entre -180° a 180°.
- **Botón de desplazamiento en X:** Permite el movimiento en el eje X dependiendo del incremento escogido.
- **Botón de desplazamiento en Y:** Permite el movimiento a través del eje Y dependiendo del valor de incremento escogido.

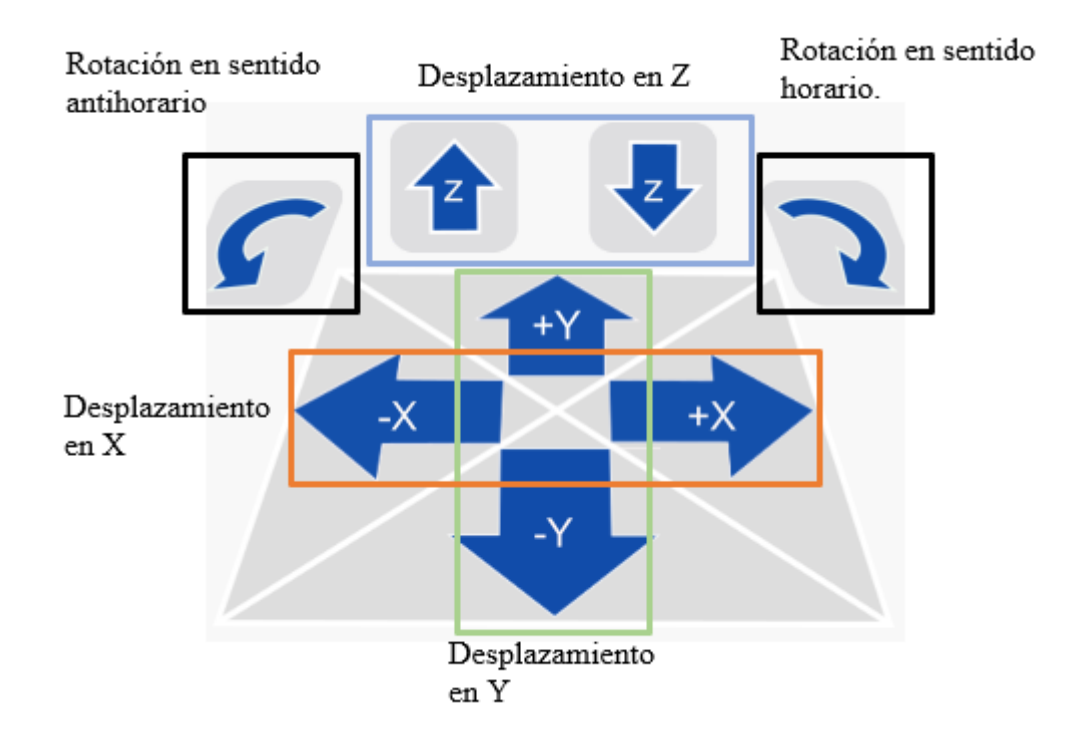

<span id="page-163-0"></span>*Figura 119* Descripción de los botones de desplazamiento JPAD.

En la ventana JOG la interfaz principal es la que se muestra en la [Figura 118,](#page-162-0) y para el cambio entre las otras interfaces presentes en la ventana se debe pulsar el botón  $\bullet$  el cual permite el cambio entre la interfaz 1, 2 y 3.

### **c) Cartesiano**

En esta interfaz se visualiza el valor que se ha movido el robot y al igual que la anterior interfaz permite manipular el robot en un determinado valor de incremento en los ejes X, Y, Z y C tal como se describen a continuación:

- **Botón de desplazamiento en Z:** Permite el movimiento en el eje Z dependiendo del incremento escogido y sus valores van desde -275mm a -315mm.
- **Botón de rotación:** Permite el desplazamiento en el eje C con movimiento angular con valores entre -180° a 180°.
- **Botón de desplazamiento en X:** Permite el movimiento en el eje X dependiendo del incremento escogido y sus valores van desde -150mm a 150mm.
- **Botón de desplazamiento en Y:** Permite el movimiento a través del eje Y dependiendo del valor de incremento escogido y sus valores van desde -150mm a 150mm.

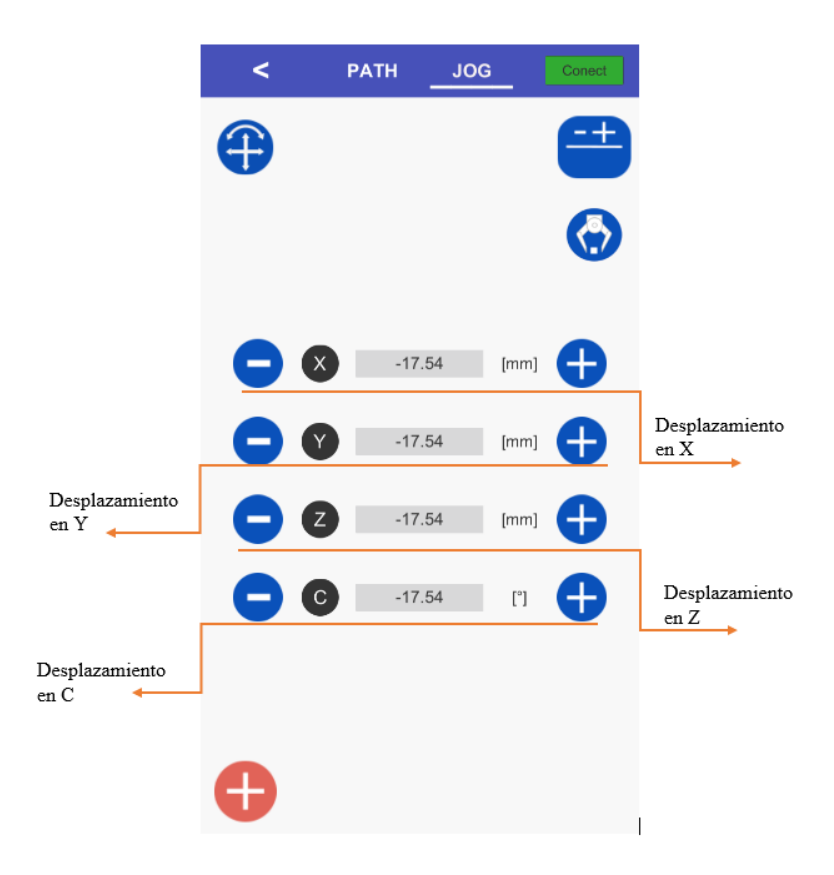

*Figura 120* Descripción de los botones de desplazamiento Cartesiano.

# **d) JOINT**

Esta interfaz permite mover cada uno de los servomotores de forma independiente y observar el valor en el que se encuentran, para lo cual se tiene los siguientes botones:

- **Botones para el movimiento del motor 1:** Permite la manipulación del valor angular del servomotor 1 entre -90° a 90°.
- **Botones para el movimiento del motor 2:** Permite la manipulación del valor angular del servomotor 2 entre -90° a 90°.
- **Botones para el movimiento del motor 3:** Permite la manipulación del valor angular del servomotor 3 entre -90° a 90°.
- **Botones para el movimiento del motor 4:** Permite la manipulación del valor angular del servomotor 4 entre -180° a 180°.

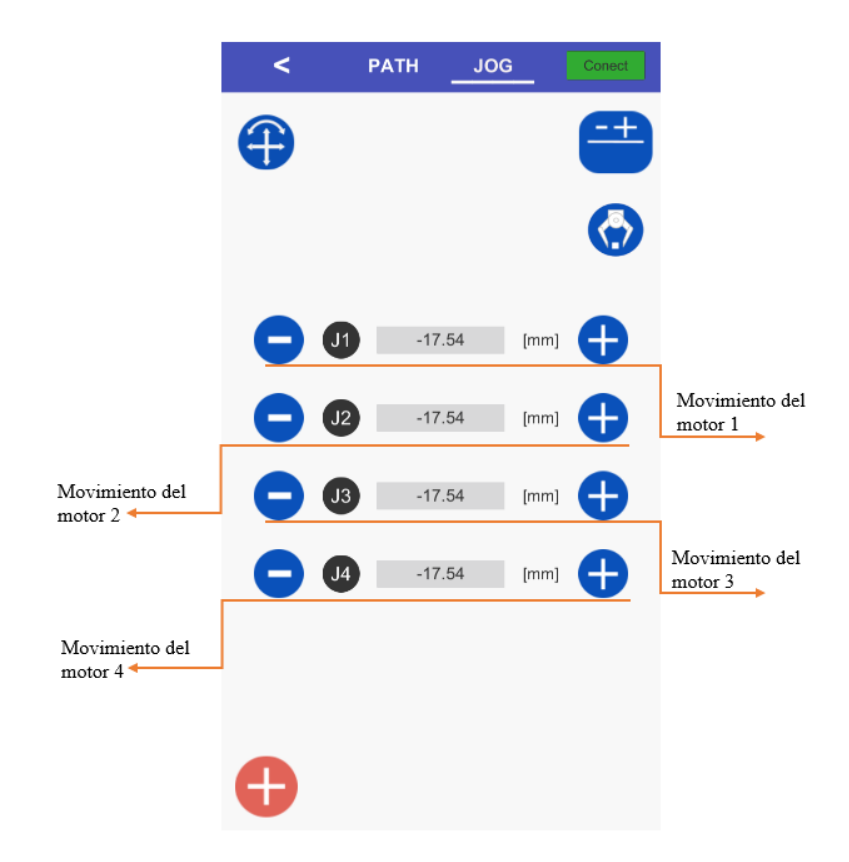

*Figura 121* Descripción de los botones de desplazamiento JOINT.

# **c.3. PATH**

En la ventana PATH de control se puede realizar la ejecución de los puntos guardados, eliminarlos, cargar un programa previo o almacenar el programa en el que se esté trabajando. En esta ventana se encuentran los elementos que se muestran en la [Figura 122](#page-167-0) la cual dispone de los siguientes componentes:

- **Puntos almacenados:** Aquí se mostrará los puntos guardados, así como los puntos que se encuentran en un archivo que previamente será cargado.
- **Botón de ejecución:** Permite ejecutar los puntos, para que el robot llegue a cada uno de ellos.
- **Botón de carga de archivos:** Permite cargar archivos con puntos previamente almacenados.
- **Botón para eliminar el punto:** Permite eliminar un almacenado.

<span id="page-167-0"></span>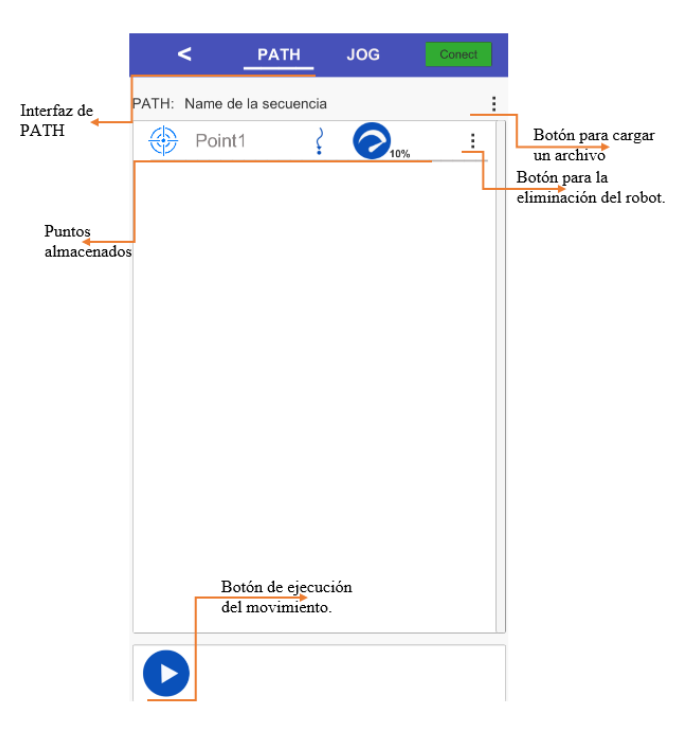

*Figura 122* Ventana PATH

### **d. Interfaz de las guías**

El diseño de la interfaz se muestra en la [Figura 123,](#page-169-0) esta consta de 2 paneles, uno superior y otro inferior, y la imagen de la cámara con la cual se va a realizar la realidad aumentada.

- **Actividad:** En esta parte se muestra la actividad que se está realizando en la guía.
- **Botón de cámara:** Permite seleccionar el tipo de enfoque de la cámara entre continuo, infinity, macro, Normal, TriggerAuto., para reconocer de mejor forma el robot.
- **Descripción de Guía:** Describe las etapas y los pasos a seguir para desarrollar las guías.
- **Botón siguiente:** Permite continuar a la siguiente etapa de la guía.
- **Botón retroceder:** Permite ir a la anterior etapa de la guía que se esté desarrollando.

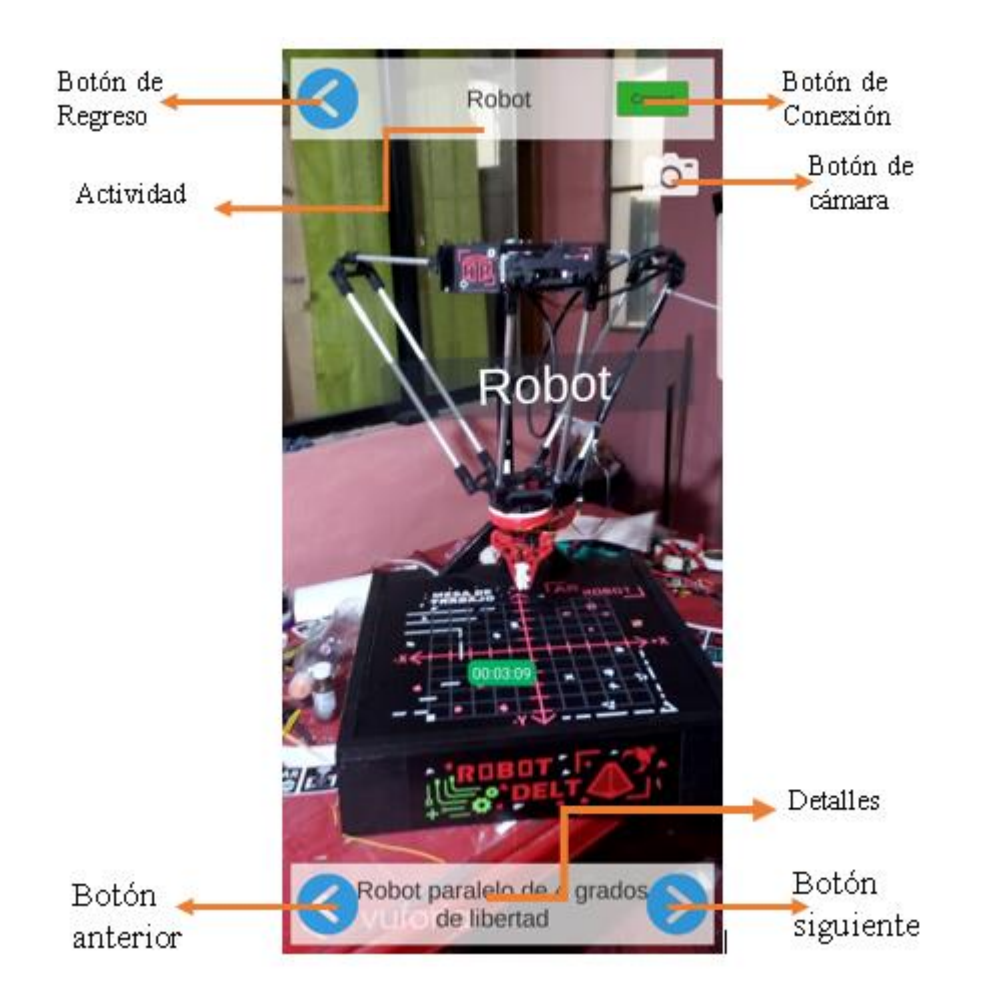

*Figura 123* Interfaz de las guías.

# <span id="page-169-0"></span>**4.7.4. Realidad Aumentada:**

Mediante la realidad aumentada se mostrará la información del robot y elementos necesarios para el desarrollo de cada una de las guías, los cuales proyectaran sobre el robot.

Vuforia obtiene imágenes de la cámara del dispositivo, las procesas y compara con los marcadores a detectar para obtener la posición del objeto y luego proyectar sobre esta información.

Una vez detectada la imagen esta realiza el seguimiento de la imagen(tracking), debido a que este requiere menor coste computacional, para lo cual se basa tanto en el uso del giroscopio como las características del objeto detectado.

### **Obtención de Características para la detección de la imagen:**

Mientras mayor cantidad de características tenga la imagen mayor será la capacidad del software para que este pueda detectarlo y realizar el seguimiento.

Para el reconocimiento de estas características Vuforia se basa en la detección de las esquinas, estableciendo cada esquina en la imagen como un punto de interés (keypoint) para su correspondiente detección, como se muestra en la siguiente figura los punto de interés son las cruces amarillas, el cuadrado consta de 4 puntos de interés por cada una de las esquinas, el circulo no contiene puntos de interés, el objeto C) contiene 2 punto de interés uno por cada esquina, debido tiene esquinas redondeadas

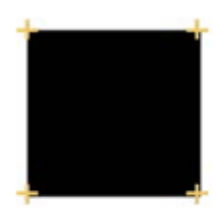

a) Cuadrado

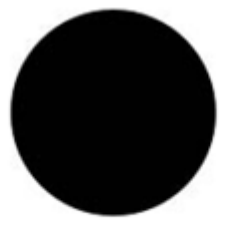

b) Circulo

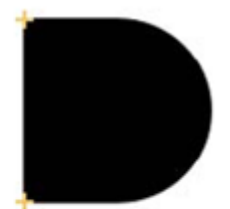

c) Objeto complejo

*Figura 124* Punto de interés de imagen

Características de los targets para el correcto reconocimiento:

- Gran cantidad detalles: Mientras más detalles tenga la imagen tendrá más puntos de interés por los cual será más fácil de detectar.
- Alto contraste: El alto contraste permitirá diferenciar correctamente los distintos objetos en la imagen para luego obtener los puntos de interés.
- No Patrones repetidos: debido el reconocimiento se confundiría la posición de la imagen.

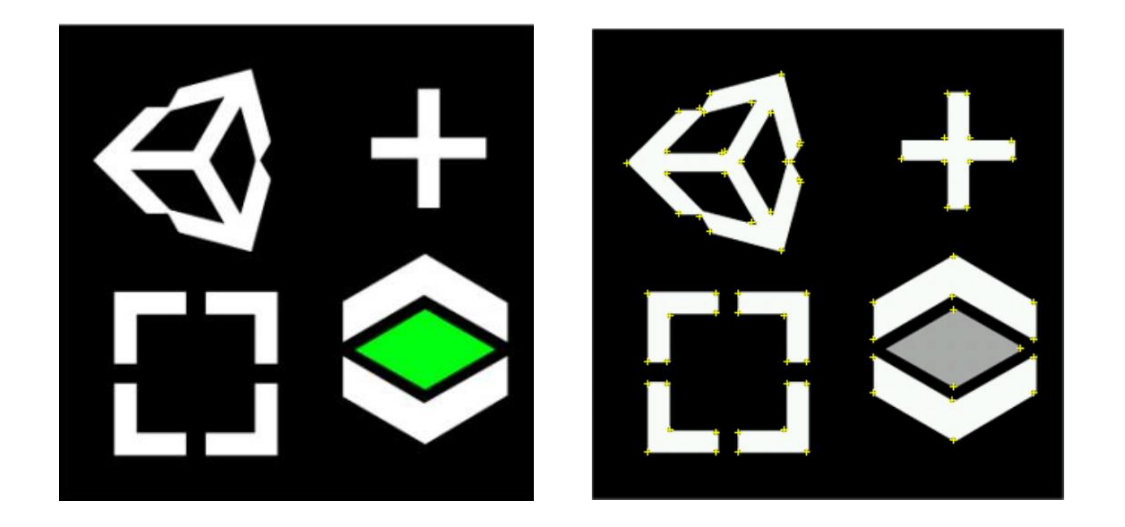

*Figura 125* Procesamiento de detección de keypoint.

Una vez detectado la tarjeta se obtiene la posición a en la que se encuentra, así como la orientación y las dimensiones de esta, permitiendo sobreponer cualquier objeto sobre la tarjeta.

### **a. Detección del robot:**

Debido a que el robot es un objeto 3D y al enfocarlo desde cualquier ángulo este debería poder ser detectado, se procedió a utilizar 11 imagen targets, para que al detectar cualquiera de los targets

poder conocer la posición en que se encuentra el robot. Para lo cual se debe conocer la posición y rotación a la que se encuentra inicialmente cada target y el robot, para que una vez detectado un target se posicione el robot respecto a este, haciendo uso del vector de posición y cuaternios debido a que de esta forma se maneja la rotación de los objetos dentro de Unity.

Vuforia permite poder detectar varios targets a la vez, y de igual manera el tracking, pero para que la aplicación pueda ejecutarse en dispositivos móviles con características no muy altas, esta se limita a solo 2 targets.

Posición del robot se obtiene:

$$
P_{T n R} = P_{R i} - P_{T n i}
$$

$$
P_R = P_{T n} + P_{T n R}
$$

Donde:

 $P_{Tni}$ . Posición inicial del target N

 $P_{Tn}$ : Posición del target N;

 $P_{TnR}$ : Posición relativa del robot respecto al target N.

 $P_R$  = Posición inicial del robot

 $P_R$  = Posición del robot

Rotación del robot se obtiene:

$$
R_{TnR} = R_{Ri} * R_{Tni}^{-1}
$$

$$
R_R = R_{Tn} * R_{TnR}
$$

Donde:

 $R_{Tni}$ . Rotación inicial del target N

 $R_{Tn}$ : Rotación del target N

 $R_{TnR}$ : Rotación relativa del robot respecto al target N

 $R_R$  = Rotación inicial del robot

 $R_R$  = Rotación del robot

Para minimizar el error en la detección se calcula el ángulo al que fue detectado el target, solo considerando los targets con una variación  $\pm 1$  grados, respecto a la orientación que debería tener el target.

### **b. Integración realidad aumentada en las guías de laboratorio**

Una vez detectado el robot se procederá a la sobre posición de objetos sobre el mismo, como ayuda y complemento para el desarrollo de cada una de las guías.

En la guía 1 se ayudará al estudiante a calibrar la cámara mediante la proyección del CAD del robot sobre el robot y la proyección del cable alimentación indicando donde se debe conectar a si como donde tiene que pulsar para encender el robot tal como se muestra en la [Figura 126.](#page-174-0)

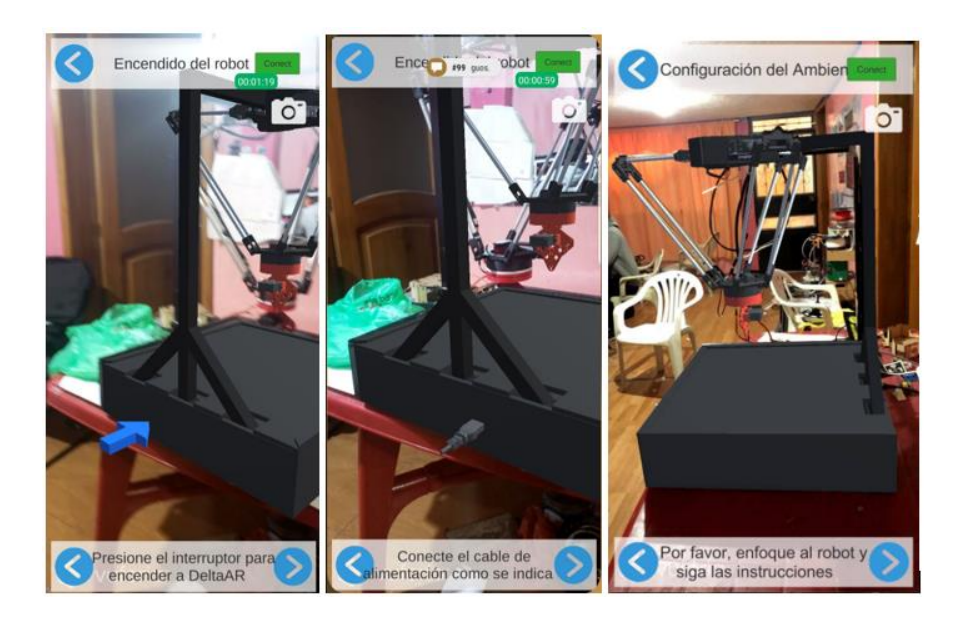

**Figura 126** Realidad aumentada guía 1

<span id="page-174-0"></span>En la guía de partes de robot se indicará cada una de las partes del robot mediante la proyección de etiquetas sobre el robot, así como objetos 3D en el caso de ser necesario, también se mostrará una explicación as detalla en el caso de pulsar cada una de las etiquetas como se muestra en la [Figura 127.](#page-175-0)

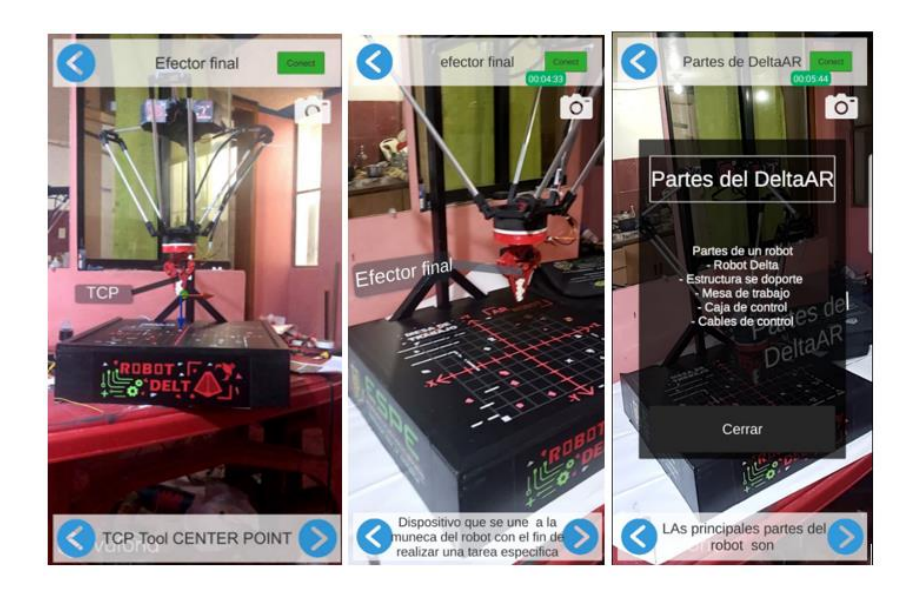

**Figura 127** Realidad aumentada guía de partes del robot

<span id="page-175-0"></span>En la guía de conceptos básicos se presentará la proyección de los movimientos que puede realizar el robot, así como los grados de libertad del robot permitiendo el movimiento del robot a través de unos botones virtuales sobre cada uno de los ejes del robot tal como se indica en la [Figura](#page-175-1)  [128.](#page-175-1)

<span id="page-175-1"></span>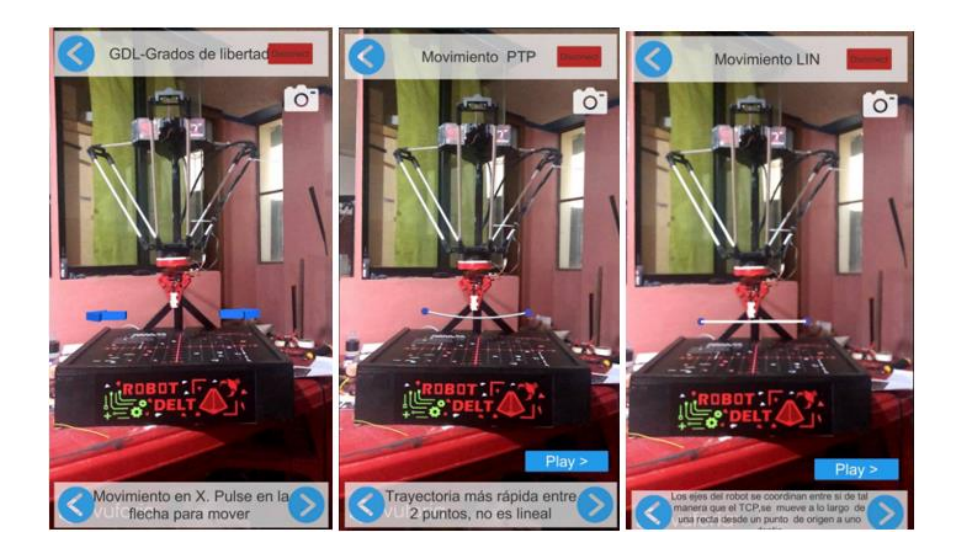

**Figura 128** Realidad aumentada en guía de conceptos básicos

En la guía de aplicación se presentará el CAD del robot y el robot clasificando objetos virtuales por el color (verde o azul) y colocándolos en una superficie del mismo color, por lo que primero se mueve el CAD del robot proyectado y luego le sigue el robot tal como se muestra en la [Figura](#page-176-0)  [129.](#page-176-0)

<span id="page-176-0"></span>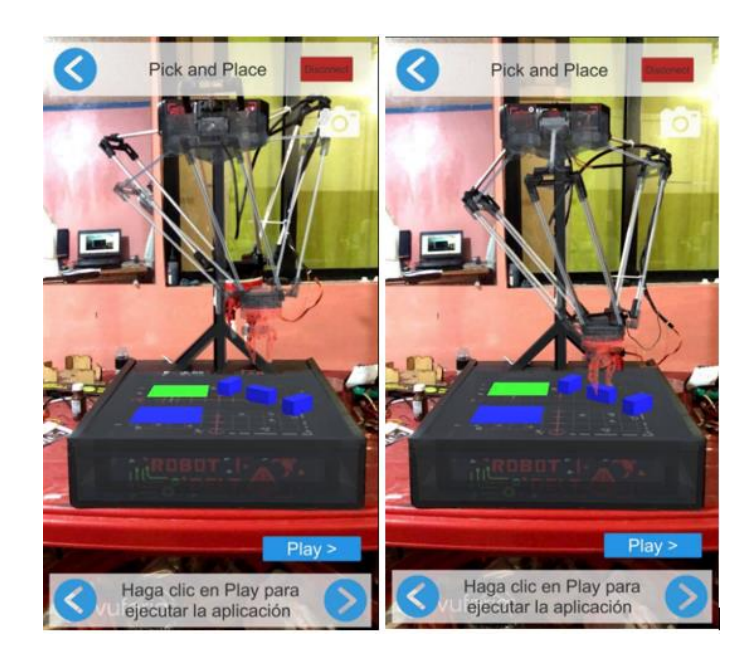

**Figura 129** Realidad aumentada guía de aplicación.

# **CAPÍTULO V**

# **PRUEBAS Y RESULTADOS**

### **5.1. Descripción de las personas de prueba**

Se realizó las pruebas de funcionamiento con los estudiantes de la Carrera de ingeniería en Mecatrónica y carreras afines, y el desarrollo se lo hizo a través de guías que ayudarán al estudiante a conocer las diferentes partes del robot. Las pruebas se realizaron en el Campus centro de la Universidad de las Fuerzas Armadas ESPE-L.

# **5.2. Pruebas de funcionamiento del robot Delta**

### <span id="page-177-1"></span>**5.2.1. Precisión del valor angular de los motores**

Para esta prueba se procedió a medir cada ángulo que recibe cada motor para poder calcular el promedio y poder mejorar la precisión del robot, para lo cual se envían valores al azar y se procede a medir tal como se indica en la [Tabla 27.](#page-177-0) Cada uno de los valores presentados en la [Tabla 27](#page-177-0) fueron medidos con la ayuda de un graduador.

### <span id="page-177-0"></span>**Tabla 27**

| Ángulos enviados (grados) |          |         | Ángulos Medidos (grados)    |         |         | Diferencia (grados) |             |         |
|---------------------------|----------|---------|-----------------------------|---------|---------|---------------------|-------------|---------|
| Motor $0$                 | Motor    | Motor 2 | Motor $0$                   | Motor 1 | Motor 2 | Motor $0$           | Motor 1     | Motor 2 |
| 0                         | $\Omega$ | 0       | $-11$                       | $-10$   | $-7$    | 11                  | 10          |         |
| 10                        | 10       | 10      | $\mathcal{D}_{\mathcal{A}}$ |         | 6       | 8                   | $\mathbf Q$ |         |
| 20                        | 20       | 20      | 12                          | 12      | 17      | 8                   | 8           | 3       |
| 30                        | 30       | 30      | 23                          | 23      | 27      |                     |             | 3       |
| 20                        | 30       | 20      | 12                          | 22      | 16      | 8                   | 8           | 4       |
| 30                        | 20       | 30      | 23                          | 13      | 27      |                     |             | 3       |

*Valores angulares de cada motor enviados y recibidos.*

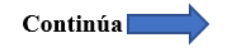

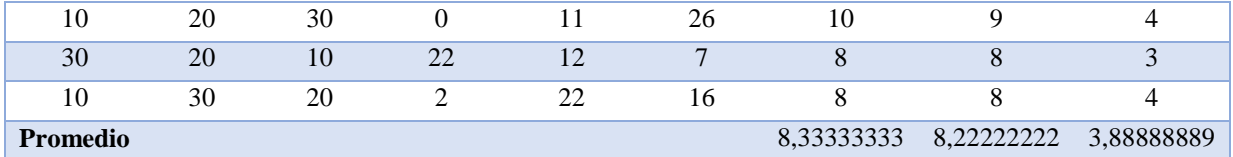

La [Tabla 27](#page-177-0) se desarrolló debido a que los motores usados no son ideales y para un valor angular de posición, se obtiene una variación al valor que debe llegar, debido a esto se aproxima el error de forma independiente para cada motor, con el propósito de corregir este error en el MCU.

# **5.2.2. Precisión del robot Delta**

La prueba de precisión del robot permitirá reconocer por cuanto falla el robot con respecto al punto enviado por software y al punto que alcanza de manera real, para lo cual se procederá a medir y generar la [Tabla 28](#page-178-0) en donde se puede observar los puntos medidos.

#### <span id="page-178-0"></span>**Tabla 28**

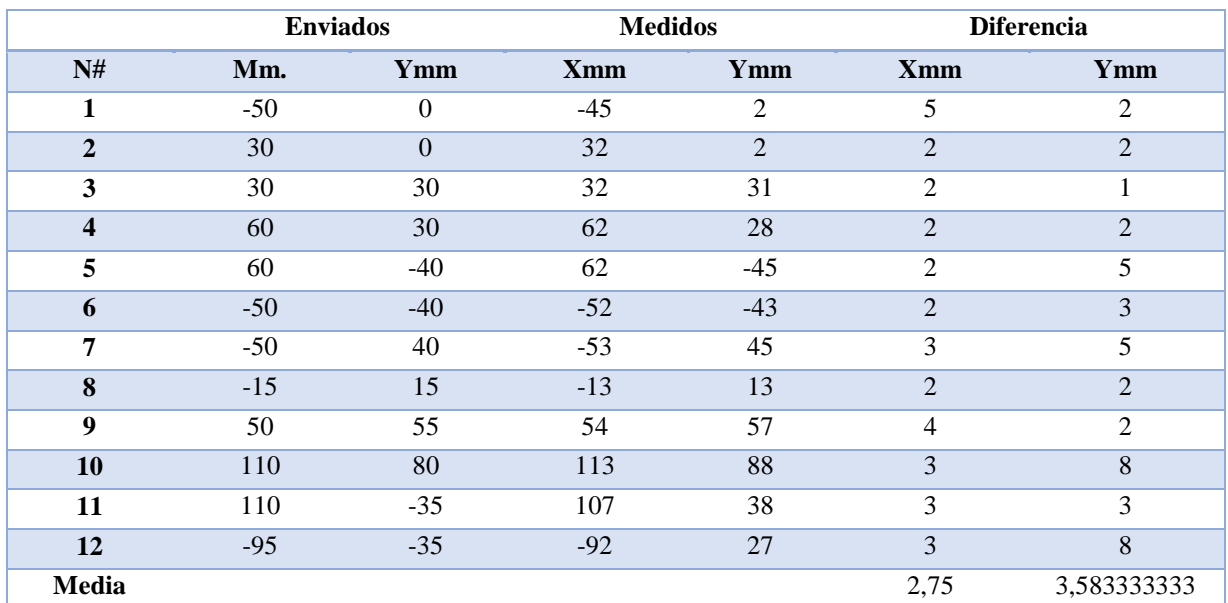

*Valores en XY enviados y medidos.*

Los valores presentados en la [Tabla 28](#page-178-0) fueron medidos con la ayuda de una hoja de papel milimetrado y una regla para reducir los errores en la adquisición de las medidas.

Como se puede observar en la tabla anterior la precisión del robot con respecto al valor enviado y al valor recibido no varía en gran medida, ya que es de 2,75mm en X y 3,583mm en Y, este error

surge debido al juego del acople de los servomotores.

### **5.2.3. Desplazamiento del cuarto Eje**

Para el análisis de la precisión del cuarto eje se la realizará de igual manera que en la sección [5.2.1,](#page-177-1) para lo cual se enviarán valores entre 180° y -180° tal como se muestra y se precederá a medir para observar el error y poder corregirlo a posterior en el código del MCU.

### <span id="page-179-0"></span>**Tabla 29**

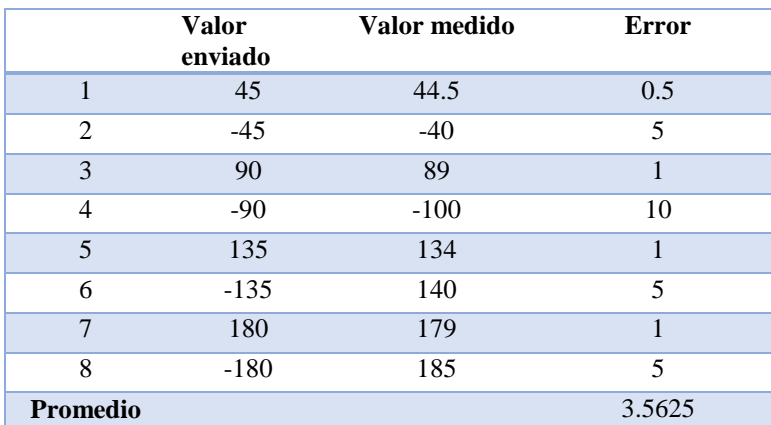

*Valor angular del cuarto eje.*

Los valores presentados en la [Tabla 29](#page-179-0) se midieron a partir de una cinta que rodea al cuarto eje la cual fuel dividida en tramas usando la ecuación [\(41\)](#page-143-0) .

$$
p = r * \theta \tag{44}
$$

Donde:

p: Perímetro de la circunferencia.
r: radio del acople del cuarto eje.

θ: valor angular en radianes.

Como se muestra en la [Tabla 29](#page-179-0) el error medido en desplazamientos angulares negativos es mayor, esto es debido al acople interno de los servomotores que no permiten llegar a la posición deseada.

# **5.2.4. Interacción de la Realidad Aumentada con el prototipo**

La realidad aumentada se sobrepone de manera idónea en el robot Delta tal como se muestra en la [Figura 130,](#page-180-0) en la cual se observa que la proyección se mantiene estable sobre el robot.

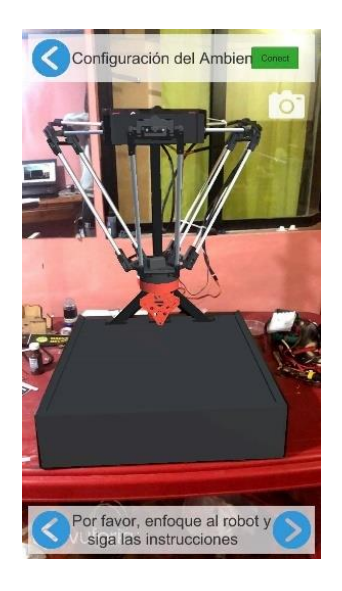

*Figura 130* Sobre posición de la realidad aumentada sobre el prototipo.

<span id="page-180-0"></span>En la [Figura 131](#page-181-0) a) se puede apreciar la proyección del robot del lado izquierdo y en la parte b) se puede apreciar la proyección del robot visto desde la parte posterior del mismo y al igual que en la [Figura 130](#page-180-0) esta se mantiene estable y sin rotaciones o cambios bruscos de la posición.

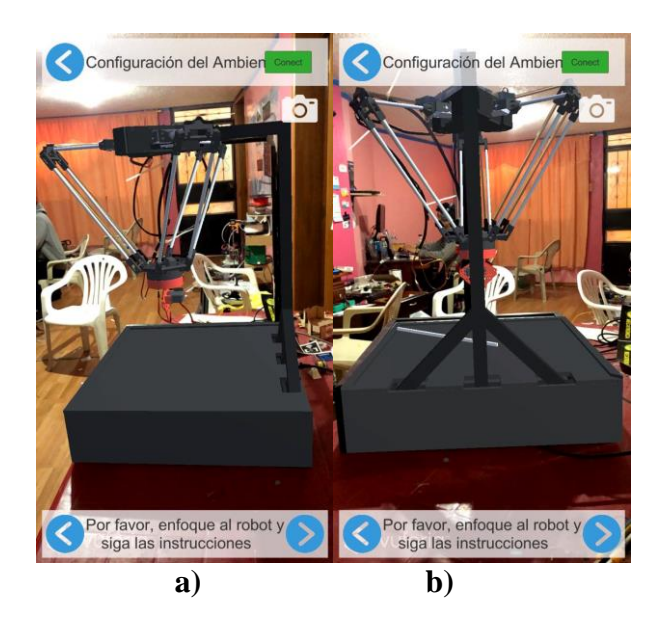

*Figura 131* Proyección de la configuración del robot.

<span id="page-181-0"></span>En la *[Figura 132](#page-182-0)* a) se observa la proyección de un cuadro de texto sobre el elemento que se está desarrollado en la guía, en la parte b) se muestra una combinación de proyección entre un CAD y un elemento de texto, mientras que en la parte c) se muestra la proyección de botones que permiten la ejecución de una determinada operación dentro de la guía, en las tres figuras se muestra una estabilidad de proyección independiente del elemento que se esté proyectando.

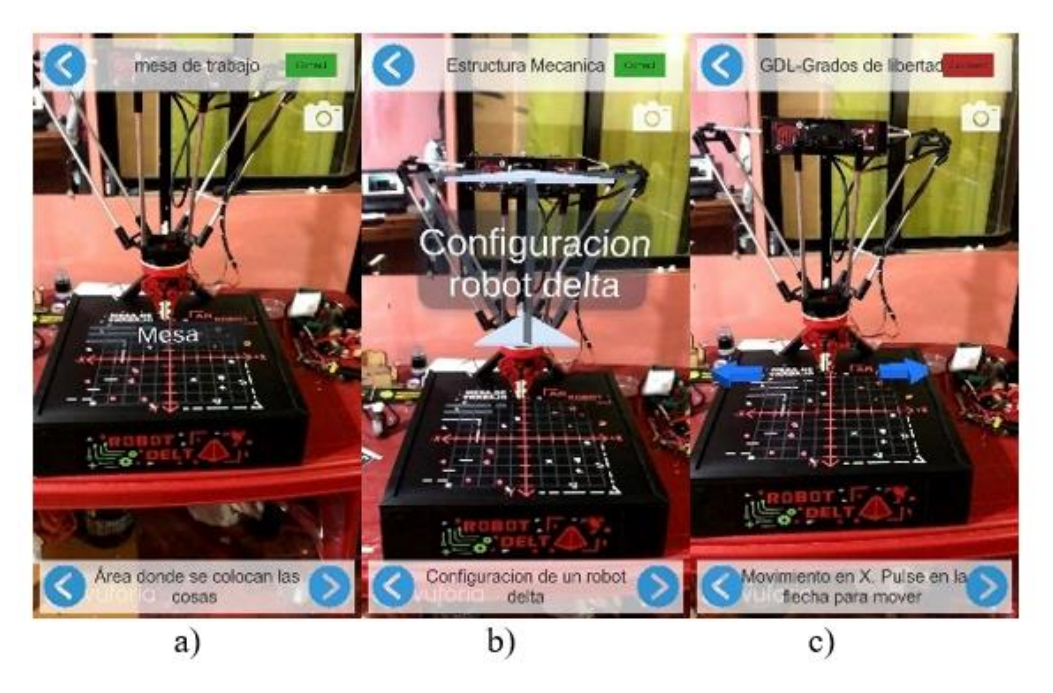

*Figura 132* Proyección de diferentes elementos

# <span id="page-182-0"></span>**5.2.5. Error en secuencia de puntos**

Para realizar la prueba de error de secuencia de puntos en el robot Delta se lo hace a través de mandar varias veces la misma secuencia de puntos y calcular el error entre enviar los puntos de forma independiente y en una secuencia, esto se realizará a través de ejecutar 10 repeticiones de forma individual de cada punto y en secuencia.

En la [Tabla 30](#page-183-0) se mide la exactitud de un punto (-40,-40) el cual es enviado varias veces para poder observar el error que se genera, en donde se realizará 10 medidas para obtener el error en ese punto.

# <span id="page-183-0"></span>**Tabla 30**

*Valor punto 1.*

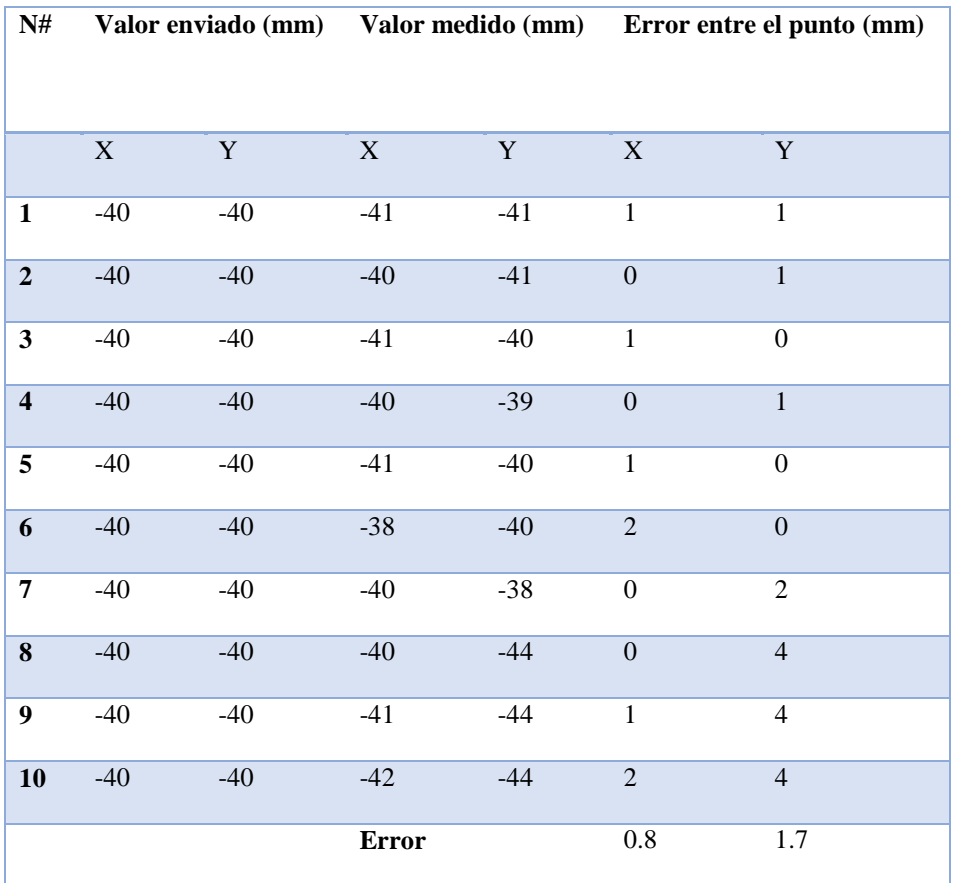

En la [Tabla 31s](#page-183-1)e mide la exactitud de un punto (60,60) el cual es enviado varias veces para poder observar el error que se genera, en donde se realizará 10 medidas para obtener el error en ese punto.

# <span id="page-183-1"></span>**Tabla 31**

*Valor punto 2.* 

**N# Valor enviado (mm) Valor medido (mm) Error entre el punto (mm)**

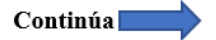

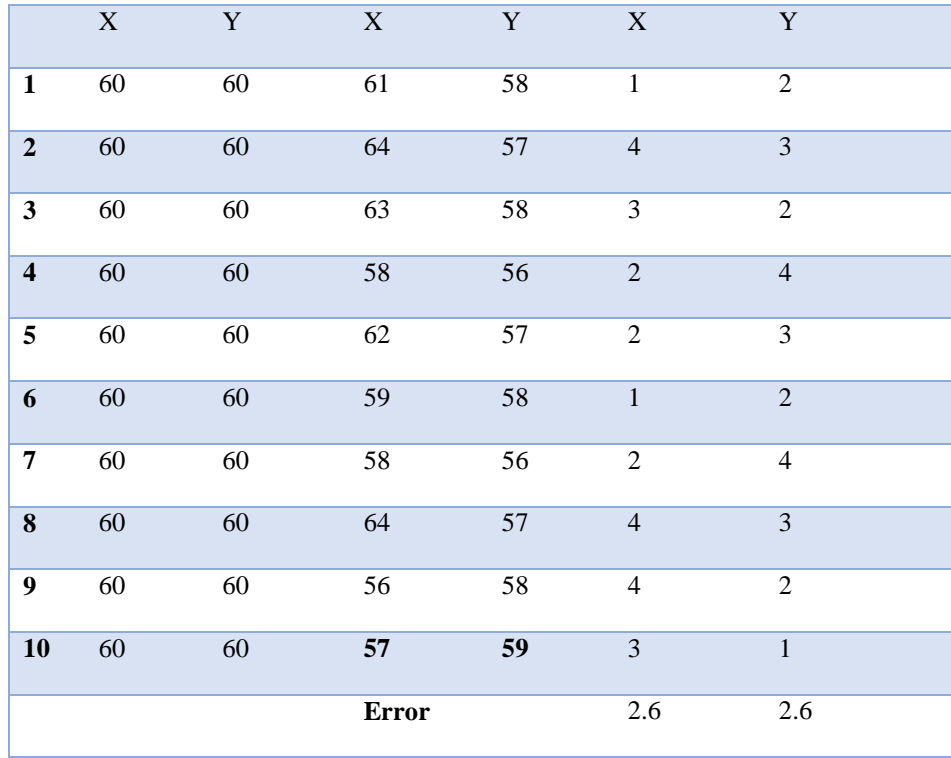

En la [Tabla 32](#page-184-0) se mide la exactitud de un punto (-150,80) el cual es enviado varias veces para poder observar el error que se genera, en donde se realizará 10 medidas para obtener el error en ese punto.

# <span id="page-184-0"></span>**Tabla 32**

*Valor punto 3*

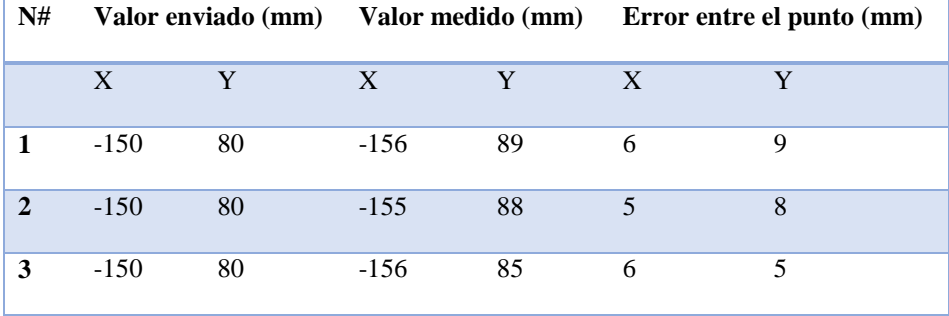

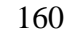

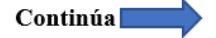

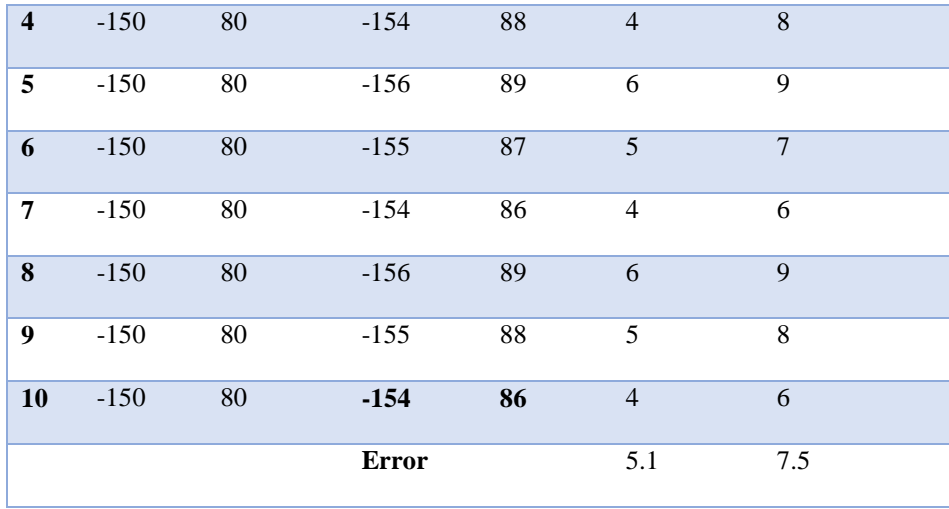

Los valores presentados en la [Tabla 30,](#page-183-0) [Tabla 31,](#page-183-1) [Tabla 32](#page-184-0) fueron medidos con la ayuda de una hoja de papel milimetrado y una regla para reducir los errores en la adquisición de las medidas.

Obtenidos los valores presentados en las tablas anteriores se procede a observar si el error en los mismos puntos cambia de forma significativa al ejecutar un movimiento entre varios puntos. Para lo cual se desarrolló la [Tabla 33](#page-185-0) con la ejecución de los mismos puntos anteriores (-40,-40), (60,60), (-150,80) solo que ejecutándolos en una secuencia.

### <span id="page-185-0"></span>**Tabla 33**

*Valor de error en trayectoria de los puntos.* 

| N#            | Valor enviado 1 (mm) |       | Valor medido 1 (mm) |       | Error entre el punto 1 (mm) |   |
|---------------|----------------------|-------|---------------------|-------|-----------------------------|---|
|               | X                    | Y     | X                   | v     | X                           | v |
|               | $-40$                | $-40$ | $-36$               | $-48$ | $\overline{4}$              | 8 |
| $\mathcal{D}$ | $-40$                | $-40$ | $-38$               | $-46$ | $\mathcal{D}_{\mathcal{L}}$ | 6 |
|               | $-40$                | $-40$ | $-39$               | $-49$ |                             |   |

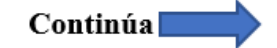

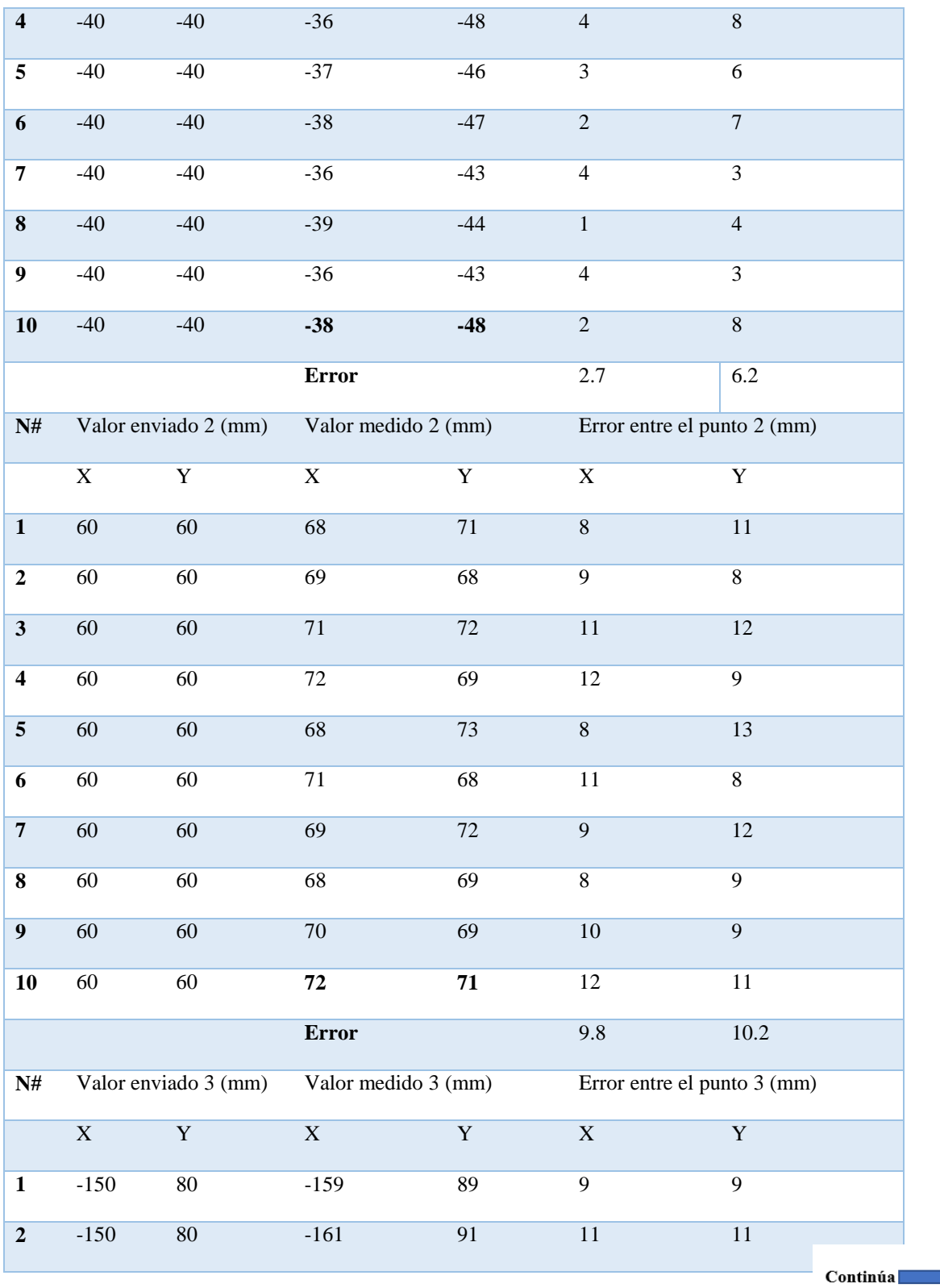

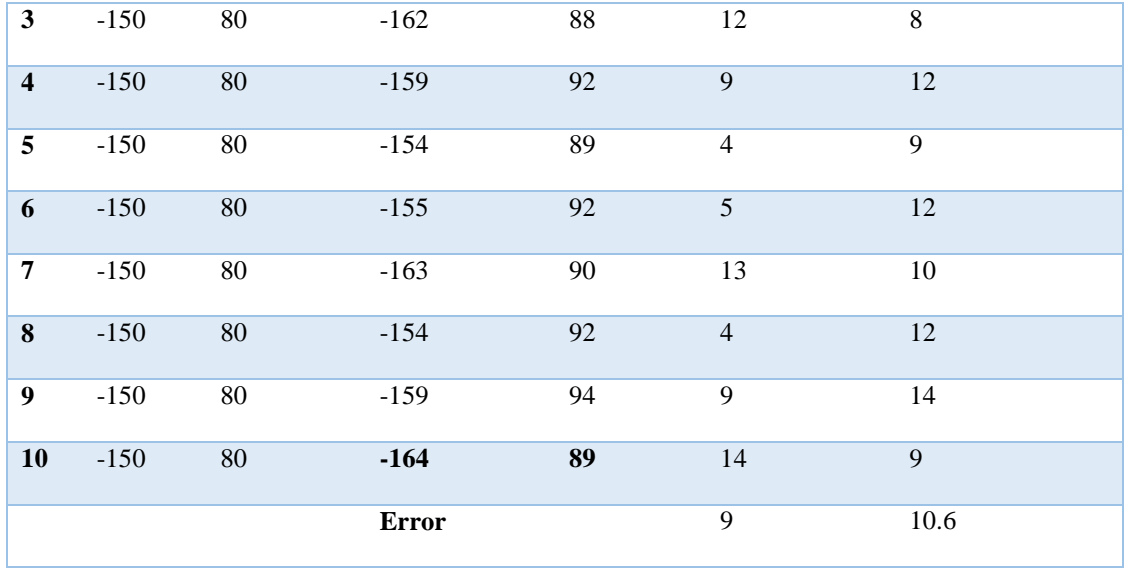

Al comparar el error obtenido en la [Tabla 30](#page-183-0) y la [Tabla 33](#page-185-0) para el punto (-40,-40) se identifica un incremento en el error de 1.9mm en el valor de X y 2.7mm en el valor de Y, mientras que para los valores de la [Tabla 31](#page-183-1) el error se incrementa para el valor de X en 7.2mm y en Y se incrementa 7.6mm, y para el último punto (-150,80) presentado en la [Tabla 32,](#page-184-0) el error en X se incrementa en 3.9mm y en Y 3.1mm, debido a que el error que se suma a los valores originales no representarán un gran fallo en el robot esto debido a que el gripper puede alcanzar una apertura de hasta 4.5cm y con esto permitirá compensar el error.

### **5.3. Hipótesis**

# **5.3.1. Obtención de la muestra**

Para validar si el prototipo se tendrá como población general a los estudiantes de la carrera de mecatrónica de un paralelo de robótica de 12 estudiantes, de donde se obtiene un tamaño de población de 12 para calcular el tamaño de la muestra se procede a usar la ecuación [\(45\).](#page-188-0)

<span id="page-188-0"></span>
$$
n = \frac{N * Z_a^2 * p * q}{d^2 * (N-1) + Z_a^2 * p * q}
$$
(45)

En donde:

- $N =$ Tamaño de la población.
- $Z =$  Nivel de confianza.
- $p =$  Probabilidad de éxito
- $q =$  Probabilidad de fracaso.
- $d =$  Error máximo admisible.

Para el análisis se realizará un cálculo con un nivel de confianza del 95% ( $Z_a = 1.96$ ), y una probabilidad de éxito y fracaso de p=0.5 y q=0.5 respectivamente. A continuación, se procede a realizar el cálculo:

$$
n = \frac{12 * 1.96^2 * 0.5 * 0.5}{0.05^2 * (29) + 1.96^2 * 0.5 * 0.5} = 11.15
$$

### **5.3.2. Validación de la hipótesis**

Hipótesis propuesta:

¿El diseño y construcción de un robot delta permitirá el aprendizaje de robótica al utilizar técnicas de realidad aumentada en el laboratorio de mecatrónica en la Universidad de las Fuerzas Armadas ESPE Sede Latacunga?

Para comenzar con la validación de la hipótesis se analiza la variable dependiente e independiente, las cuales se presentan en la sección [1.6.](#page-30-0)

Para poder obtener la validación de la hipótesis se realiza una prueba de los conceptos enseñados antes del uso de la aplicación y otra después del uso de la aplicación. Las preguntas de la prueba se las realizó siguiendo las guías y la prueba se encuentra en el anexo A3.

Se realizó una prueba antes y otra después a los alumnos con el propósito de verificar que se presentó una mejora a los conceptos de robótica y robots paralelos después del uso de la aplicación.

Los parámetros obtenidos de esta prueba se presentan en l[a Tabla 34](#page-189-0) los cuales fueron ejercicios a varios estudiantes.

### <span id="page-189-0"></span>**Tabla 34**

*Notas de las pruebas realizadas.*

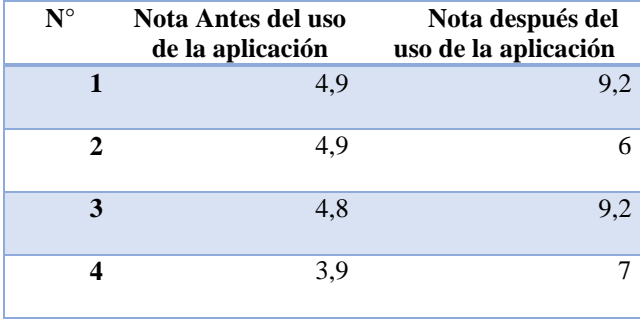

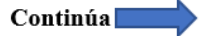

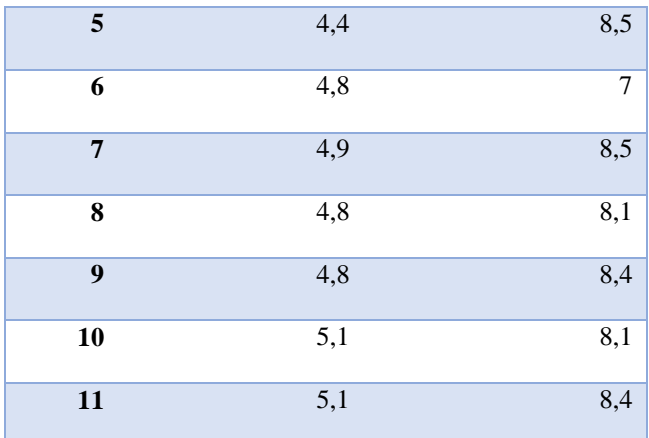

Para la validación de la hipótesis se usará la prueba de T-Student se planteará dos hipótesis una nula y otra alternativa las cuales son  $H_0$  y  $H_1$  respectivamente.

- $H_0$ : No ha habido mejora en el aprendizaje de robótica al utilizar técnicas de realidad aumentada.
- $\bullet$   $H_1$ : Ha habido mejora en el aprendizaje de robótica al utilizar técnicas de realidad aumentada.

Para empezar con el análisis lo primero a realizar es comprobar que la muestra está normalizada para lo cual se aplicará el test de Shapiro Wilk, que permite comprobar que los datos obtenidos pertenezcan a una distribución normal en donde todos los cálculos de este test se desarrollaron en Excel y los resultados se muestran [Tabla 35.](#page-191-0)

# <span id="page-191-0"></span>**Tabla 35**

*Tabla son los análisis del Test Shapiro-Wilk*

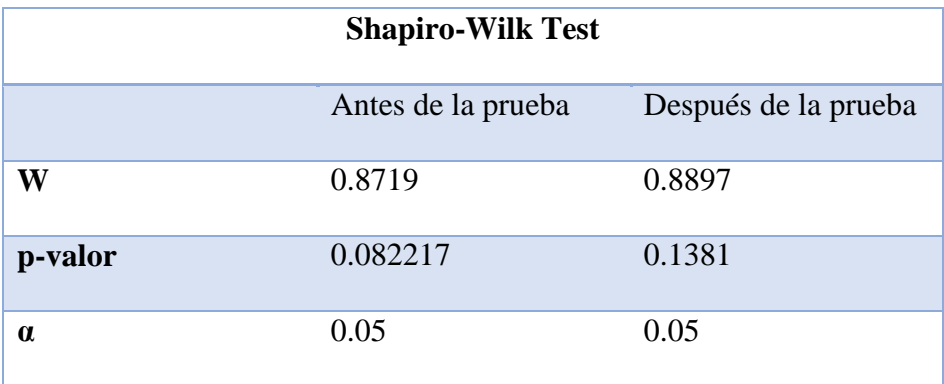

En donde:

**W:** Es el valor de Shapiro Wilks.

**p-valor**: es el valor de Shapiro Wilks linealizado.

Para validar si la muestra está normalizada, el valor "p-valor" de la prueba de Shapiro Wilks debe cumplir la siguiente condición:

p-valor>0.05 La muestra pertenece a una distribución normal o tiende a ser normal.

p-valor<0.05 La muestra no pertenece a una distribución normal.

Debido a que el valor "p-valor" mostrado en la [Tabla 35](#page-191-0) para los datos después de la prueba es de 0.1381 se comprueba que la muestra pertenece a una distribución normal, con lo cual se procede a realizar la prueba T-Student ya que esta requiere que los valores a analizar pertenezcan a una distribución normal.

Se procede a realizar el cálculo de las variables para ser comprobados por la T-Student para mediciones repetidas los cuales se presenta a continuación:

# **Tabla 36**

*Cálculos para la prueba t.*

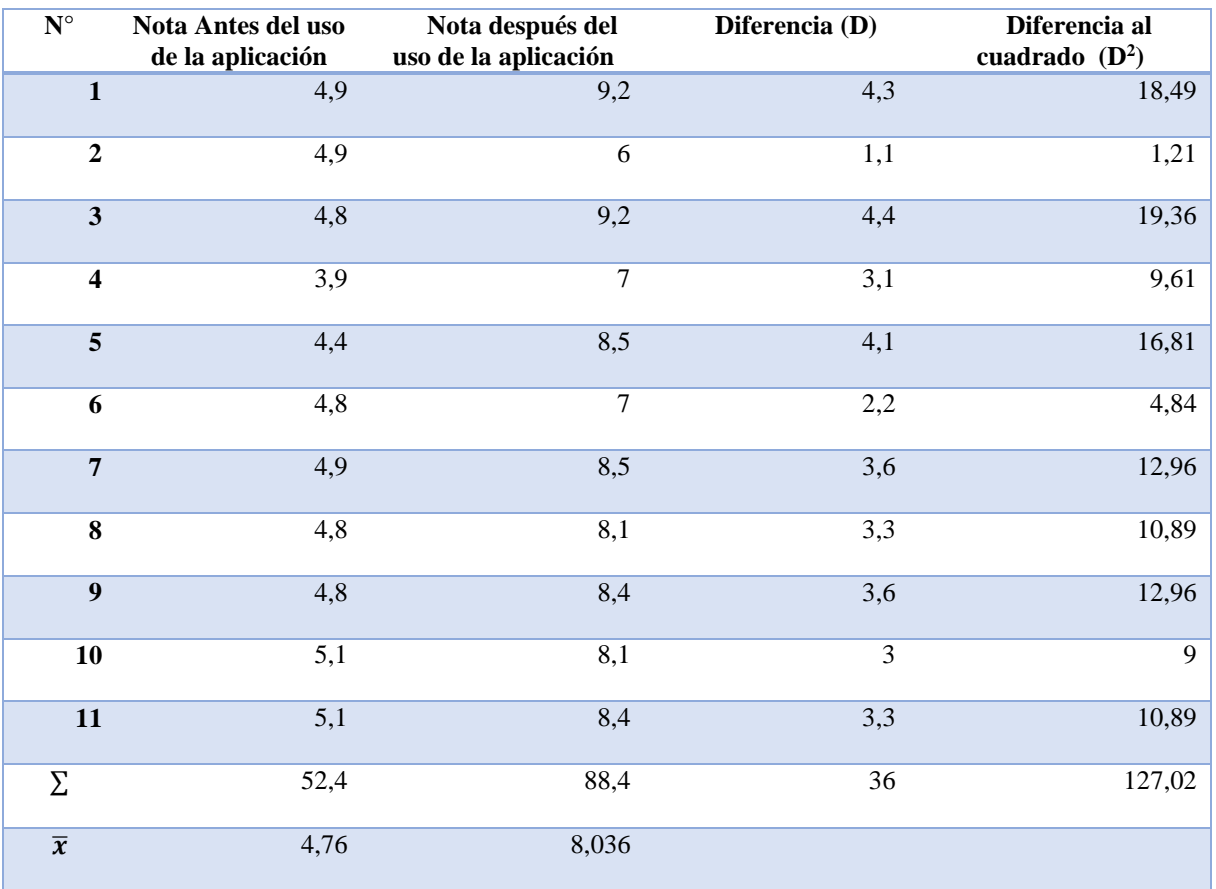

# Donde:

 $\bar{x}$ : media.

# **Cálculos:**

**Desviación estándar(sD):**

Para el cálculo de la desviación estándar se usará la ecuación [\(46\).](#page-193-0)

<span id="page-193-0"></span>
$$
s_D = \sqrt{\frac{\sum D^2 - \frac{(\sum D)^2}{N}}{N-1}}
$$
(46)

Donde:

D: Diferencia entre los valores.

N: Cantidad de individuos.

s<sub>D</sub>: Desviación estándar.

Resolviendo:

$$
s_D = \sqrt{\frac{127.02 - \frac{(36)^2}{11}}{10}} = 0.959
$$

Se procede a obtener  $D_p$  usando la ecuación [\(47\)](#page-193-1)

<span id="page-193-1"></span>
$$
D_p = \frac{S_D}{\sqrt{N}}\tag{47}
$$

Resolviendo:

$$
D_p = \frac{0.959}{\sqrt{11}} = 0.2891
$$

Se procede a calcular los grados de libertad con la ecuación [\(48\).](#page-193-2)

<span id="page-193-2"></span>
$$
g.l = N - 1 \tag{48}
$$

Resolviendo:

$$
g, l = 11 - 1 = 10
$$

Para continuar con los cálculos se establece un nivel de significancia de  $\alpha$ =0.05 para una prueba de dos colas. Se busca los valores críticos en la tabla de la prueba t (Anexo A4) de donde se obtiene el valor de $t_{table} = \pm 2{,}228$ .

Se procede a calcular el valor t a analizar con la ecuación [\(49\).](#page-194-0)

<span id="page-194-0"></span>
$$
t = \frac{\overline{x_X} - \overline{x_Y}}{s_{Dp}} \tag{49}
$$

Donde:

 $\overline{x_X}$ : Media antes de usar la aplicación.

̅̅̅**:** Media después de usar la aplicación.

Resolviendo:

$$
t = \frac{8,036 - 4,764}{0.2891} = -13.69
$$

Si el valor de *t* se encuentra dentro del rango de −2,228 >  $t$  < 2,228, entonces se acepta  $H_0$ pero si no se encuentra dentro del rango  $H_0$  se rechaza.

El valor de t es de -13,69 el cual está fuera del rango, por lo tanto se rechaza  $H_0$  y se acepta  $H_1$ .

Por medio de la prueba T-Student para observaciones pareadas, se encontraron diferencias en notas antes de usar la aplicación y después de usar la aplicación. Se obtuvo un promedio de 8,03 después de usar la aplicación. (Jimenez, 2005)

# **5.4.Costos**

En la elaboración del proyecto se adquirió una gran cantidad de componentes y se necesitó fabricar otros, en donde en la [Tabla 37](#page-195-0) se describe los gastos realizados en el proyecto.

# <span id="page-195-0"></span>**Tabla 37**

*Costos del Proyecto*

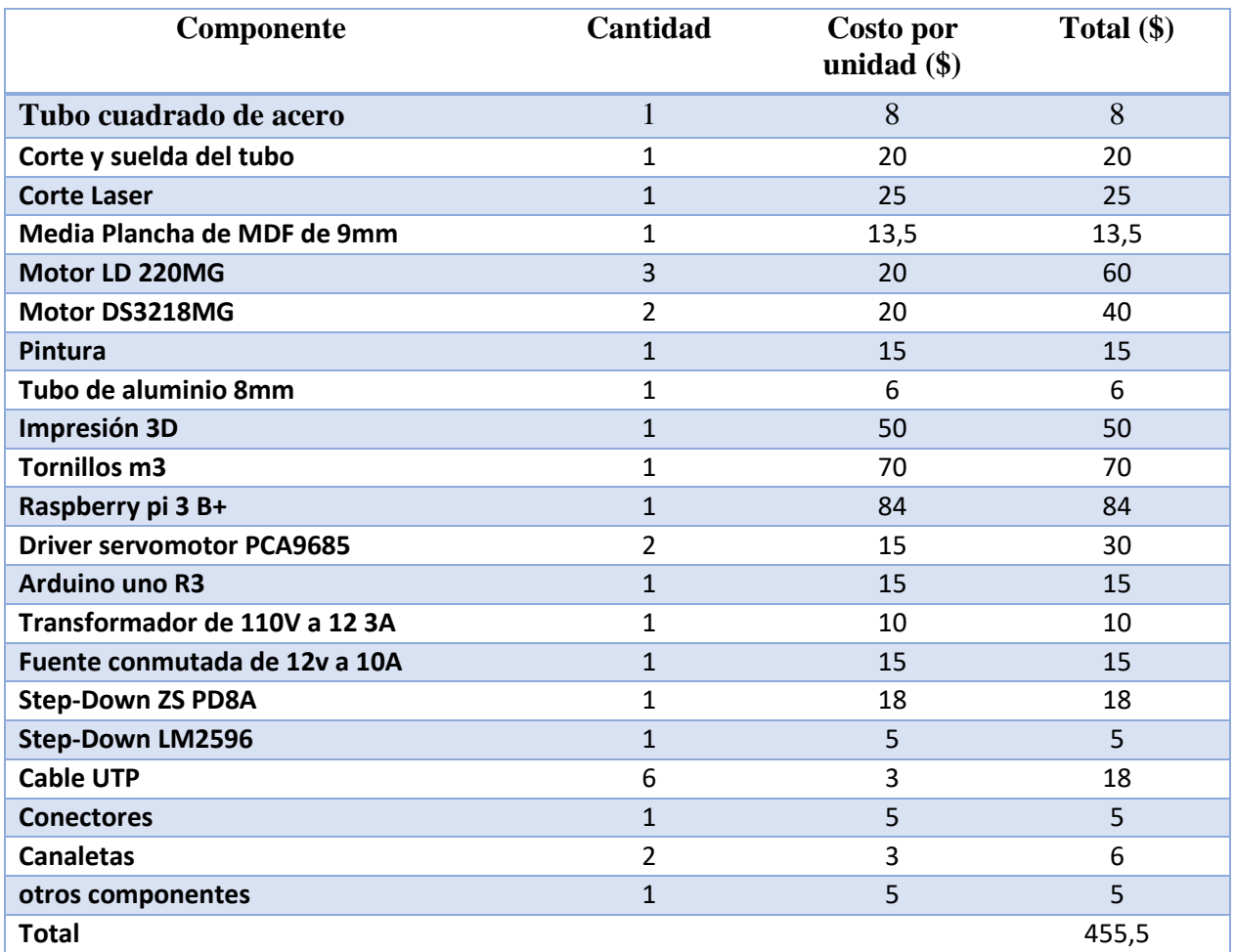

El costo total para la realización del robot delta es de 455,5 dólares americanos, sin tomar en cuenta costos de diseño, ensamblaje, programación que fue realizado por los autores lo que indica que el valor es accesible en comparación al kit de brazo robótico lynxmotion 394.82 dólares, teniendo en cuenta que el lynxmotion es mucho más pequeño y presenta como única funcionalidad el movimiento de del robot.

Para el desarrollo del proyecto se empleó un total de 400 horas, teniendo en cuenta el coste por hora de ingeniería con un valor de 5\$ por hora de ingeniería, de donde se obtiene un valor de 4000\$ con lo cual el valor del proyecto de titulación asciende a 4455,5\$.

# **CAPÍTULO VI**

### **CONCLUSIONES Y RECOMENDACIONES**

# **6.1. Conclusiones**

- Se diseñó y construyó un robot delta que permite el aprendizaje de robótica al utilizar técnicas de realidad aumentada, mediante el control del robot y la superposición de objetos virtuales en el Laboratorio de Mecatrónica en la Universidad de las Fuerzas Armadas ESPE sede Latacunga.
- Durante el desarrollo del proyecto se realizó una vasta investigación acerca del uso de realidad aumentada como herramienta didáctica, donde se conoció el uso que se le da en instituciones educativas, así como en empresas y las formas en la que esta puede ser implementada. El robot realizado en el presente proyecto presenta funciones comparables a herramientas didácticas de realidad aumentada que se pueden encontrar comercialmente, teniendo una buena estabilidad de proyección de objetos y sin presentar rotaciones o cambios bruscos de la posición.
- Con la investigación realizada sobre los robots educativos y los robots tipo delta se consiguió diseñar la estructura del robot mediante un análisis cinemático con la ayuda de un software matemático determinado la longitud de cada uno de sus eslabones para un área de trabajo de una circunferencia de 15cm de diámetro. Se seleccionaron componentes que cumplan con las características de diseño y que sean de fácil adquisición en el mercado ecuatoriano.
- Se implementó un software de control adecuado, el cual permite que los movimientos del robot sean fluidos, teniendo un movimiento sincronizado de cada uno de los actuadores, así como el movimiento lineal del robot. El procesamiento de las señales enviadas por la aplicación se realizó en un minicomputador mediante el uso del lenguaje de desarrollo Python, el cual también se comunica con el MCU para el movimiento de cada uno de los actuadores.
- El diseño CAD del robot brindo facilidad al realizar correcciones en las dimensiones del robot y en fabricación de cada uno los componentes, así como en la realización de las guías debido a que permitió posicionar cada uno de los elementos a sobreponerse en el robot en el lugar adecuado.
- Como resultado de las pruebas realizadas a los estudiantes de la carrera de Ingeniería Mecatrónica de octavo y noveno nivel se comprobó que la enseñanza de robótica mediante el uso de realidad aumentada mejoró notablemente el aprendizaje debido a que explica de forma gráfica e interactiva los conceptos básicos de robótica, además de brindar una alternativa innovadora para la enseñanza de robótica.
- La aplicación móvil puede ser utilizada por los estudiantes de la carrera de ingeniería mecatrónica que se encuentren cursando 8vo a 9no nivel que quieran aprender conceptos básicos de robótica específicamente robots paralelos, así como el control y funcionamiento del robot debido a que en estos niveles los estudiantes ya han adquirido conceptos relacionados a robótica.

# **6.2. Recomendaciones**

- Para obtener una mayor presión del robot se debe utilizar motores sin juego en los acoples o el mínimo posible.
- Para que la realidad aumentada funcione correctamente y mantenga la posición del robot se debe mover el teléfono de forma suave al realizar las guías.
- Previo al encendido del robot se recomienda realizar una inspección visual de los elementos mecánicos identificando que no tengan ningún objeto que interfiera con el movimiento del robot, así como ningún objeto interfiera entre la cámara del usuario y los targets del robot Para que exista un correcto reconocimiento del mismo.
- Para el correcto reconocimiento del robot al realizar las guías procure que el ambiente se encuentre correctamente iluminado.
- Para que la aplicación funcione fluidamente se requiere un iPhone 8 o un smartphone con los siguientes requisitos mínimos en el caso de tener un dispositivo Android:
	- o Procesador: de 8 núcleos a 2.8 GHz
	- o Memoria: 2GB de RAM
	- o Gráficos: Mali G72 o equivalente
	- o Almacenamiento:150MB
	- o Giroscopio
- Antes de realizar las guías probar cada uno de los tipos de enfoque y seleccione el que mejor reconozca cada uno de los marcadores, debido a que no todos los dispositivos móviles tienen el mismo hardware, el tipo de enfoque puede variar para el correcto funcionamiento según el dispositivo.
- Se recomienda que los eslabones cortos no estén a ángulo mayor 15 grados por un periodo prolongado de tiempo debido a que los motores pueden superar su temperatura máxima de funcionamiento llegando a dañarse.
- La implementación de realidad aumentada en la aplicación se realizó utilizando una licencia de desarrollo de Vuforia por lo cual la aplicación no puede ser distribuida ni comercializada, por lo cual no se puede encontrar en tiendas de aplicaciones móviles.
- Al momento de integrar al robot en otros proyectos es necesario no manipular el archivo deltaServer.py, sino realizar la creación de nuevas funcionalidades en otro programa consumiendo las funciones del programa deltaMovement.py.

# **REFERENCIAS BIBLIOGRÁFICAS**

- 3D Matter. (10 de Marzo de 2015). *3D Matter*. Recuperado el 15 de abril de 2019, de https://my3dmatter.com/influence-infill-layer-height-pattern/
- Adafruit. (Junio de 2019). *Adafruit.* Recuperado el 16 de Mayo de 2019, de https://cdnlearn.adafruit.com/downloads/pdf/adafruit-16-channel-pwm-slash-servoshield.pdf?timestamp=1559607720
- aliverobots. (2015). *aliverobots*. Recuperado el 10 de Junio de 2019, de https://aliverobots.com/nao/
- ANDRIOAIA, D., PASCU, M., MIHAILA, L., & OBREA, C. (2012). *DETERMINING THE WORKSPACE IN CASE OF THE ROBOTS WITH PARALLEL.* Vienna: DAAAM INTERNATIONAL. Recuperado el 15 de 3 de 2019
- AR Tech. (s.f.). *artech-sas*. Recuperado el 16 de Mayo de 2019, de artech-sas: http://www.artechsas.com/es/content/realidad-aumentada-por-geolocalizaci%C3%B3n
- Barreno Barreno, M. D., & Jácome Barrionuevo , J. M. (15 de Diciembre de 2017). *DSpace.* Recuperado el 18 de Mayo de 2019, de http://repositorio.espe.edu.ec/handle/21000/13831
- Barrientos, A., Balaguer, C., Peñin, L. F., & Aracil, R. (2007). *Fundamentos de Róbotica .* McGraw-Hill.
- BBC, M. (17 de Octubre de 2016). *BBC*. Recuperado el 20 de Agosto de 2018, de https://www.bbc.co.uk/mundo/noticias-37678017
- BYNAS. (s.f.). *BYNAS.COM*. Recuperado el 1 de Junio de 2019, de http://www.bynas.com/english/eng/eng03.html
- Capacitación, M. (s.f.). Recuperado el 16 de mayo de 2019, de http://cursos.mcielectronics.cl/quees-un-microcontrolador-1/
- Chacón, P. (2017). *juguetronica*. Recuperado el 15 de Junio de 2019, de https://www.juguetronica.com/blog/que-es-la-robotica-educativa-y-por-que-nos-gustatanto/
- CLR. (2019). *CLR*. Recuperado el 25 de Mayo de 2019, de https://clr.es/blog/es/servomotorcuando-se-utiliza/
- Coronado, E. &. (Agosto de 2016). Vision-based Control of a Delta Parallel Robot via Linear Camera-Space Manipulation. Journal of Intelligent and Robotic Systems. Recuperado el 6 de Mayo de 2019
- Dea. (21 de Abril de 2015). *geekbotelectronics*. Recuperado el 5 de Junio de 2019, de Tutoriales: http://www.geekbotelectronics.com/motores-de-dc/
- Developer Android. (8 de Mayo de 2019). Recuperado el 10 de Junio de 2019, de https://developer.android.com/studio
- Escuela superior de ingenieros bilbao. (2015). *docplaye*. Recuperado el 28 de Junio de 2019, de https://docplayer.es/7492035-1-introduccion-a-la-programacion-2-s-r-maquina-s-r-piezatriedros-de-referencia-3-hoja-de-procesos-4-funciones-de-programacion-5.html
- Espeso, P. (26 de Marzo de 2018). *Robotia para niños*. Recuperado el 27 de agosto de 2018, de https://www.educaciontrespuntocero.com/recursos/programacion/robotica-kits-parainiciarse/30127.html
- Fernández, J. C. (19 de Septiembre de 2018). *Applesfera*. Recuperado el 5 de Junio de 2019, de https://www.applesfera.com/analisis/xcode-10-asi-version-definitiva-herramientadesarrollo-apple
- Figueroa, W. (s.f.). *Wordpress*. Recuperado el 18 de Junio de 2019, de https://willyfigueroa.files.wordpress.com/2012/03/monitor1.gif
- Gelsys, M. (15 de Marzo de 2018). *aikaeducacion*. Recuperado el 10 de Mayo de 2019, de http://www.aikaeducacion.com/recursos/cinco-aplicaciones-para-utilizar-la-realidadaumentada-en-el-aula/
- Gharahsofloo, A., & Rahmani, A. (2015). An Efficient Algorithm for Workspace Generation of Delta Robot . *International Journal Of Robotics*, 58-53.
- Hildalgo, F. J. (29 de Agosto de 2017). Recuperado el 7 de Mayo de 2019, de https://wwwhatsnew.com/2017/08/29/google-lanza-arcore-un-nuevo-sdk-para-llevar-larealidad-aumentada-a-telefonos-android/
- Hobbywinging. (2018). *Aliexpress.* Recuperado el Diciembre de 2018, de https://es.aliexpress.com/item/Robot-Biaxial-Digital-Servo-180-grado-20-kg-alto-par-LD-220MG-Metal-Gear-engranaje-de/32831749609.html
- Horwitz, J. (19 de Junio de 2019). *venturebeat*. Recuperado el 25 de Junio de 2019, de https://venturebeat.com/2019/06/03/apple-reveals-arkit-3-with-realitykit/
- HTRmoreno. (12 de Septiembre de 2015). Recuperado el 15 de Mayo de 2019, de slideshare: https://es.slideshare.net/htrmoreno/robots-paralelos
- ISO. (2012). *AER-AUTOMATION*. Recuperado el 8 de Mayo de 2019, de http://www.aerautomation.com/wp-content/uploads/2018/05/Presentación\_AER\_jornada\_Vigo.pdf
- Izquierdo, R. (10 de Noviembre de 2017). *pandorafms*. Recuperado el 3 de Junio de 2019, de https://blog.pandorafms.org/es/realidad-aumentada/
- Javier, C. (2015). *La metro EDU*. Recuperado el 5 de Junio de 2019, de http://lametro.edu.ec/ejez/la-realidad-aumentada-herramienta-educacion/
- Jimenez, J. M. (2005). *Estadística para ciencias del movimiento humano .* Costa Rica.
- Klimchik, A. (27 de Octubre de 2011). Recuperado el 4 de Junio de 2019, de https://www.researchgate.net/figure/Typical-architectures-of-serialrobots\_fig4\_281183936
- lewansoul. (2017). *lewansoul.* Recuperado el Diciembre de 2018, de http://www.lewansoul.com/product/list/75
- Lopez Crespo, J. (2016). Fundamentos de la electricidad. Madrid: Parainfo.
- MAkeltFrom. (20 de Septiembre de 2018). *MAkeltFrom.com.* Recuperado el 20 de Abril de 2019, de https://www.makeitfrom.com/material-properties/Polylactic-Acid-PLA-Polylactide/
- MASISA. (Julio de 2015). *MASISA.COM.* Recuperado el 14 de Mayo de 2019, de http://www.masisa.com/chi/wp-content/files\_mf/1445610498201507FichaMDFBAJA.pdf
- Maw, I. (Marzo de 2018). *Engineering*. Recuperado el 6 de abril de 2019, de https://www.engineering.com/AdvancedManufacturing/ArticleID/16651/The-What-Whyand-How-of-Delta-Robots.aspx
- Maya, M., Castillo, E., Lomelí , A., Gonzales Galván , E., & Cárdenas, A. (2012). *Workspace and Payload-Capacity of a New Reconfigurable Delta Parallel Robot.* INTECH.
- Microchip. (11 de Noviembre de 2018). *Microchip*. Recuperado el 15 de Abril de 2019, de https://www.microchip.com/wwwproducts/en/ATmega328p
- Miguel, R. d. (26 de Septiembre de 2018). *Eduacion 3.0*. Recuperado el 4 de Julio de 2019, de https://www.educaciontrespuntocero.com/noticias/usos-realidad-aumentadaaulas/91867.html
- MODELLBAU-HAEGER. (2017). *MODELLBAU-HAEGER.* Recuperado el Diciembre de 2018, de http://www.modellbau-haeger.de/Harro%20Koebke/Baubericht/Lenkservo-2.pdf
- Navarrete Mendieta, G., & Mendieta García, R. C. (2018). *Las TIC y la educación ecuatoriana en tiempos de internet: Breve analisis. .* Guayaquill: Espiirales.

Olsson, A. (2009). *Modeling and control of a Delta-3 robot.* Lund University.

Pardo, L. (23 de Mayo de 2018). *NEOTEO*. Recuperado el 25 de Abril de 2019, de https://www.neoteo.com/como-funcionan-los-servomotores/

- Plásticos Mecanizables. (s.f.). *Plásticos Mecanizables*. Recuperado el 8 de Junio de 2019, de http://www.plasticos-mecanizables.com/plasticos\_coeficiente\_friccion.html
- Profenza, G. (2015). *stackoverflow*. Recuperado el 26 de Mayo de 2019, de https://stackoverflow.com/questions/18162880/how-to-correctly-compute-directkinematics-for-a-delta-robot
- Prometec. (2019). *Prometec*. Recuperado el 15 de Mayo de 2019, de https://www.prometec.net/producto/arduino-uno/
- PTC. (s.f.). *PTC*. Recuperado el 15 de Abril de 2019, de https://www.ptc.com/es/products/augmented-reality
- RIA. (1979). Recuperado el 30 de Mayo de 2019, de http://platea.pntic.mec.es/vgonzale/cyr\_0204/ctrl\_rob/robotica/industrial.htm
- Robotis. (2017). *Robotis.* Recuperado el Diciembre de 2018, de http://www.robotis.us/ax-12a/
- Robots.education. (2016). *Robots.education*. Recuperado el 30 de Mayo de 2019, de https://www.robots.education/importance-of-stem-and-robotics-education.html
- SAHA, K. (2018). Introducción a la robótica. Mexico: MC Graw Hill. Recuperado el 10 de Junio de 2019, de

http://platea.pntic.mec.es/vgonzale/cyr\_0204/ctrl\_rob/robotica/sistema/terminal.htm

Samm. (2015). *market.samm*. Obtenido de https://market.samm.com/raspberry-pi-3-b-plus-en

- Siraj-Blatchford, J. (2004). *Nuevas Tecnologías para la educación infantil y primaria.* Madrid: Morata.
- TAGHIRAD D., H. (2017). Parallel Robots Mechanics and Control . En H. TAGHIRAD D.. Boca Raton: CRC Press.
- Taghirad, H. D. (2013). Parallel Robots . Boca Raton: CRC Press.
- Unity. (2019). *Unity3d*. Recuperado el 15 de Abril de 2019, de https://unity3d.com/es/unity
- Unocero. (10 de Enero de 2018). Recuperado el 27 de agosto de 2018, de https://www.unocero.com/entretenimiento/ces2018-juega-con-robots-y-realidadaumentada/
- Venta Generadores. (21 de Noviembre de 2015). *Venta Generadores*. Recuperado el 18 de Mayo de 2019, de http://www.ventageneradores.net/blog/todos-los-tipos-de-motores-electricos/
- Vuforia Developer Library. (2018). *library.Vuforia*. Recuperado el 5 de Mayo de 2019, de https://library.vuforia.com/content/vuforia-library/en/articles/Training/Object-Recognition.html
- Vuforia Engine. (2019). Recuperado el 4 de Junio de 2019, de https://unity3d.com/es/partners/vuforia
- Wendt, Z. (2018). *Arrow*. Recuperado el 15 de Junio de 2019, de https://www.arrow.com/esmx/research-and-events/videos/the-top-10-development-platforms-dev-kits-2018

Wu, H. (2008). Parallel manipulator towards new application. En H. Wu, *Advanced Synthesis of the DELTA Parallel Robot for a Specified Workspace* (págs. 207-220). Finland: I-Tech Education and Publishing.

# **ANEXOS**

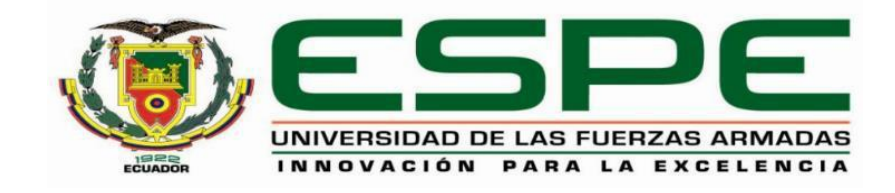

# **DEPARTAMENTO DE CIENCIAS DE LA ENERGÍA Y MECÁNICA CARRERA DE INGENIERÍA EN MECATRÓNICA**

# **CERTIFICACIÓN**

Se certifica que el presente trabajo fue desarrollado por los señores **POMA AGUILAR, ALVARO RAMIRO, ROCHA MEJIA, STEEVEN SANTIAGO.**

En la ciudad de Latacunga, a los 22 días del mes de julio del 2019.

**Aprobado por:**

 Ing. Darío Mendoza Chipantasi  **DIRECTOR DEL PROYECTO**

 $\bigcup_{i=1}^n (I_i \cup \{1\})$ Ing. Darie Mendoza Chipantas DIRECTOR DE CARRERS  $\mathbb{R}$  and  $\mathbb{R}$  and  $\mathbb{R}$  and  $\mathbb{R}$  and  $\mathbb{R}$  and  $\mathbb{R}$  and  $\mathbb{R}$  are  $\mathbb{R}$  and  $\mathbb{R}$  and  $\mathbb{R}$  are  $\mathbb{R}$  and  $\mathbb{R}$  are  $\mathbb{R}$  and  $\mathbb{R}$  are  $\mathbb{R}$  and  $\mathbb{R}$  are  $\mathbb{R}$  and **ELECTRIC ACCEPTED** Dr. Rodrigo Vaca Corrales SECRETARIO ACADÉMICO